# **Precision 7780**

Servisní manuál

**Regulační model: P115F Regulační typ: P115F002 Červenec 2023 Rev. A02**

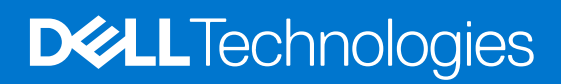

#### Poznámky, upozornění a varování

**POZNÁMKA:** POZNÁMKA označuje důležité informace, které umožňují lepší využití produktu.

**VÝSTRAHA: UPOZORNĚNÍ varuje před možným poškozením hardwaru nebo ztrátou dat a obsahuje pokyny, jak těmto problémům předejít.**

**VAROVÁNÍ: VAROVÁNÍ upozorňuje na potenciální poškození majetku a riziko úrazu nebo smrti.**

© 2023 Dell Inc. nebo dceřiné společnosti Všechna práva vyhrazena. Dell Technologies, Dell a ostatní ochranné známky jsou ochranné známky společnosti Dell Inc. nebo dceřiných společností. Ostatní ochranné známky mohou být ochranné známky svých vlastníků.

# Obsah

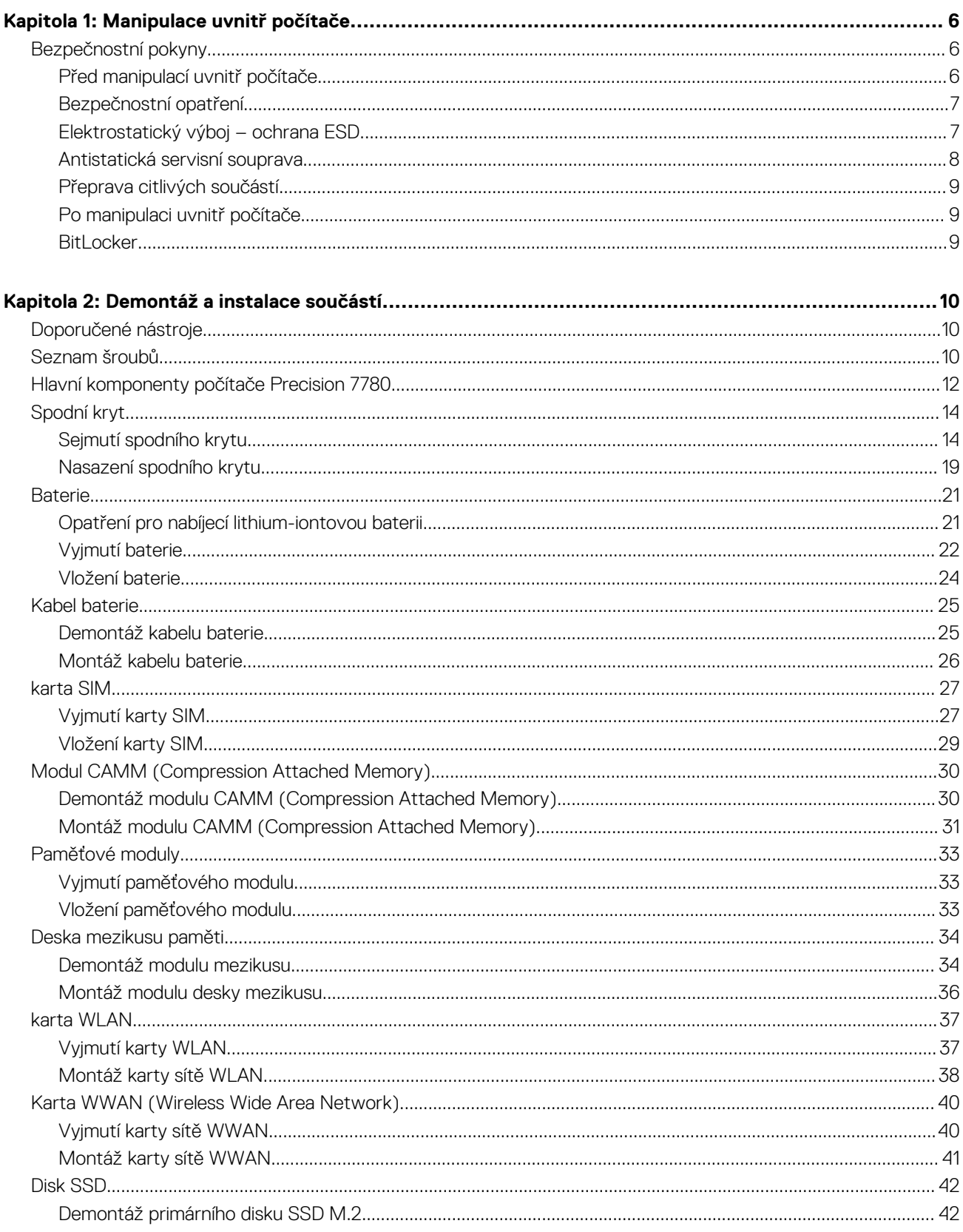

и. ÷.

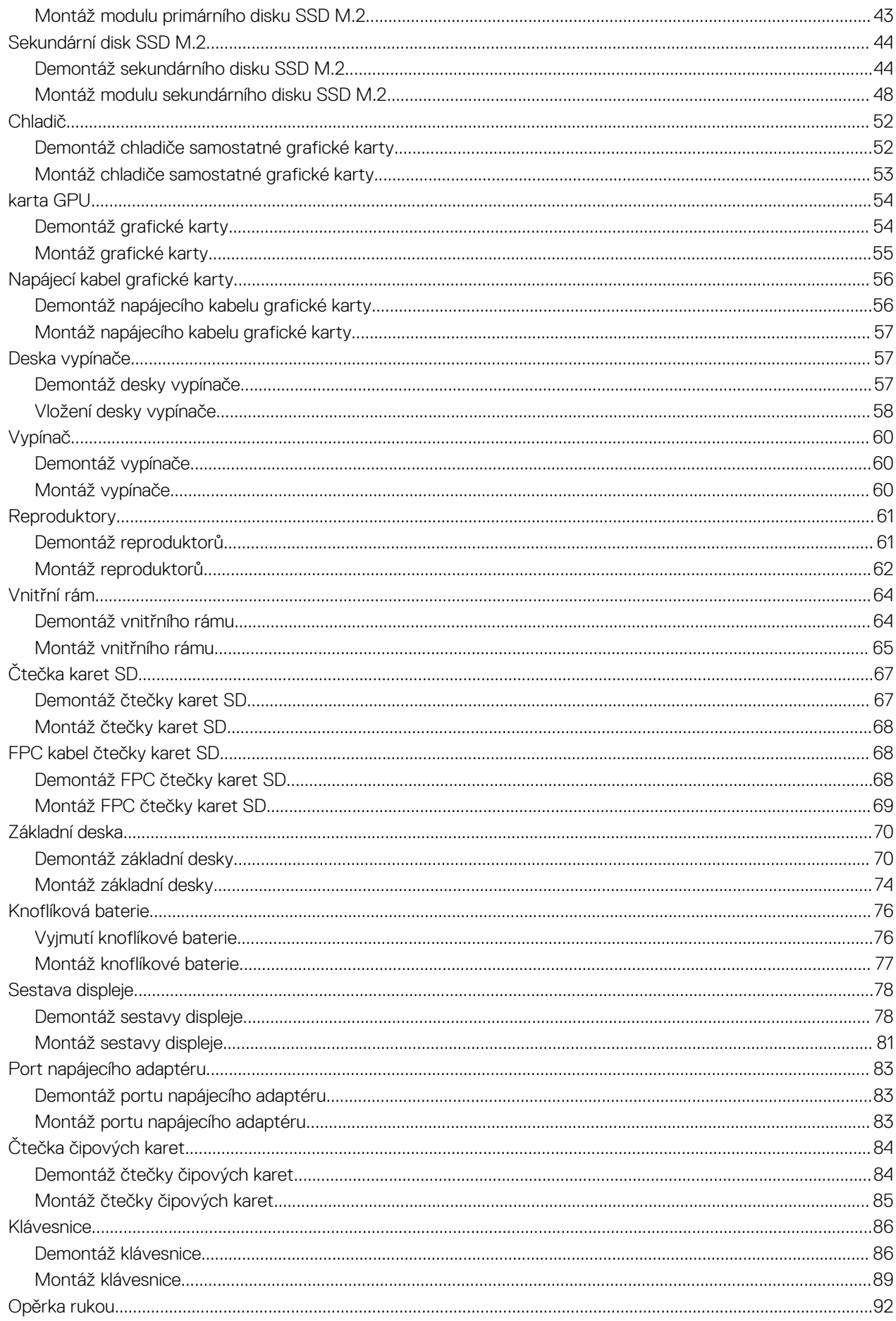

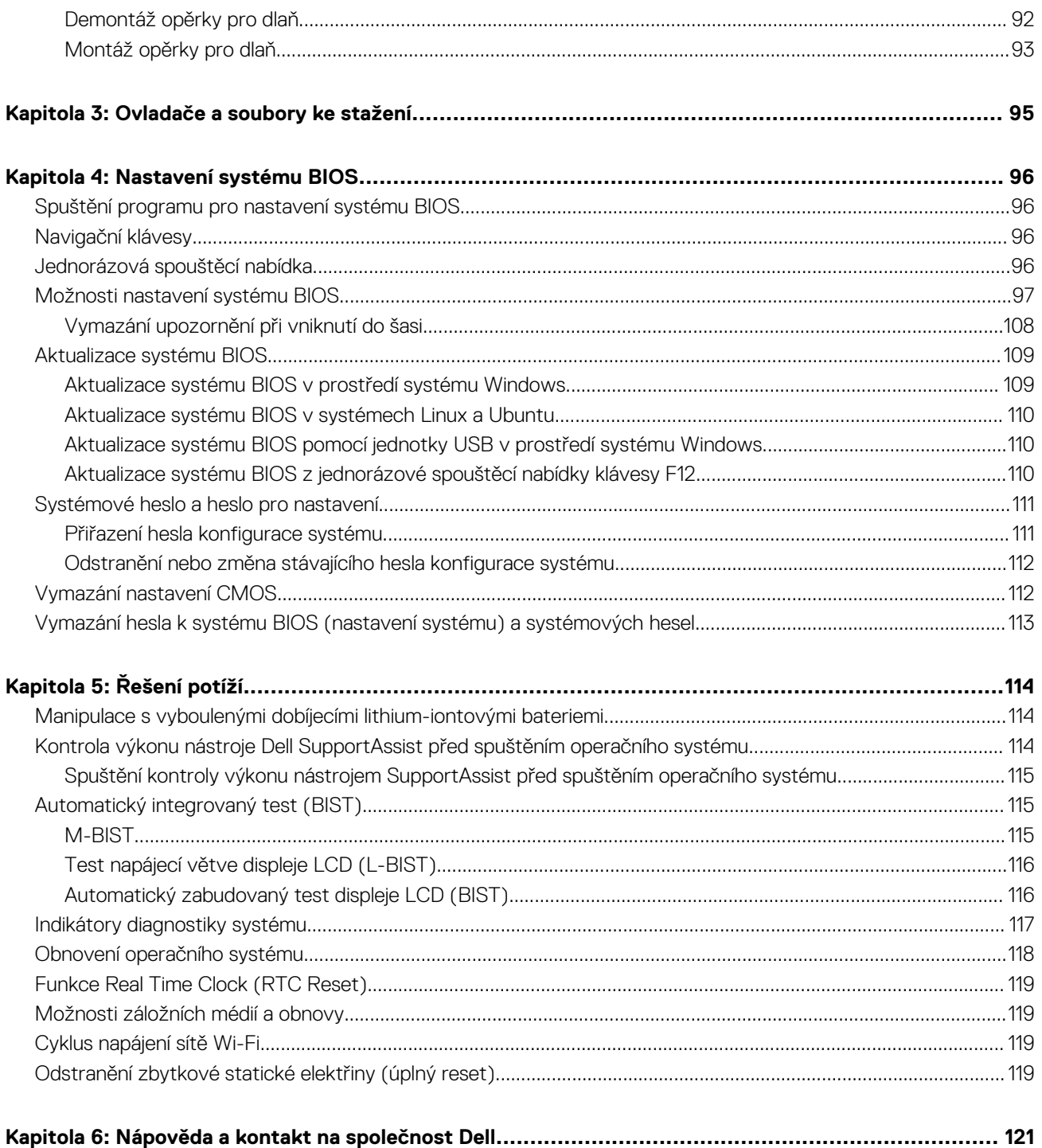

# **Manipulace uvnitř počítače**

# <span id="page-5-0"></span>**Bezpečnostní pokyny**

Dodržováním následujících bezpečnostních zásad zabráníte možnému poškození počítače a zajistíte vlastní bezpečnost. Není-li uvedeno jinak, všechny postupy uvedené v tomto dokumentu předpokládají, že jste si přečetli bezpečnostní informace dodané s počítačem.

- **VAROVÁNÍ: Před manipulací uvnitř počítače si přečtěte bezpečnostní informace dodané s počítačem. Další informace o vzorových postupech v oblasti bezpečnosti naleznete na domovské stránce Soulad s předpisy na adrese [www.dell.com/regulatory\\_compliance](https://www.dell.com/regulatory_compliance).**
- **VAROVÁNÍ: Než otevřete kryt počítače nebo jeho panely, odpojte počítač od všech zdrojů napájení. Poté co dokončíte práci uvnitř počítače, namontujte všechny kryty, panely a šrouby a teprve poté připojte počítač k elektrické zásuvce.**

**VÝSTRAHA: Chcete-li předejít poškození počítače, ujistěte se, že je pracovní plocha rovná, suchá a čistá.**

- **VÝSTRAHA: Chcete-li předejít poškození komponent a karet, držte je pouze za hrany a nedotýkejte se kolíků a kontaktů.**
- **VÝSTRAHA: Odstraňování problémů a opravy byste měli provádět pouze po autorizaci nebo výzvě tým technické pomoci Dell. Na škody způsobené neoprávněným servisním zásahem se nevztahuje záruka společnosti Dell. Více informací najdete v bezpečnostních pokynech dodávaných s produktem nebo na adrese [www.dell.com/regulatory\\_compliance.](https://www.dell.com/regulatory_compliance)**
- **VÝSTRAHA: Dříve, než se dotknete některé části uvnitř počítače, odveďte elektrostatický náboj z vašeho těla tím, že se dotknete kovového předmětu, například některé kovové části na zadní straně počítače. Během manipulace se opakovaně dotýkejte nenatřeného kovového povrchu, abyste odvedli potenciální elektrostatický náboj, který může poškodit vnitřní komponenty.**
- **VÝSTRAHA: Při odpojování kabelu tahejte za konektor nebo vytahovací poutko, nikoli za samotný kabel. Některé kabely mohou být opatřeny konektory se západkami nebo přítlačnými šrouby, které je třeba před odpojením kabelu uvolnit. Při odpojování kabelů je držte rovně, aby nedošlo k ohnutí kolíků. Při připojování kabelů se ujistěte, že jsou porty a konektory správně otočeny a vyrovnány.**
- **VÝSTRAHA: Stiskem vysuňte všechny karty vložené ve čtečce paměťových karet.**
- **VÝSTRAHA: Při manipulaci s nabíjecími lithium-iontovými bateriemi v noteboocích postupujte opatrně. Vyboulené baterie by se neměly používat. Je třeba je vyměnit a vhodným způsobem zlikvidovat.**
- **POZNÁMKA:** Barva počítače a některých součástí se může lišit od barev uvedených v tomto dokumentu.  $\bigcirc$

### **Před manipulací uvnitř počítače**

#### **O této úloze**

⋒ **POZNÁMKA:** Obrázky v tomto dokumentu se mohou lišit od vašeho počítače v závislosti na sestavě, kterou jste si objednali.

#### **Kroky**

- 1. Uložte a zavřete všechny otevřené soubory a ukončete všechny spuštěné aplikace.
- 2. Vypněte počítač. V operačním systému Windows klikněte na možnost **Start** > **Napájení** > **Vypnutí** .

**POZNÁMKA:** Používáte-li jiný operační systém, vyhledejte pokyny ohledně jeho vypnutí v příslušné dokumentaci.

3. Odpojte počítač a všechna připojená zařízení od elektrických zásuvek.

- <span id="page-6-0"></span>4. Odpojte od počítače všechna připojená síťová a periferní zařízení, jako například klávesnici, myš a monitor.
	- **VÝSTRAHA: Při odpojování síťového kabelu nejprve odpojte kabel od počítače a potom jej odpojte od síťového zařízení.**
- 5. Vyjměte z počítače všechny paměťové karty nebo optické disky (pokud je potřeba).

### **Bezpečnostní opatření**

Kapitola o bezpečnostních opatřeních popisuje hlavní kroky, které je třeba podniknout před zahájením jakékoli demontáže.

Před veškerými montážemi a opravami, jež zahrnují demontáž a opětovnou montáž, si prostudujte následující bezpečnostní opatření:

- Systém a všechna k němu připojená periferní zařízení vypněte.
- Systém a všechna k němu připojená periferní zařízení odpojte od napájení střídavým proudem.
- Od systému odpojte všechny síťové, telefonní a komunikační kabely.
- Při práci uvnitř jakéhokoli používejte antistatickou servisní soupravu, která chrání před elektrostatickým výbojem (ESD).
- Každou součást po demontáži umístěte na antistatickou podložku.
- Noste obuv s nevodivou gumovou podrážkou. Snížíte tím riziko úrazu elektrickým proudem.

### Pohotovostní napájení

Produkty Dell s pohotovostním napájením je nutné před otevřením jejich krytu odpojit od napájecího zdroje. Systémy s pohotovostním napájením jsou pod napětím i tehdy, když jsou vypnuté. Toto vnitřní napájení umožňuje systém na dálku zapnout (funkce Wake on LAN) nebo přepnout do režimu spánku a nabízí další pokročilé funkce pro řízení spotřeby.

Po odpojení kabelu by mělo k odstranění zbytkové energie na základní desce stačit na 15 sekund stisknout a podržet tlačítko napájení.

### Vodivé propojení

Vodivé propojení je způsob připojení dvou či více uzemňovacích vodičů ke stejnému elektrickému potenciálu. K jeho vytvoření použijte antistatickou servisní soupravu. Propojovací vodič je třeba připojit k holému kovu, nikoli k lakovanému nebo nekovovému povrchu. Poutko na zápěstí si musíte řádně upevnit a musí být v kontaktu s vaší pokožkou. Před vytvořením vodivého propojení si sundejte veškeré šperky (např. hodinky, náramky či prsteny).

### **Elektrostatický výboj – ochrana ESD**

Statická elektřina představuje významné riziko při manipulaci s elektronickými součástmi, zejména pak s citlivými díly, jako jsou rozšiřovací karty, procesory, paměťové moduly DIMM nebo systémové desky. Pouhé velmi malé výboje statické elektřiny dokážou obvody poškodit způsobem, který na první pohled není patrný, ale může způsobovat občasné problémy či zkrácení životnosti produktu. Neustále rostoucí požadavky na nižší spotřebu a vyšší hustotu způsobují, že se ze statické elektřiny stává stále větší problém.

Vzhledem ke zvýšené hustotě polovodičů jsou poslední produkty společnosti Dell náchylnější na poškození statickou elektřinou. Z toho důvodu již některé dříve schválené postupy manipulace s díly nadále nelze uplatňovat.

Poškození statickou elektřinou může způsobovat dva typy poruch – katastrofické a občasné.

- **Katastrofické** Katastrofické poruchy představují přibližně 20 % poruch způsobených statickou elektřinou. Takové poruchy způsobují okamžité a úplné vyřazení zařízení z provozu. Příkladem katastrofické poruchy je zásah paměťového modulu DIMM statickou elektřinou, jehož důsledkem je příznak "No POST / No Video" (Žádný test POST / Žádné video) doprovázený zvukovým signálem, jenž značí chybějící nebo nefunkční paměť.
- **Občasné** Občasné poruchy představují přibližně 80 % poruch způsobených statickou elektřinou. Ve většině případů tyto poruchy nejsou okamžitě rozeznatelné. Paměťový modul DIMM je zasažen statickou elektřinou, ale trasování je pouze oslabeno a navenek nevykazuje známky poškození. Oslabená trasa se může tavit celé týdny či měsíce a během toho může docházet ke zhoršování integrity paměti, občasným chybám atd.

Ještě obtížněji rozpoznatelným a odstranitelným druhem poškození jsou takzvané latentní poruchy.

Poškození statickou elektřinou můžete předejít následujícím způsobem:

Nasaďte si antistatické poutko na zápěstí, které je řádně uzemněno pomocí vodiče. Použití antistatických poutek na zápěstí bez uzemnění pomocí vodiče nadále není povoleno, protože neumožňuje odpovídající ochranu. Dotykem šasi před manipulací s díly nezajistíte odpovídající ochranu součástí, jež jsou vůči statické elektřině obzvlášť citlivé.

- <span id="page-7-0"></span>Se všemi součástmi, které jsou citlivé na elektrostatické výboje, manipulujte v oblasti, kde nehrozí kontakt se statickou elektřinou. Pokud je to možné, použijte antistatické podlahové podložky a podložky na pracovní stůl.
- Součást citlivou na elektrostatické výboje vyjměte z antistatického obalu až tehdy, když budete připraveni ji nainstalovat v počítači. Před rozbalením antistatického obalu odstraňte ze svého těla statickou elektřinu.
- Součást citlivou na elektrostatické výboje před přepravou umístěte do antistatické nádoby nebo obalu.

### **Antistatická servisní souprava**

Nemonitorovaná servisní souprava je nejčastěji používanou servisní soupravou. Každá servisní souprava sestává ze tří hlavních součástí: antistatické podložky, poutka na zápěstí a propojovacího vodiče.

### Součásti antistatické servisní soupravy

Součásti antistatické servisní soupravy jsou následující:

- **Antistatická podložka** Antistatická podložka je elektricky nevodivá a při servisních zákrocích slouží k odkládání dílů. Před použitím antistatické podložky je třeba si řádně nasadit poutko na zápěstí a propojovacím vodičem je připojit k této rohožce nebo jakémukoli holému plechovému dílu systému, na kterém pracujete. Jakmile budete takto řádně připraveni, náhradní díly lze vyjmout z antistatického obalu a umístit přímo na podložku. Dílům citlivým na statickou elektřinu nic nehrozí, pokud je máte v ruce, na antistatické rohožce, v systému nebo v obalu.
- Poutko na zápěstí a propojovací vodič Poutko na zápěstí lze propojovacím vodičem připojit přímo k holému plechovému dílu hardwaru (pokud antistatická podložka není potřeba) nebo k antistatické podložce, jež chrání hardware, který jste na ni umístili. Fyzickému propojení poutka na zápěstí, propojovacího vodiče, vaší pokožky, antistatické podložky a hardwaru se říká vodivé propojení. Používejte pouze servisní soupravy s poutkem na zápěstí, podložkou a propojovacím vodičem. Nikdy nepoužívejte poutka na zápěstí bez vodiče. Mějte vždy na paměti, že vnitřní vodiče poutka na zápěstí jsou náchylná na běžné opotřebení a musí být pravidelně kontrolována příslušnou zkoušečkou, aby nedošlo k nepředvídanému poškození hardwaru statickou elektřinou. Poutko na zápěstí a propojovací vodič doporučujeme přezkušovat jednou týdně.
- **Zkoušečka antistatického poutka na zápěstí** Vodiče uvnitř antistatického poutka se postupem času opotřebovávají. Pokud používáte nemonitorovanou servisní soupravu, poutko na zápěstí doporučujeme přezkušovat před každým požadavkem na opravu a nejméně jednou týdně. Nejlépe se k tomu hodí zkoušečka poutek na zápěstí. Pokud vlastní zkoušečku poutek na zápěstí nemáte, zeptejte se, jestli ji nemají ve vaší oblastní pobočce. Chcete-li poutko na zápěstí přezkoušet, připojte je propojovacím vodičem ke zkoušečce a stiskněte příslušné tlačítko. Pokud zkouška dopadne úspěšně, rozsvítí se zelený indikátor LED, pokud nikoli, rozsvítí se červený indikátor LED a ozve se zvuková výstraha.
- **Izolační prvky**  Zařízení citlivá na statickou elektřinu (např. plastové kryty chladičů) je nezbytně nutné udržovat v dostatečné vzdálenosti od vnitřních dílů, které slouží jako izolátory a často jsou velmi nabité.
- **Pracovní prostředí**  Před použitím antistatické servisní soupravy posuďte situaci na pracovišti u zákazníka. Například při servisu serverů se souprava používá jiným způsobem než při servisu stolních a přenosných počítačů. Servery jsou obvykle umístěny v racku v datovém centru, zatímco stolní a přenosné počítače se obvykle nacházejí na stolech v kancelářích či kancelářských kójích. K práci vždy zvolte velkou, otevřenou a rovnou plochu, na které se nic nenachází a kam se antistatická souprava společně s opravovaným systémem snadno vejdou. Na pracovišti by také neměly být žádné izolační prvky, které by mohly způsobit zásah statickou elektřinou. Při manipulací s jakýmikoli hardwarovými součástmi je nutné veškeré izolátory v pracovní oblasti (jako je polystyren či jiné plasty) vždy umístit do minimální vzdálenosti 30 centimetrů (12 palců) od citlivých dílů.
- **Antistatický obal**  Veškerá zařízení citlivá na statickou elektřinu musí být přepravována a předávána v antistatickém obalu. Doporučuje se použití kovových staticky stíněných obalů. Poškozenou součást je třeba vrátit ve stejném antistatickém obalu, v jakém jste obdrželi náhradní díl. Antistatický obal je nutné přehnout a zalepit lepicí páskou. Také je nutné použít pěnový obalový materiál, který byl součástí balení náhradního dílu. Zařízení citlivá na statickou elektřinu vyjměte z obalu pouze na pracovním povrchu, který chrání před statickou elektřinou. Tato zařízení nikdy neumisťujte na antistatický obal, protože antistatické stínění funguje pouze uvnitř tohoto obalu. Součásti vždy držte v ruce nebo umístěte na antistatickou podložku, do systému nebo do antistatického obalu.
- Přeprava citlivých součástí Přepravované součásti (např. náhradní díly nebo díly vracené společnosti Dell), které jsou citlivé na statické elektřinu, je bezpodmínečně nutné chránit v antistatických obalech.

### Shrnutí ochrany před statickou elektřinou

Při servisních zákrocích na produktech Dell se doporučuje vždy používat běžné antistatické poutko na zápěstí s propojovacím uzemňovacím vodičem a antistatickou podložkou. Dále je nezbytně nutné při servisu chránit citlivé součásti před kontaktem s jakýmikoliv izolátory a k přepravě těchto součástí používat antistatické obaly.

# <span id="page-8-0"></span>**Přeprava citlivých součástí**

Přepravované součásti (např. náhradní díly nebo díly vracené společnosti Dell), které jsou citlivé na statické elektřinu, je bezpodmínečně nutné chránit v antistatických obalech.

# **Po manipulaci uvnitř počítače**

#### **O této úloze**

**POZNÁMKA:** Pokud šrouby uvnitř počítače zůstanou uvolněné nebo volně ležet, můžete počítač vážně poškodit.

#### **Kroky**

- 1. Našroubujte všechny šrouby a ujistěte se, že žádné nezůstaly volně uvnitř počítače.
- 2. Připojte všechna externí zařízení, periferní zařízení a kabely, které jste odpojili před prací uvnitř počítače.
- 3. Vraťte zpět všechny karty, disky a ostatní části, které jste odebrali před prací v počítači.
- 4. Připojte počítač a všechna připojená zařízení do elektrických zásuvek.
- 5. Zapněte počítač.

### **BitLocker**

**VÝSTRAHA: Jestliže není technologie BitLocker před aktualizací systému BIOS pozastavena, při dalším restartu systém nerozezná klíč BitLocker. Budete vyzváni k vložení obnovovacího klíče a systém o něj bude žádat při každém restartu. Pokud obnovovací klíč není znám, může to vést ke ztrátě dat nebo ke zbytečné opakované instalaci operačního systému. Další informace o tomto tématu naleznete v článku znalostní báze [Aktualizace systému BIOS v systémech](https://www.dell.com/support/kbdoc/000134415) [Dell s povolenou funkcí BitLocker](https://www.dell.com/support/kbdoc/000134415).**

Montáž následujících komponent spouští funkci BitLocker:

- Pevný disk nebo disk SSD
- Základní deska

# **Demontáž a instalace součástí**

<span id="page-9-0"></span>**POZNÁMKA:** Obrázky v tomto dokumentu se mohou lišit od vašeho počítače v závislosti na sestavě, kterou jste si objednali.

# **Doporučené nástroje**

Postupy uvedené v tomto dokumentu mohou vyžadovat použití následujících nástrojů:

- Křížový šroubovák č. 0
- Křížový šroubovák č. 1
- Plastová jehla

# **Seznam šroubů**

- **POZNÁMKA:** Při demontáži šroubů z určité komponenty se doporučuje poznačit si typ a množství šroubů a uložit je do krabičky na šrouby. Pak bude možné při zpětné montáži komponenty použít správný počet a typ šroubů.
- **POZNÁMKA:** Některé počítače mají magnetické povrchy. Ujistěte se, že při výměně komponenty nezůstávají šrouby přichycené k podobnému povrchu.
- **POZNÁMKA:** Barva šroubu se může lišit v závislosti na objednané konfiguraci.

#### **Tabulka 1. Seznam šroubů**

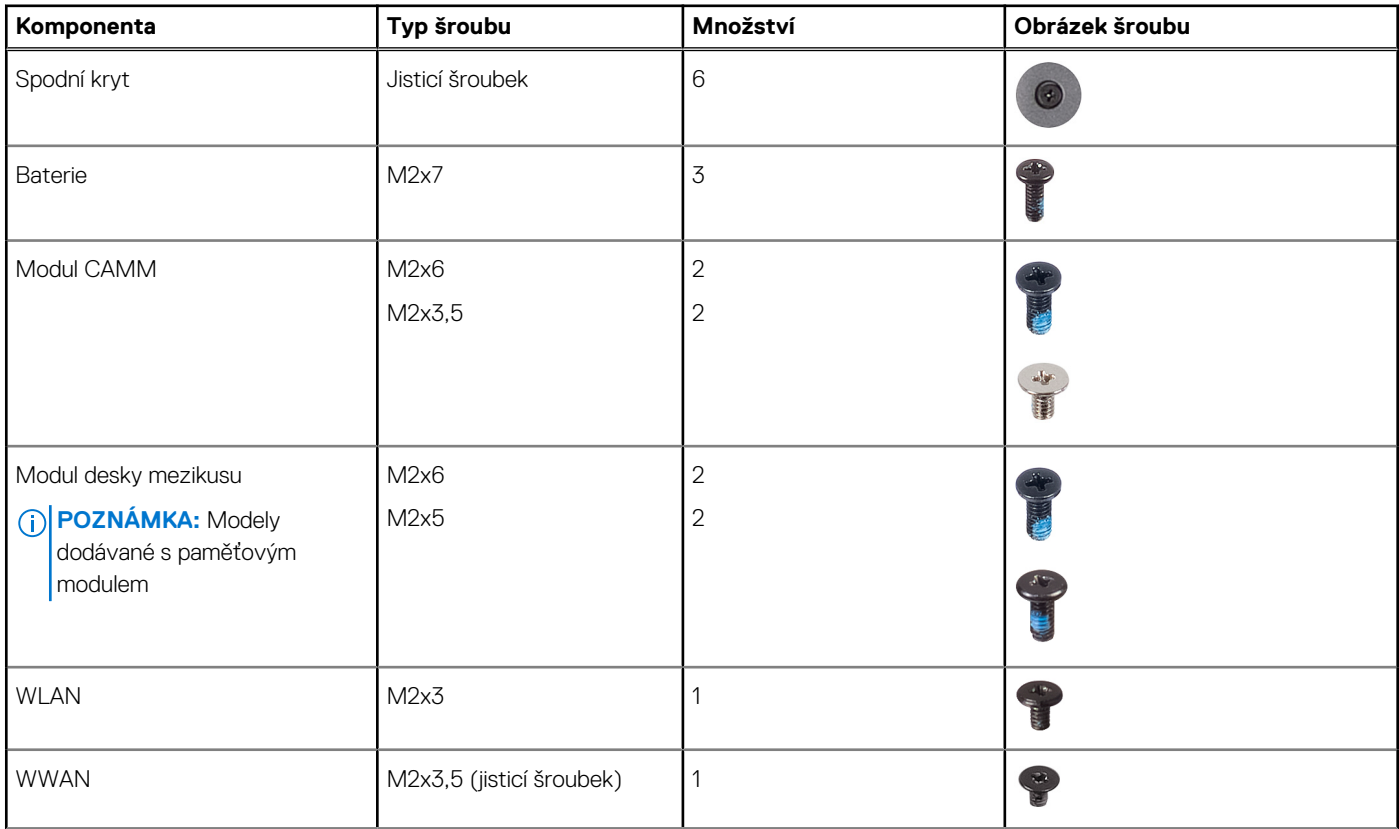

#### **Tabulka 1. Seznam šroubů (pokračování)**

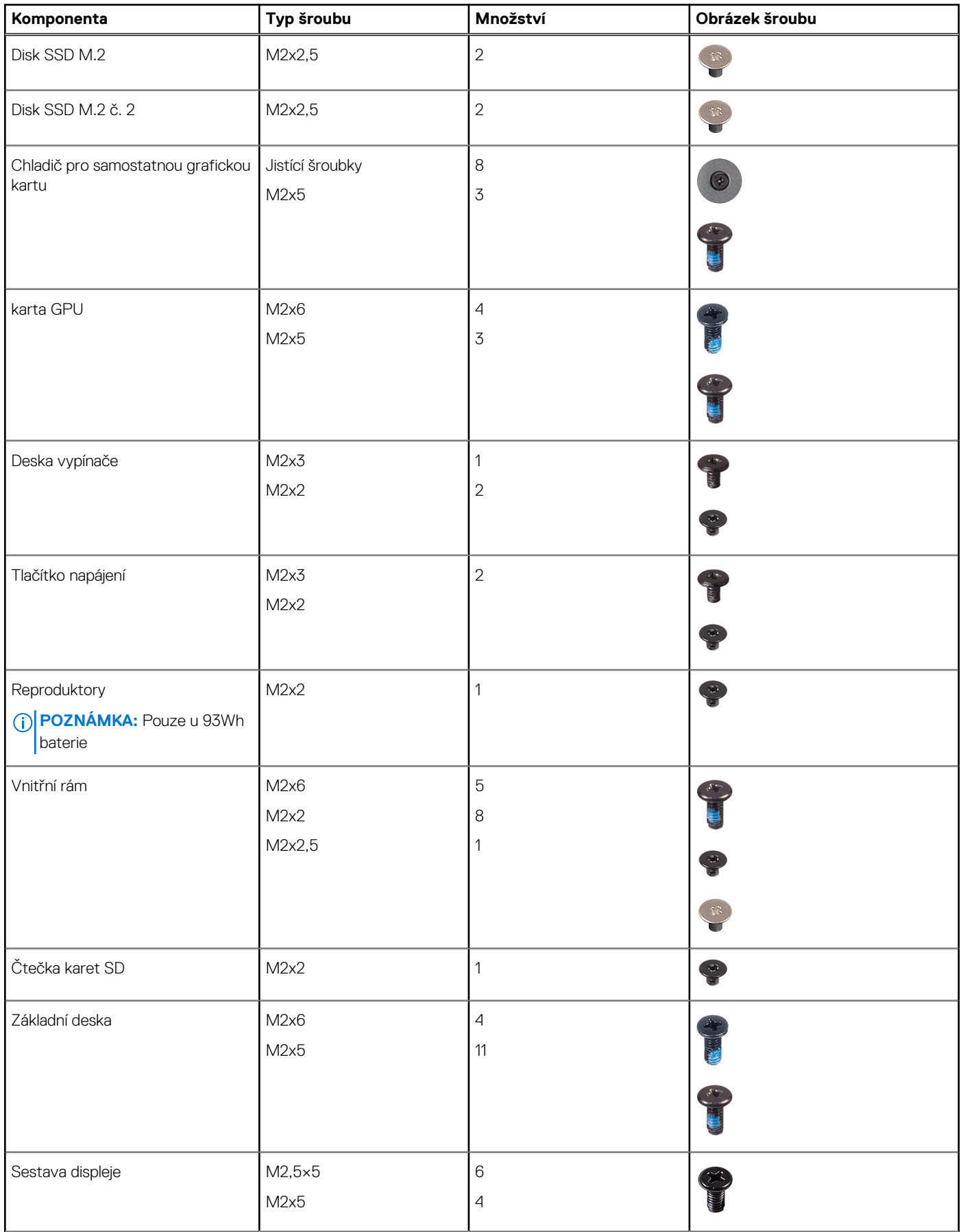

#### <span id="page-11-0"></span>**Tabulka 1. Seznam šroubů (pokračování)**

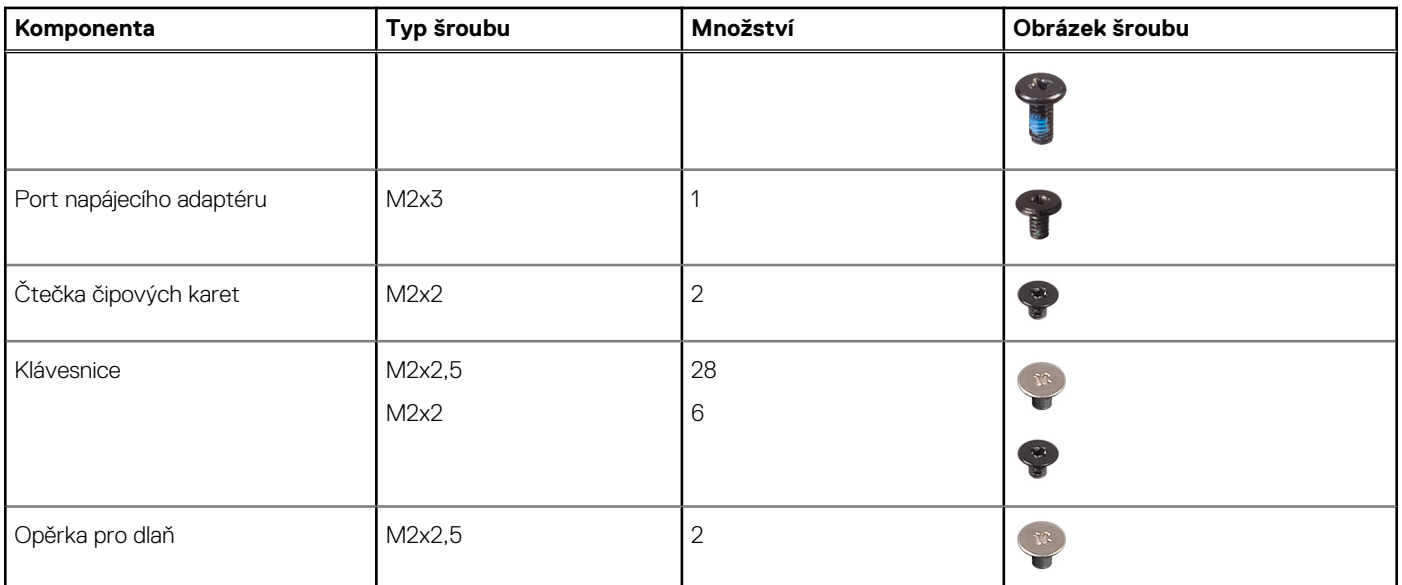

# **Hlavní komponenty počítače Precision 7780**

Následující obrázek ukazuje hlavní komponenty počítače Precision 7780.

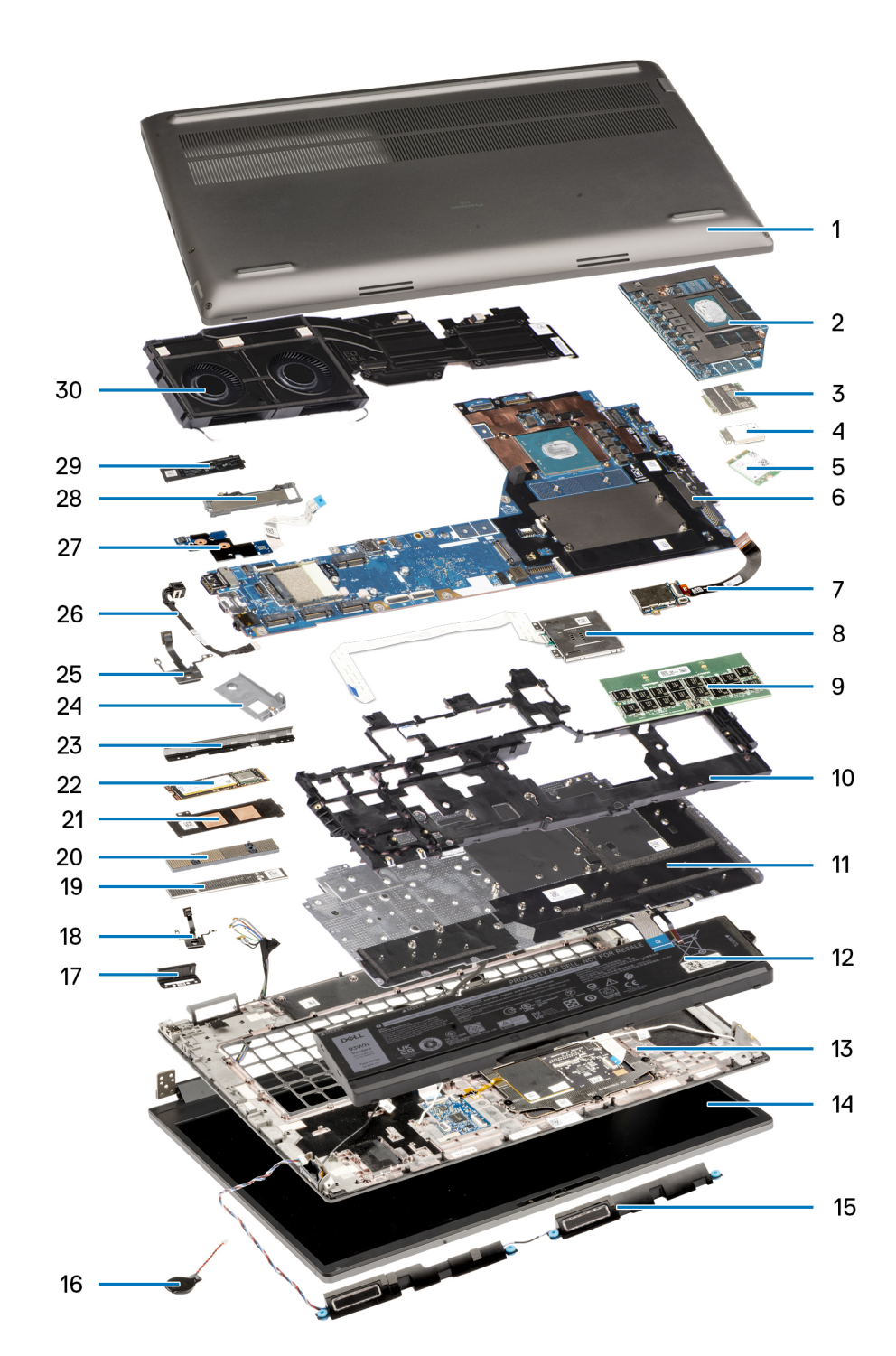

- 
- 3. Karta sítě WWAN 4. Kryt karty WWAN
- 
- 
- 9. Modul CAMM 10. Vnitřní rám
- 11. Klávesnice 12. Baterie
- 
- 15. Reproduktory 16. Knoflíková baterie
- 17. Levá maketa ploutve 18. Vypínač
- 
- 21. Kryt disku SSD 22. Disk SSD
- 23. Maketa ploutve 24.
- 1. Spodní kryt 2. Samostatná GPU
	-
- 5. Karta WLAN 6. Základní deska
- 7. Čtečka karet SD 8. Čtečka čipových karet
	-
	-
- 13. Opěrka pro dlaň 15. století 14. Sestava displeje
	-
	-
- 19. Držák paměti CAMM 20. Modul konektoru CAMM
	-
	-
- 
- 27. Napájecí kabel grafické karty 28. Kryt disku SSD
- 29. Deska disku SSD 30. Chladič

<span id="page-13-0"></span>25. Deska vypínače 26. Port napájecího adaptéru

**POZNÁMKA:** Společnost Dell poskytuje seznam komponent a jejich čísel dílů k originální zakoupené konfiguraci systému. Tyto díly jsou dostupné na základě záručních krytí zakoupených zákazníkem. Možnosti nákupu vám sdělí váš obchodní zástupce společnosti Dell.

# **Spodní kryt**

# **Sejmutí spodního krytu**

#### **Požadavky**

1. Postupujte podle pokynů v části [Před manipulací uvnitř počítače](#page-5-0).

#### **O této úloze**

Obrázek znázorňuje umístění spodního krytu a vizuálně ukazuje postup demontáže.

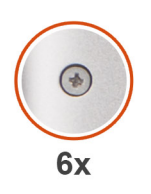

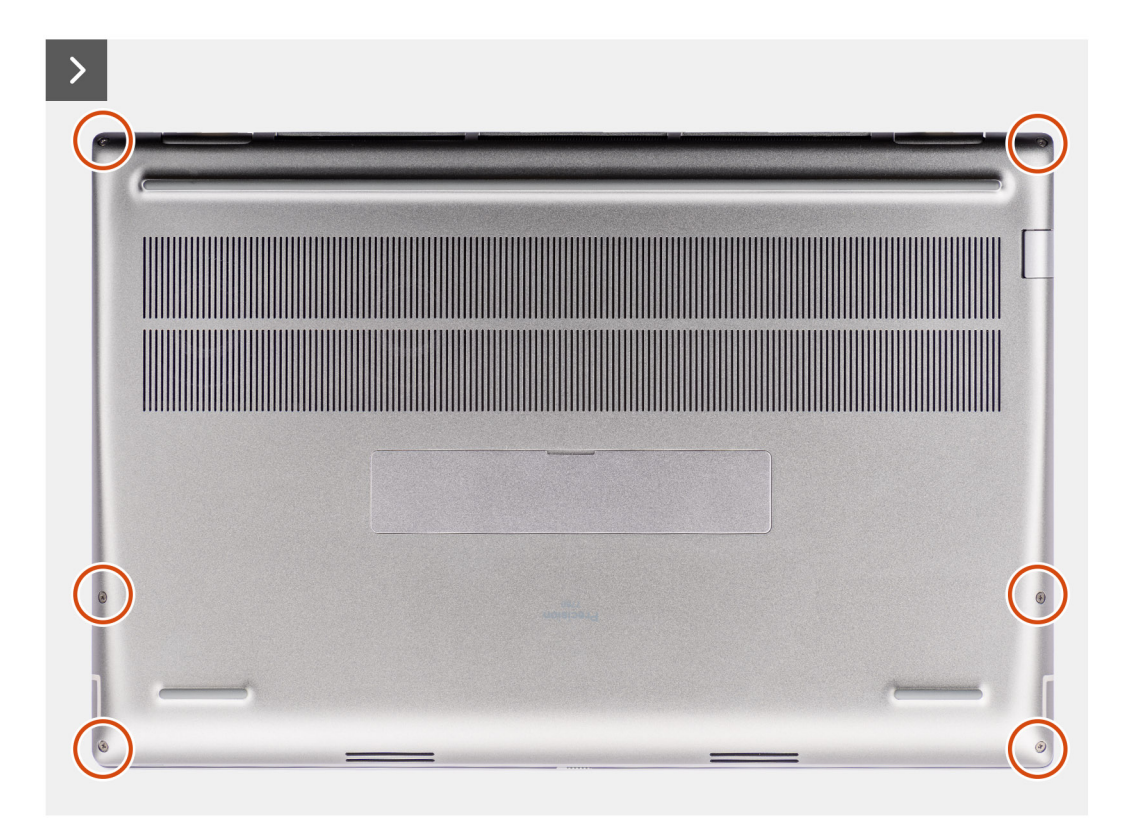

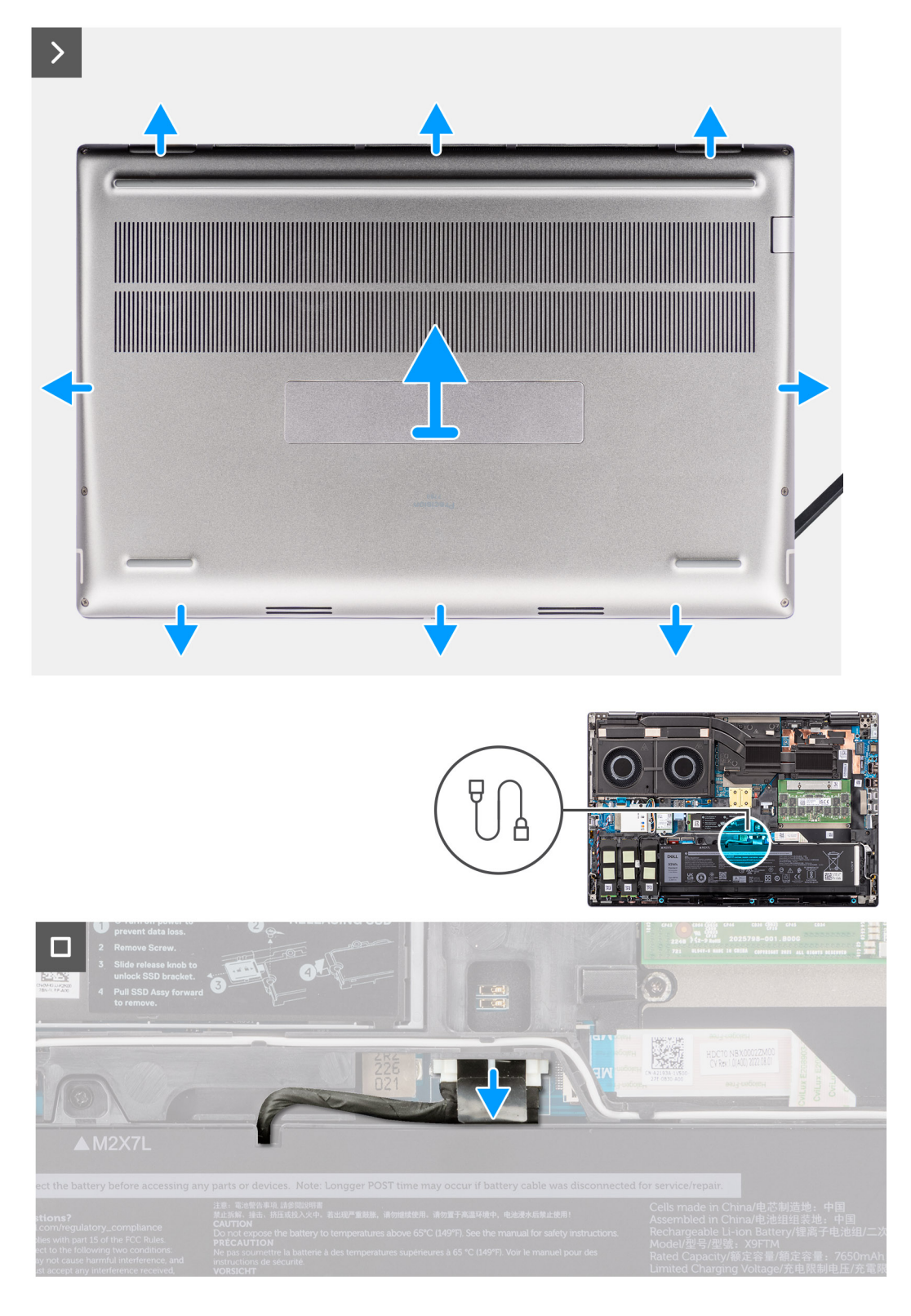

- 1. Uvolněte šest jisticích šroubů, kterými je spodní kryt připevněn k počítači.
- 2. U počítačů dodávaných bez čtečky čipových karet uvolněte spodní kryt počínaje od pravého dolního rohu.

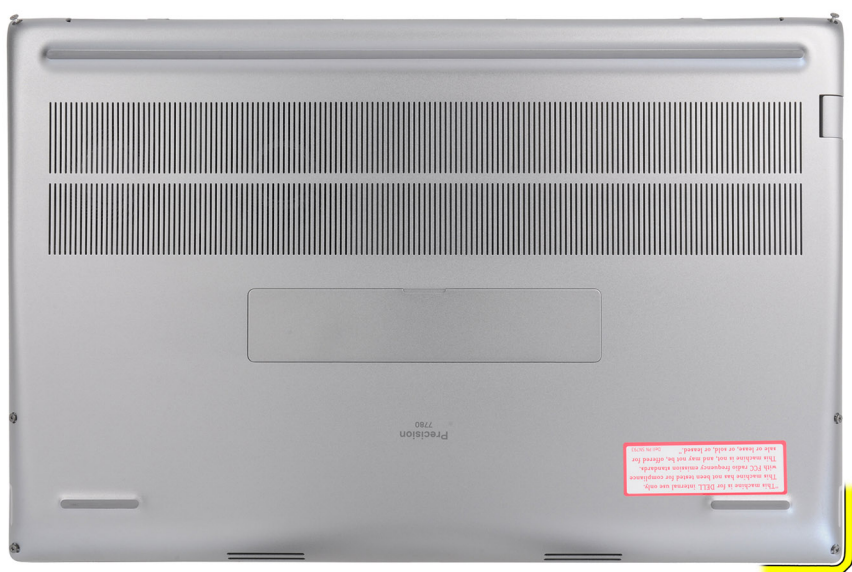

**COL POZNÁMKA:** U modelů dodávaných se čtečkou čipových karet uvolněte spodní kryt od čtečky čipových karet na pravém dolním okraji spodního krytu.

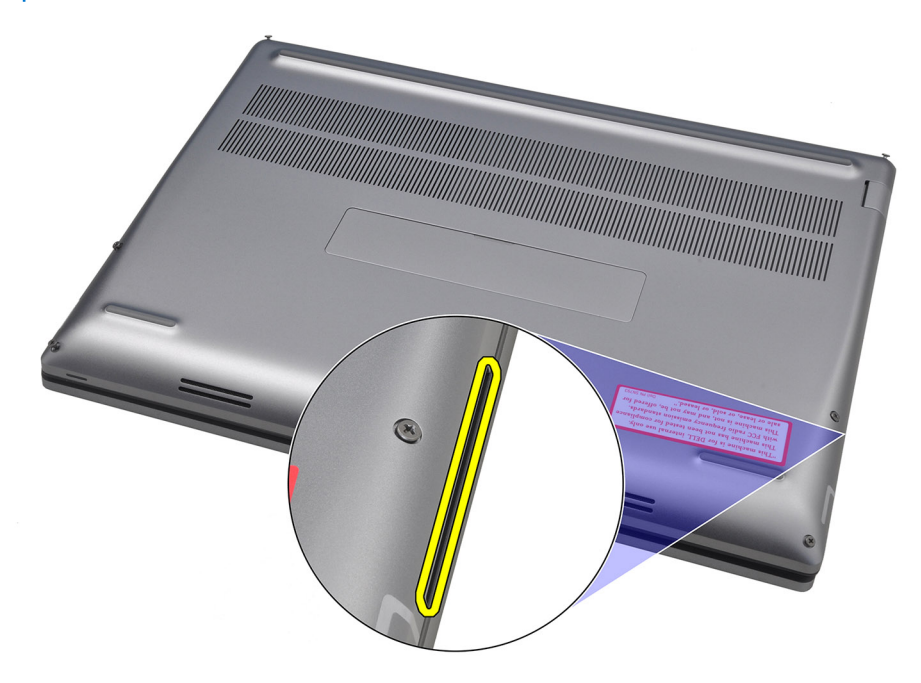

- 3. Zvedněte spodní kryt směrem od spodního okraje, stlačte jej směrem ke spodní části a vyjměte ho z počítače. **POZNÁMKA:** Nezvedejte spodní kryt přímo nahoru, tímto způsobem může dojít k poškození zadní hrany krytu.
- 4. Odpojte kabel baterie od konektoru na základní desce.
- 5. Zvedněte a vyjměte spodní kryt.

#### **POZNÁMKA:**

**Tepelná podložka WWAN na spodním krytu**: Modely dodávané s anténami WWAN mají na spodním krytu tepelnou podložku WWAN. Dojde-li po sejmutí spodního krytu k oddělení tepelné podložky, připevněte ji ke spodnímu krytu zpět.

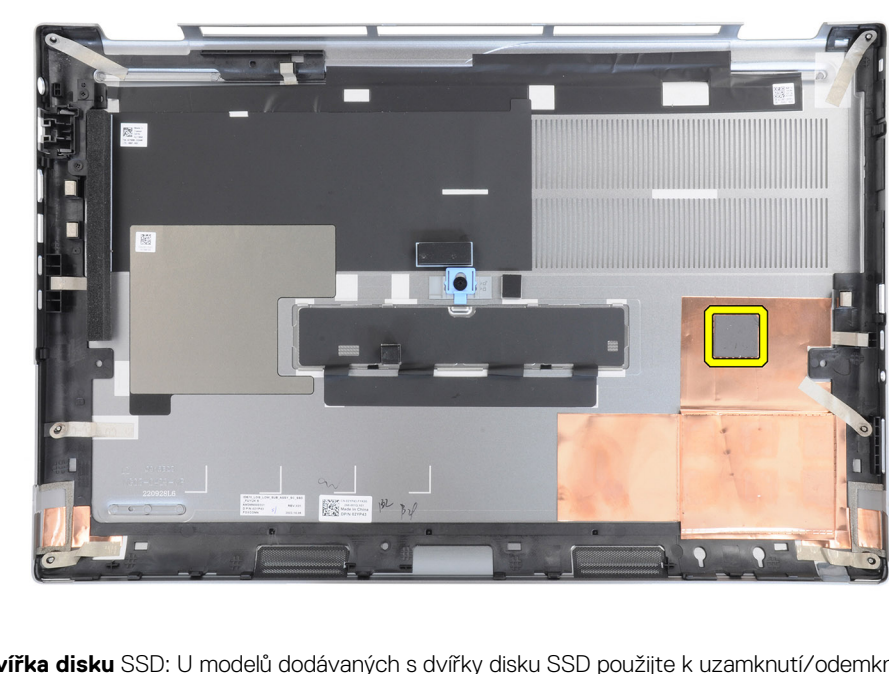

● **Dvířka disku** SSD: U modelů dodávaných s dvířky disku SSD použijte k uzamknutí/odemknutí dvířek západku na spodním krytu.

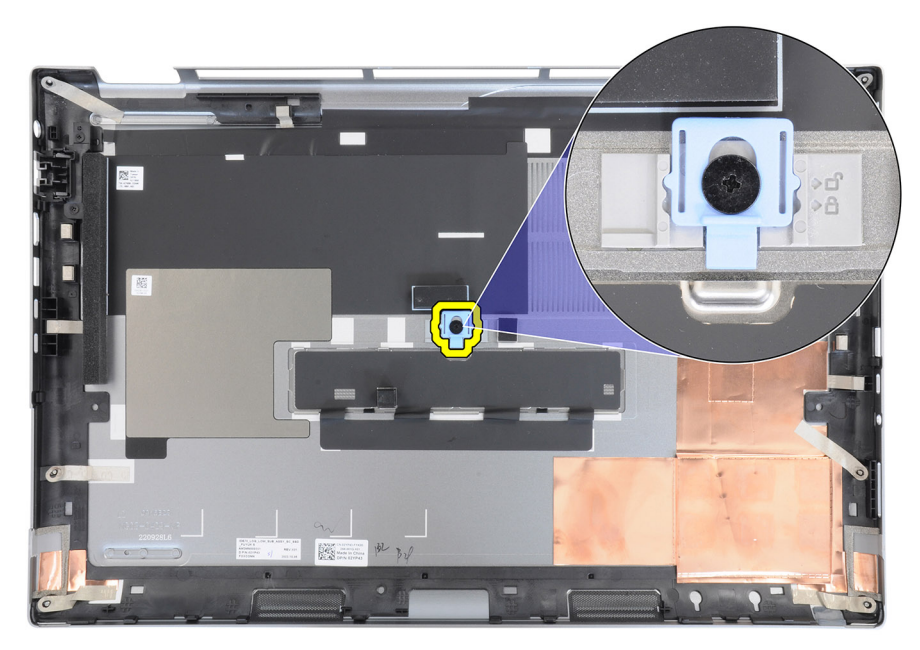

Ve výchozím nastavení jsou dvířka odemknutá. Zamkněte dvířka zatlačením západky dolů.

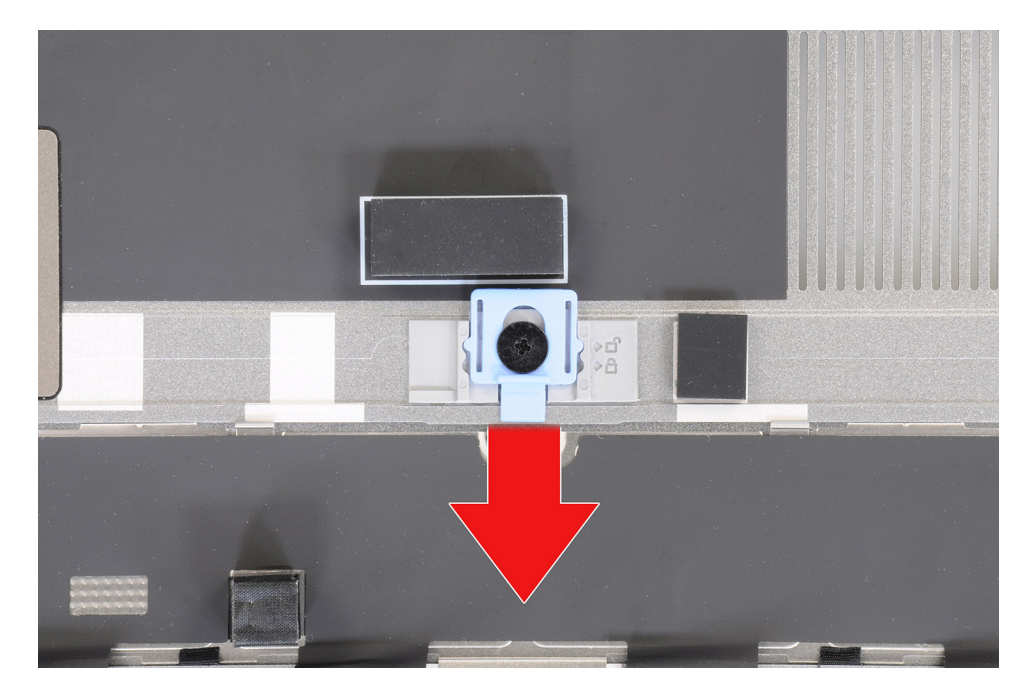

Když jsou dvířka zamknutá, lze je otevřít zatlačením západky směrem nahoru.

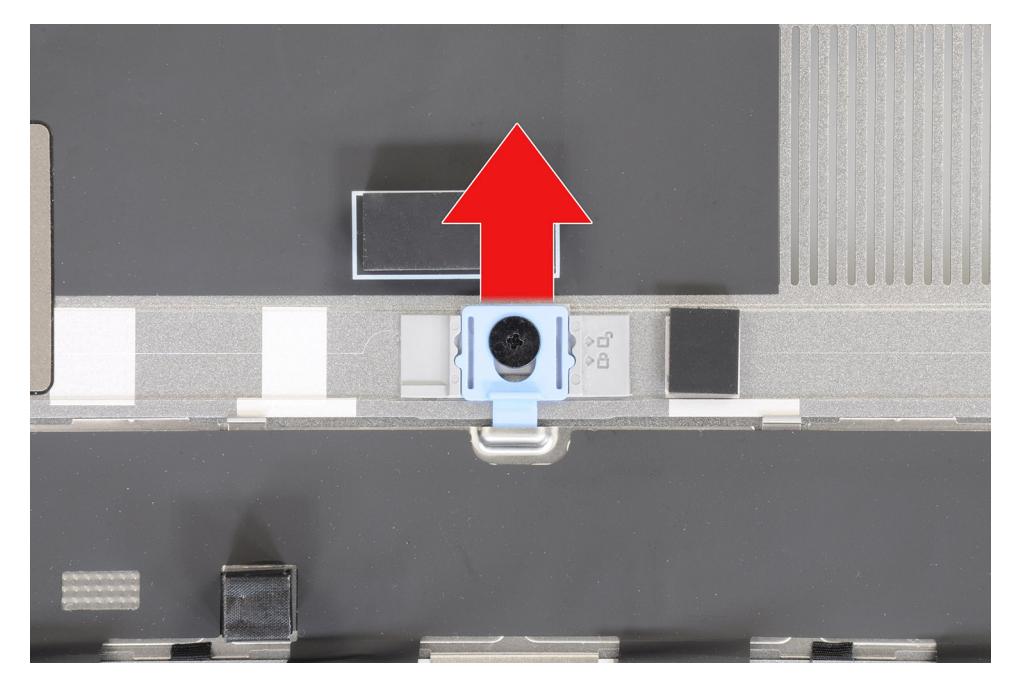

**POZNÁMKA:** Obrázky výše zobrazují počítač Precision 7780. Stejné informace platí u počítače Precision 7680.

6. Pokud jsou po sundání spodního krytu odloupnuté tepelné podložky disku M.2 SSD, připevněte je na správné místo v systému. Modely dodávané s 83Wh baterií:

<span id="page-18-0"></span>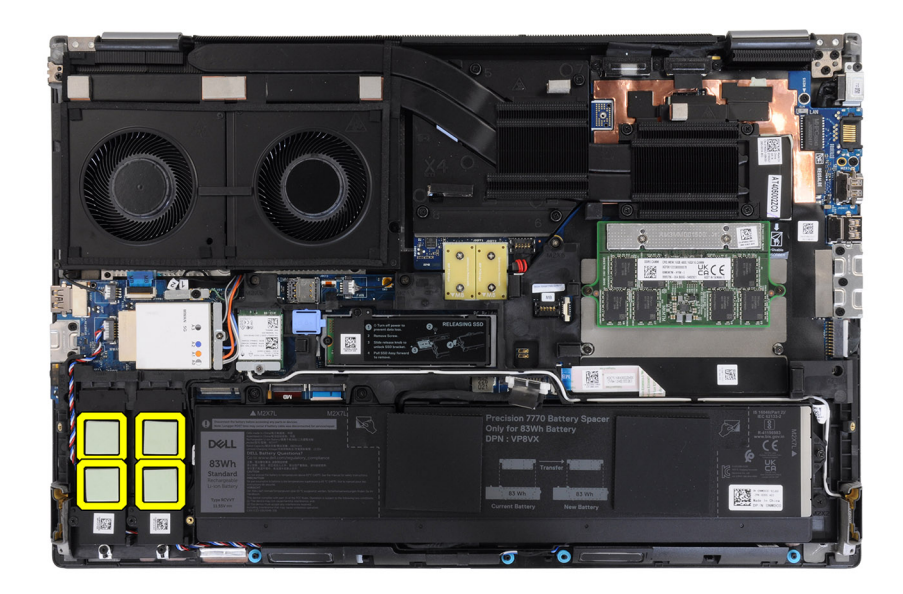

Modely dodávané s 93Wh baterií:

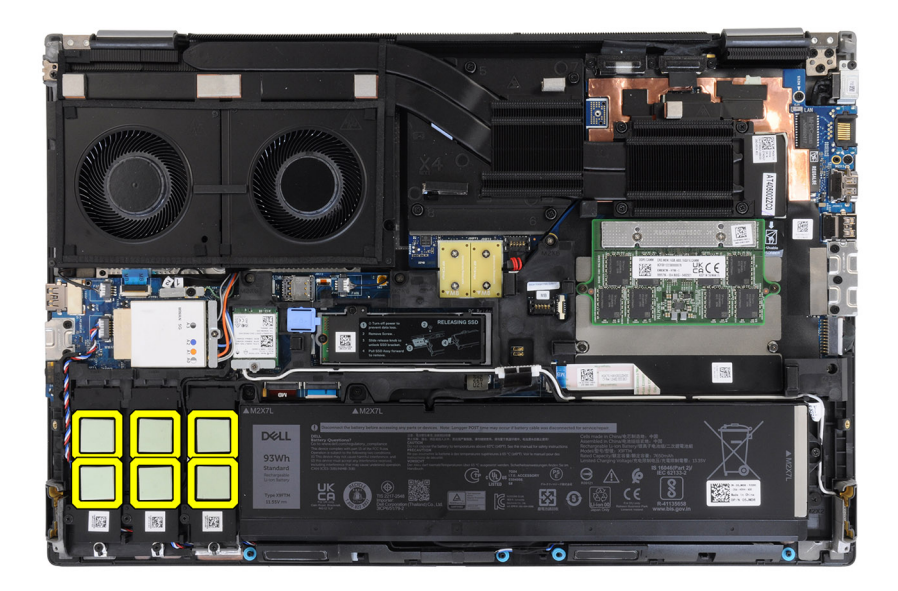

## **Nasazení spodního krytu**

#### **Požadavky**

Jestliže nahrazujete určitou komponentu, vyjměte před montáží stávající komponentu.

#### **O této úloze**

Obrázek znázorňuje umístění spodního krytu a vizuálně ukazuje postup montáže.

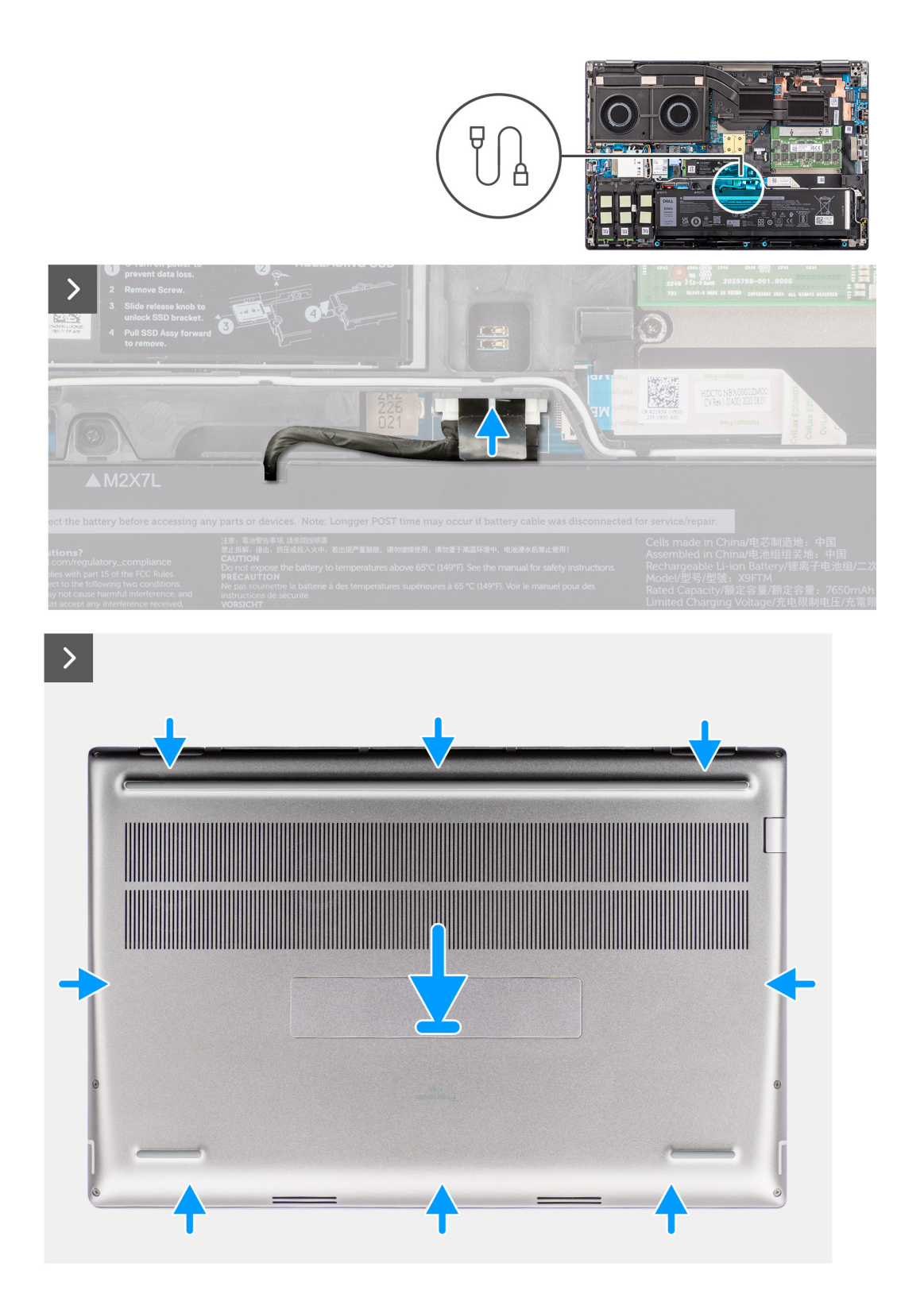

<span id="page-20-0"></span>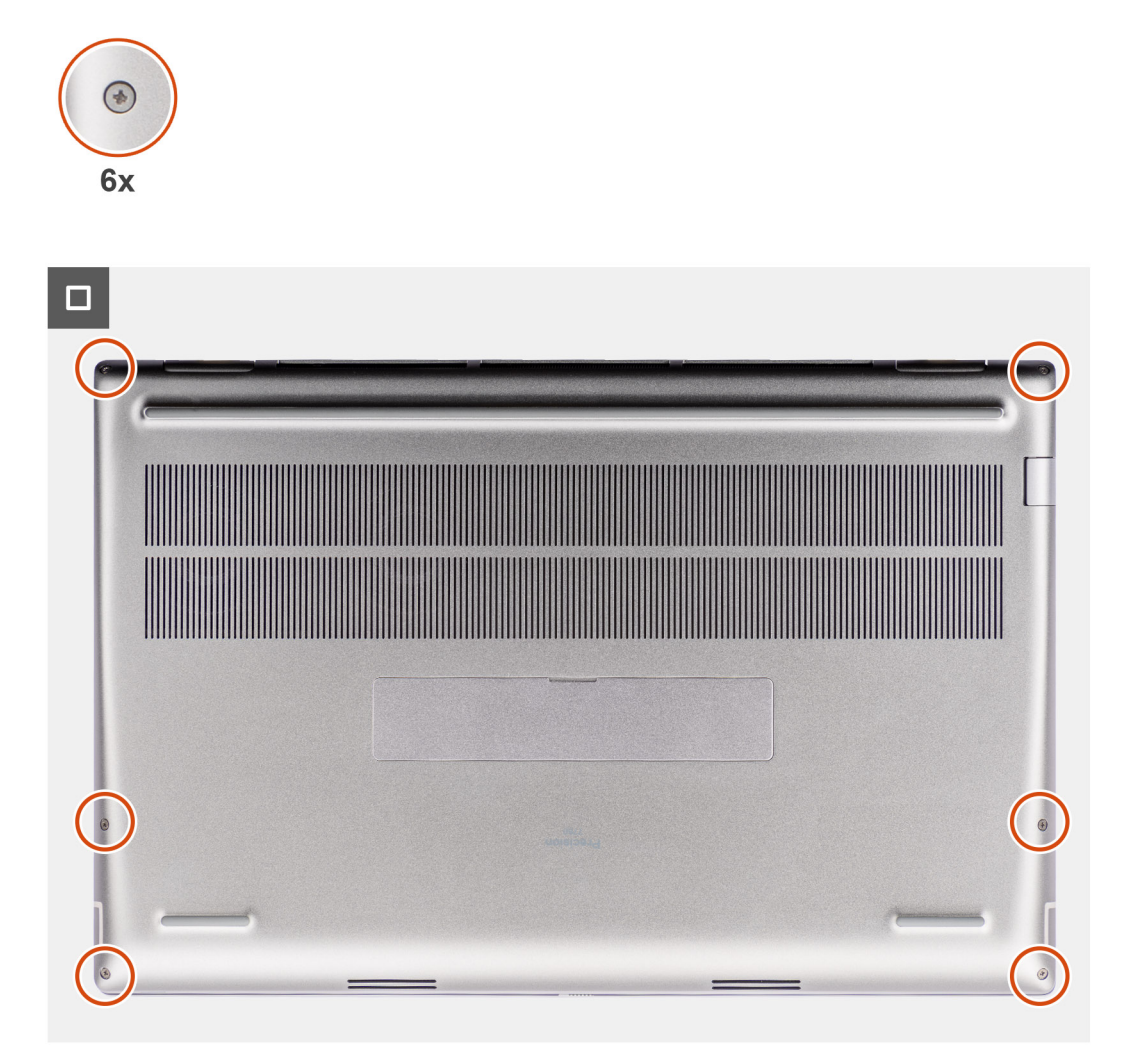

- 1. Připojte kabel baterie ke konektoru na základní desce.
- 2. Zasuňte spodní kryt do slotu tak, aby zaklapl na místo.
- 3. Připevněte spodní kryt k počítači pomocí šesti jisticích šroubků.

#### **Další kroky**

1. Postupujte podle pokynů v části [Po manipulaci uvnitř počítače.](#page-8-0)

# **Baterie**

# **Opatření pro nabíjecí lithium-iontovou baterii**

### **VÝSTRAHA:**

- **● Při manipulaci s dobíjecími lithium-iontovými bateriemi postupujte opatrně.**
- **● Před vyjmutím baterii zcela vybijte. Odpojte od systému napájecí adaptér a nechte počítač běžet pouze na baterii – baterie je plně vybitá, když se počítač po stisknutí vypínače již nezapne.**
- **● Nerozbíjejte, neupouštějte, nedeformujte ani neprobíjejte baterii cizími objekty.**
- **● Nevystavujte baterii vysokým teplotám a nerozebírejte bateriové sady a články.**
- **● Nevyvíjejte tlak na povrch baterie.**
- <span id="page-21-0"></span>**● Neohýbejte baterii.**
- **● Nepoužívejte k vypáčení nebo vytažení baterie žádné nástroje.**
- **● Během servisu tohoto produktu nesmí dojít ke ztrátě ani nesprávnému umístění žádného šroubu, aby nedošlo k neúmyslnému proražení nebo poškození baterie nebo jiných součástí systému.**
- **● Pokud se baterie zasekne v počítači následkem vyboulení, nepokoušejte se ji uvolnit propíchnutí, ohnutí nebo rozbití nabíjecí lithium-iontové baterie může být nebezpečné. V takovém případě kontaktujte technickou podporu společnosti Dell a vyžádejte si pomoc. Viz [www.dell.com/contactdell](https://www.dell.com/support).**
- **● Vždy objednávejte originální baterie na stránkách [www.dell.com](https://www.dell.com) nebo od autorizovaných partnerů a prodejců Dell.**
- **● Vyboulené baterie by se neměly používat. Je třeba je vyměnit a vhodným způsobem zlikvidovat. Pokyny k manipulaci a výměně vyboulených nabíjecích lithium-iontových baterií naleznete v části [Manipulace s vyboulenými nabíjecími](#page-113-0) [lithium-iontovými bateriemi.](#page-113-0)**

# **Vyjmutí baterie**

#### **Požadavky**

- 1. Postupujte podle pokynů v části [Před manipulací uvnitř počítače](#page-5-0).
- 2. Sejměte [spodní kryt.](#page-13-0)

#### **O této úloze**

Obrázek znázorňuje umístění baterie a vizuálně ukazuje postup demontáže.

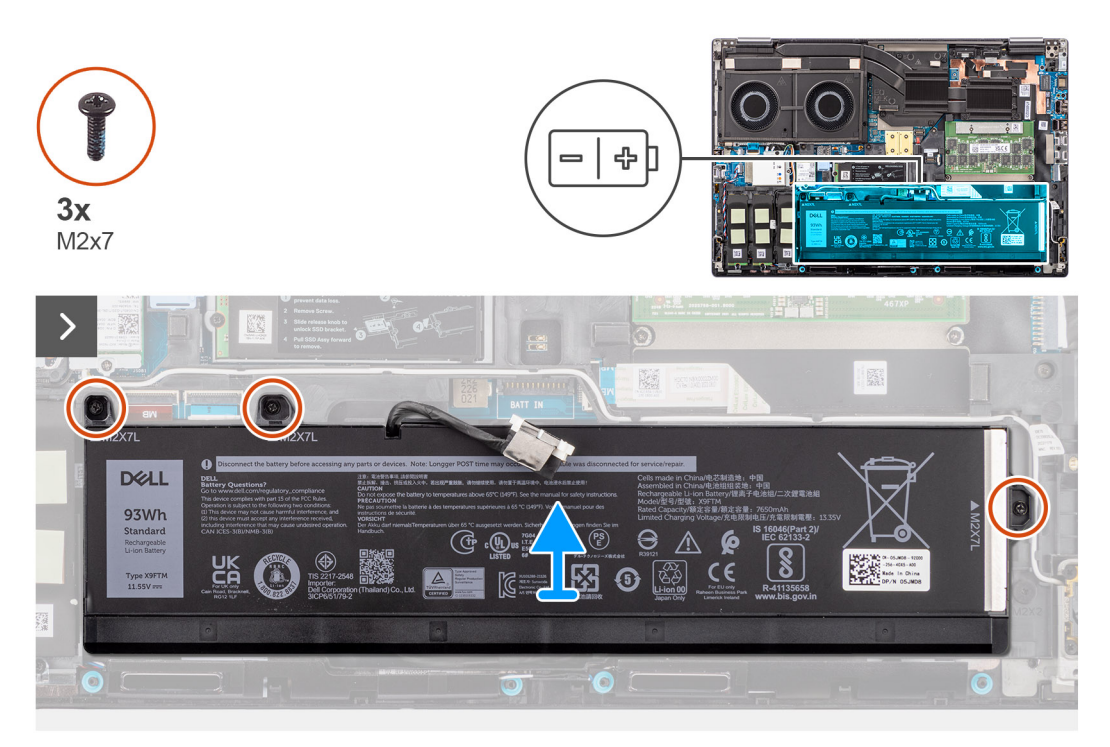

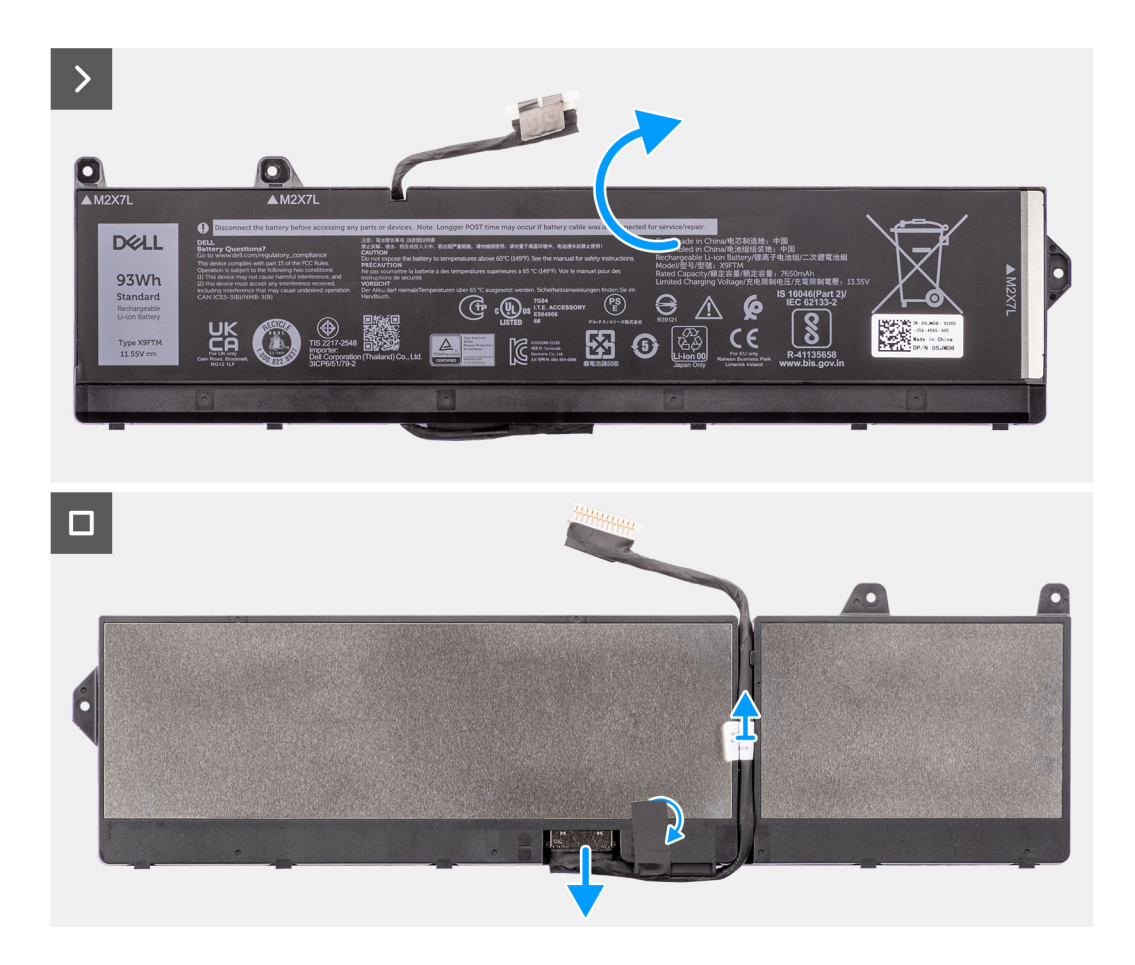

- 1. Vyšroubujte tři šrouby (M2x7), které připevňují baterii k šasi systému.
- 2. Nadzvedněte šikmo baterii a vysuňte ji ze šasi systému.

**POZNÁMKA:** U modelů s 83Wh baterií je nutné pryžovou nálepku baterie přenést na náhradní 83Wh baterii.

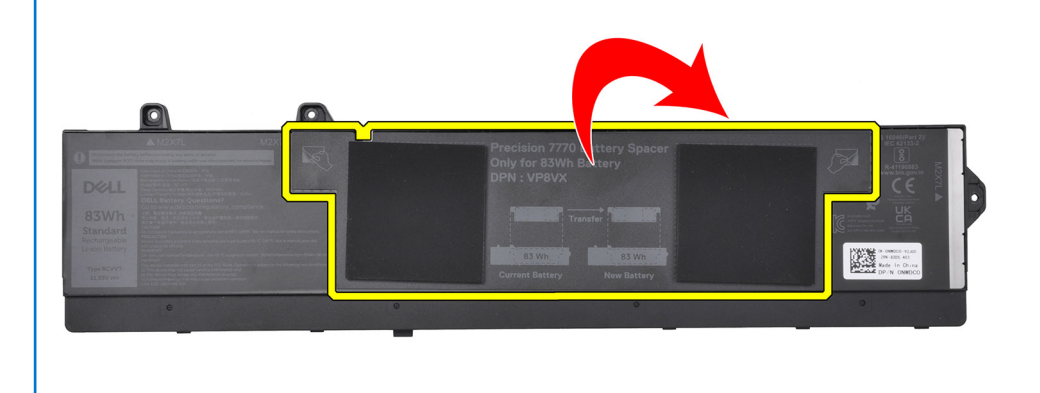

- 3. Překlopte baterii a odloupněte z kabelu baterie lepicí pásku.
- 4. Uvolněte kabel baterie a odpojte jej od konektoru na baterii.

<span id="page-23-0"></span>5. Zvedněte a vyjměte kabel baterie z baterie.

# **Vložení baterie**

#### **Požadavky**

Jestliže nahrazujete určitou komponentu, vyjměte před montáží stávající komponentu.

#### **O této úloze**

Obrázek znázorňuje umístění baterie a vizuálně ukazuje postup montáže.

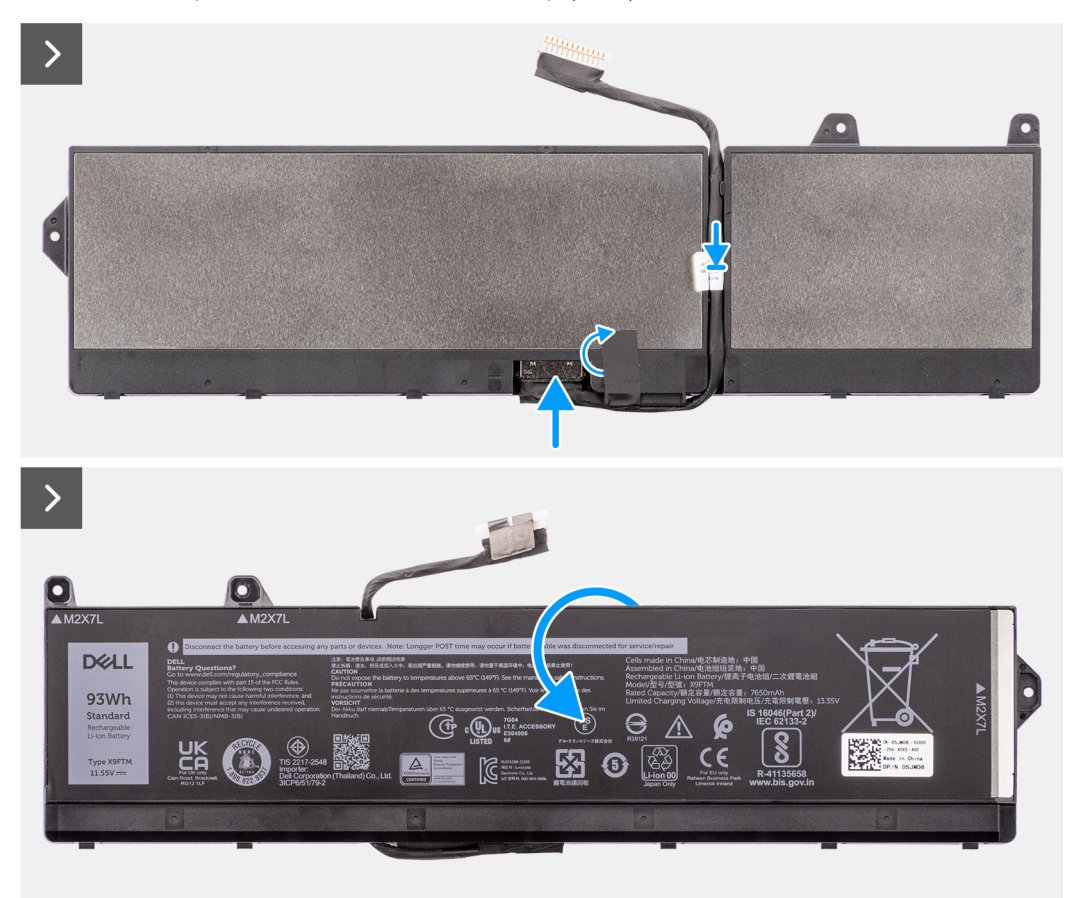

<span id="page-24-0"></span>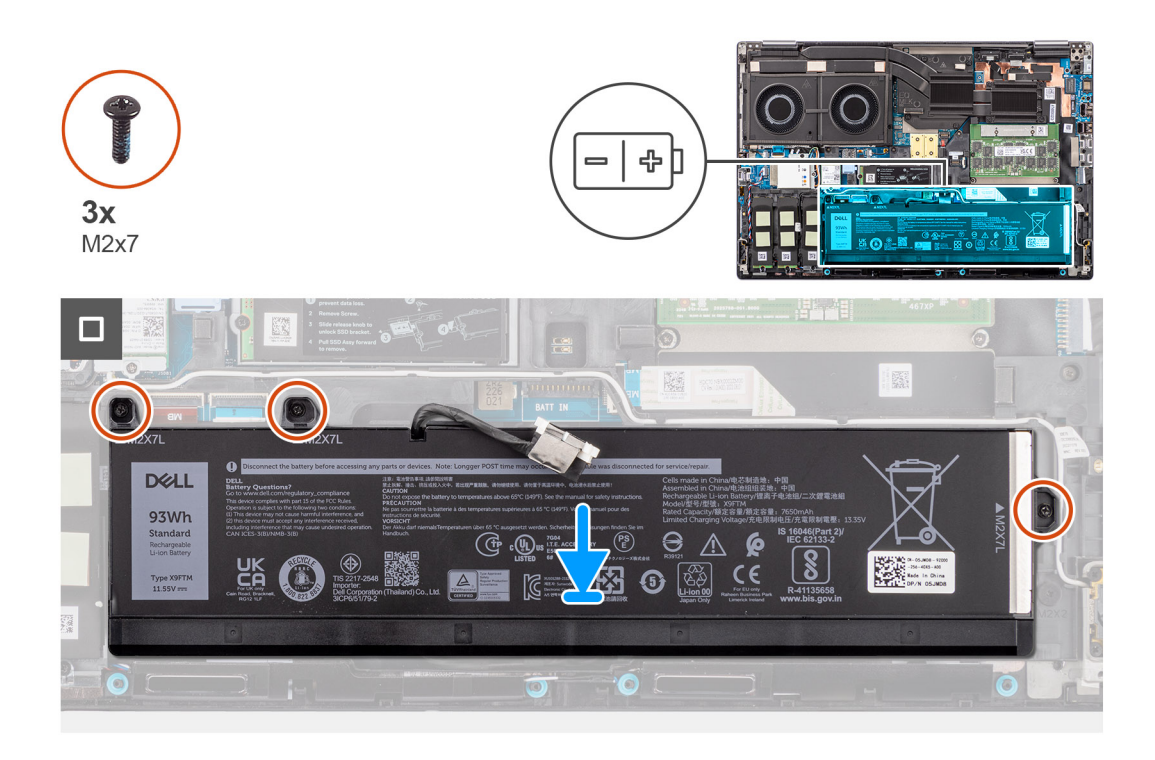

- 1. Připojte kabel baterie ke konektoru na baterii a protáhněte jej skrze vodicí drážku.
- 2. Přilepte lepicí pásku zpět na kabel baterie a překlopte baterii.
- 3. Zarovnejte výčnělky na baterii s otvory pro výčnělky na šasi systému.
- 4. Vložte baterii do příslušného slotu v šasi systému.
- 5. Zašroubujte tři šrouby (M2x7), které připevňují baterii k šasi systému.

#### **Další kroky**

- 1. Nasaďte [spodní kryt](#page-18-0).
- 2. Postupujte podle pokynů v části [Po manipulaci uvnitř počítače.](#page-8-0)

# **Kabel baterie**

### **Demontáž kabelu baterie**

#### **Požadavky**

- 1. Postupujte podle pokynů v části [Před manipulací uvnitř počítače](#page-5-0).
- 2. Sejměte [spodní kryt.](#page-13-0)
- 3. Vyjměte [baterii](#page-21-0).
- **(i)** POZNÁMKA: Při odpojení baterie od základní desky kvůli servisu dojde během spouštění systému ke zpoždění, neboť proběhne resetování baterie RTC.

#### **O této úloze**

Následující obrázky znázorňují umístění kabelu baterie a postup demontáže.

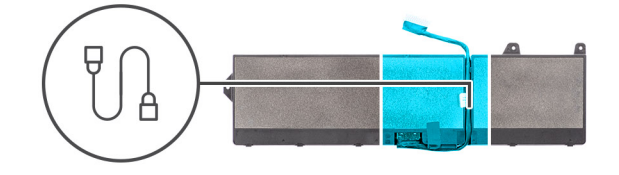

<span id="page-25-0"></span>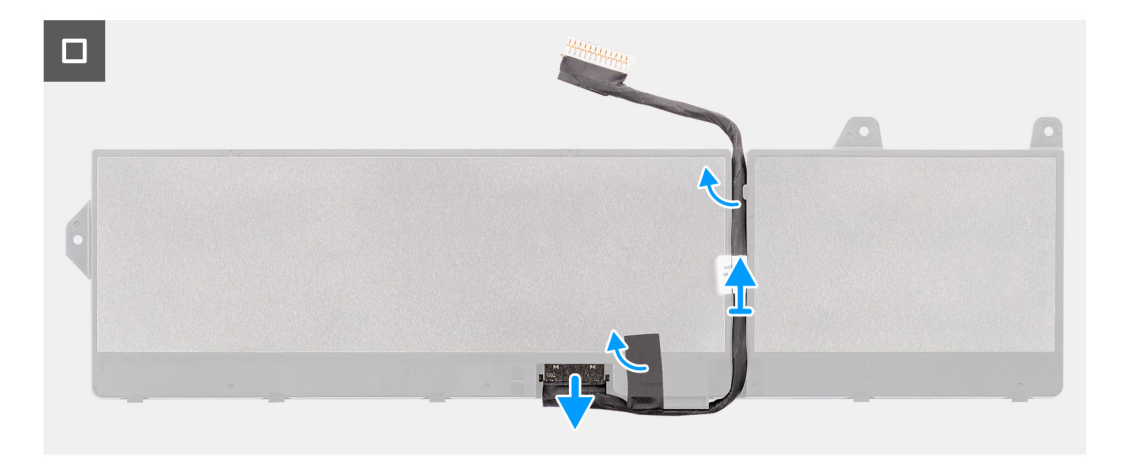

- 1. Překlopte baterii, odlepte lepicí pásky a uvolněte kabel baterie z vodítek na baterii.
- 2. Odpojte kabel baterie od konektoru na baterii.
- 3. Zvedněte kabel baterie z baterie.

### **Montáž kabelu baterie**

#### **Požadavky**

Jestliže nahrazujete určitou komponentu, vyjměte před montáží stávající komponentu.

#### **O této úloze**

Následující obrázek znázorňuje umístění kabelu baterie a postup montáže.

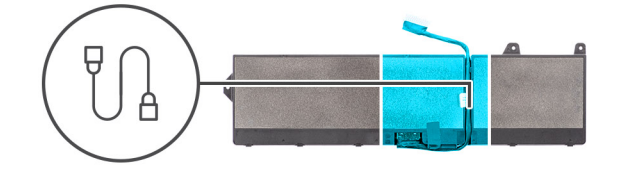

<span id="page-26-0"></span>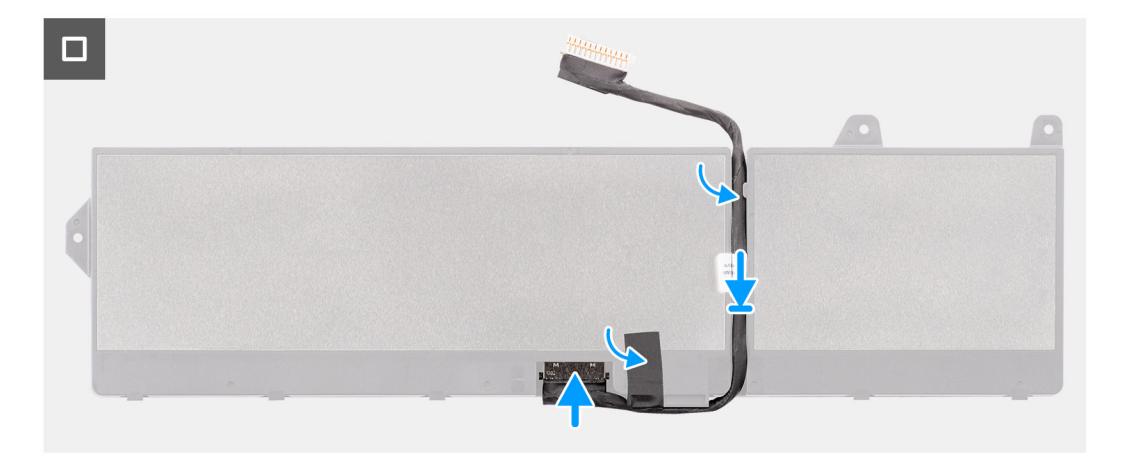

- 1. Zarovnejte a položte kabel baterie na baterii.
- 2. Protáhněte kabel baterie skrz vodítka na baterii a přilepte lepicí pásky.
- 3. Připojte kabel baterie ke konektoru na baterii.

#### **Další kroky**

- 1. Nainstalujte [baterii.](#page-23-0)
- 2. Nasaďte [spodní kryt](#page-18-0).
- 3. Postupujte podle pokynů v části [Po manipulaci uvnitř počítače.](#page-8-0)

# **karta SIM**

# **Vyjmutí karty SIM**

#### **Požadavky**

- 1. Postupujte podle pokynů v části [Před manipulací uvnitř počítače](#page-5-0).
- 2. Sejměte [spodní kryt.](#page-21-0)

#### **O této úloze**

Obrázek znázorňuje umístění karty SIM a postup demontáže.

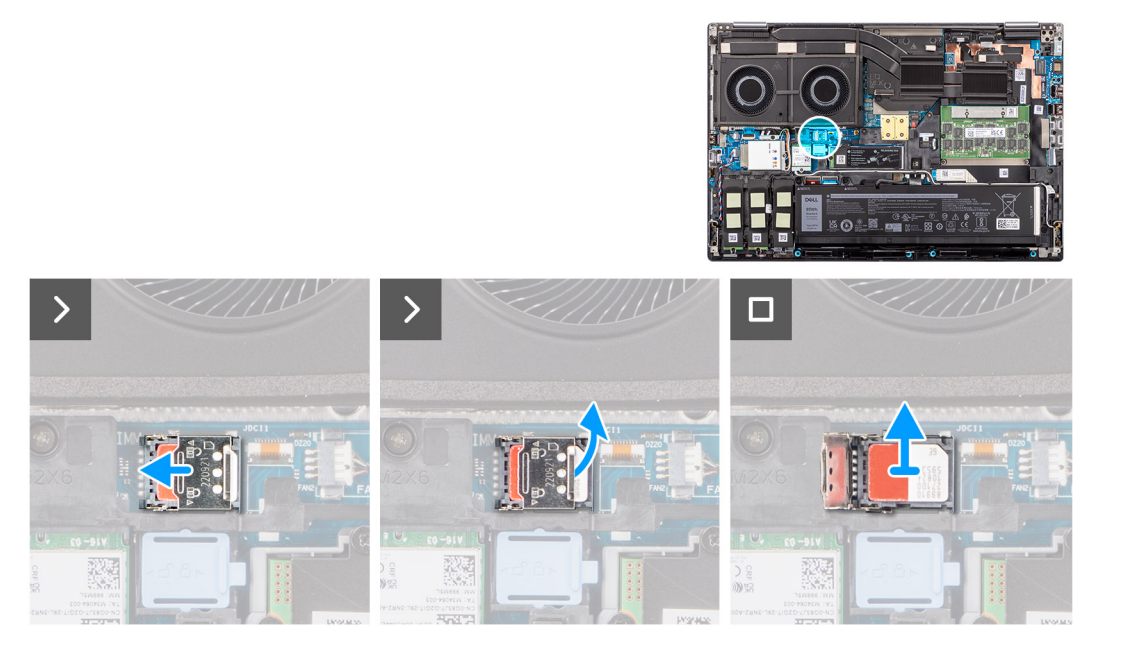

1. Opatrně vysuňte kryt karty SIM směrem k levé části slotu karty SIM a odemkněte jej.

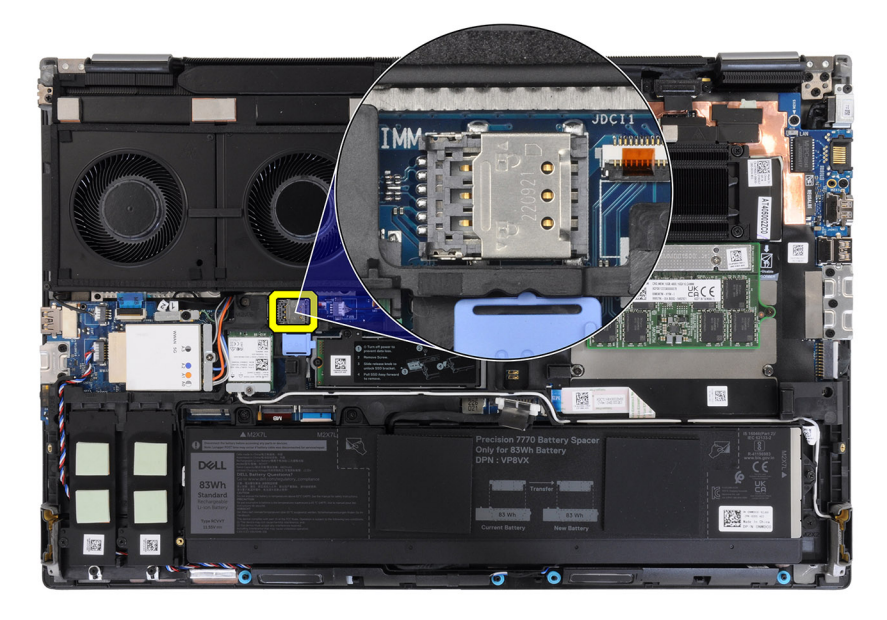

**VÝSTRAHA: Kryt karty SIM je křehký a může se poškodit, pokud jej před otevřením správně neodemknete.**

<span id="page-28-0"></span>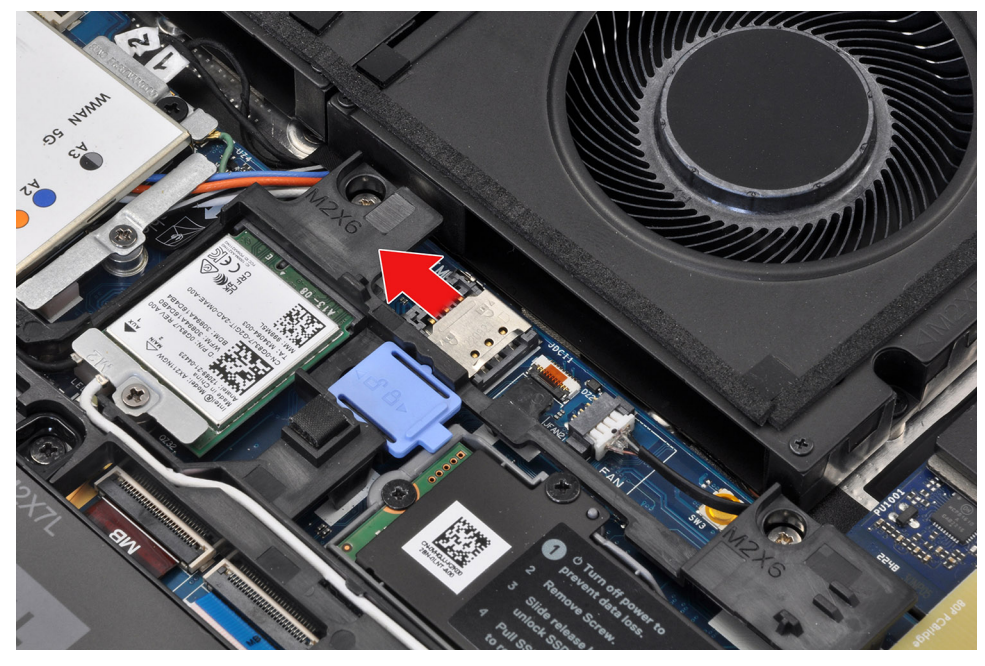

2. Překlopte pravý okraj krytu karty SIM a otevřete jej.

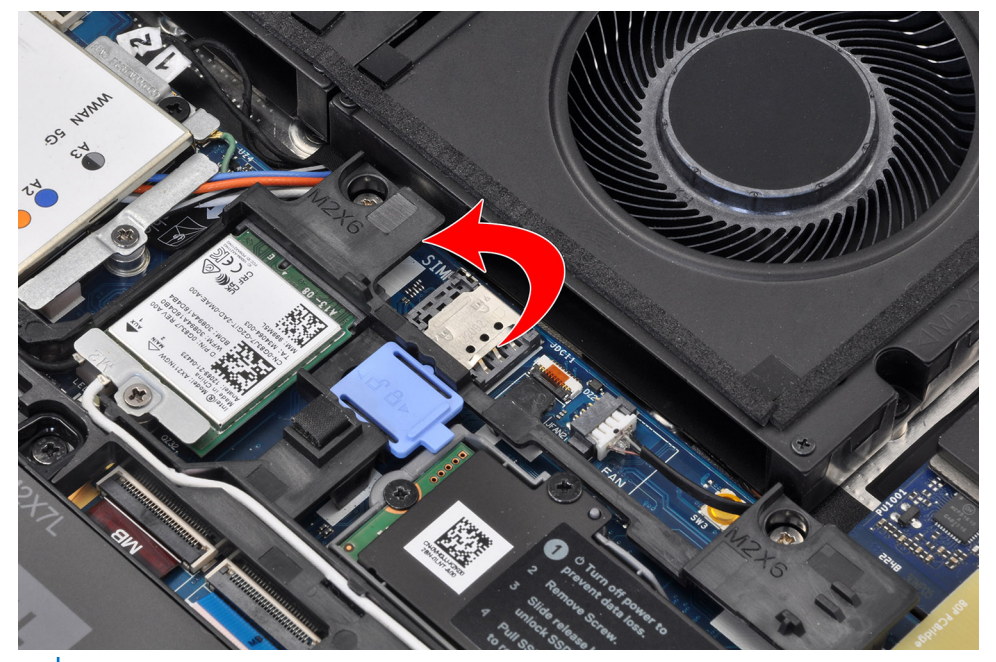

**POZNÁMKA:** Obrázky výše zobrazují počítač Precision 7780. Stejné informace platí u počítače Precision 7680.

3. Vyjměte kartu SIM ze slotu na kartu SIM.

# **Vložení karty SIM**

#### **Požadavky**

Jestliže nahrazujete určitou komponentu, vyjměte před montáží stávající komponentu.

#### **O této úloze**

Obrázek znázorňuje umístění karty SIM a postup montáže.

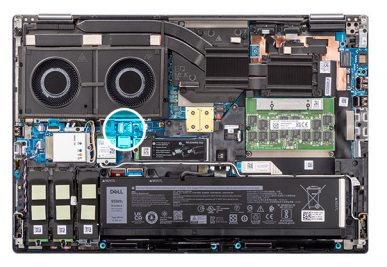

<span id="page-29-0"></span>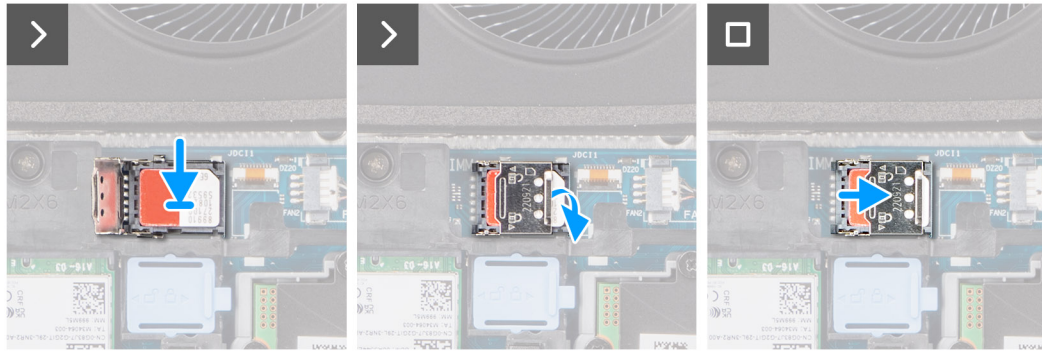

- 1. Vložte kartu SIM do slotu na kartu SIM.
- 2. Zaklapněte kryt karty SIM směrem dolů.
- 3. Zasuňte kryt karty SIM směrem k pravé části počítače a zajistěte jej.

#### **Další kroky**

- 1. Nasaďte [spodní kryt](#page-18-0).
- 2. Postupujte podle pokynů v části [Po manipulaci uvnitř počítače.](#page-8-0)

# **Modul CAMM (Compression Attached Memory)**

## **Demontáž modulu CAMM (Compression Attached Memory)**

#### **Požadavky**

- 1. Postupujte podle pokynů v části [Před manipulací uvnitř počítače](#page-5-0).
- 2. Sejměte [spodní kryt.](#page-13-0)

#### **O této úloze**

**POZNÁMKA:** Modely dodávané s modulem CAMM

Obrázek znázorňuje umístění modulu CAMM a vizuálně ukazuje postup demontáže.

<span id="page-30-0"></span>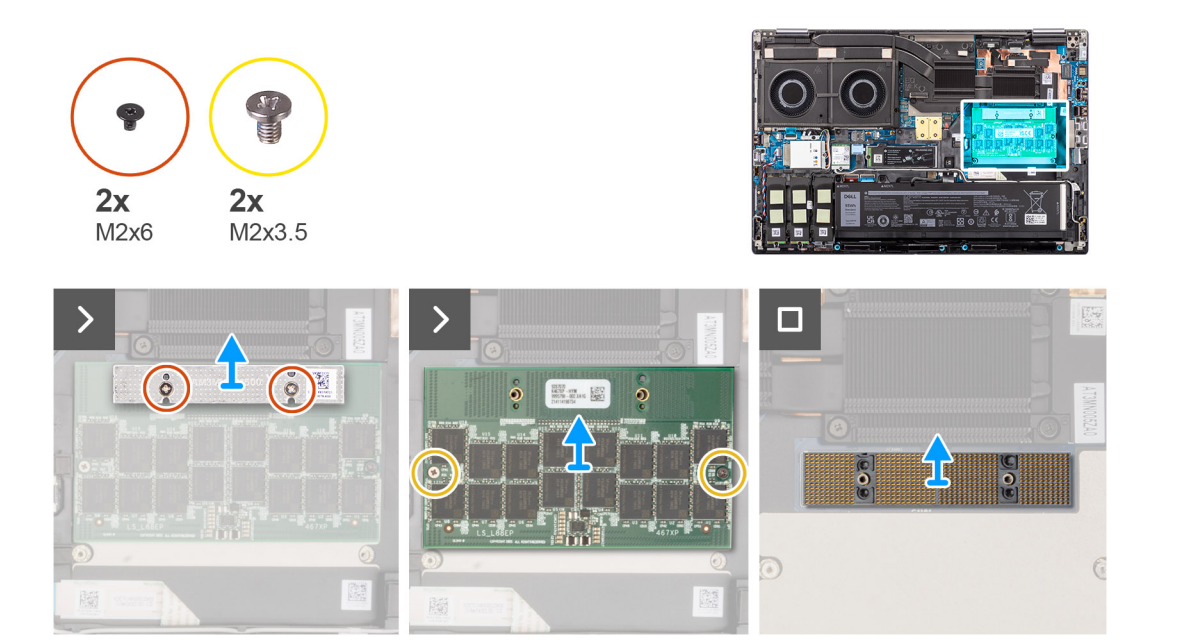

- 1. Vyšroubujte dva šrouby (M2x6), kterými je držák paměti připevněn k modulu CAMM.
- 2. Nadzvedněte a vyjměte držák paměti.
- 3. Vyšroubujte dva šrouby (M2x3,5), kterými je modul CAMM připevněn k základní desce.
- 4. Nadzvednutím modul CAMM a modul konektoru CAMM vyjměte ze základní desky.
	- **VÝSTRAHA: Při manipulaci s konektorem paměti SE NEDOTÝKEJTE kolíků na modulu konektoru, kolíky jsou křehké a jakýkoli přímý kontakt je může poškodit. Konektor držte pouze po stranách a nedotýkejte se kontaktů.**

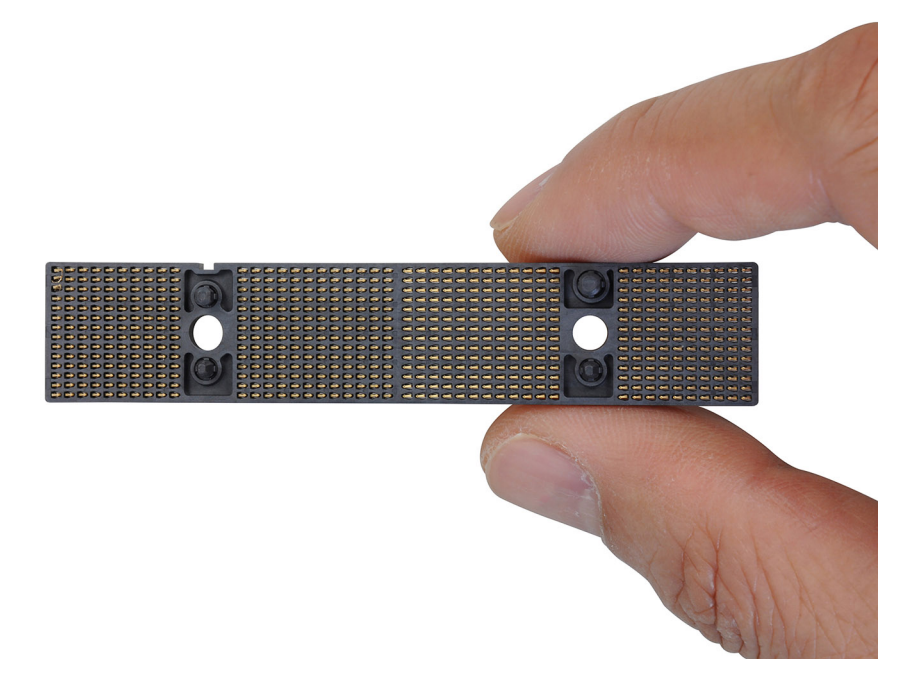

## **Montáž modulu CAMM (Compression Attached Memory)**

#### **Požadavky**

Jestliže nahrazujete určitou komponentu, vyjměte před montáží stávající komponentu.

#### **O této úloze**

**POZNÁMKA:** Modely dodávané s modulem CAMM

Obrázek znázorňuje umístění modulu CAMM a vizuálně ukazuje postup montáže.

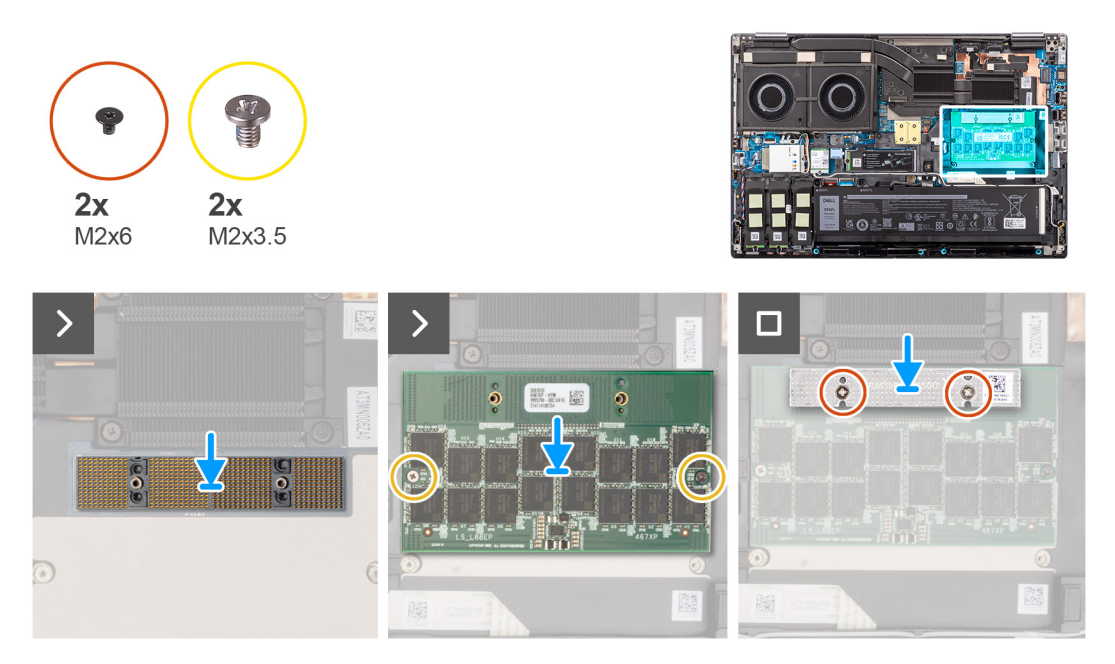

#### **Kroky**

1. Vložte modul konektoru CAMM a modul CAMM do slotu na základní desce.

**VÝSTRAHA: Při manipulaci s konektorem paměti SE NEDOTÝKEJTE kolíků na modulu konektoru, kolíky jsou křehké a jakýkoli přímý kontakt je může poškodit. Konektor držte pouze po stranách a nedotýkejte se kontaktů.**

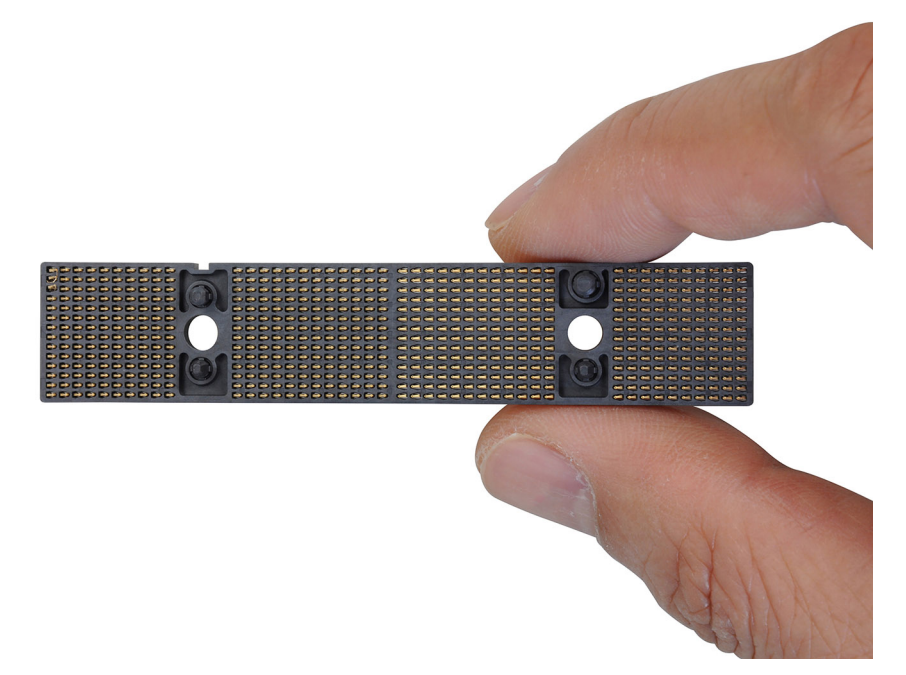

- 2. Zašroubujte dva šrouby (M2x3,5), kterými je modul CAMM připevněn k základní desce.
- 3. Vložte držák paměti a zašroubujte dva šrouby (M2x6), kterými je připevněn k modulu CAMM.

#### **Další kroky**

- 1. Nasaďte [spodní kryt](#page-18-0).
- 2. Postupujte podle pokynů v části [Po manipulaci uvnitř počítače.](#page-8-0)

# <span id="page-32-0"></span>**Paměťové moduly**

## **Vyjmutí paměťového modulu**

#### **Požadavky**

- 1. Postupujte podle pokynů v části [Před manipulací uvnitř počítače](#page-5-0).
- 2. Sejměte [spodní kryt.](#page-13-0)

#### **O této úloze**

**POZNÁMKA:** Modely dodávané s konfigurací SODIMM

Obrázek znázorňuje umístění paměťového modulu a postup demontáže.

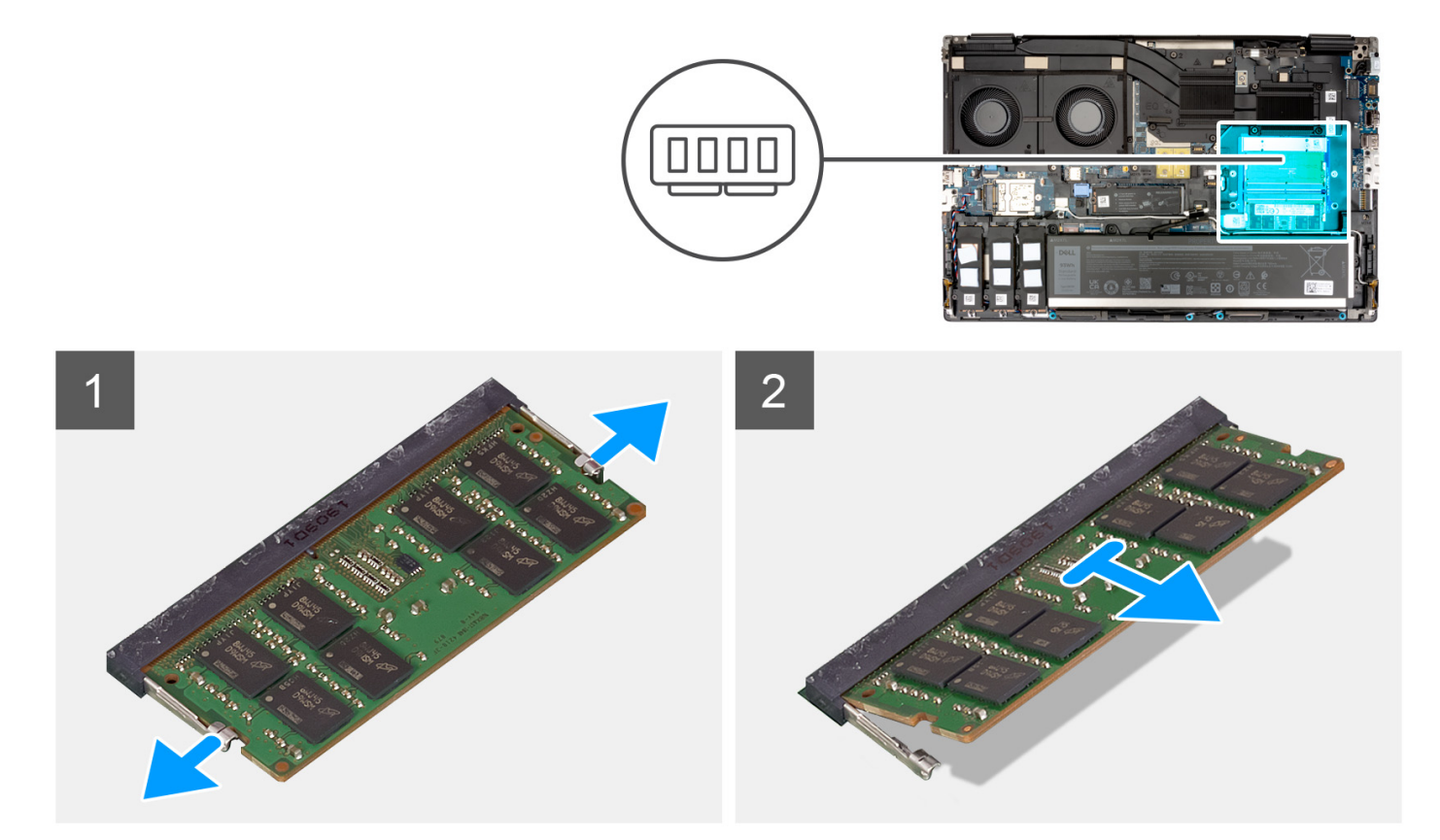

#### **Kroky**

- 1. Uvolněte upevňovací svorky z obou stran paměťového modulu tak, aby se modul uvolnil.
- 2. Vyjměte paměťový modul ze slotu paměťového modulu.

**POZNÁMKA:** V případě dalších paměťových modulů opakujte výše uvedené kroky.

## **Vložení paměťového modulu**

#### **Požadavky**

Jestliže nahrazujete určitou komponentu, vyjměte před montáží stávající komponentu.

#### <span id="page-33-0"></span>**O této úloze**

**POZNÁMKA:** Modely dodávané s konfigurací SODIMM

Obrázek znázorňuje umístění paměťového modulu a vizuálně ukazuje postup montáže.

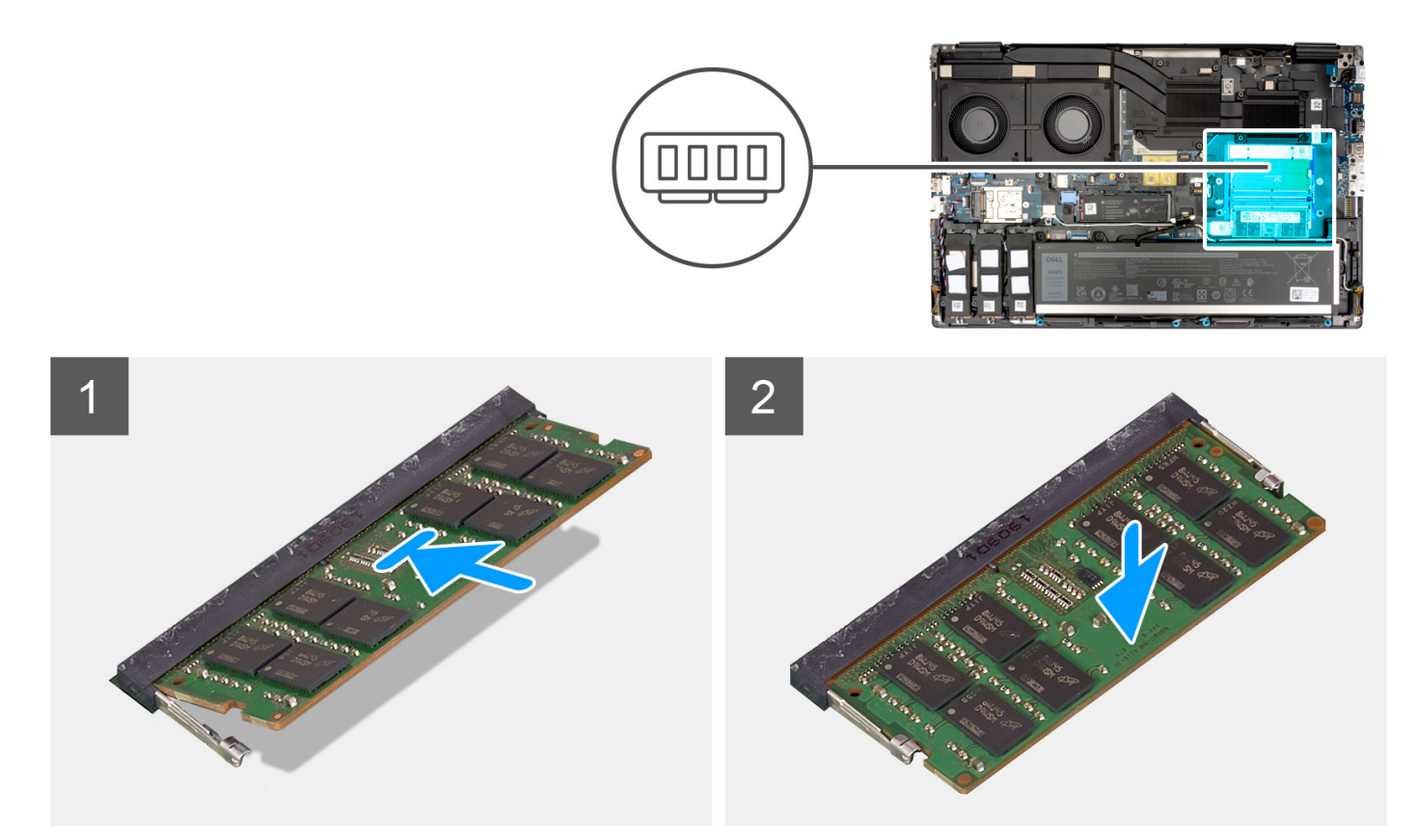

#### **Kroky**

- 1. Zarovnejte zářez na hraně paměťového modulu s výčnělkem na slotu paměťového modulu.
- 2. Modul pevně zasuňte pod úhlem do slotu a poté modul zatlačte směrem dolů, dokud nezapadne na místo.

#### **Další kroky**

- 1. Nasaďte [spodní kryt](#page-18-0).
- 2. Postupujte podle pokynů v části [Po manipulaci uvnitř počítače.](#page-8-0)

# **Deska mezikusu paměti**

### **Demontáž modulu mezikusu**

#### **Požadavky**

- 1. Postupujte podle pokynů v části [Před manipulací uvnitř počítače](#page-5-0).
- 2. Sejměte [spodní kryt.](#page-13-0)
- 3. Vyjměte [paměťový modul.](#page-32-0)

#### **O této úloze**

**POZNÁMKA:** Modely dodávané s konfigurací SODIMM

Obrázek znázorňuje umístění modulu desky mezikusu a postup demontáže.

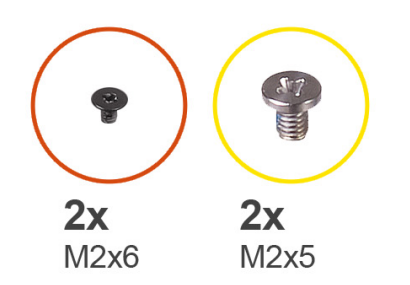

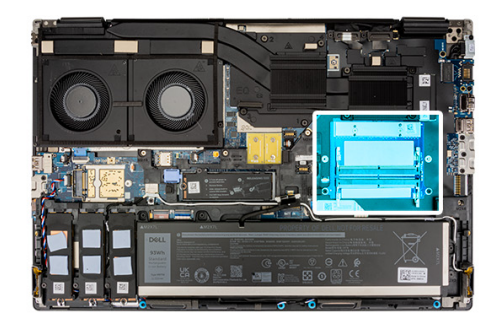

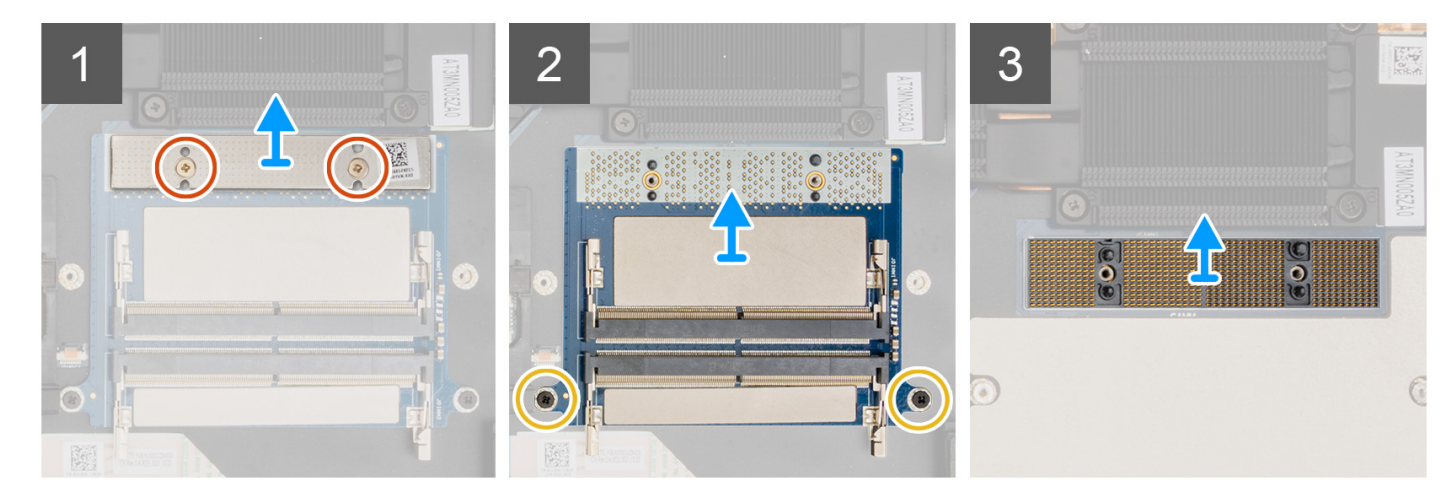

- 1. Vyšroubujte dva šrouby (M2x6), kterými je držák paměti připevněn k desce mezikusu paměti.
- 2. Vyjměte držák paměti z desky mezikusu paměti.
- 3. Vyšroubujte dva šrouby (M2x5), kterými je deska mezikusu paměti připevněna k základní desce.
- 4. Vyjměte desku mezikusu paměti ze základní desky.
- 5. Zvedněte modul konektoru DIMM a vyjměte jej ze základní desky.
	- **VÝSTRAHA: Při manipulaci s konektorem paměti SE NEDOTÝKEJTE kolíků na modulu konektoru, kolíky jsou křehké a jakýkoli přímý kontakt je může poškodit. Konektor držte pouze po stranách a nedotýkejte se kontaktů.**

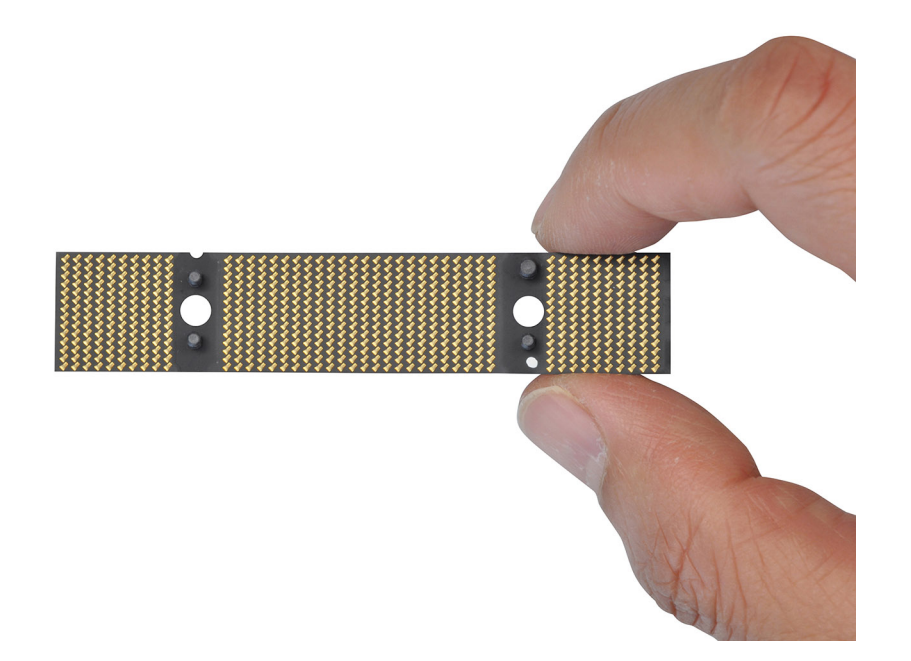

# <span id="page-35-0"></span>**Montáž modulu desky mezikusu**

#### **Požadavky**

Jestliže nahrazujete určitou komponentu, vyjměte před montáží stávající komponentu.

#### **O této úloze**

**POZNÁMKA:** Modely dodávané s konfigurací SODIMM

Obrázek znázorňuje umístění modulu desky mezikusu a postup montáže.

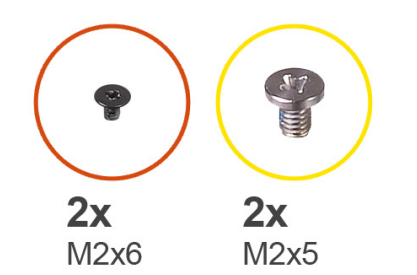

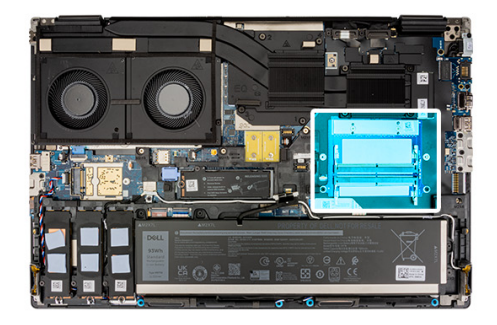

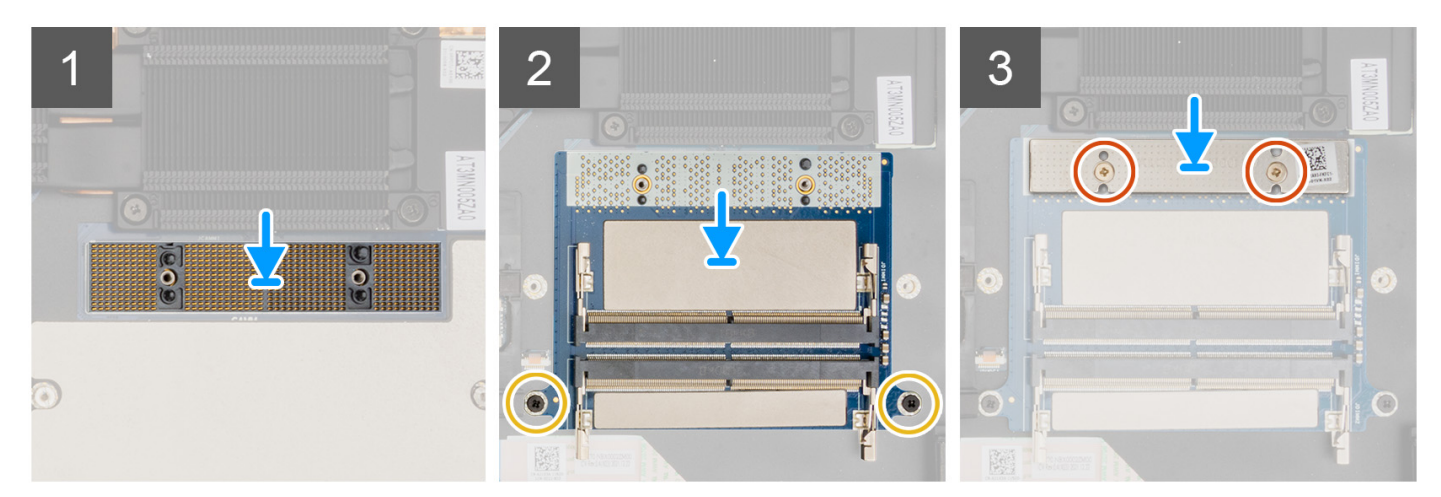

#### **Kroky**

1. Umístěte modul konektoru DIMM na základní desku.

**VÝSTRAHA: Při manipulaci s konektorem paměti SE NEDOTÝKEJTE kolíků na modulu konektoru, kolíky jsou křehké a jakýkoli přímý kontakt je může poškodit. Konektor držte pouze po stranách a nedotýkejte se kontaktů.**
<span id="page-36-0"></span>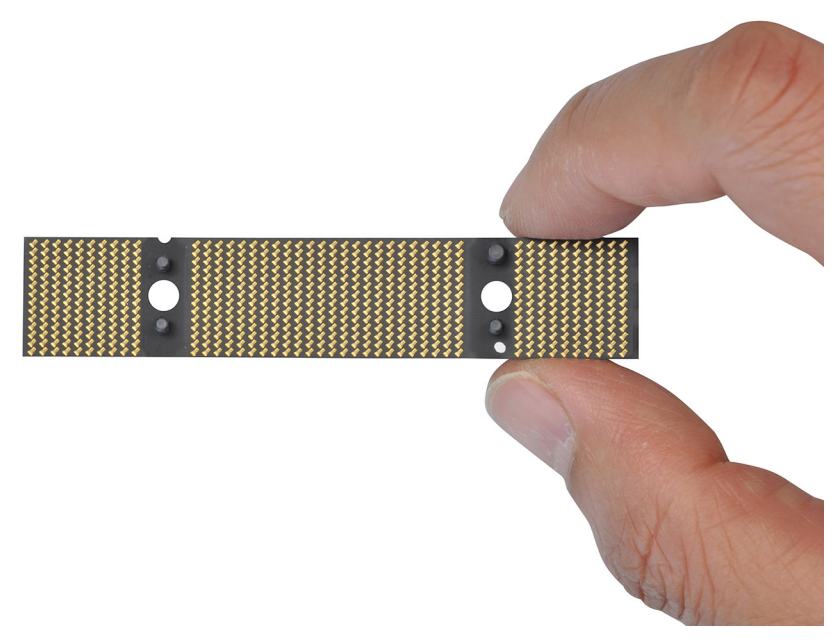

- 2. Umístěte desku mezikusu paměti na základní desku.
- 3. Zašroubujte dva šrouby (M2x5), kterými je připevněna deska mezikusu paměti k základní desce.
- 4. Položte držák paměti na desku mezikusu paměti.
- 5. Zašroubujte dva šrouby (M2x6), kterými je držák paměti připevněn k desce mezikusu paměti.

#### **Další kroky**

- 1. Namontujte [paměťový modul](#page-32-0).
- 2. Nasaďte [spodní kryt](#page-18-0).
- 3. Postupujte podle pokynů v části [Po manipulaci uvnitř počítače.](#page-8-0)

## **karta WLAN**

### **Vyjmutí karty WLAN**

#### **Požadavky**

- 1. Postupujte podle pokynů v části [Před manipulací uvnitř počítače](#page-5-0).
- 2. Sejměte [spodní kryt.](#page-13-0)

### **O této úloze**

Obrázek znázorňuje umístění karty WLAN a vizuálně ukazuje postup demontáže.

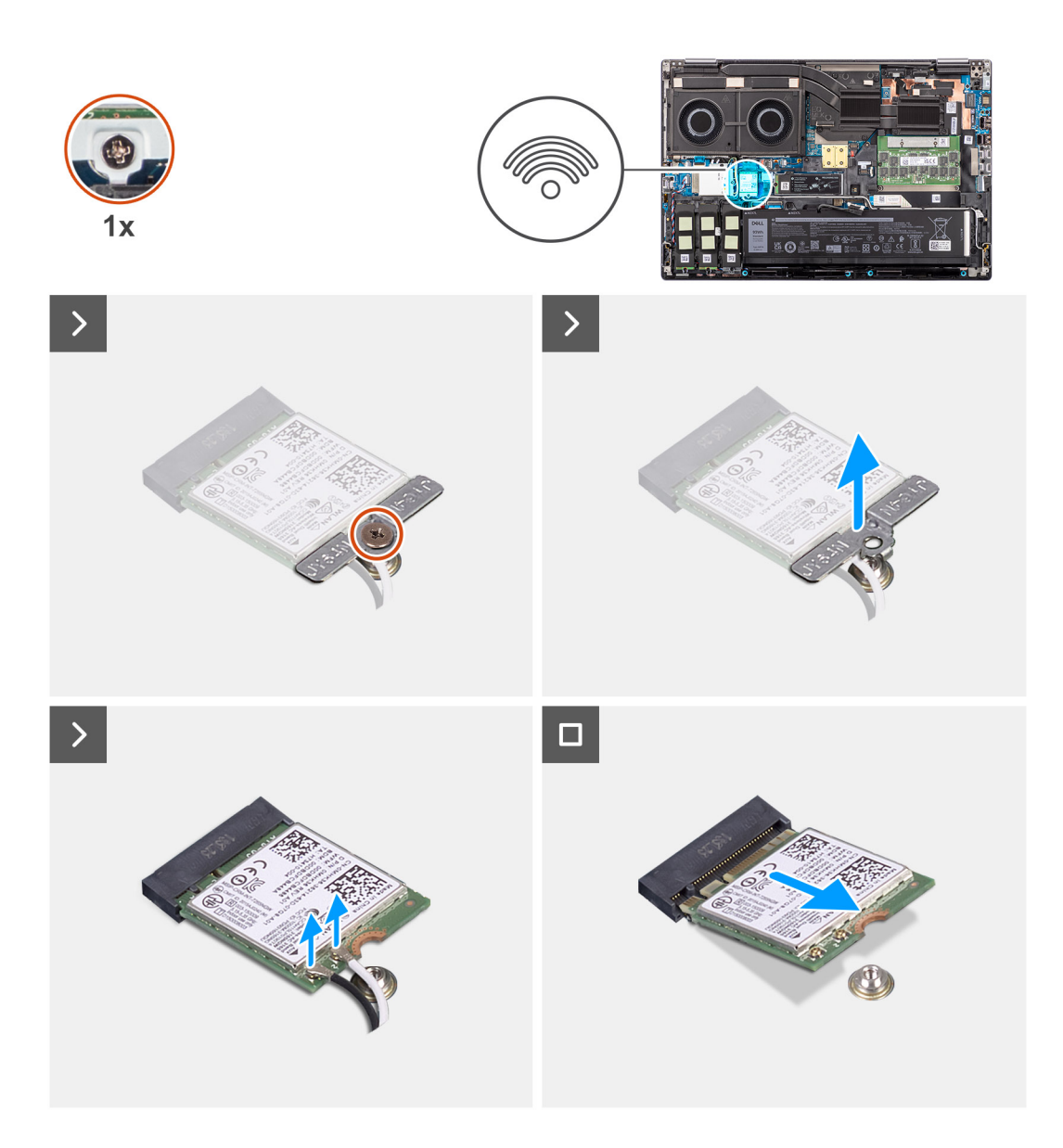

- 1. Vyjměte šroub M2x3, jímž je držák karty WLAN připevněn k základní desce.
- 2. Sejměte držák karty WLAN z karty WLAN.
- 3. Odpojte kabely antény od karty WLAN.
- 4. Zešikma vysuňte a vyjměte kartu WLAN z konektoru na základní desce.

### **Montáž karty sítě WLAN**

### **Požadavky**

Jestliže nahrazujete určitou komponentu, vyjměte před montáží stávající komponentu.

### **O této úloze**

Obrázek znázorňuje umístění karty WLAN a vizuálně ukazuje postup montáže.

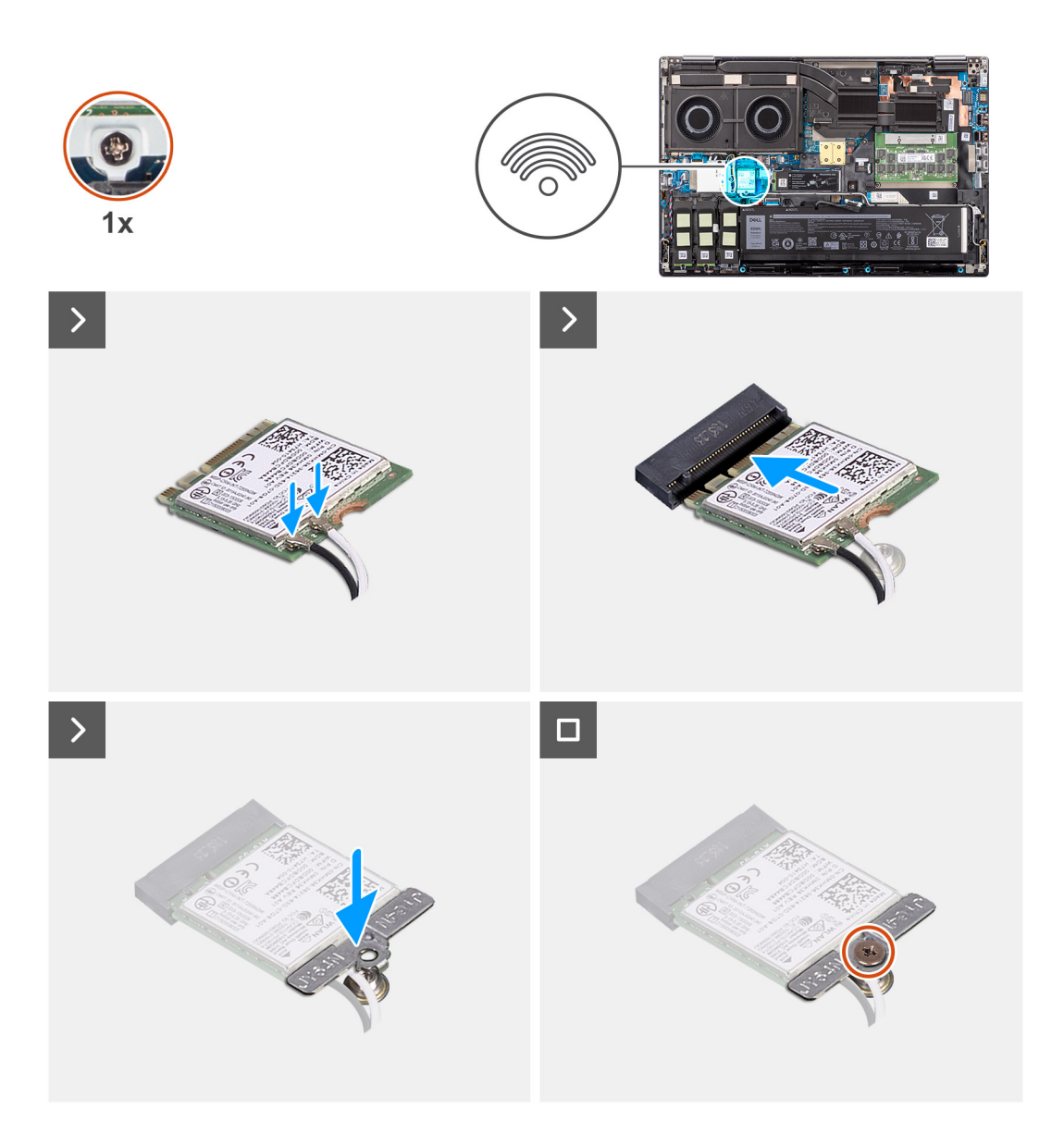

1. Připojte kabely antény ke kartě WLAN. Následující tabulka uvádí barevné schéma anténního kabelu pro kartu WLAN v počítači.

### **Tabulka 2. Barevné schéma anténních kabelů**

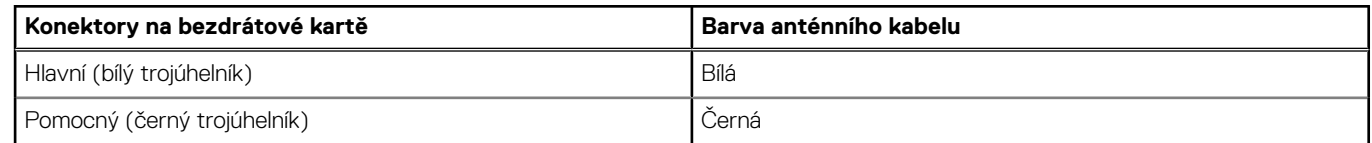

- 2. Zarovnejte zářez na kartě WLAN s konektorem WLAN a zasuňte kartu WLAN zešikma do slotu na kartu WLAN.
- 3. Zarovnejte a umístěte držák karty WLAN a upevněte tak anténní kabely WLAN ke kartě WLAN.
- 4. Utáhněte šroub (M2x3), kterým je držák karty WLAN připevněn k základní desce.

### **Další kroky**

- 1. Nasaďte [spodní kryt](#page-18-0).
- 2. Postupujte podle pokynů v části [Po manipulaci uvnitř počítače.](#page-8-0)

## <span id="page-39-0"></span>**Karta WWAN (Wireless Wide Area Network)**

## **Vyjmutí karty sítě WWAN**

### **Požadavky**

- 1. Postupujte podle pokynů v části [Před manipulací uvnitř počítače](#page-5-0).
- 2. Sejměte [spodní kryt.](#page-13-0)

### **O této úloze**

Obrázek znázorňuje umístění karty sítě WWAN a postup vyjmutí.

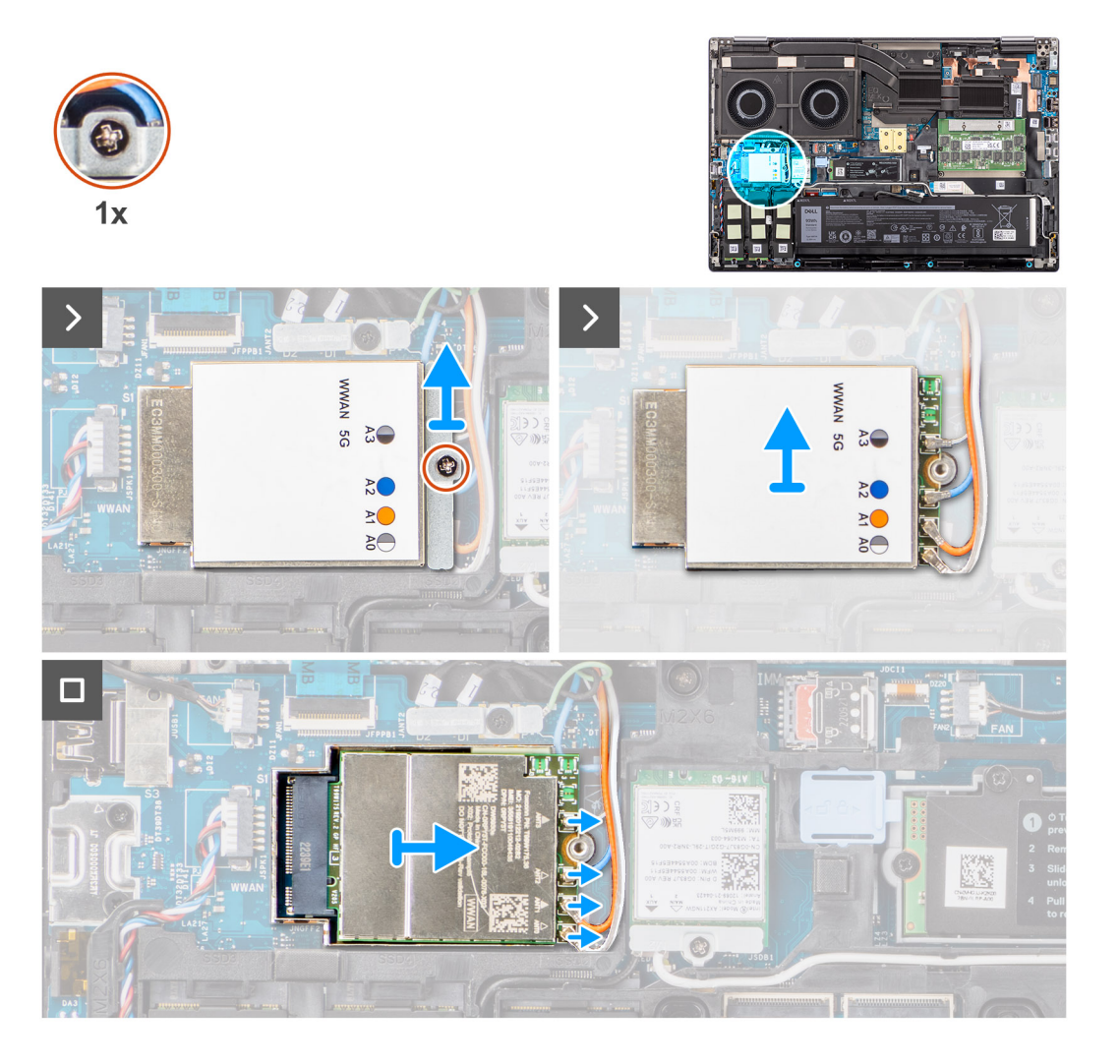

### **Kroky**

- 1. Vyjměte šroub (M2x2), jímž je držák karty WWAN připevněn k základní desce.
- 2. Zvedněte držák karty sítě WWAN z karty WWAN.
- 3. Odpojte anténní kabely od konektoru na kartě sítě WWAN.
- 4. Vysuňte a vyjměte kartu sítě WWAN ze slotu na základní desce.

**CD POZNÁMKA:** Při výměně základní desky je nutné přemístit nálepku značící směr připojení kabelu antény WWAN na náhradní základní desku.

### **Montáž karty sítě WWAN**

### **Požadavky**

Jestliže nahrazujete určitou komponentu, vyjměte před montáží stávající komponentu.

### **O této úloze**

Obrázek znázorňuje umístění karty sítě WWAN a postup montáže.

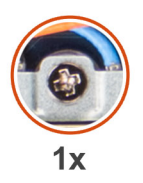

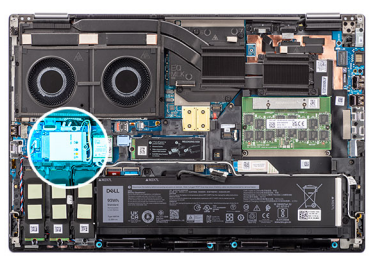

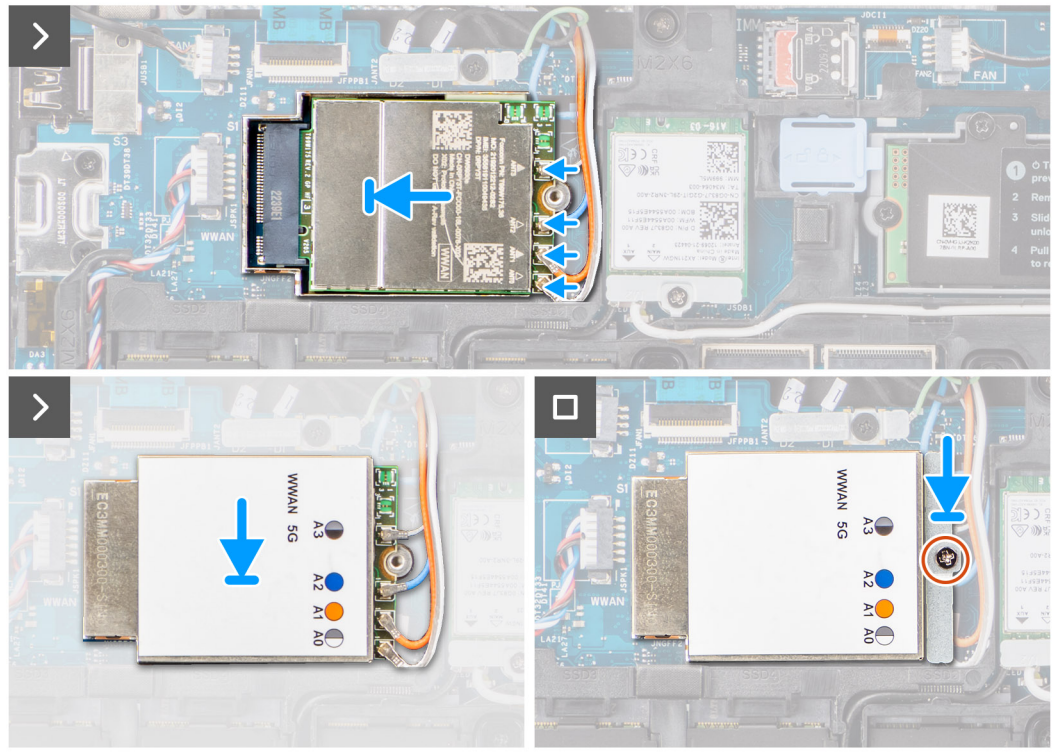

### **Kroky**

1. Připojte anténní kabely ke konektorům na kartě sítě WWAN. Následující tabulka uvádí barevné schéma anténního kabelu pro kartu sítě WWAN v počítači.

### **Tabulka 3. Barevné schéma anténních kabelů**

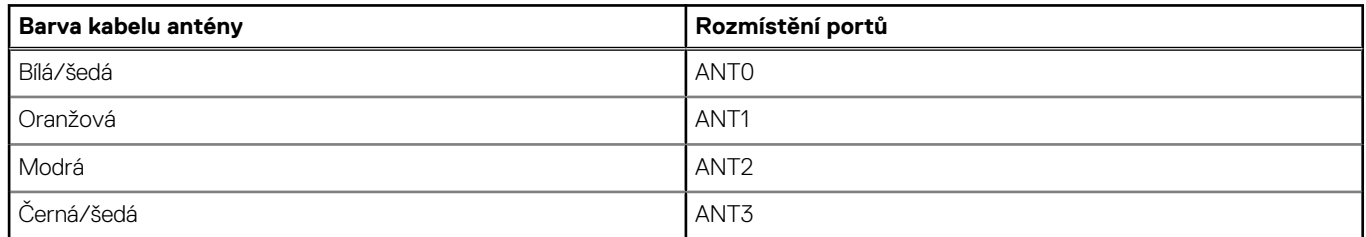

Připojení je také vytištěno na slotu na kartu sítě WWAN.

2. Zarovnejte a zasuňte kartu sítě WWAN do slotu na základní desce.

- <span id="page-41-0"></span>3. Položte držák karty sítě WWAN na kartu sítě WWAN a připevněte anténní kabely.
- 4. Utáhněte šroub (M2x2), kterým je držák karty WWAN připevněn k základní desce.

**(j)** POZNÁMKA: Pokyny, jak nalézt v počítači číslo IMEI (International Mobile Station Equipment Identity), naleznete v článku [000143678](https://www.dell.com/support/kbdoc/en-us/000143678/how-to-find-the-international-mobile-station-equipment-identity-imei-number-in-win-8-x) znalostní báze na adrese [https://www.dell.com/support/.](https://www.dell.com/support/)

### **Další kroky**

- 1. Nasaďte [spodní kryt](#page-18-0).
- 2. Postupujte podle pokynů v části [Po manipulaci uvnitř počítače.](#page-8-0)

# **Disk SSD**

### **Demontáž primárního disku SSD M.2**

### **Požadavky**

**POZNÁMKA:** Počítače dodávané s diskem SSD M.2 2280 nebo 2230 namontovaným ve slotu 5.

- 1. Postupujte podle pokynů v části [Před manipulací uvnitř počítače](#page-5-0).
- 2. Sejměte [spodní kryt.](#page-13-0)

**POZNÁMKA:** Tyto kroky následujte pouze, pokud jde o konfiguraci počítače bez dvířek disku SSD.

### **O této úloze**

Obrázek znázorňuje umístění primárního disku SSD M.2 a postup demontáže.

<span id="page-42-0"></span>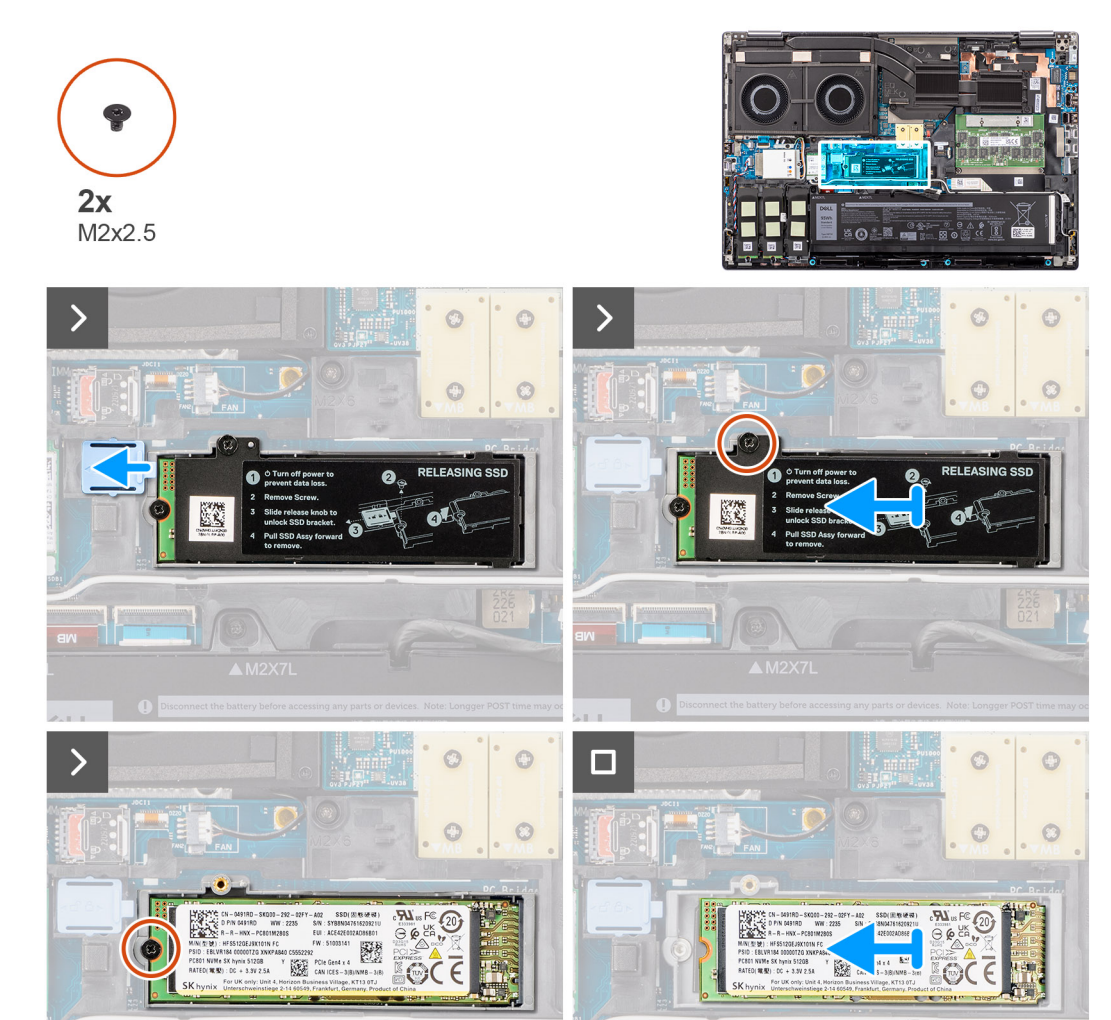

- 1. Posuňte uvolňovací západku disku SSD do odemknuté polohy a vyjměte šroub (M2x2,5), jímž je tepelná podložka disku SSD připevněna k nosiči disku SSD.
- 2. Zvedněte a vyjměte tepelnou podložku disku SSD.
- 3. Odstraňte šroub M2x2.5, kterým je disk SSD připevněn k šasi systému.
- 4. Zvedněte a vyjměte disk SSD ze šasi systému.

### **Montáž modulu primárního disku SSD M.2**

### **Požadavky**

**POZNÁMKA:** Počítače dodávané s diskem SSD M.2 2280 nebo 2230 namontovaným ve slotu 5.

Jestliže nahrazujete určitou komponentu, vyjměte před montáží stávající komponentu.

### **O této úloze**

Obrázek znázorňuje umístění primárního disku SSD M.2 a postup montáže.

<span id="page-43-0"></span>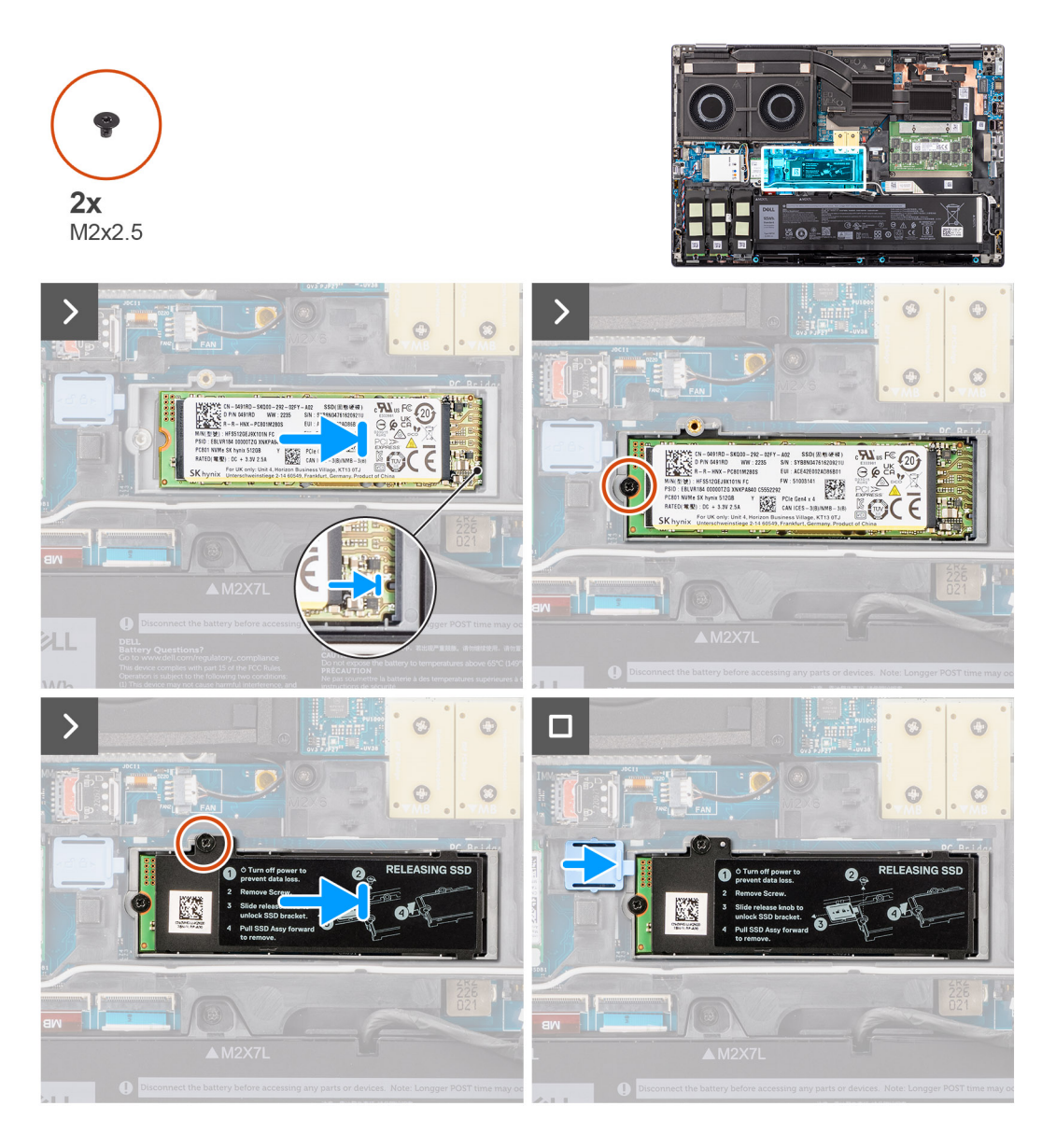

- 1. Vložte disk SSD do příslušného slotu v šasi systému.
- 2. Zašroubujte šroub (M2x2,5), kterým je disk SSD připevněn k šasi systému.
- 3. Zašroubujte šroub (M2x2,5), jímž je tepelná podložka disku SSD připevněna k nosiči disku SSD, a posuňte západku disku SSD do zamknuté polohy.

### **Další kroky**

- 1. Nasaďte [spodní kryt](#page-18-0).
- 2. Postupujte podle pokynů v části [Po manipulaci uvnitř počítače.](#page-8-0)

# **Sekundární disk SSD M.2**

### **Demontáž sekundárního disku SSD M.2**

### **Požadavky**

**POZNÁMKA:** Počítače dodávané s diskem SSD M.2 2280 nebo PCIe 4. generace namontovaným ve slotu 4, 2, 3 a 5.

- 1. Postupujte podle pokynů v části [Před manipulací uvnitř počítače](#page-5-0).
- 2. Sejměte [spodní kryt.](#page-13-0)

**POZNÁMKA:** Tyto kroky následujte pouze, pokud jde o konfiguraci počítače bez dvířek disku SSD.

### **O této úloze**

Obrázek znázorňuje umístění sekundárního disku SSD M.2 a postup demontáže.

#### **U počítačů v konfiguraci s dvířky disku SSD – slot 5**

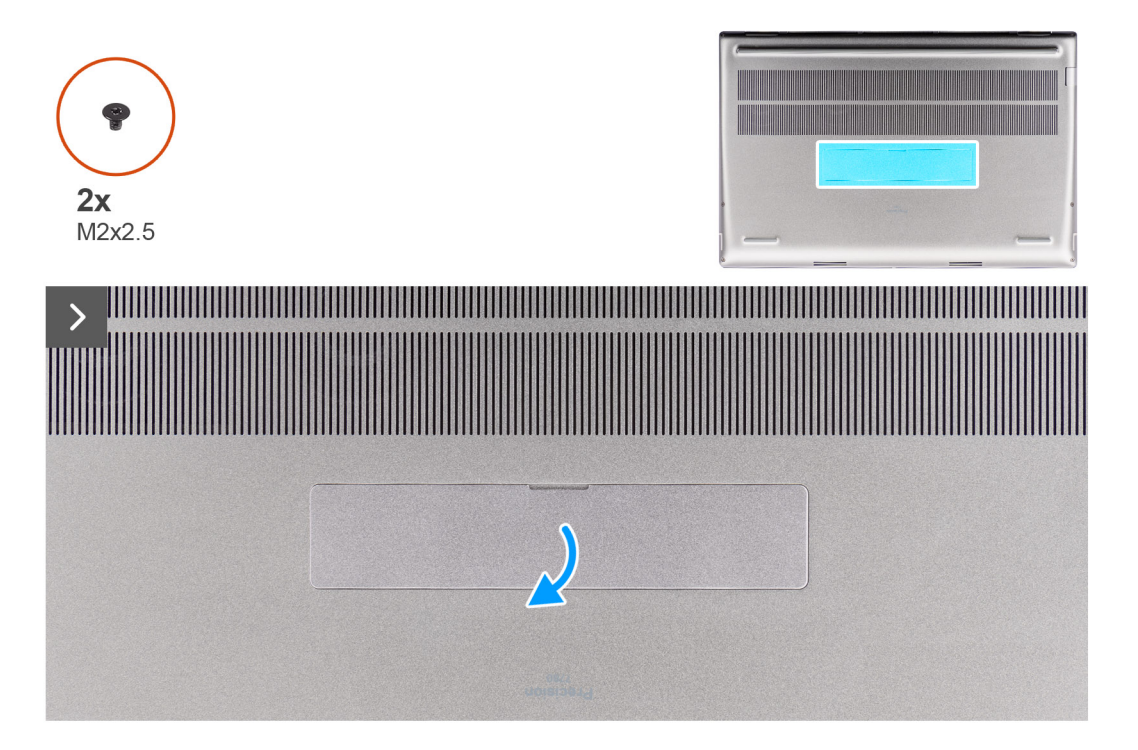

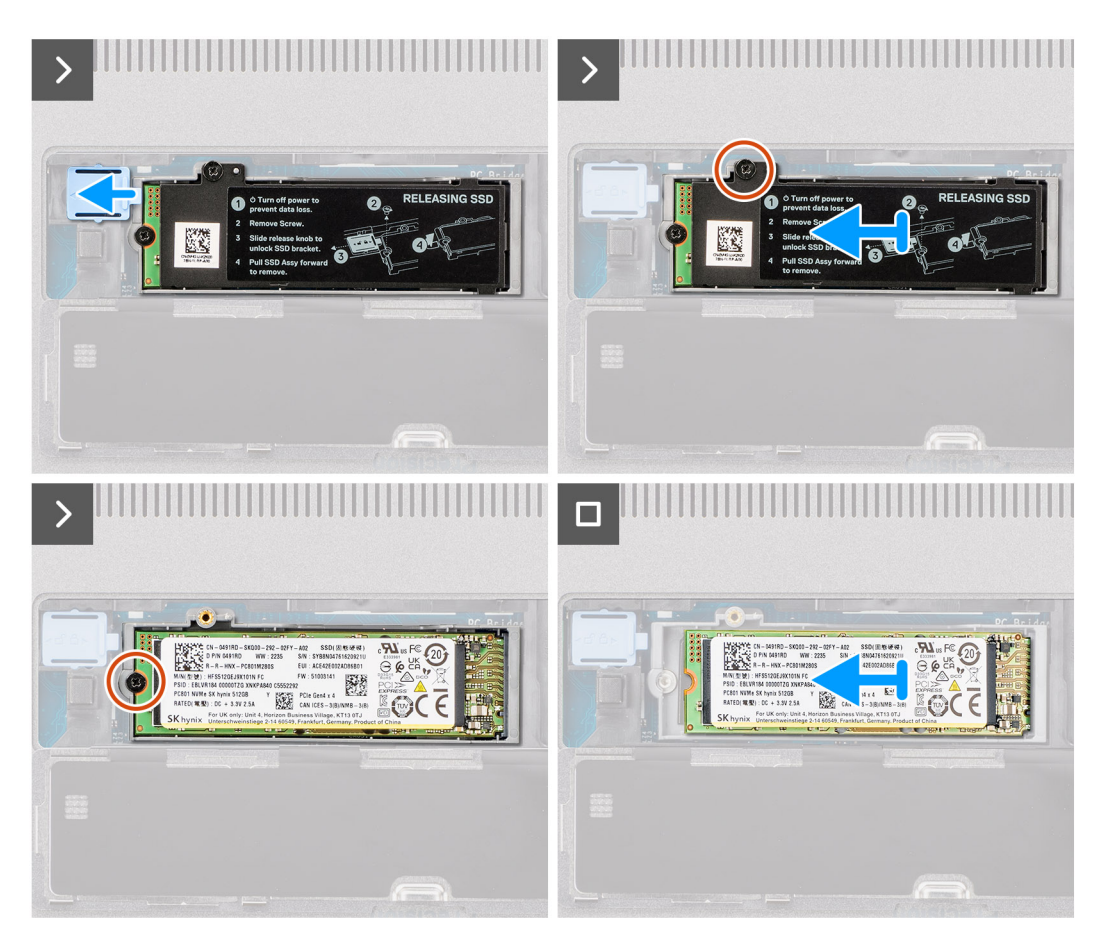

**U počítačů v konfiguraci bez dvířek disku SSD**

Slot 2

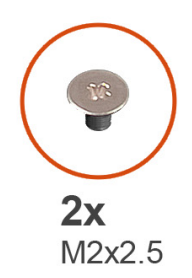

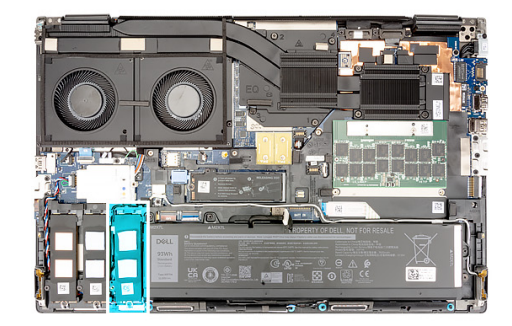

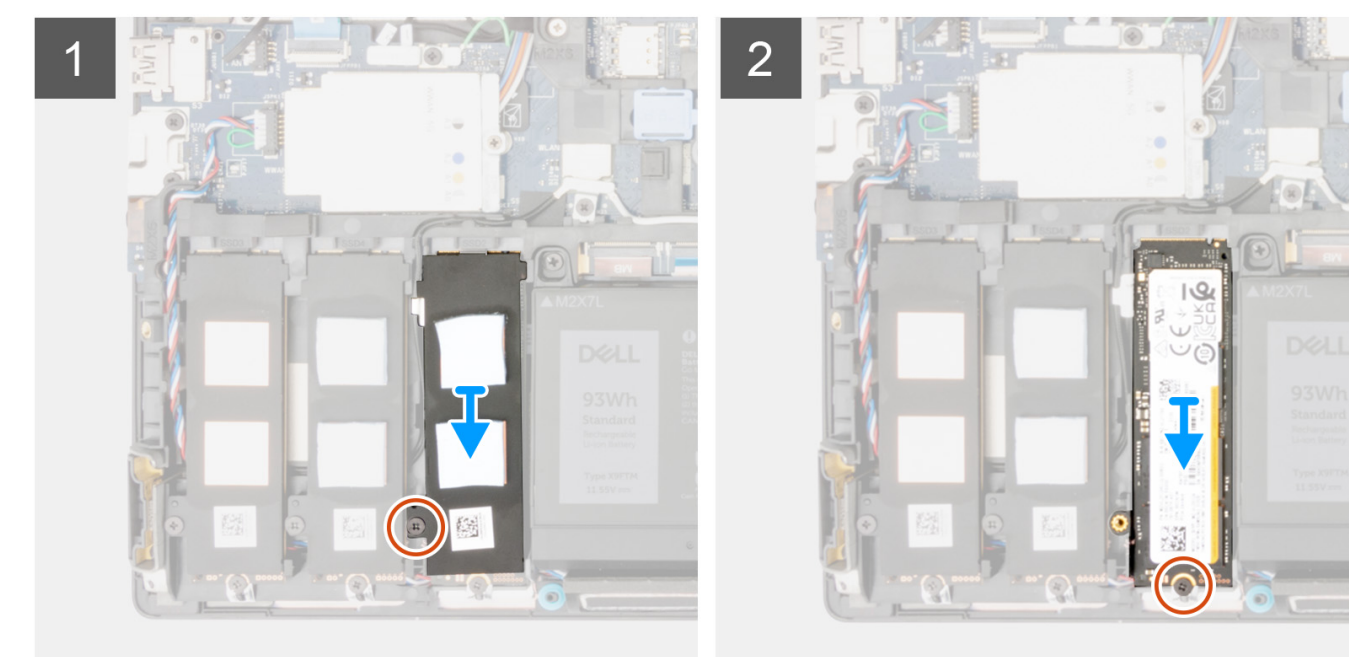

Slot 3

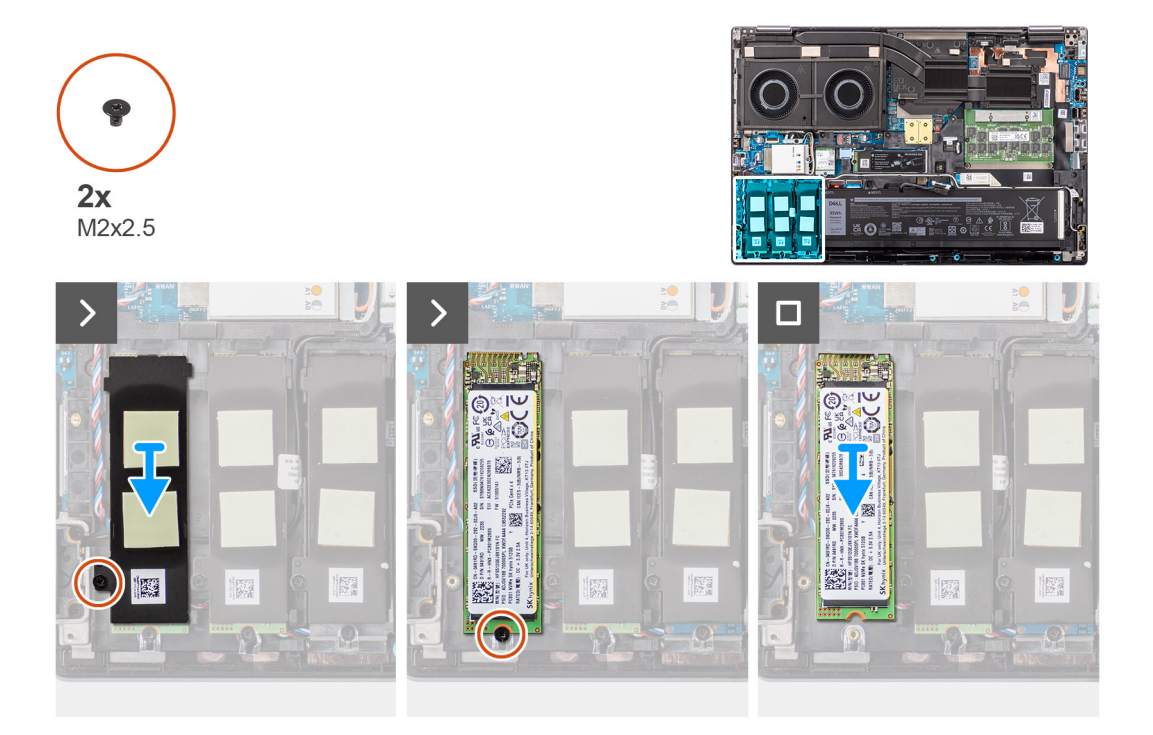

<span id="page-47-0"></span>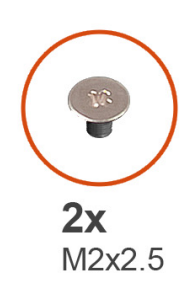

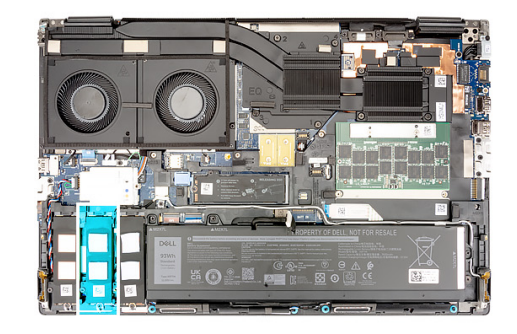

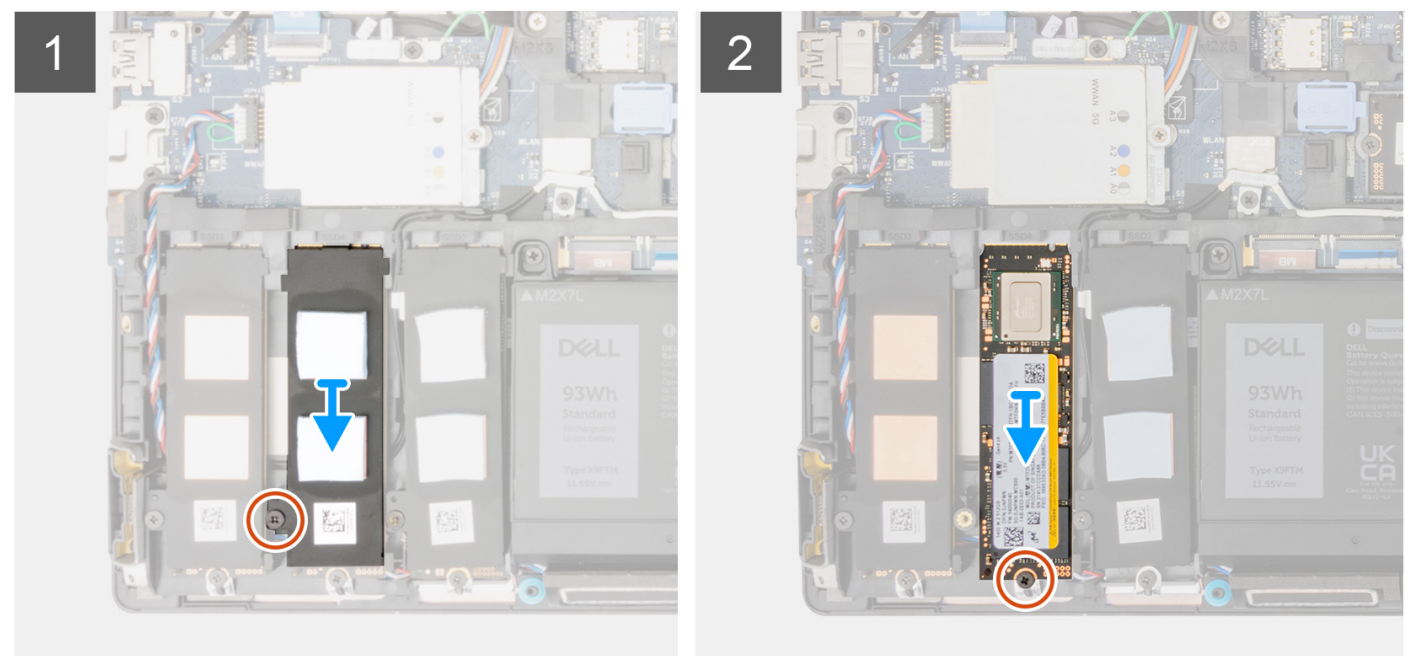

- 1. U počítačů v konfiguraci s dvířky disku SSD:
	- a. Použijte plastovou jehlu pro uvolnění dvířek disku SSD ze zanořených bodů.

**POZNÁMKA:** Dvířka disku SSD jsou na jedné straně připevněna ke spodnímu krytu a nelze je odpojit.

- b. Posunutím uvolňovací západky odemkněte modul disku SSD.
- c. Postupujte podle kroků 3 až 7.
- 2. U počítačů v konfiguraci bez dvířek disku SSD:
	- a. Postupujte podle kroků 3 až 7.
- 3. Demontujte šroub (M2x2,5), kterým je chladicí deska disku SSD připevněna k šasi.
- 4. Při opatrném náklonu chladicí desku disku SSD sklouznutím vysuňte ze slotů v modulu disku SSD.
- 5. Vyšroubujte šroub (M2x2,5), kterým je modul disku SSD připevněn ke slotu v počítači.
- 6. Vyjměte modul disku SSD ze šasi.

### **Montáž modulu sekundárního disku SSD M.2**

### **Požadavky**

**POZNÁMKA:** Počítače dodávané s diskem SSD M.2 2280 nebo PCIe 4. generace namontovaným ve slotu 4, 2, 3 a 5.

Jestliže nahrazujete určitou komponentu, vyjměte před montáží stávající komponentu.

### **O této úloze**

Obrázek znázorňuje umístění sekundárního disku SSD M.2 a postup montáže.

### **U počítačů v konfiguraci s dvířky disku SSD – slot 5**

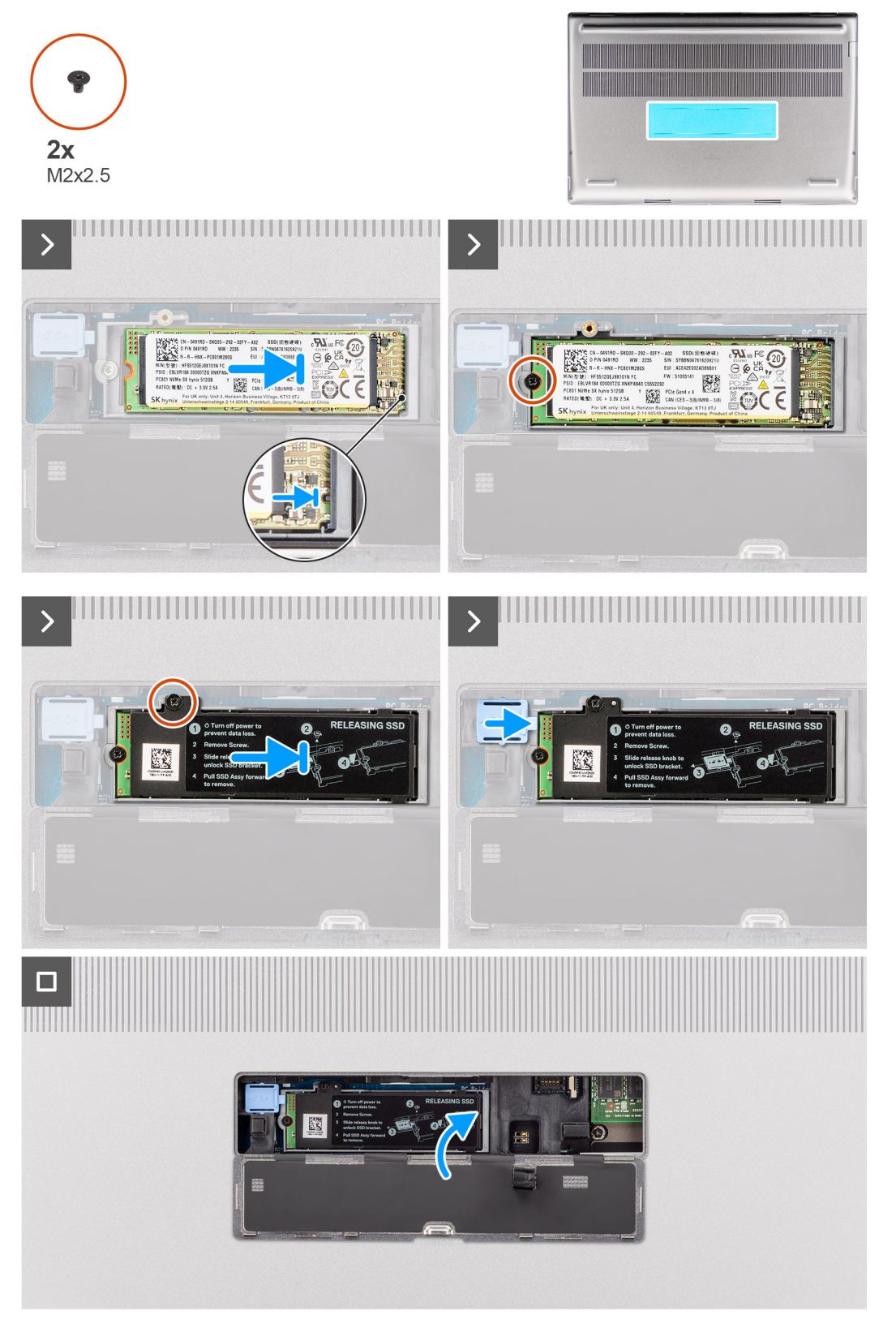

**U počítačů v konfiguraci bez dvířek disku SSD**

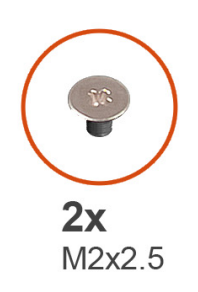

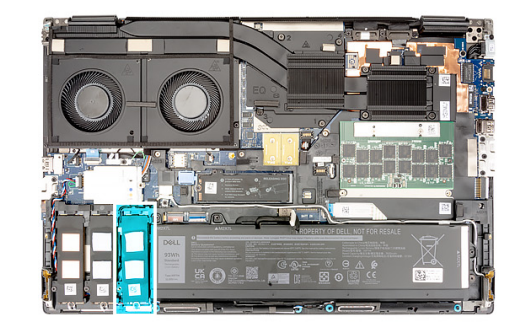

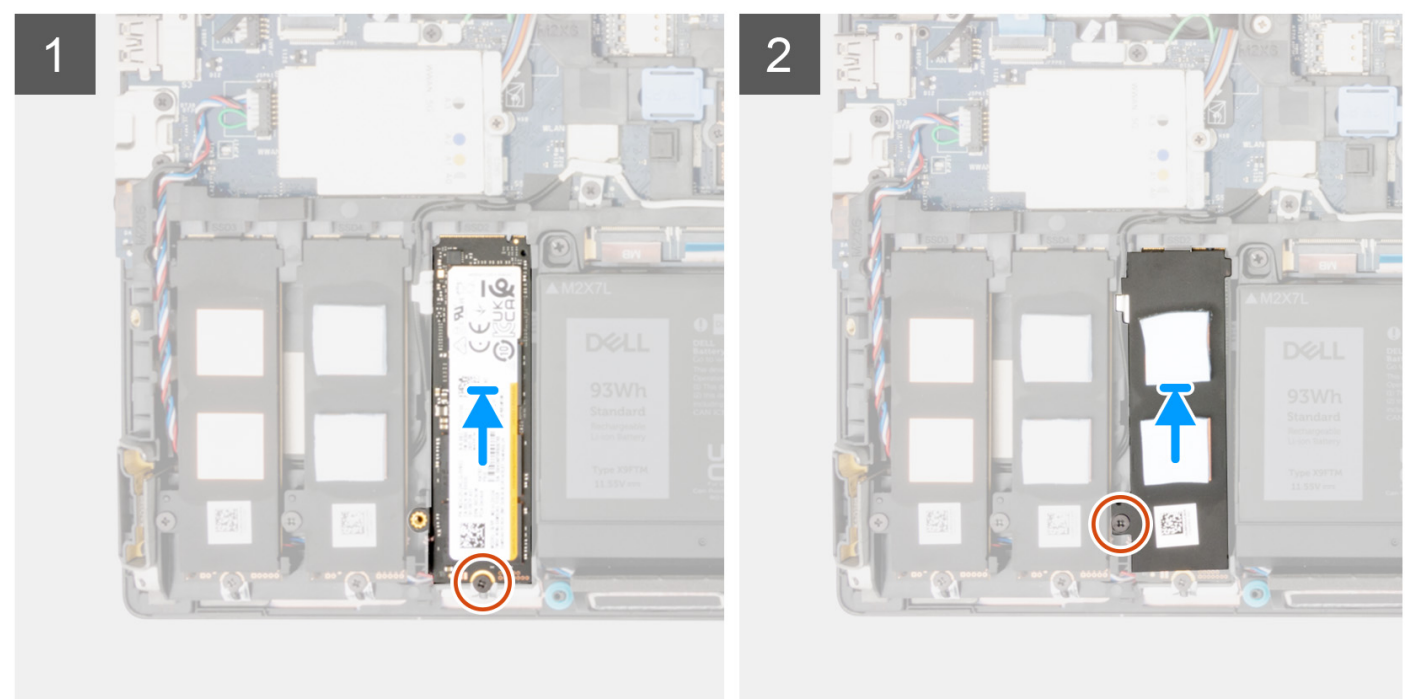

Slot 3

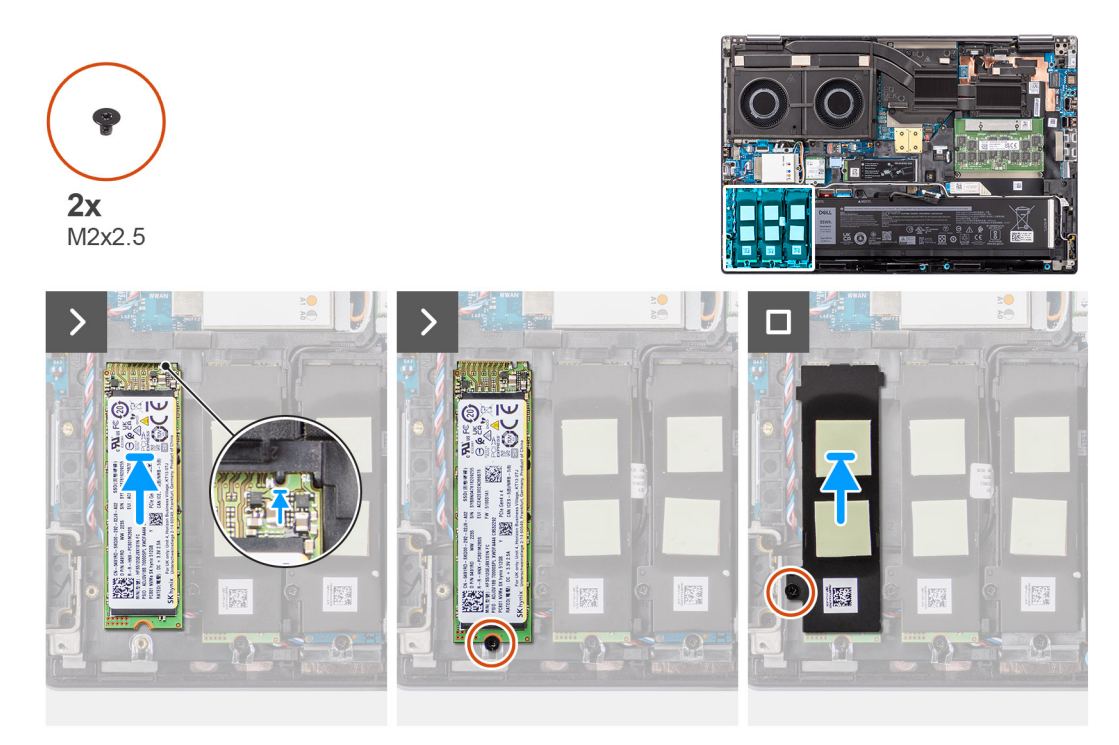

Slot 4

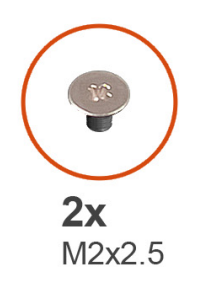

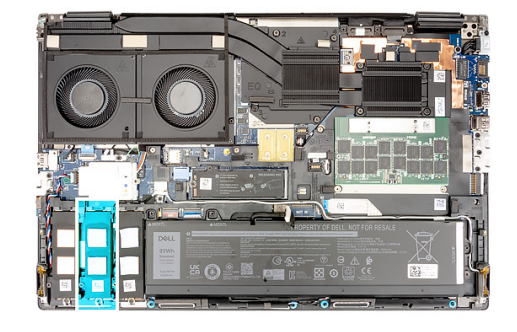

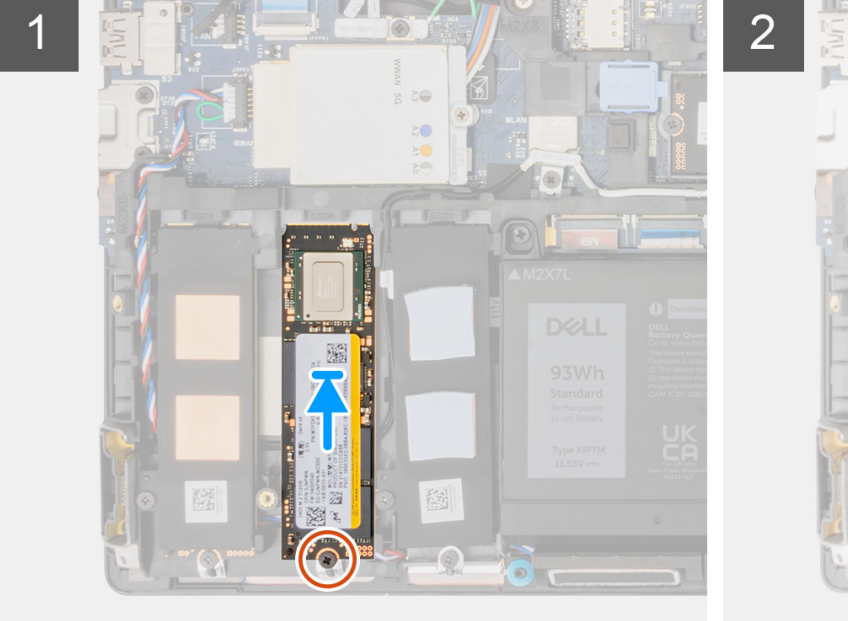

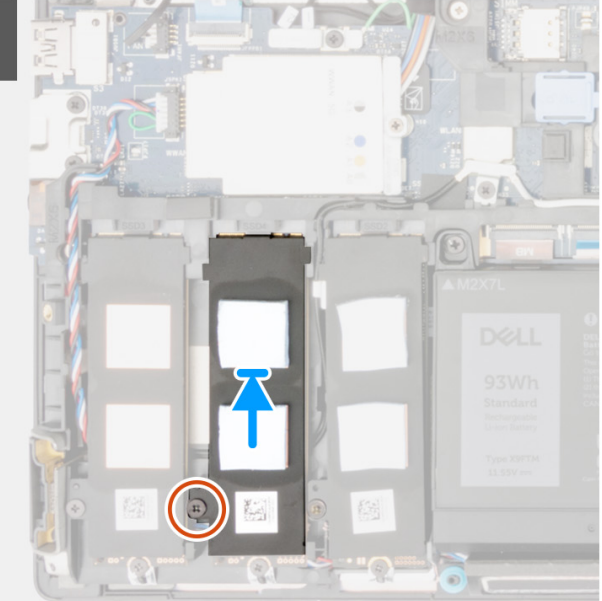

- <span id="page-51-0"></span>1. Vložte disk SSD M.2 2280 do slotu na nosiči disku SSD.
- 2. Vložte modul disku M.2 SSD do příslušného slotu v počítači.
- 3. Zašroubujte šroub (M2x2,5), kterým je modul disku SSD připevněn na místo.
- 4. Zarovnejte výčnělky na chladicí desce disku SSD s výčnělky na šasi počítače.
- 5. Umístěte chladicí desku disku SSD nad modul disku SSD M.2.

**POZNÁMKA:** Opatrně zarovnejte otvor pro výčnělek na chladicí desce blízko šroubovacího závitu s výčnělkem na nosiči disku SSD:

- 6. Zašroubujte šroub (M2x2,5), kterým je chladicí deska disku SSD připevněna k modulu disku SSD M.2.
- 7. U počítačů dodávaných v konfiguraci s dvířky disku SSD:
	- a. Posunutím uvolňovací západky uzamkněte modul disku SSD.
	- b. Zavřete dvířka disku SSD tak, aby zaklapla na místo.

### **Další kroky**

1. Nasaďte [spodní kryt](#page-18-0).

**POZNÁMKA:** Tyto kroky následujte pouze, pokud jde o konfiguraci počítače bez dvířek disku SSD.

2. Postupujte podle pokynů v části [Po manipulaci uvnitř počítače.](#page-8-0)

# **Chladič**

### **Demontáž chladiče samostatné grafické karty**

### **Požadavky**

- 1. Postupujte podle pokynů v části [Před manipulací uvnitř počítače](#page-5-0).
- 2. Sejměte [spodní kryt.](#page-13-0)

### **O této úloze**

Obrázek znázorňuje umístění chladiče a vizuálně ukazuje postup demontáže.

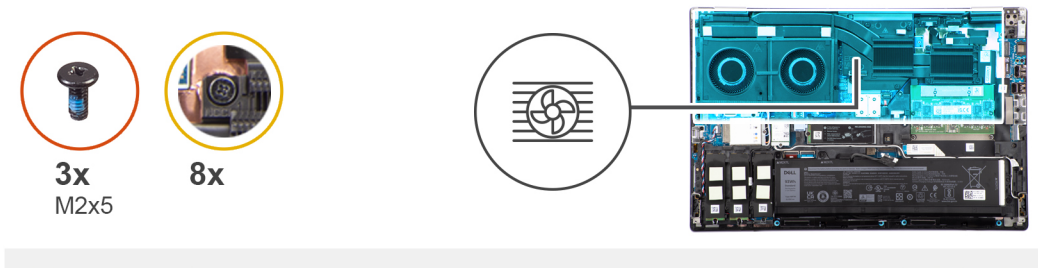

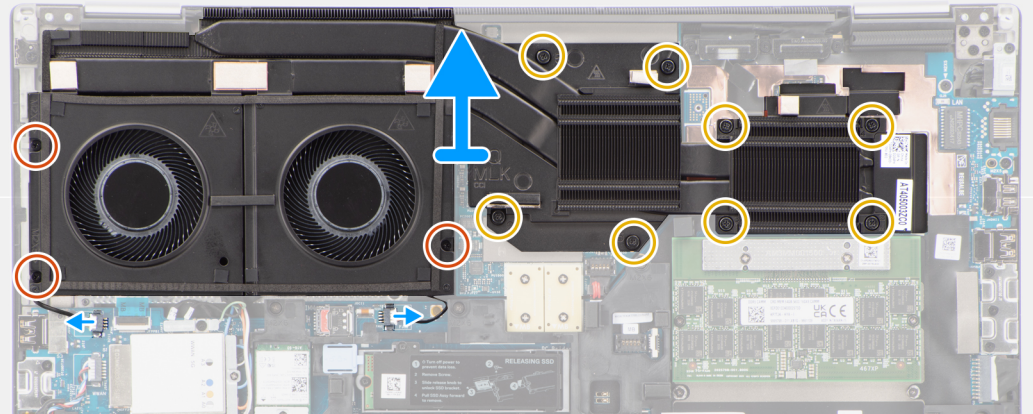

- <span id="page-52-0"></span>1. Odpojte dva kabely ventilátoru od konektorů na základní desce.
- 2. Vyšroubujte tři šrouby (M2x5), které připevňují ventilátory k šasi systému.
- 3. Povolte osm jisticích šroubů, které připevňují chladič k základní desce.

**POZNÁMKA:** Povolte jisticí šroubky v pořadí vyraženém do sestavy chladiče vedle šroubů [8 > 7 > 6 > 5 > 4 > 3 > 2 > 1].

4. Opatrně nadzvedněte sestavu chladiče a vyjměte ji z počítače.

### **Montáž chladiče samostatné grafické karty**

### **Požadavky**

Jestliže nahrazujete určitou komponentu, vyjměte před montáží stávající komponentu.

### **O této úloze**

Obrázek znázorňuje umístění chladiče a vizuálně ukazuje postup montáže.

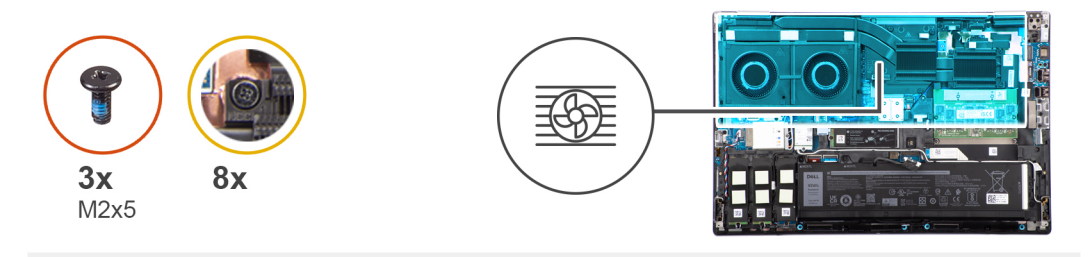

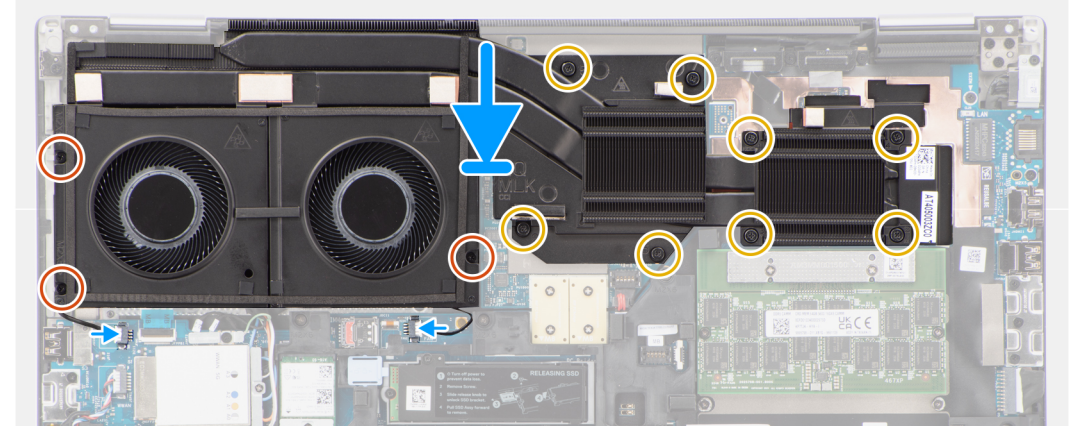

### **Kroky**

- 1. Zarovnejte sestavu chladiče se slotem a vložte ji do počítače.
- 2. Dotáhněte osm jisticích šroubů a upevněte chladič k základní desce.

**POZNÁMKA:** Utáhněte jisticí šroubky v pořadí vyraženém do chladiče vedle šroubů [1 > 2 > 3 > 4 > 5 > 6 > 7 > 8].

- 3. Zašroubujte tři šrouby (M2x5), které připevňují ventilátor k šasi systému.
- 4. Připojte dva kabely ventilátoru ke konektorům na základní desce.

### **Další kroky**

- 1. Nasaďte [spodní kryt](#page-18-0).
- 2. Postupujte podle pokynů v části [Po manipulaci uvnitř počítače.](#page-8-0)

# **karta GPU**

### **Demontáž grafické karty**

### **Požadavky**

- 1. Postupujte podle pokynů v části [Před manipulací uvnitř počítače](#page-5-0).
- 2. Sejměte [spodní kryt.](#page-13-0)
- 3. Demontujte [chladič pro samostatnou grafickou kartu](#page-51-0).

### **O této úloze**

Obrázek znázorňuje umístění grafické karty a vizuálně ukazuje postup demontáže.

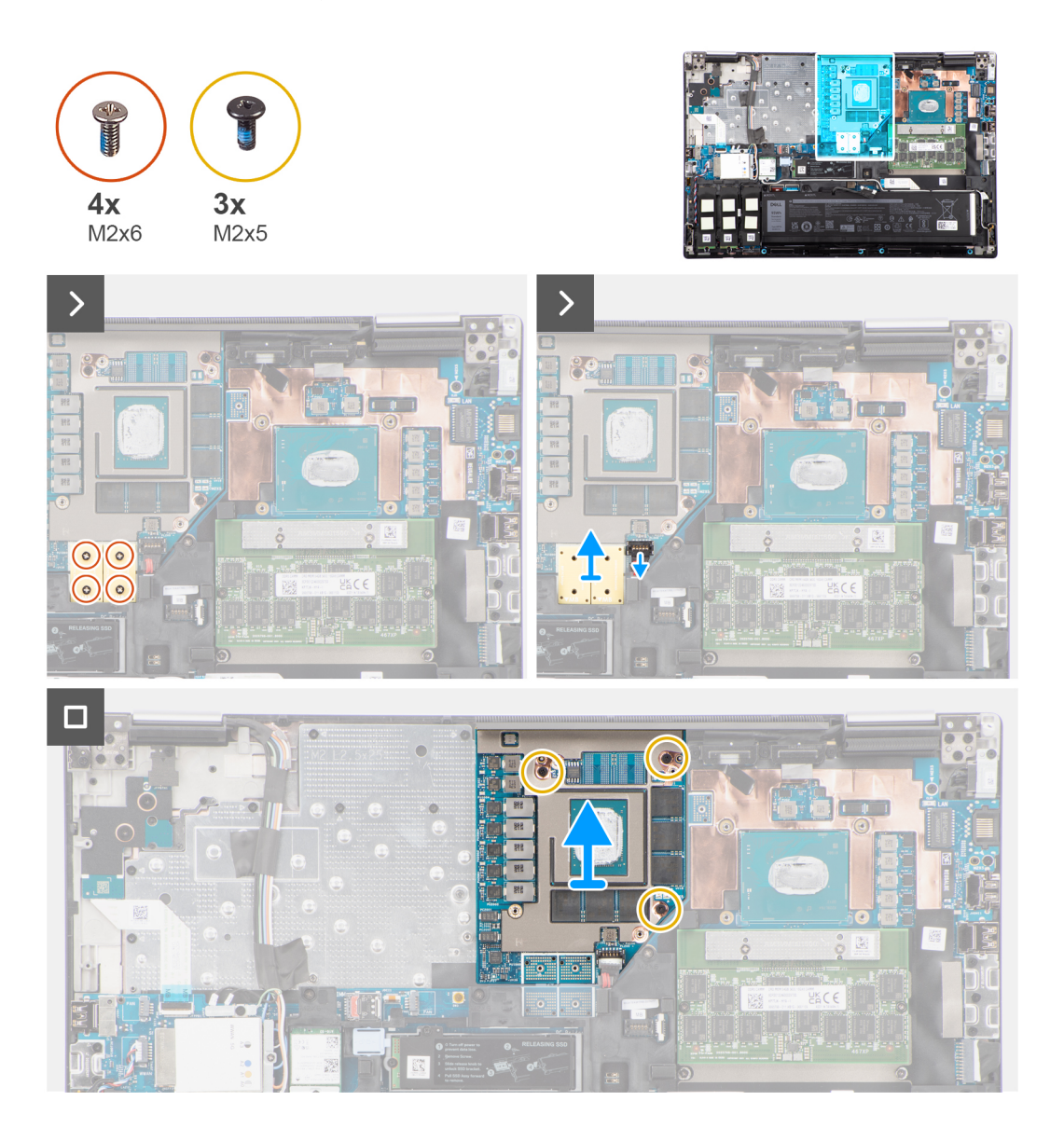

### **Kroky**

- 1. Opatrně vypačte vnější konec hlavy konektoru napájecího kabelu GPU, abyste odemkli konektor napájecího kabelu GPU od karty GPU.
- 2. Opatrně vysuňte konektor napájecího kabelu grafické karty ven a odpojte kabel od grafické karty.
- 3. Vyšroubujte čtyři šrouby (M2x6), kterými jsou konektory svazku PCB připevněny k základní desce.
- 4. Zvedněte a vyjměte konektory svazku PCB ze základní desky.
- 5. Vyšroubujte tři šrouby (M2x5), kterými je grafická karta připevněna k šasi systému.
- 6. Vyjměte grafickou kartu z počítače.

## **Montáž grafické karty**

### **Požadavky**

Jestliže nahrazujete určitou komponentu, vyjměte před montáží stávající komponentu.

### **O této úloze**

Obrázek znázorňuje umístění grafické karty a postup montáže.

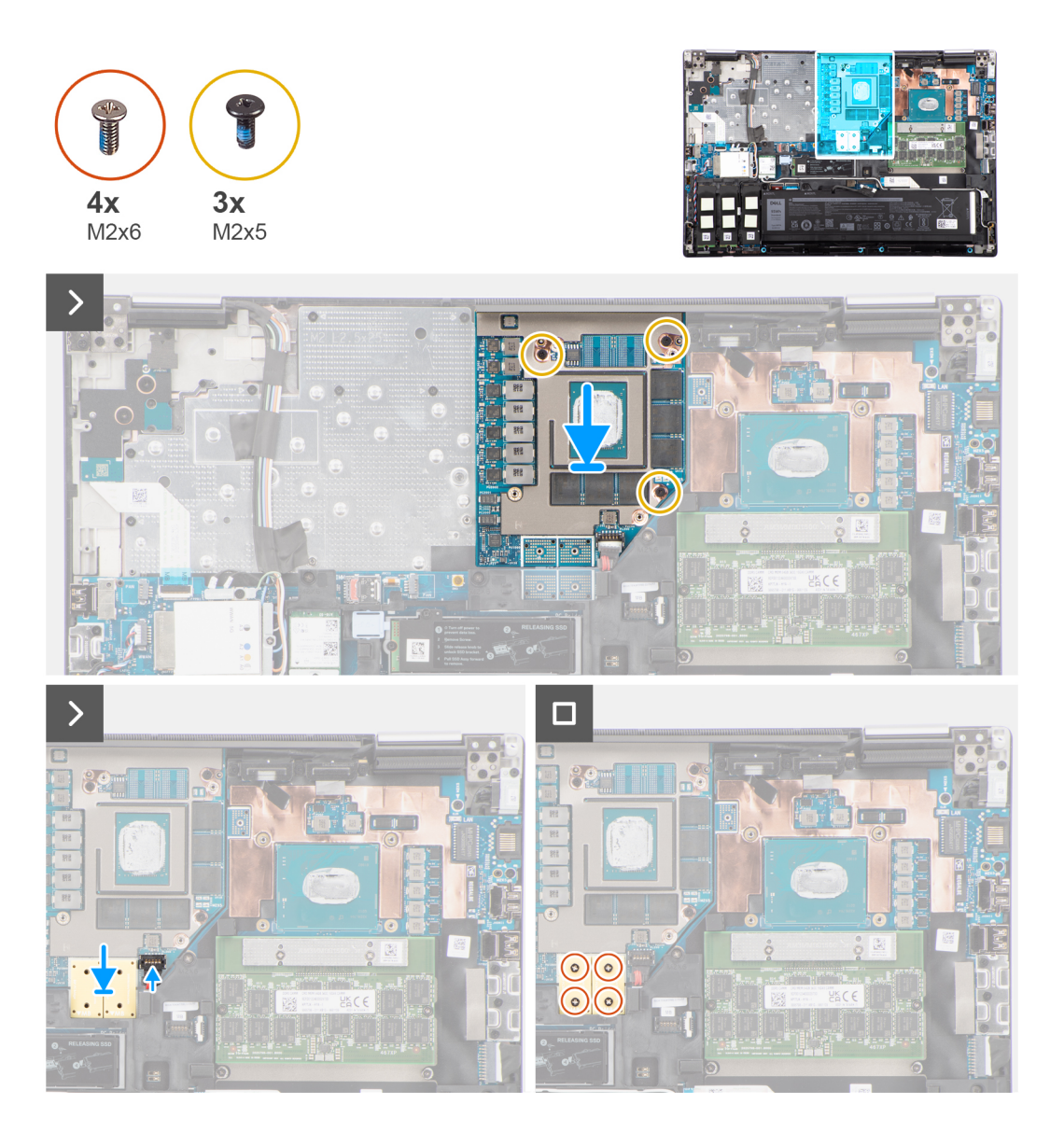

### **Kroky**

- 1. Zarovnejte kartu GPU a vložte ji do slotu v šasi systému.
- 2. Zašroubujte tři šrouby (M2x5), kterými je grafická karta připevněna k šasi systému.
- 3. Zarovnejte a položte konektory svazku PCB na základní desku.

**POZNÁMKA:** Při instalaci konektoru svazku FPC zajistěte, aby byl konec s označením "MB" připojen k základní desce a aby byly piny na konektoru zarovnány a zasunuty do výřezů na deskách.

- 4. Zašroubujte čtyři šrouby (M2x6), kterými jsou konektory svazku PCB připevněny k základní desce.
- 5. Zasuňte konektor napájecího kabelu grafické karty do příslušného slotu a připojte kabel ke grafické kartě.
- 6. Uzamkněte konektor napájecího kabelu grafické karty a připevněte kartu.

### **Další kroky**

- 1. Montáž [chladiče pro samostatnou grafickou kartu](#page-52-0).
- 2. Nasaďte [spodní kryt](#page-18-0).
- 3. Postupujte podle pokynů v části [Po manipulaci uvnitř počítače.](#page-8-0)

## **Napájecí kabel grafické karty**

### **Demontáž napájecího kabelu grafické karty**

### **Požadavky**

- 1. Postupujte podle pokynů v části [Před manipulací uvnitř počítače](#page-5-0).
- 2. Sejměte [spodní kryt.](#page-13-0)
- 3. Demontujte [chladič pro samostatnou grafickou kartu](#page-51-0).

### **O této úloze**

Obrázek znázorňuje umístění napájecího kabelu grafické karty a postup demontáže.

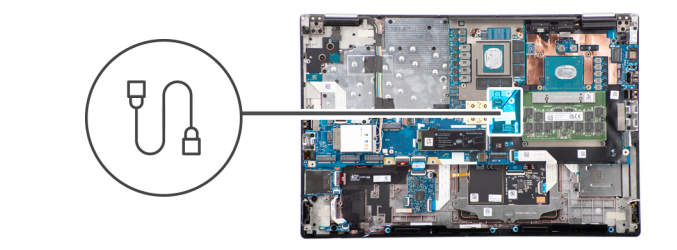

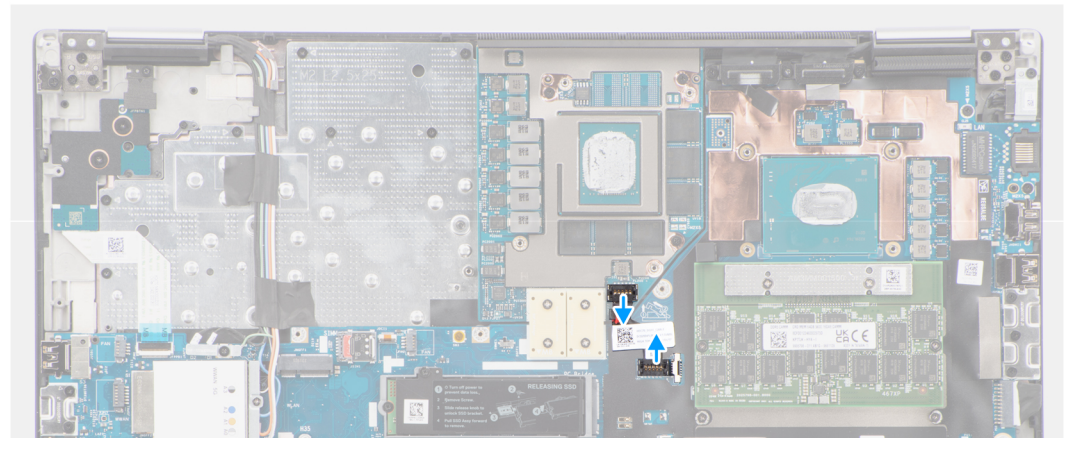

### **Kroky**

- 1. Opatrně uvolněte konektor napájecího kabelu grafické karty na vnější straně hlavice konektoru a uvolněte konektor z grafické karty.
- 2. Opatrně vysuňte konektor napájecího kabelu grafické karty ven a odpojte kabel od grafické karty.
- 3. Zopakujte výše uvedené kroky a odpojte napájecí kabel grafické karty od základní desky.
- 4. Uvolněte napájecí kabel grafické karty z počítače.

### <span id="page-56-0"></span>**Montáž napájecího kabelu grafické karty**

### **Požadavky**

Jestliže nahrazujete určitou komponentu, vyjměte před montáží stávající komponentu.

### **O této úloze**

Obrázek znázorňuje umístění napájecího kabelu grafické karty a postup montáže.

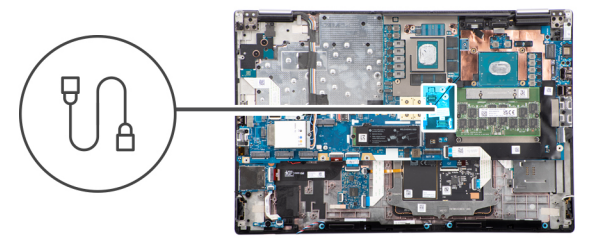

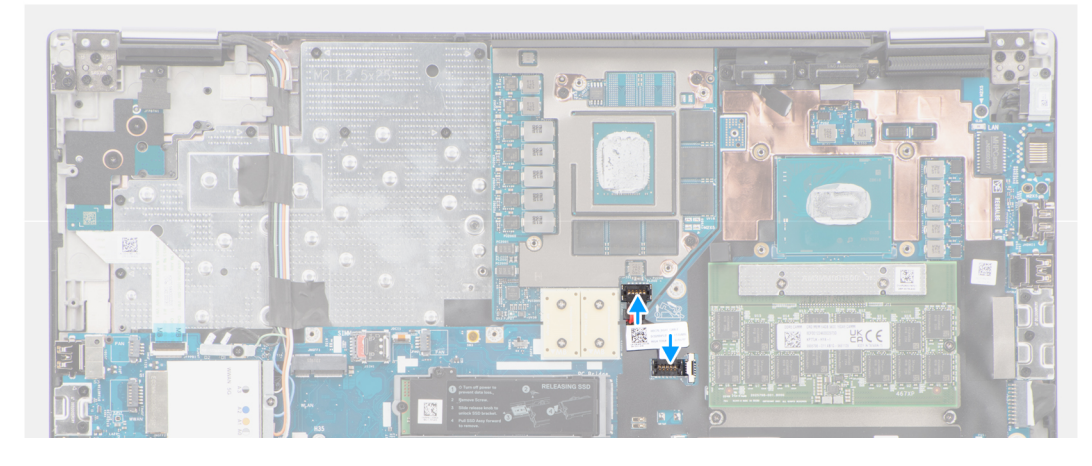

### **Kroky**

- 1. Připevněte napájecí kabel grafické karty do slotu v počítači.
- 2. Odpojte napájecí kabel grafické karty od konektoru na základní desce.
- 3. Zasuňte konektor napájecího kabelu grafické karty do příslušného slotu a připojte kabel ke grafické kartě.
- 4. Uzamkněte konektor napájecího kabelu grafické karty a připevněte kartu.

### **Další kroky**

- 1. Montáž [chladiče pro samostatnou grafickou kartu](#page-52-0).
- 2. Nasaďte [spodní kryt](#page-18-0).
- 3. Postupujte podle pokynů v části [Po manipulaci uvnitř počítače.](#page-8-0)

# **Deska vypínače**

### **Demontáž desky vypínače**

### **Požadavky**

- 1. Postupujte podle pokynů v části [Před manipulací uvnitř počítače](#page-5-0).
- 2. Sejměte [spodní kryt.](#page-13-0)
- 3. Vyjměte [chladič pro samostatnou grafickou kartu](#page-51-0).

### <span id="page-57-0"></span>**O této úloze**

Obrázek znázorňuje umístění desky vypínače a postup demontáže.

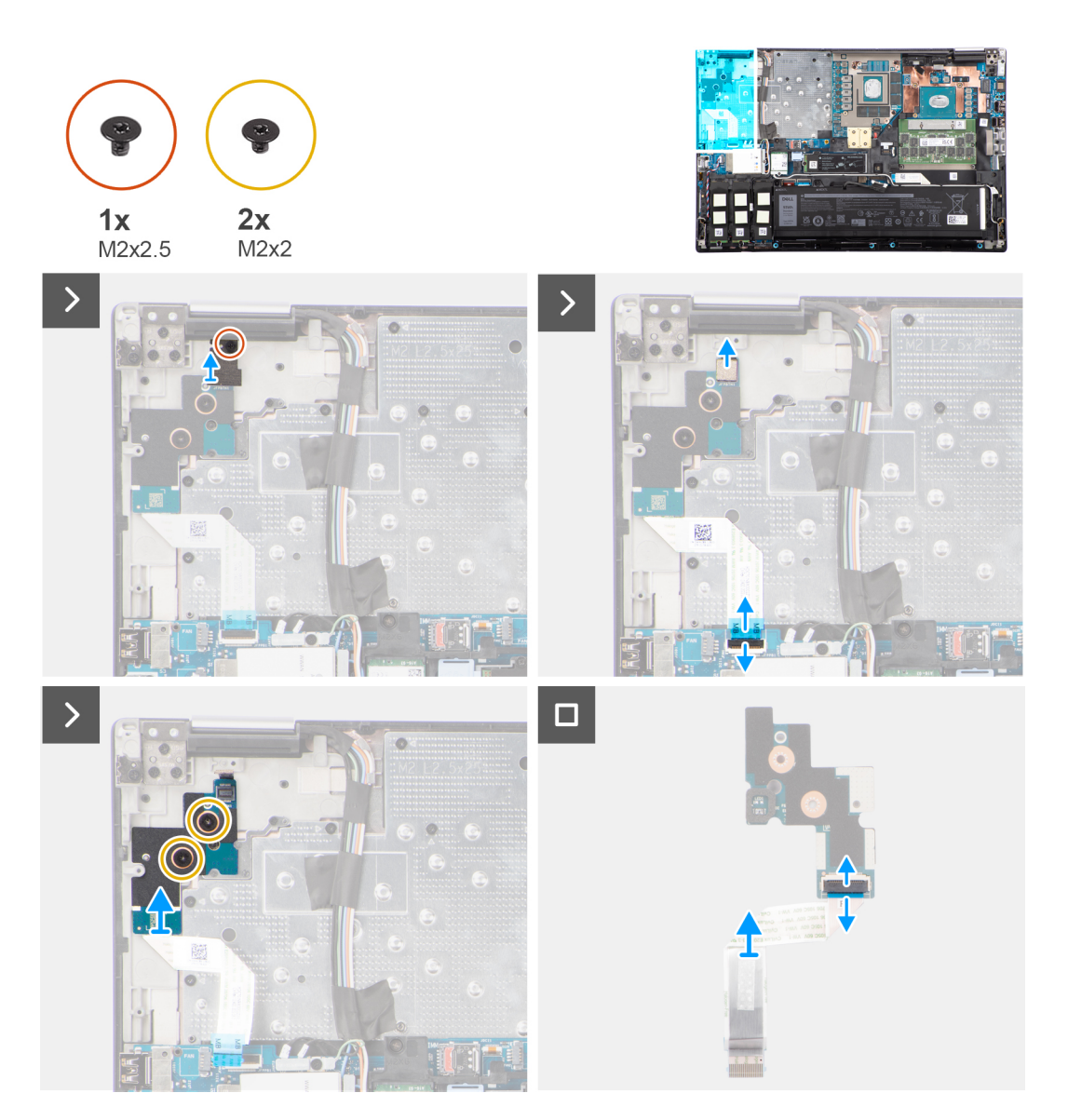

#### **Kroky**

- 1. Vyšroubujte šroub (M2x3), který upevňuje desku vypínače k počítači.
- 2. Vyšroubujte dva šrouby (M2x2), kterými je deska vypínače připevněna k počítači.
- 3. Vyjměte desku vypínače i s kabelem FFC desky vypínače z počítače.
- 4. Odpojte kabel FFC desky vypínače z desky vypínače.

### **Vložení desky vypínače**

### **Požadavky**

Jestliže nahrazujete určitou komponentu, vyjměte před montáží stávající komponentu.

#### **O této úloze**

Obrázek znázorňuje umístění desky vypínače a postup montáže.

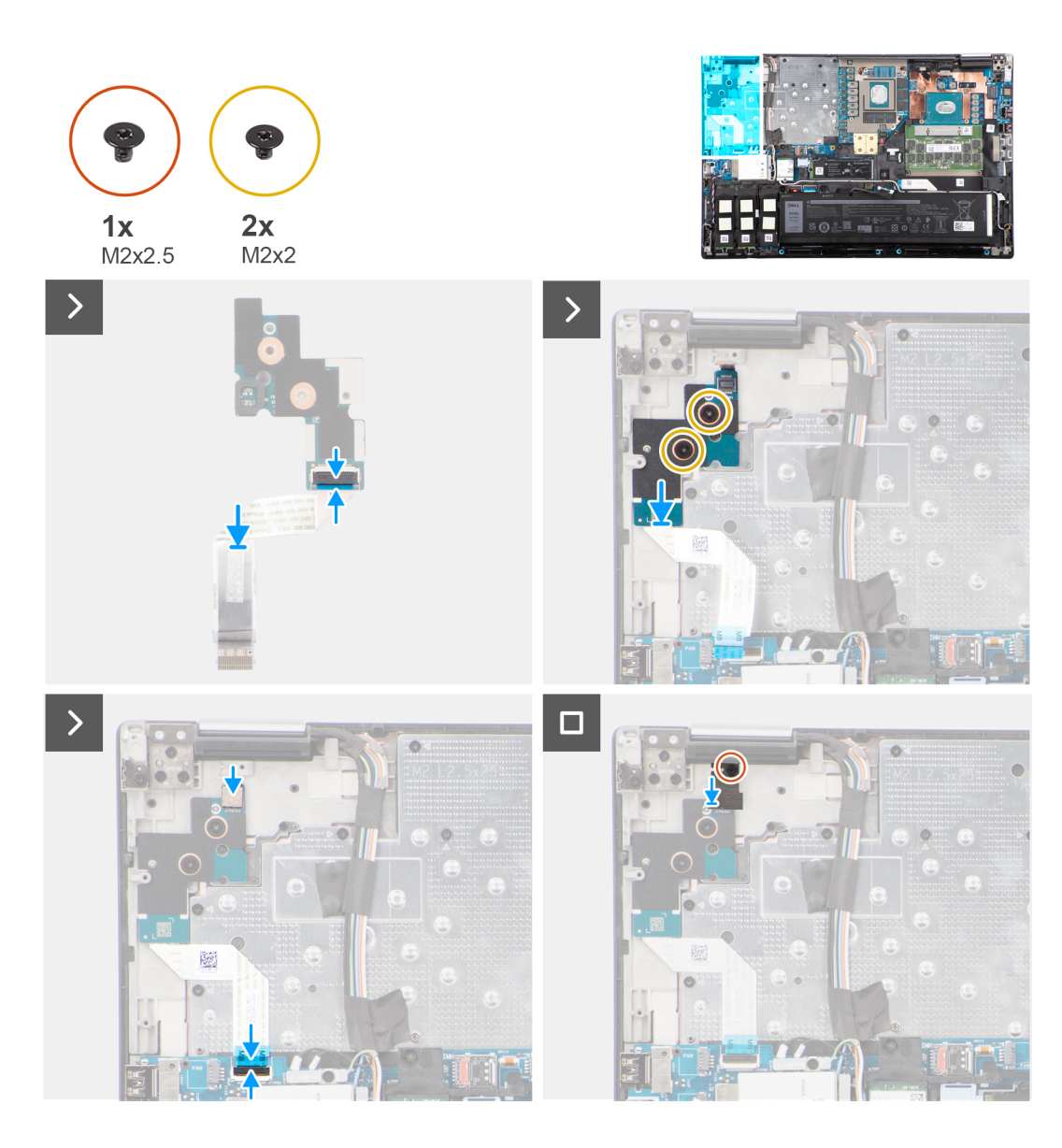

- 1. Připojte kabel FFC desky vypínače k desce vypínače.
- 2. Zarovnejte desku vypínače s FFC do slotu v počítači.
- 3. Zašroubujte dva šrouby (M2x2), které připevňují desku vypínače k počítači.
- 4. Zašroubujte šroub (M2x3), který upevňuje desku vypínače k počítači.
- 5. Připojte kabel FFC desky vypínače ke konektoru na základní desce.

### **Další kroky**

- 1. Namontujte [chladič pro samostatnou grafickou kartu.](#page-52-0)
- 2. Nasaďte [spodní kryt](#page-18-0).
- 3. Postupujte podle pokynů v části [Po manipulaci uvnitř počítače.](#page-8-0)

# **Vypínač**

## **Demontáž vypínače**

### **Požadavky**

- 1. Postupujte podle pokynů v části [Před manipulací uvnitř počítače](#page-5-0).
- 2. Sejměte [spodní kryt.](#page-13-0)
- 3. Vyjměte [chladič pro samostatnou grafickou kartu](#page-51-0).
- 4. Demontujte [desku vypínače.](#page-56-0)

### **O této úloze**

Obrázek znázorňuje umístění vypínače a postup demontáže.

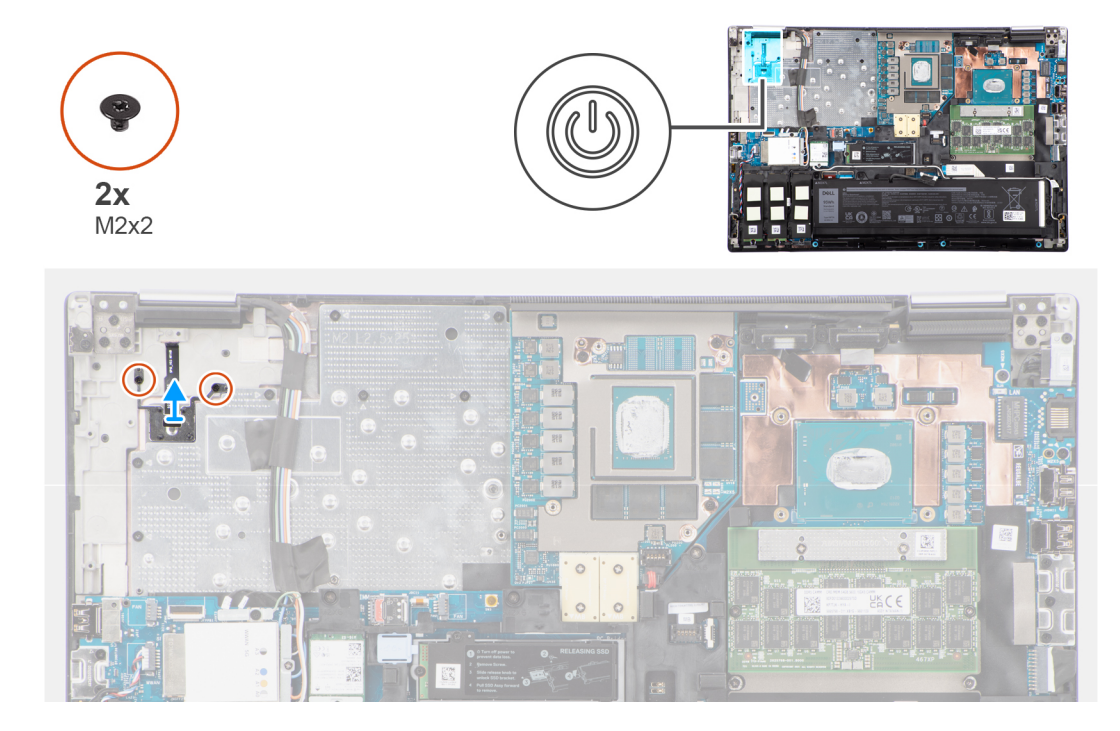

### **Kroky**

- 1. Vyšroubujte dva šrouby (M2x2), kterými je vypínač připevněn do slotu v počítači.
- 2. Vyjměte vypínač z počítače.

### **Montáž vypínače**

### **Požadavky**

Jestliže nahrazujete určitou komponentu, vyjměte před montáží stávající komponentu.

### **O této úloze**

Obrázek znázorňuje umístění vypínače a postup montáže.

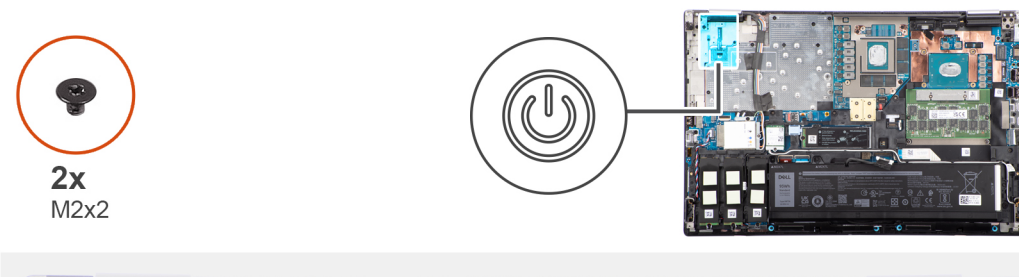

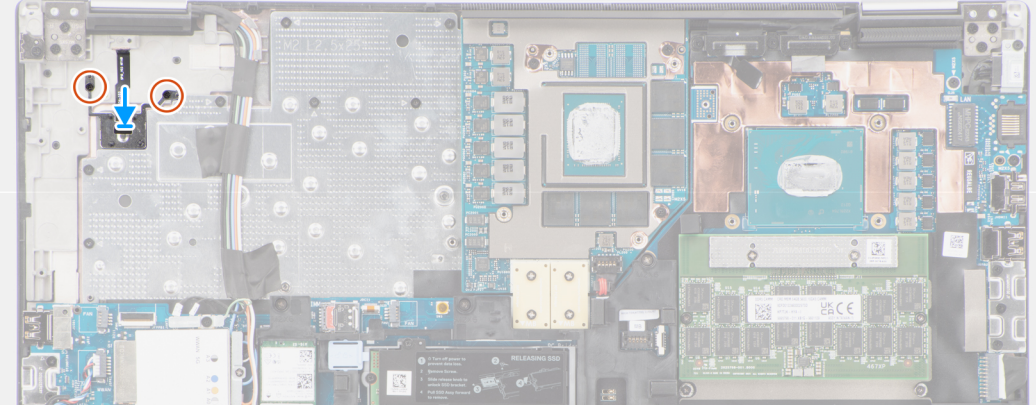

- 1. Zarovnejte vypínač a vložte jej do slotu v počítači.
- 2. Připevněte vypínač pomocí dvou šroubů (M2x2).

### **Další kroky**

- 1. Namontujte [desku vypínače](#page-57-0).
- 2. Namontujte [chladič pro samostatnou grafickou kartu.](#page-52-0)
- 3. Nasaďte [spodní kryt](#page-18-0).
- 4. Postupujte podle pokynů v části [Po manipulaci uvnitř počítače.](#page-8-0)

## **Reproduktory**

### **Demontáž reproduktorů**

### **Požadavky**

- 1. Postupujte podle pokynů v části [Před manipulací uvnitř počítače](#page-5-0).
- 2. Sejměte [spodní kryt.](#page-13-0)
- 3. Vyjměte [primární disk SSD](#page-41-0).
- 4. Vyjměte [sekundární disk SSD](#page-43-0).
- 5. Vyjměte [baterii](#page-21-0).

### **O této úloze**

Obrázek znázorňuje umístění reproduktorů a vizuálně ukazuje postup demontáže.

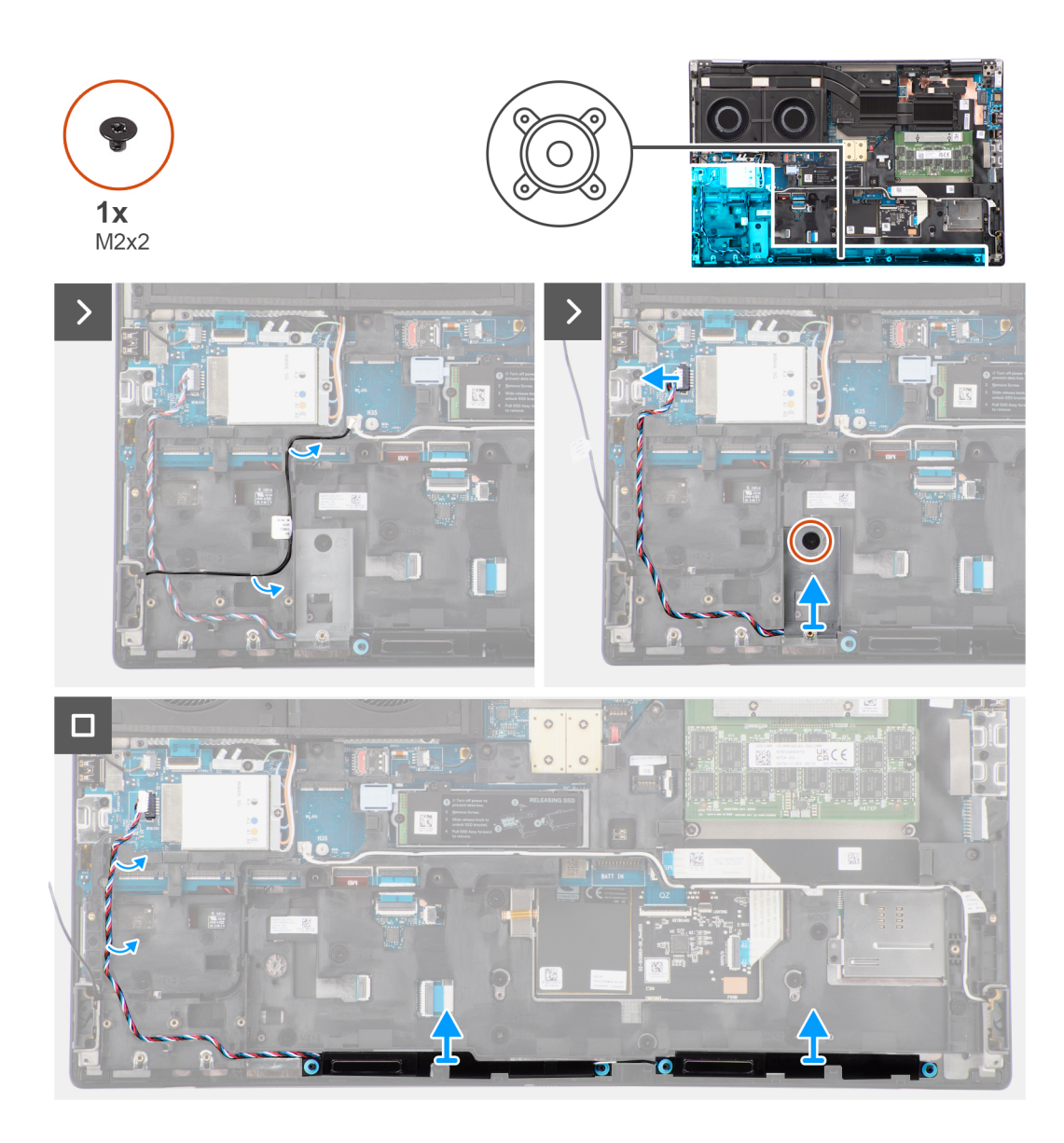

- 1. Odpojte kabel reproduktoru od základní desky.
- 2. Pouze u 93Wh baterie: Vyšroubujte šroub (M2x2), kterým je rámeček disku SSD připevněn na disk SSD ve slotu 2.
- 3. Vyjměte kabel reproduktoru z vodítek na vnitřním rámu.
- 4. Uvolněte modul reproduktoru ze slotu na horním okraji opěrky pro dlaň.
- 5. Vyjměte modul reproduktorů z šasi systému.

### **Montáž reproduktorů**

### **Požadavky**

Jestliže nahrazujete určitou komponentu, vyjměte před montáží stávající komponentu.

#### **O této úloze**

Obrázek znázorňuje umístění reproduktorů a vizuálně ukazuje postup montáže.

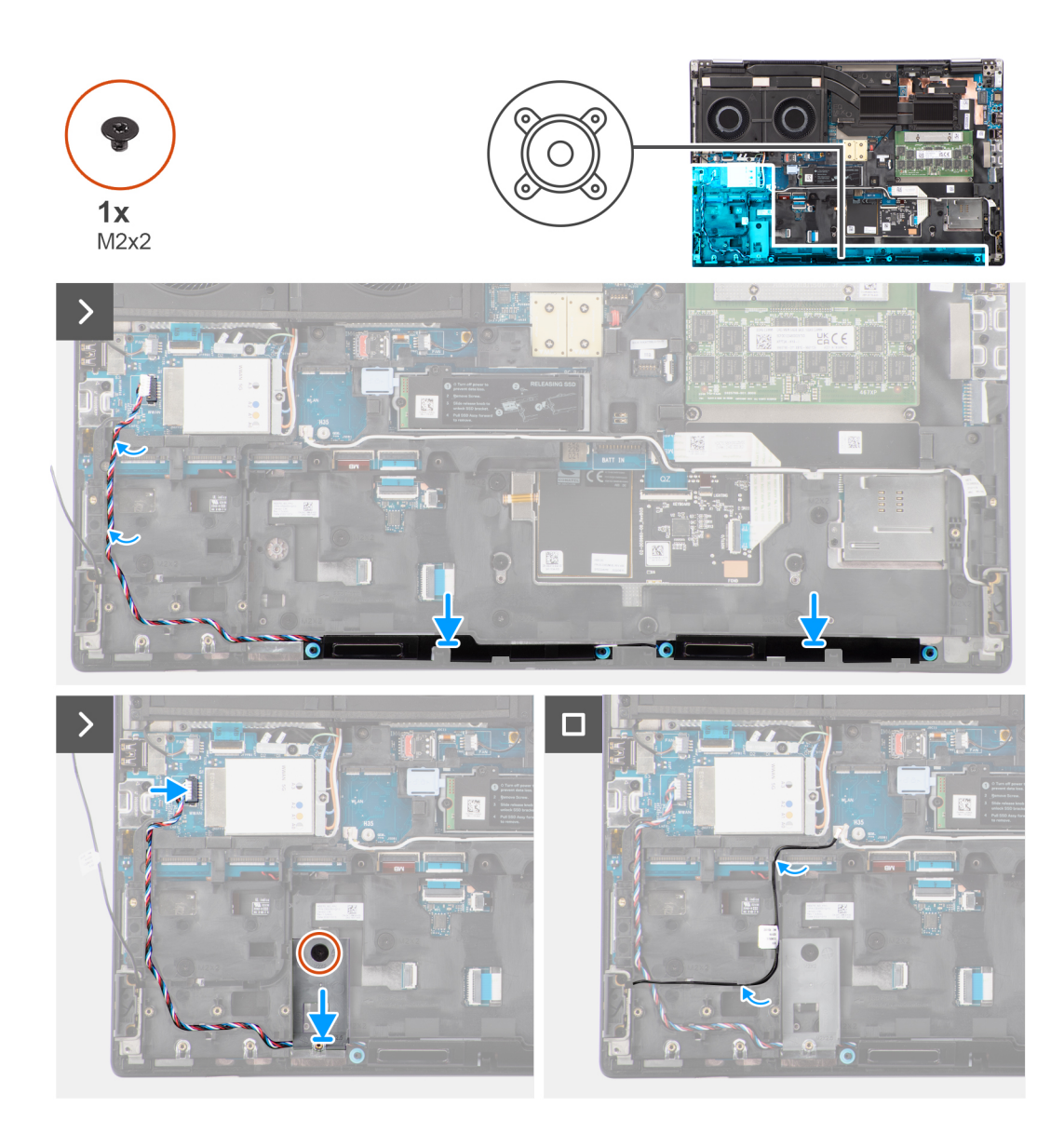

- 1. Zarovnejte a vložte modul reproduktoru do slotu na horním okraji opěrky pro dlaň.
- 2. Veďte kabel reproduktoru vodítky na vnitřním rámu.
- 3. Pouze u 93Wh baterie: Zašroubujte šroub (M2x2), kterým je rámeček disku SSD připevněn na disk SSD ve slotu 2.
- 4. Připojte kabel reproduktoru ke konektoru na základní desce.

### **Další kroky**

- 1. Nainstalujte [baterii.](#page-23-0)
- 2. Namontujte [sekundární disk SSD.](#page-47-0)
- 3. Namontujte [primární disk SSD.](#page-42-0)
- 4. Nasaďte [spodní kryt](#page-18-0).
- 5. Postupujte podle pokynů v části [Po manipulaci uvnitř počítače.](#page-8-0)

## <span id="page-63-0"></span>**Vnitřní rám**

### **Demontáž vnitřního rámu**

### **Požadavky**

- 1. Postupujte podle pokynů v části [Před manipulací uvnitř počítače](#page-5-0).
- 2. Sejměte [spodní kryt.](#page-13-0)
- 3. Vyjměte [primární disk SSD](#page-41-0).
- 4. Vyjměte [sekundární disk SSD](#page-43-0).
- 5. Vyjměte [baterii](#page-21-0).

### **O této úloze**

Obrázek znázorňuje umístění vnitřního rámu a postup demontáže.

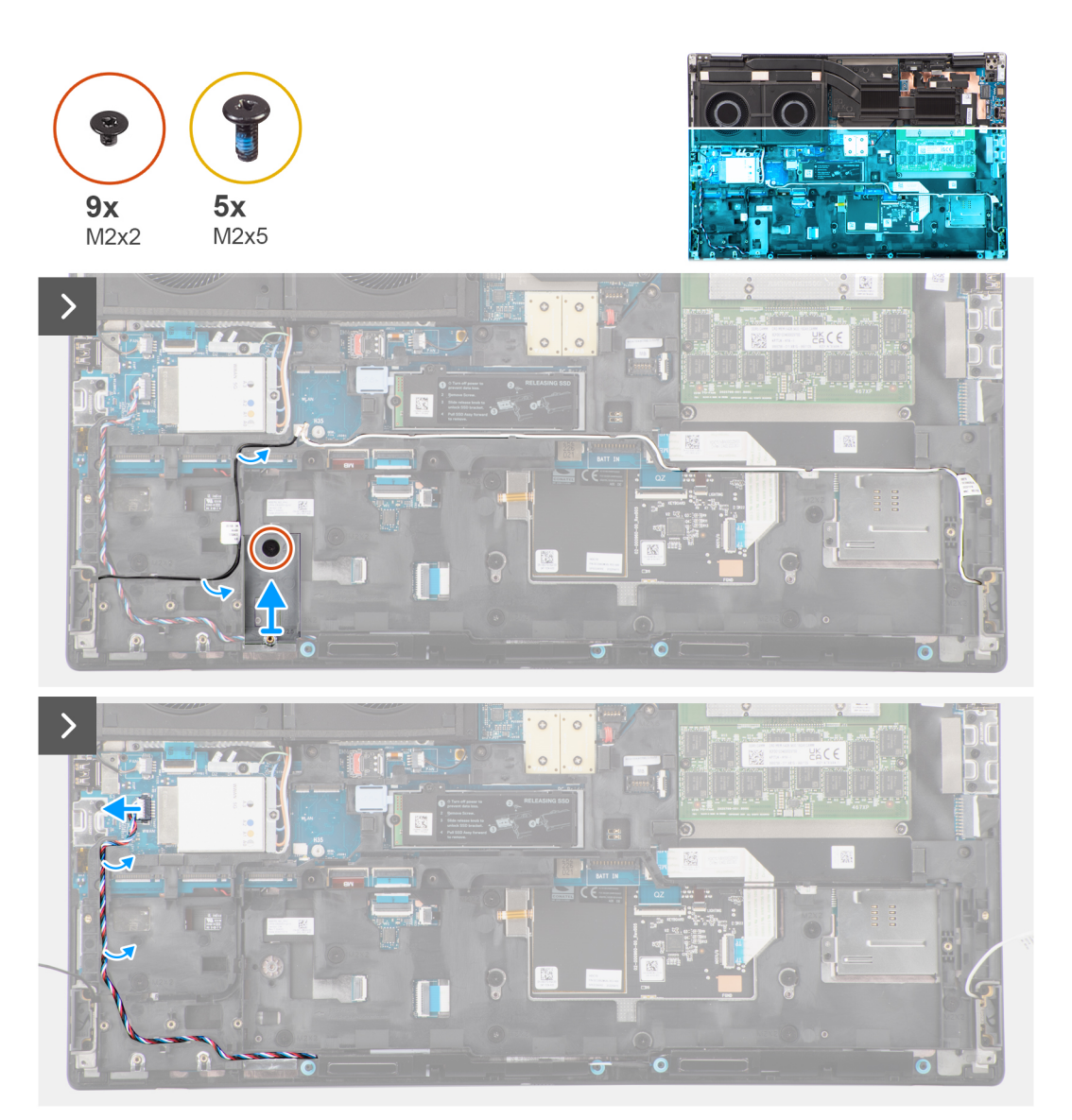

<span id="page-64-0"></span>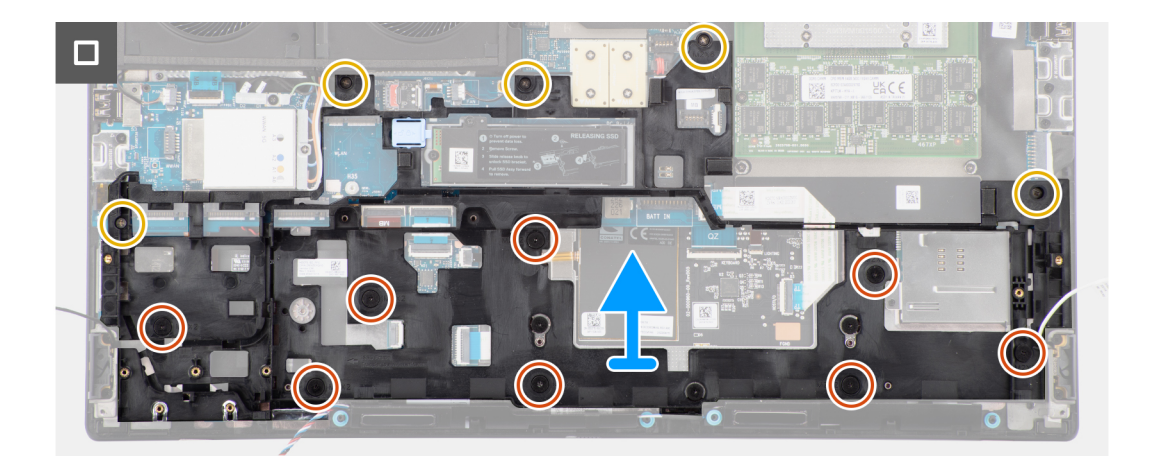

- 1. Vyšroubujte šroub (M2x2), kterým je rámeček disku SSD připevněn na disk SSD slot-2.
- 2. Odpojte dvě antény WLAN a kabel reproduktoru od konektorů na základní desce.
- 3. Uvolněte antény WLAN a kabel reproduktoru z vodítka na vnitřním rámu.
- 4. Vyšroubujte pět šroubů (M2x5) a osm šroubů (M2x2), kterými je vnitřní rám připevněn k šasi počítače.
- 5. Vyjměte vnitřní rám z počítače.

### **Montáž vnitřního rámu**

#### **Požadavky**

Jestliže nahrazujete určitou komponentu, vyjměte před montáží stávající komponentu.

#### **O této úloze**

Obrázek znázorňuje umístění vnitřního rámu a postup montáže.

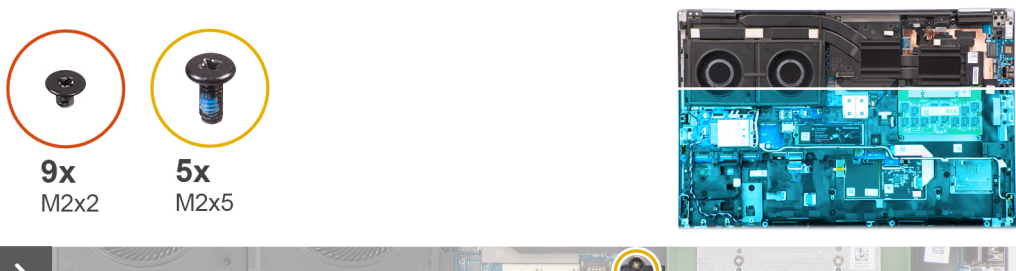

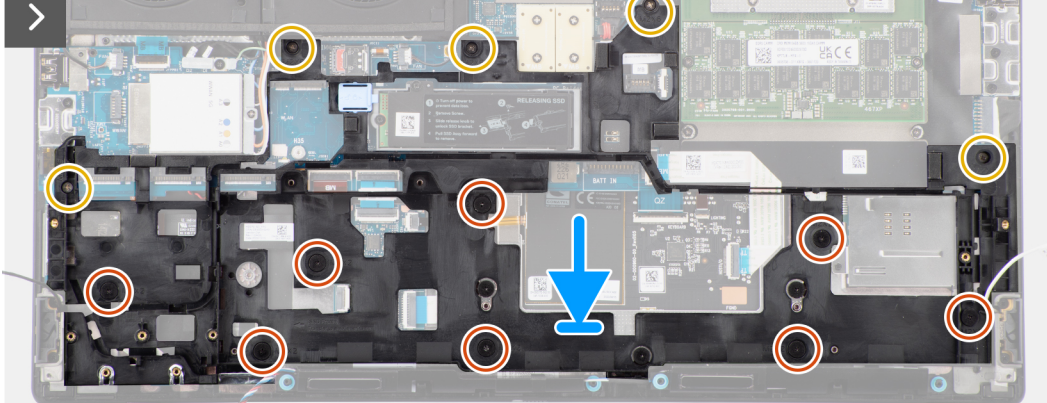

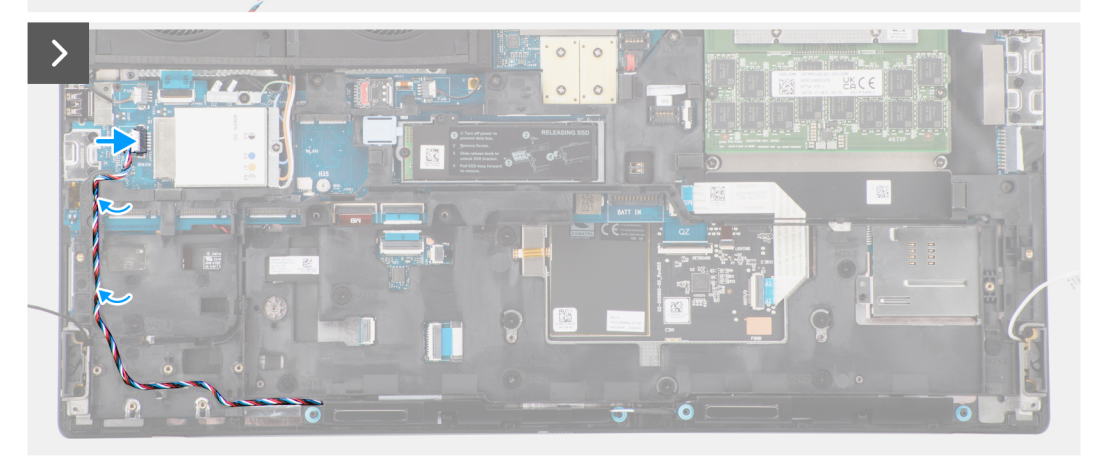

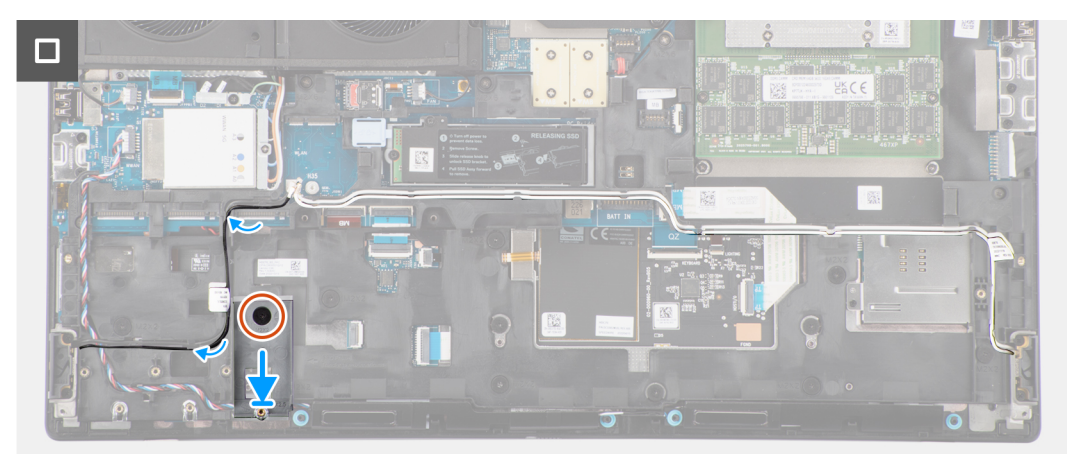

- 1. Zarovnejte vnitřní rám a umístěte jej do šasi počítače.
- 2. Vyšroubujte pět šroubů (M2x5) a osm šroubů (M2x2), kterými je vnitřní rám připevněn k šasi počítače.
- 3. Protáhněte antény WLAN a kabel reproduktoru vodítkem na vnitřním rámu.
- 4. Zašroubujte šroub (M2x2), kterým je rámeček disku SSD připevněn na disk SSD slot-2.

### **Další kroky**

- 1. Nainstalujte [baterii.](#page-23-0)
- 2. Namontujte [sekundární disk SSD.](#page-47-0)
- 3. Namontujte [primární disk SSD.](#page-42-0)
- 4. Nasaďte [spodní kryt](#page-18-0).
- 5. Postupujte podle pokynů v části [Po manipulaci uvnitř počítače.](#page-8-0)

# **Čtečka karet SD**

### **Demontáž čtečky karet SD**

### **Požadavky**

- 1. Postupujte podle pokynů v části [Před manipulací uvnitř počítače](#page-5-0).
- 2. Sejměte [spodní kryt.](#page-13-0)
- 3. Vyjměte [primární disk SSD](#page-41-0).
- 4. Vyjměte [sekundární disk SSD](#page-43-0).
- 5. Vyjměte [baterii](#page-21-0).
- 6. Demontujte [vnitřní rám.](#page-63-0)

### **O této úloze**

Obrázek znázorňuje umístění čtečky karet SD a postup demontáže.

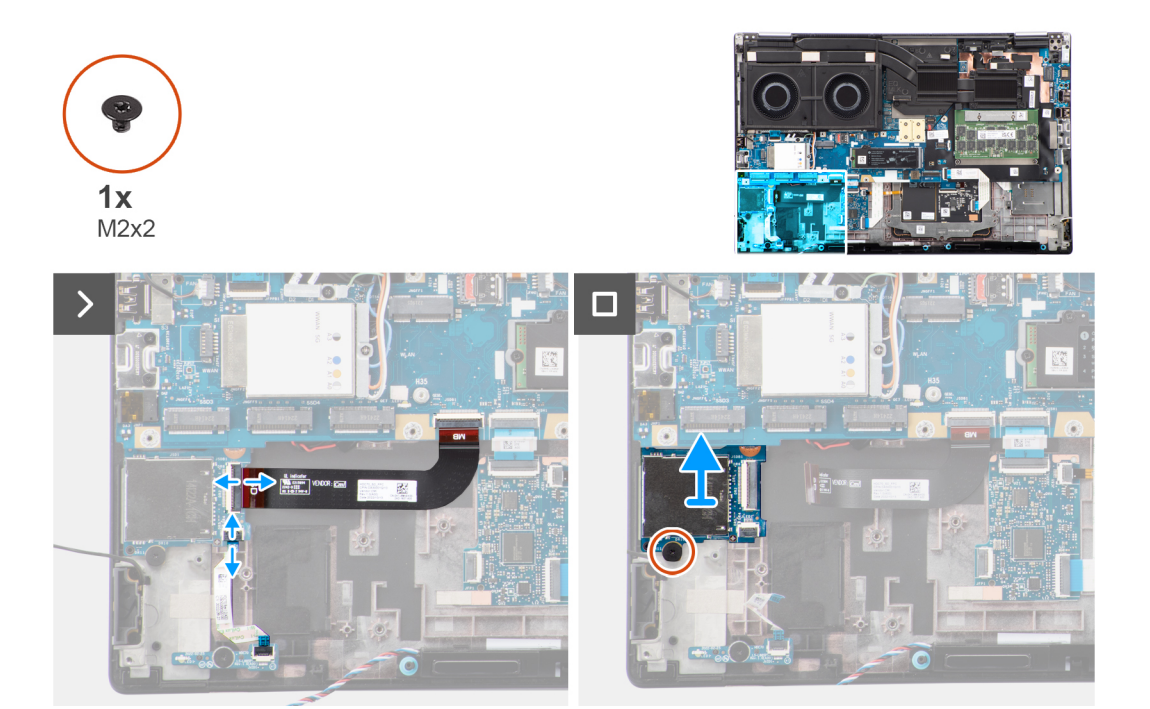

### **Kroky**

- 1. Odpojte plochý tištěný kabel (FPC) čtečky karet SD a plochý kabel desky LED od konektoru na čtečce karet SD.
- 2. Demontujte šroub (M2x2), který připevňuje čtečku karet SD k šasi počítače.
- 3. Vysuňte a vyjměte čtečku karet SD spolu s FPC z počítače.

### **Montáž čtečky karet SD**

### **Požadavky**

Jestliže nahrazujete určitou komponentu, vyjměte před montáží stávající komponentu.

### **O této úloze**

Obrázek znázorňuje umístění čtečky karet SD a postup montáže.

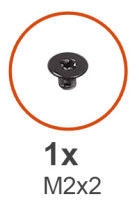

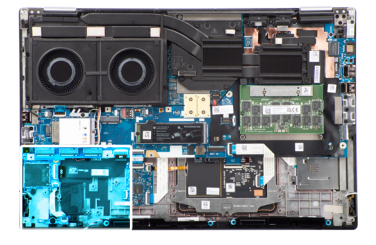

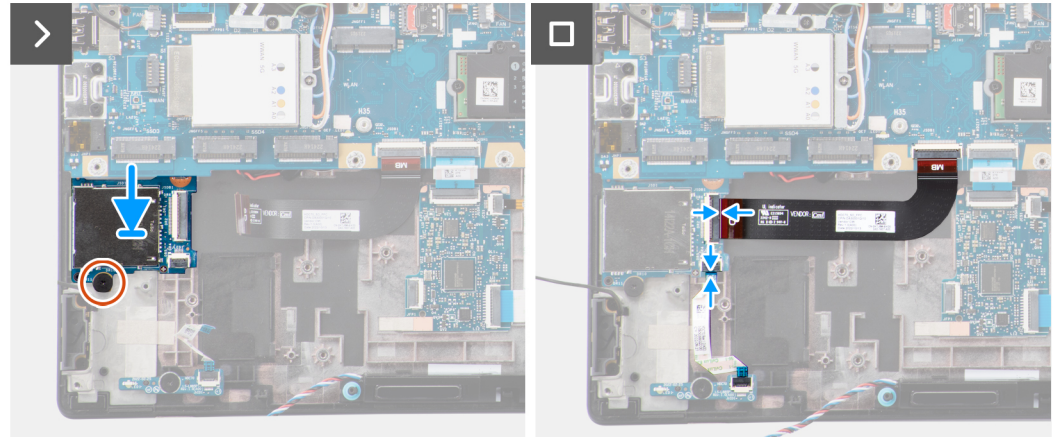

### **Kroky**

- 1. Zarovnejte a umístěte čtečku karet SD a FPC do slotu na šasi počítače.
- 2. Zašroubujte šroub (M2x2), kterým je čtečka karet SD připevněna k šasi počítače.
- 3. Připojte kabel FFC desky LED a kabel FPC čtečky karet SD ke čtečce karet SD.

### **Další kroky**

- 1. Namontujte [vnitřní rám](#page-64-0).
- 2. Nainstalujte [baterii.](#page-23-0)
- 3. Namontujte [sekundární disk SSD.](#page-47-0)
- 4. Namontujte [primární disk SSD.](#page-42-0)
- 5. Nasaďte [spodní kryt](#page-18-0).
- 6. Postupujte podle pokynů v části [Po manipulaci uvnitř počítače.](#page-8-0)

# **FPC kabel čtečky karet SD**

### **Demontáž FPC čtečky karet SD**

### **Požadavky**

- 1. Postupujte podle pokynů v části [Před manipulací uvnitř počítače](#page-5-0).
- 2. Sejměte [spodní kryt.](#page-13-0)
- 3. Vyjměte [primární disk SSD](#page-41-0).
- 4. Vyjměte [sekundární disk SSD](#page-43-0).
- 5. Vyjměte [baterii](#page-21-0).
- **6.** Demontujte [vnitřní rám.](#page-63-0)

### **O této úloze**

Obrázek znázorňuje umístění FPC čtečky karet SD a postup demontáže.

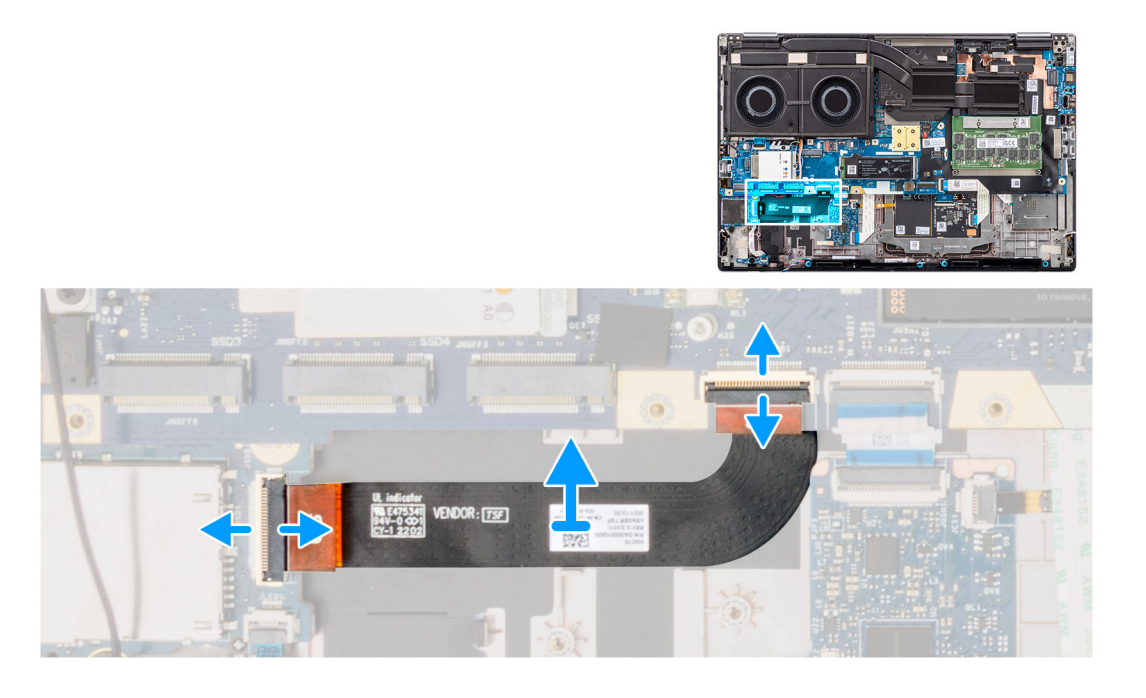

### **Kroky**

- 1. Odpojte FPC čtečky karet SD z konektoru na základní desce.
- 2. Odloupněte a vyjměte kabel FPC čtečky karet SD z šasi počítače.

### **Montáž FPC čtečky karet SD**

### **Požadavky**

Jestliže nahrazujete určitou komponentu, vyjměte před montáží stávající komponentu.

### **O této úloze**

Obrázek znázorňuje umístění FPC čtečky karet SD a postup montáže.

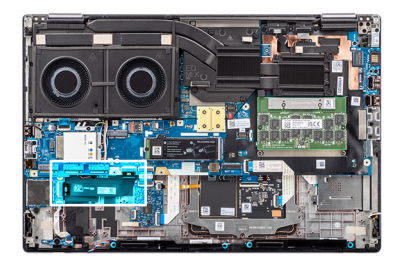

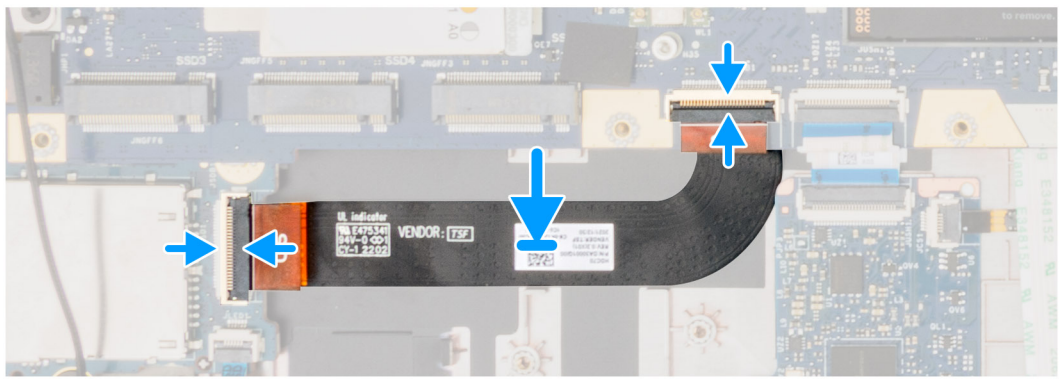

- 1. Vložte FPC čtečky karty SD do slotu v šasi počítače.
- 2. Připojte FPC čtečky karet SD ke konektoru na čtečce karet SD a základní desce.

#### **Další kroky**

- 1. Namontujte [vnitřní rám](#page-64-0).
- 2. Nainstalujte [baterii.](#page-23-0)
- 3. Namontujte [sekundární disk SSD.](#page-47-0)
- 4. Namontujte [primární disk SSD.](#page-42-0)
- 5. Nasaďte [spodní kryt](#page-18-0).
- 6. Postupujte podle pokynů v části [Po manipulaci uvnitř počítače.](#page-8-0)

## **Základní deska**

### **Demontáž základní desky**

#### **Požadavky**

- 1. Postupujte podle pokynů v části [Před manipulací uvnitř počítače](#page-5-0).
- 2. Sejměte [spodní kryt.](#page-13-0)
- 3. Vyjměte [kartu SIM](#page-26-0).
- 4. Vyjměte [baterii](#page-21-0).
- 5. Vyjměte [modul CAMM](#page-29-0) nebo [paměťový modul](#page-32-0).
- 6. Demontujte [modul mezikusu](#page-33-0).
- 7. Vyjměte [kartu WLAN.](#page-36-0)
- 8. Vyjměte [kartu sítě WWAN.](#page-39-0)
- 9. Vyjměte [primární disk SSD](#page-41-0).
- 10. Vyjměte [sekundární disk SSD](#page-43-0).
- 11. Vyjměte [chladič pro samostatnou grafickou kartu](#page-51-0).
- 12. Demontujte [vnitřní rám.](#page-63-0)

### **O této úloze**

Obrázek znázorňuje umístění základní desky a vizuálně ukazuje postup demontáže.

Následující obrázek popisuje konektory na základní desce.

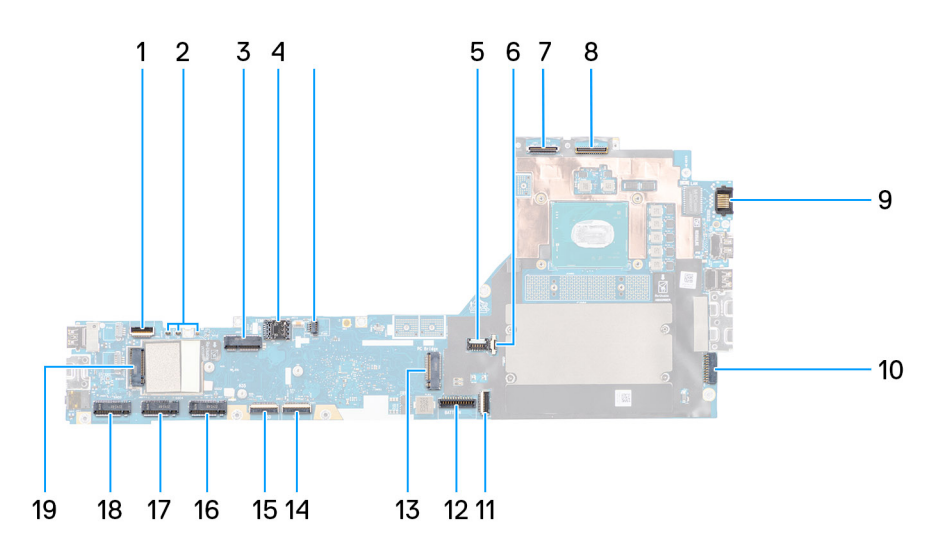

- 1. Konektor kabelu ventilátoru
- 2. Konektor FFC vypínače
- 3. Konektor karty WLAN
- 4. Slot pro karty SIM
- 5. Anténní konektory WWAN (Darwin)
- 6. Slot pro karty SIM
- 7. Konektor kabelu ventilátoru
- 8. Konektor napájecího kabelu grafického procesoru
- 9. Konektor kabelu infračervené kamery
- 10. Konektor kabelu displeje
- 11. Port LAN
- 12. Konektor kabelu napájecího adaptéru
- 13. Konektor kabelu dotykové podložky
- 14. Konektor kabelu baterie
- 15. Konektor disku M.2 SSD slot 5
- 16. Konektor kabelu panelu USH
- 17. Konektor FPC kabelu čtečky karet SD
- 18. Konektory anténního kabelu WLAN
- 19. Konektor disku M.2 SSD slot 2
- 20. Konektor primárního disku M.2 SSD slot 3
- 21. Konektor karty sítě WWAN
- 22. Konektor disku M.2 SSD slot 4
- 23. Konektor kabelu reproduktoru

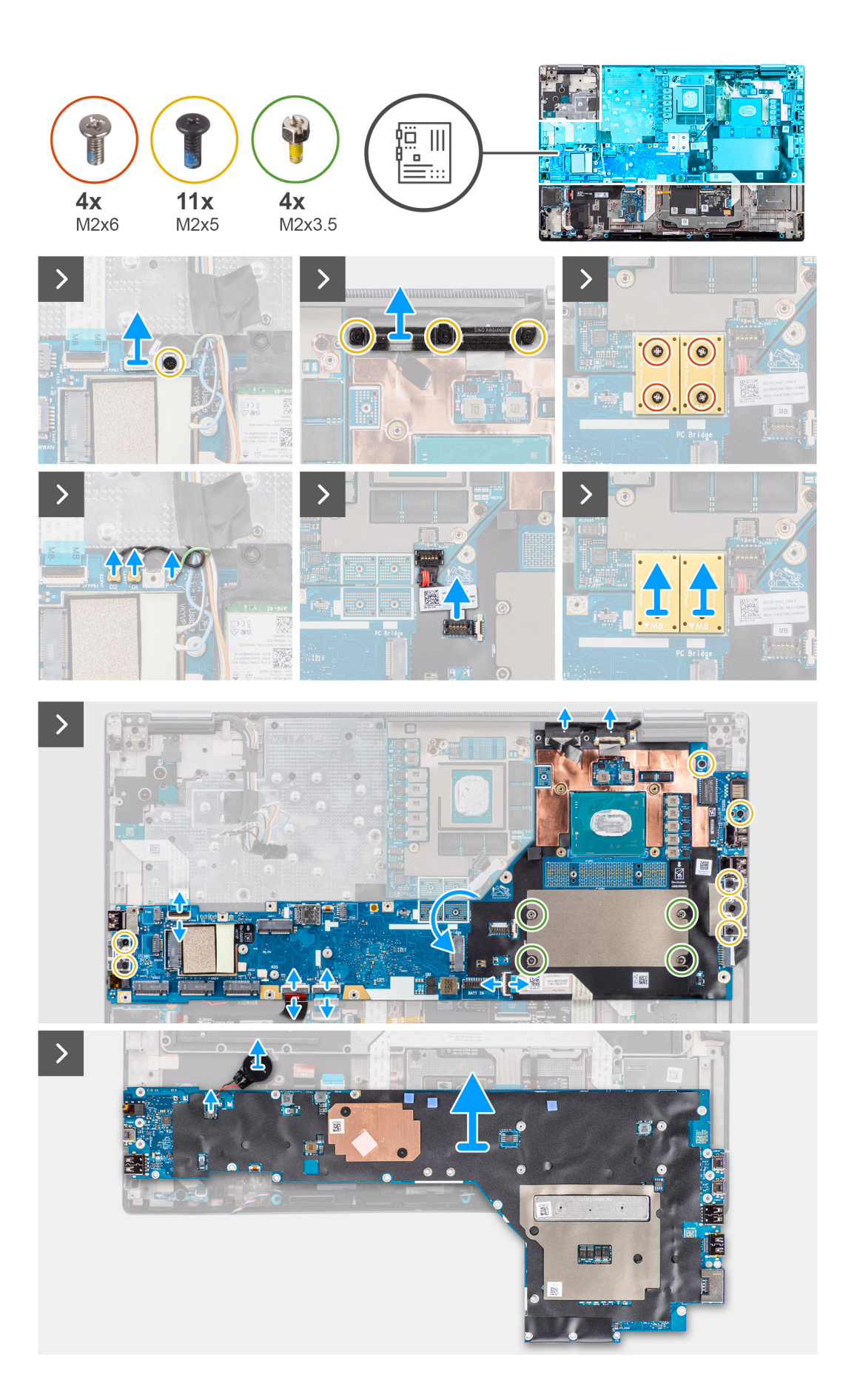
- 1. Vyjměte šroub (M2x5), kterým je držák karty WLAN připevněn k základní desce.
- 2. Nadzvedněte a vyjměte držák karty WLAN.
- 3. Odpojte antény od konektorů.
- 4. Opatrně uvolněte vnitřní část konektoru napájecího kabelu grafické karty na vnější straně hlavice konektoru a uvolněte konektor napájecího kabelu grafické karty ze základní desky na horní straně počítače.
- 5. Opatrně vysuňte konektor napájecího kabelu grafické karty ven a odpojte kabel z konektoru na základní desce.
- 6. Vyšroubujte čtyři šrouby (M2x6), které připevňují dva konektory svazku PCB k základní desce a grafické kartě.
	- **POZNÁMKA:** U modelů dodávaných s integrovanou grafickou kartou jsou konektory svazku PCB na spodní a pravé horní straně grafické karty. U modelů dodávaných se samostatnou grafickou kartou jsou konektory svazku PCB na spodní straně grafické karty.
- 7. Vyjměte konektory svazku PCB z počítače.
- 8. Vyšroubujte tři šrouby (M2x5) připevňující držák kabelu displeje.
- 9. Vyjměte držák kabelu displeje z počítače.
- 10. Odpojte kabel dotykové obrazovky (u modelů dodávaných s dotykovou obrazovkou) nebo kabel infračervené kamery (u modelů dodávaných s infračervenou kamerou) a kabel displeje od konektorů na základní desce.
- 11. Odpojte plochý kabel FPC desky vypínače od základní desky, plochý kabel FPC dotykové podložky, plochý kabel FPC dceřiné desky USH (u modelů dodávaných s dceřinou deskou USH) a kabely FPC čtečky karet SD.
- 12. Vyšroubujte sedm šroubů (M2x5), kterými je základní deska připevněna k šasi počítače.
- 13. Vyšroubujte čtyři distanční matice (M2x3,5), jimiž je připevněna paměť CAMM.

**POZNÁMKA:** Tento krok platí pouze u konfigurací s pamětí CAMM.

**POZNÁMKA:** V případě výměny základní desky je třeba tyto čtyři distanční matice vzít ze staré základní desky na novou.

- 14. Překlopte základní desku a odpojte kabel knoflíkové baterie od konektoru na základní desce.
- 15. Vyjměte základní desku z počítače.

Po vyjmutí základní desky ze systému je NUTNÉ na náhradní základní desku přenést následující komponenty:

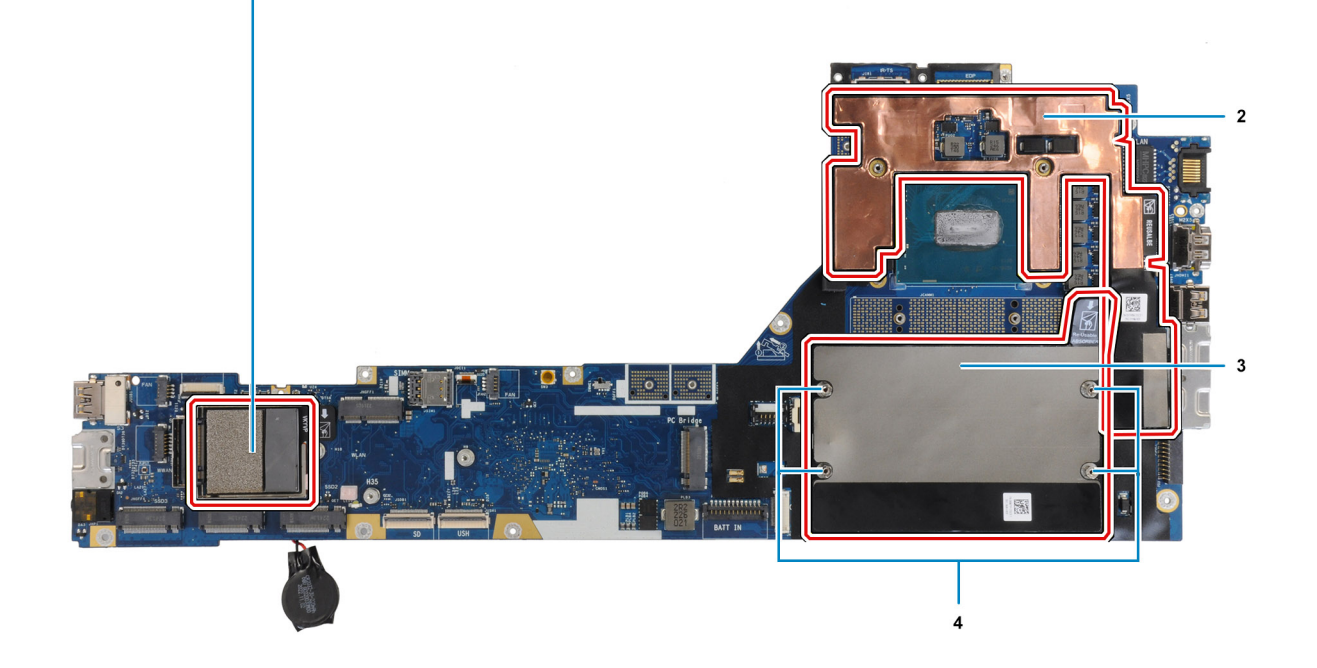

# <span id="page-73-0"></span>**Tabulka 4. Komponenty náhradní základní desky**

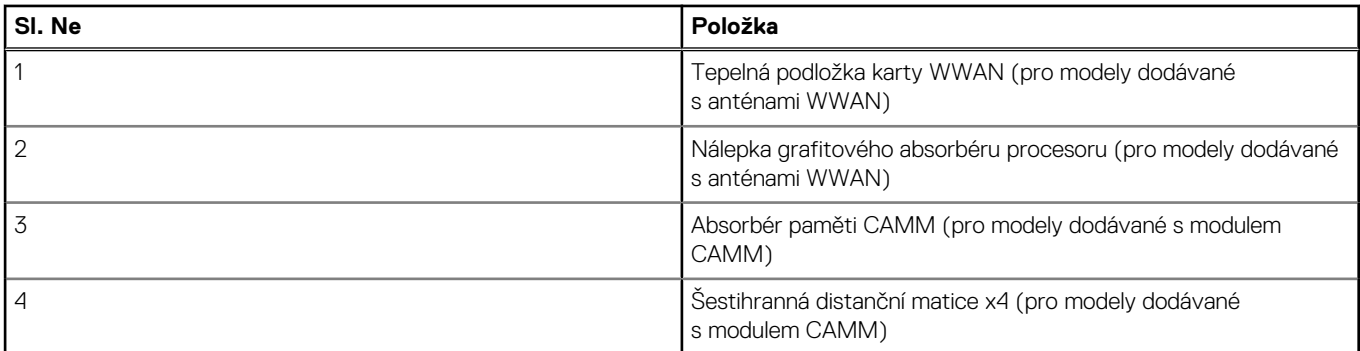

# **POZNÁMKA:**

- Šestihrannou distanční matici lze vyšroubovat pomocí plochého šroubováku.
- V případě modelů dodávaných s paměťovým modulem DIMM a bez antén WWAN není třeba přenášet žádné absorbéry ani distanční matice.

# **Montáž základní desky**

#### **Požadavky**

Jestliže nahrazujete určitou komponentu, vyjměte před montáží stávající komponentu.

#### **O této úloze**

Obrázek znázorňuje umístění základní desky a vizuálně ukazuje postup montáže.

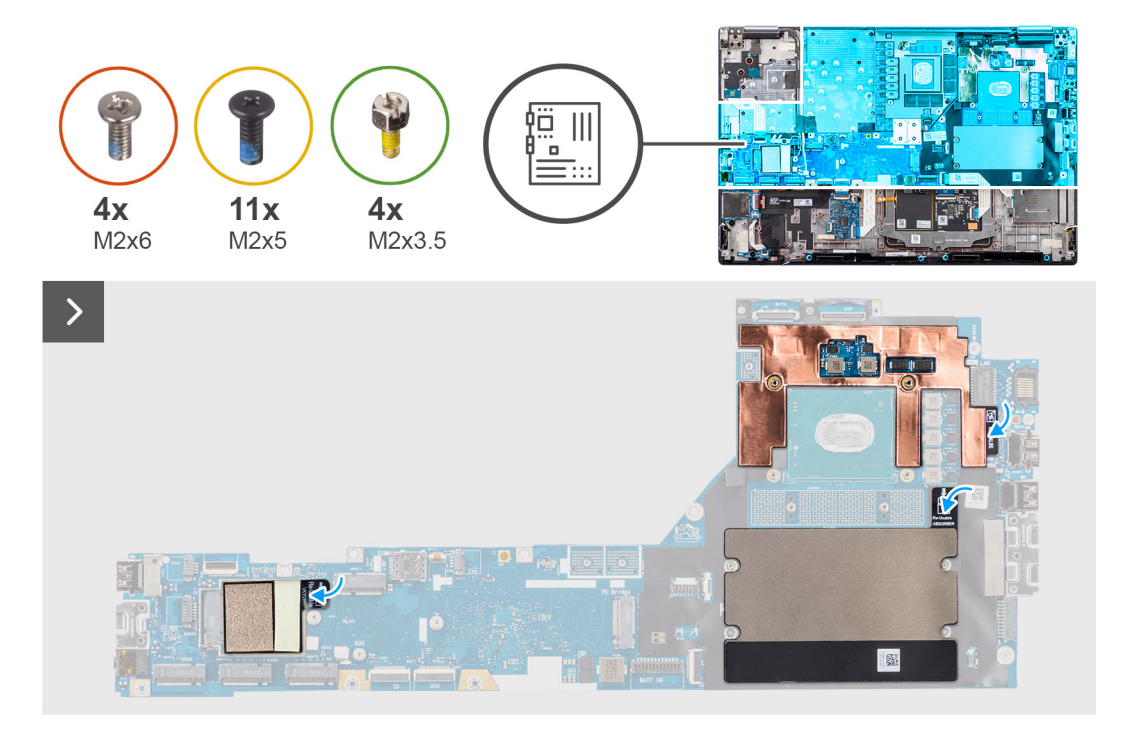

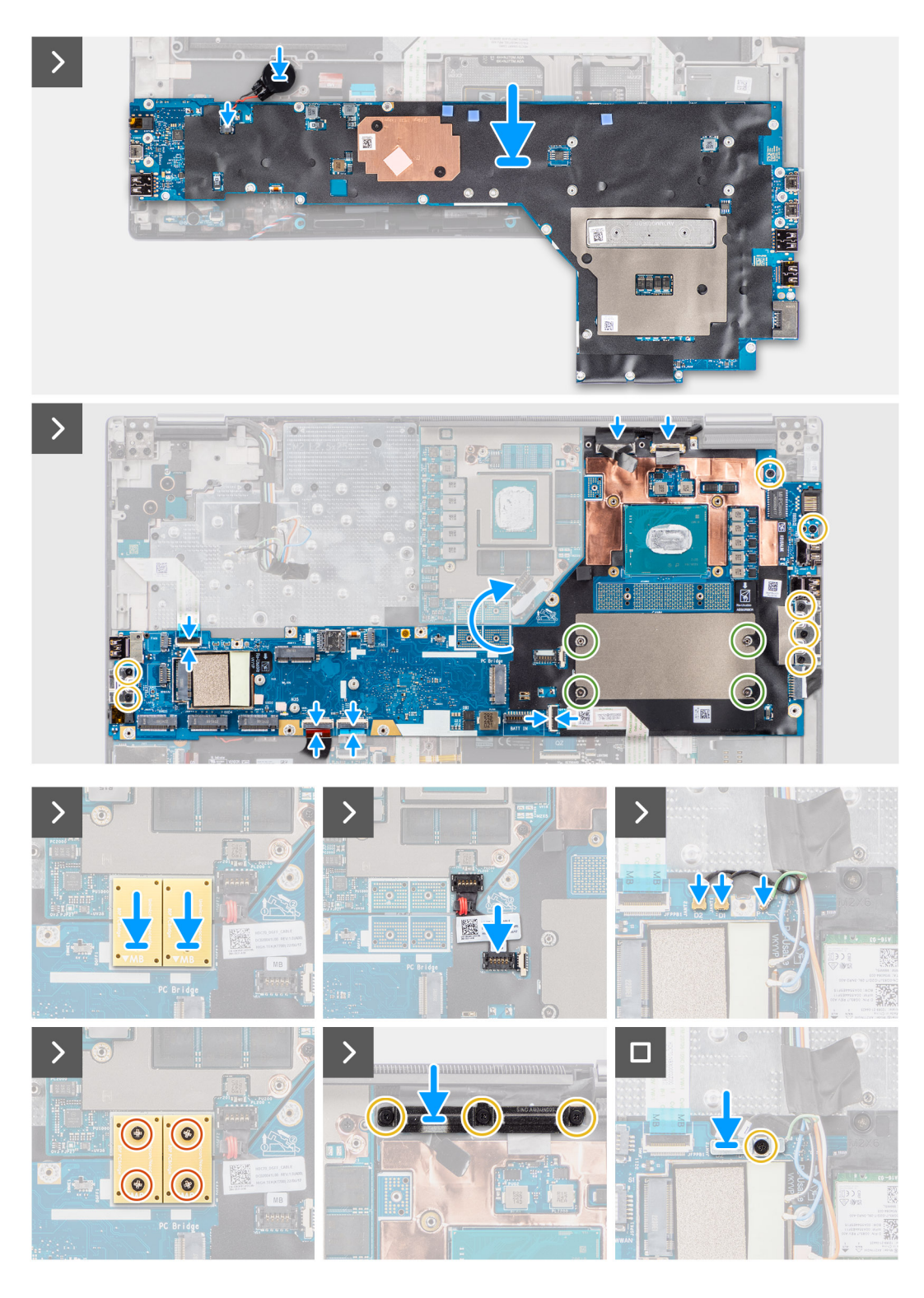

- 1. Připojte kabel knoflíkové baterie ke konektoru na základní desce a základní desku překlopte.
- 2. Namontujte čtyři distanční matice (M2x3,5), jimiž je připevněna paměť CAMM.

**POZNÁMKA:** Tento krok platí pouze u konfigurací s pamětí CAMM.

**POZNÁMKA:** V případě výměny základní desky je třeba tyto čtyři distanční matice vzít ze staré základní desky na novou.

- 3. Zašroubujte sedm šroubů (M2x5), kterými je základní deska připevněna k šasi počítače.
- 4. Položte držák kabelu displeje na kabel displeje.
- <span id="page-75-0"></span>5. Zašroubujte šroub (M2x5), kterým je držák kabelu displeje připevněn k základní desce.
- 6. Připojte plochý kabel desky vypínače k základní desce, plochý kabel dotykové podložky, plochý kabel dceřiné desky USH (u modelů dodávaných s dceřinou deskou USH) a kabely FPC čtečky karet SD.
- 7. Připojte kabel dotykové obrazovky (u modelů dodávaných s dotykovou obrazovkou) nebo kabel infračervené kamery (u modelů dodávaných s infračervenou kamerou) a kabel displeje ke konektorům na základní desce.
- 8. Zašroubujte tři šrouby M2x5, kterými je připevněn držák kabelu displeje.
- 9. Zarovnejte díry pro šrouby a zašroubujte čtyři šrouby (M2x6), kterými jsou dva konektory svazku PCB připevněny k základní desce a grafické kartě.

**CD** POZNÁMKA: U modelů dodávaných s integrovanou grafickou kartou jsou konektory svazku PCB na spodní a pravé horní straně grafické karty. U modelů dodávaných se samostatnou grafickou kartou jsou konektory svazku PCB na spodní straně grafické karty.

- 10. Připojte napájecí kabel grafické karty ke konektoru na základní desce na horní straně počítače.
- 11. Uzamkněte konektor napájecího kabelu grafické karty na základní desce.
- 12. Připojte antény ke konektorům.
- 13. Utáhněte šroub (M2x5), kterým je držák karty WLAN připevněn k základní desce.

#### **Další kroky**

- 1. Namontujte [vnitřní rám](#page-64-0).
- 2. Namontujte [chladič pro samostatnou grafickou kartu.](#page-52-0)
- 3. Namontujte [sekundární disk SSD.](#page-47-0)
- 4. Namontujte [primární disk SSD.](#page-42-0)
- 5. Vložte [kartu sítě WWAN](#page-40-0).
- 6. Nainstalujte [kartu sítě WLAN.](#page-40-0)
- 7. Namontujte [modul mezikusu.](#page-35-0)
- 8. Namontujte [modul CAMM](#page-30-0) nebo [paměťový modul.](#page-32-0)
- 9. Připevněte [baterii.](#page-23-0)
- 10. Vložte [kartu SIM](#page-28-0).
- 11. Nasaďte [spodní kryt](#page-18-0).
- 12. Postupujte podle pokynů v části [Po manipulaci uvnitř počítače.](#page-8-0)

# **Knoflíková baterie**

# **Vyjmutí knoflíkové baterie**

#### **Požadavky**

- 1. Postupujte podle pokynů v části [Před manipulací uvnitř počítače](#page-5-0).
- 2. Sejměte [spodní kryt.](#page-13-0)
- 3. Vyjměte [kartu SIM](#page-26-0).
- 4. Vyjměte [baterii](#page-21-0).
- 5. Vyjměte [modul CAMM](#page-29-0) nebo [paměťový modul](#page-32-0).
- 6. Demontujte [modul mezikusu](#page-33-0).
- 7. Vyjměte [kartu sítě WWAN.](#page-39-0)
- 8. Vyjměte [primární disk SSD](#page-41-0).
- 9. Vyjměte [sekundární disk SSD](#page-43-0).
- 10. Vyjměte [chladič pro samostatnou grafickou kartu](#page-51-0).
- 11. Demontujte [vnitřní rám.](#page-63-0)
- 12. Demontujte [základní desku.](#page-69-0)

#### **O této úloze**

Obrázek znázorňuje umístění knoflíkové baterie a vizuálně ukazuje postup vyjmutí.

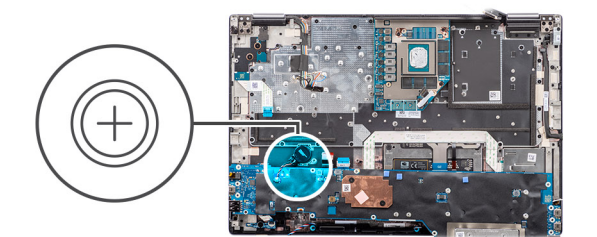

<span id="page-76-0"></span>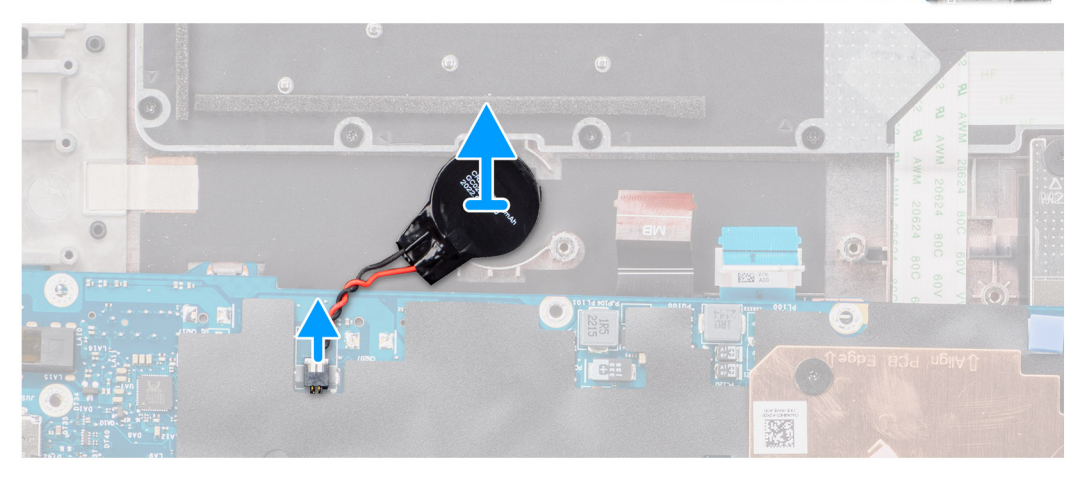

Zvedněte základní desku a uvolněte knoflíkovou baterii, která se nachází pod základní deskou, z opěrky pro dlaň.

# **Montáž knoflíkové baterie**

## **Požadavky**

Jestliže nahrazujete určitou komponentu, vyjměte před montáží stávající komponentu.

#### **O této úloze**

Obrázek znázorňuje umístění knoflíkové baterie a vizuálně ukazuje postup montáže.

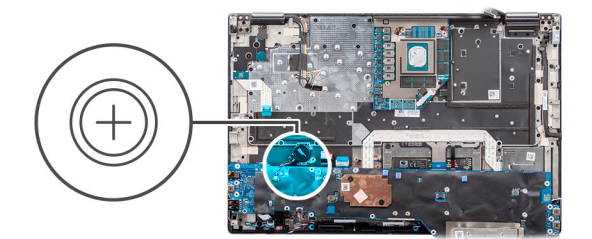

<span id="page-77-0"></span>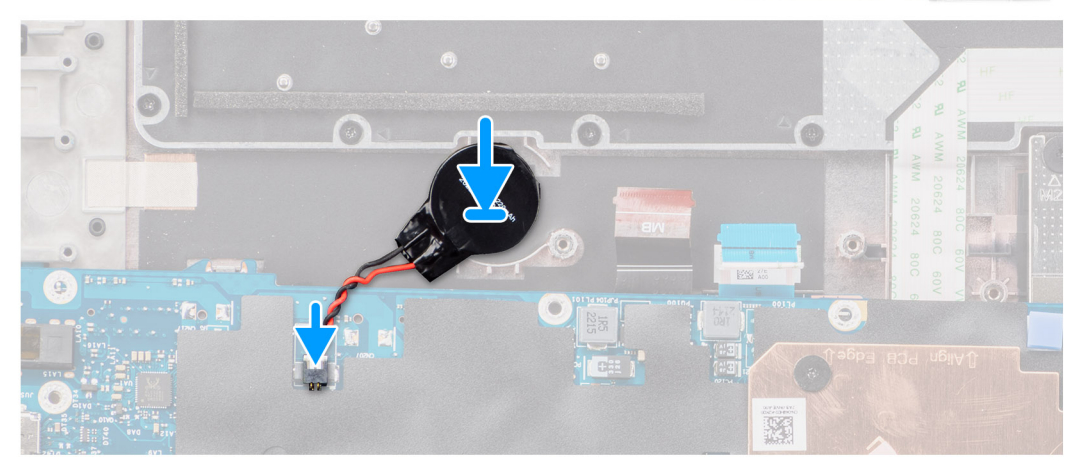

Přichyťte knoflíkovou baterii k opěrce pro dlaň.

#### **Další kroky**

- 1. Nainstalujte [základní desku.](#page-73-0)
- 2. Namontujte [vnitřní rám](#page-64-0).
- 3. Namontujte [chladič pro samostatnou grafickou kartu.](#page-52-0)
- 4. Namontujte [sekundární disk SSD.](#page-47-0)
- 5. Namontujte [primární disk SSD.](#page-42-0)
- 6. Vložte [kartu sítě WWAN](#page-40-0).
- 7. Namontujte [modul mezikusu.](#page-35-0)
- 8. Namontujte [modul CAMM](#page-30-0) nebo [paměťový modul.](#page-32-0)
- 9. Nainstalujte [baterii.](#page-23-0)
- 10. Vložte [kartu SIM](#page-28-0).
- 11. Nasaďte [spodní kryt](#page-18-0).
- 12. Postupujte podle pokynů v části [Po manipulaci uvnitř počítače.](#page-8-0)

# **Sestava displeje**

# **Demontáž sestavy displeje**

#### **Požadavky**

- 1. Postupujte podle pokynů v části [Před manipulací uvnitř počítače](#page-5-0).
- 2. Sejměte [spodní kryt.](#page-13-0)
- 3. Vyjměte [kartu SIM](#page-26-0).
- 4. Vyjměte [baterii](#page-21-0).
- 5. Vyjměte [modul CAMM](#page-29-0) nebo [paměťový modul](#page-32-0).
- 6. Demontujte [modul mezikusu](#page-33-0).
- 7. Vyjměte [kartu sítě WWAN.](#page-39-0)
- 8. Vyjměte [primární disk SSD](#page-41-0).
- 9. Vyjměte [sekundární disk SSD](#page-43-0).
- 10. Vyjměte [chladič pro samostatnou grafickou kartu](#page-51-0).
- 11. Demontujte [vnitřní rám.](#page-63-0)

# **O této úloze**

Obrázek znázorňuje umístění sestavy displeje a vizuálně ukazuje postup demontáže.

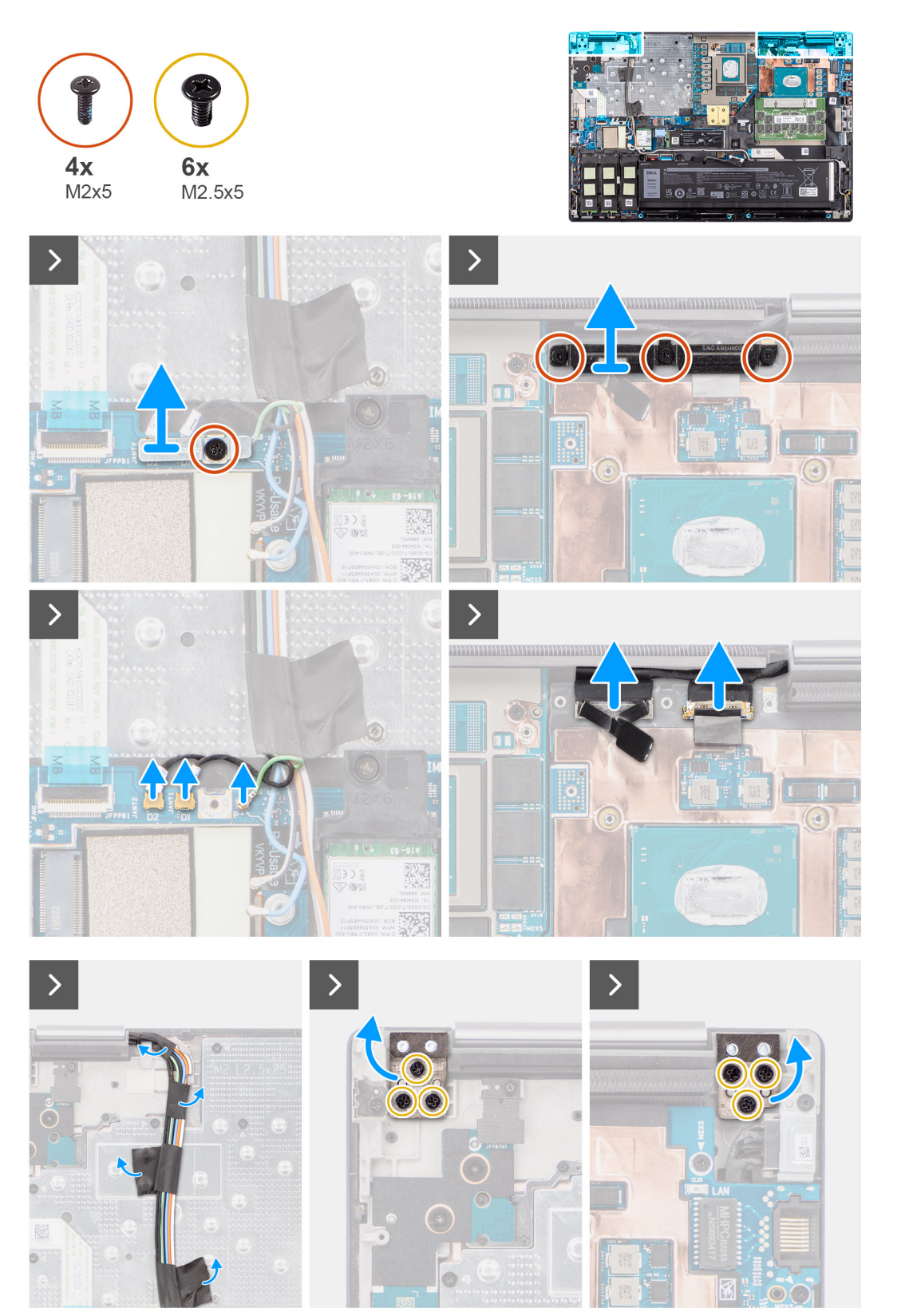

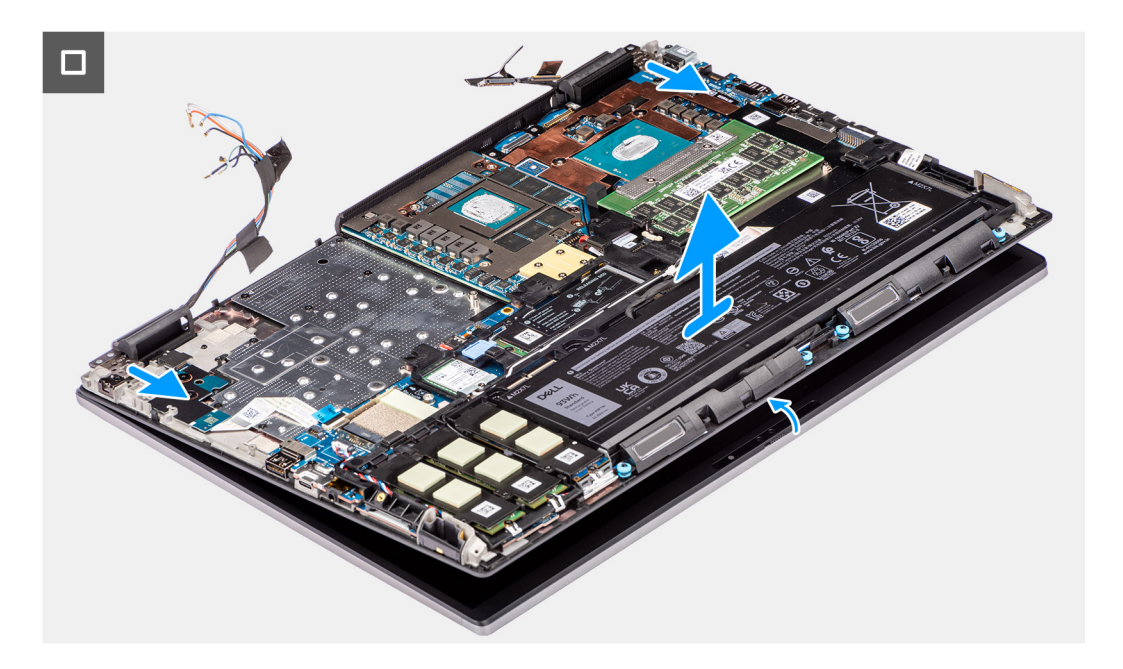

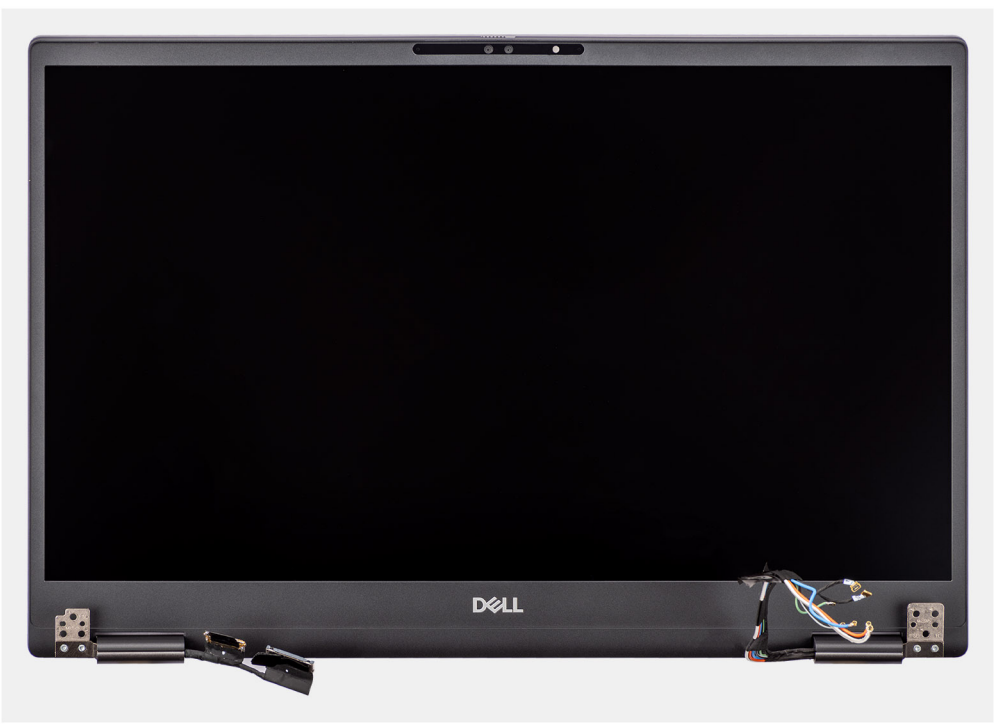

- 1. Vyjměte šroub (M2x5), kterým je držák karty WLAN připevněn k základní desce.
- 2. Nadzvedněte a vyjměte držák karty WLAN.
- 3. Odpojte antény od konektorů.
- 4. Vyšroubujte tři šrouby (M2x5) připevňující držák kabelu displeje.
- 5. Vyjměte držák kabelu displeje z počítače.
- 6. Odpojte kabel dotykové obrazovky (u modelů dodávaných s dotykovou obrazovkou) nebo kabel infračervené kamery (u modelů dodávaných s infračervenou kamerou) a kabel displeje od konektorů na základní desce.
- 7. Otevřete sestavu displeje pod úhlem 180 stupňů a položte počítač na okraj plochého stolu, aby sestava displeje sahala pod stůl.

**POZNÁMKA:** U počítačů dodávaných s infračervenou kamerou odpojte kabel displeje a infračervené kamery.

8. Vyšroubujte šest šroubů (M2,5x5), které připevňují panty displeje k opěrce pro dlaň.

# <span id="page-80-0"></span>9. Vyjměte sestavu displeje z opěrky pro dlaň.

**POZNÁMKA:** Sestava displeje pro notebook Precision 7780 je typu Hinge-Up Design (HUD) a nelze ji po demontáži ze spodního šasi dále rozebírat. Pokud některé komponenty sestavy displeje nefungují a je potřeba je vyměnit, vyměňte celou sestavu displeje.

# **Montáž sestavy displeje**

#### **Požadavky**

Jestliže nahrazujete určitou komponentu, vyjměte před montáží stávající komponentu.

#### **O této úloze**

Obrázek znázorňuje umístění sestavy displeje a postup montáže.

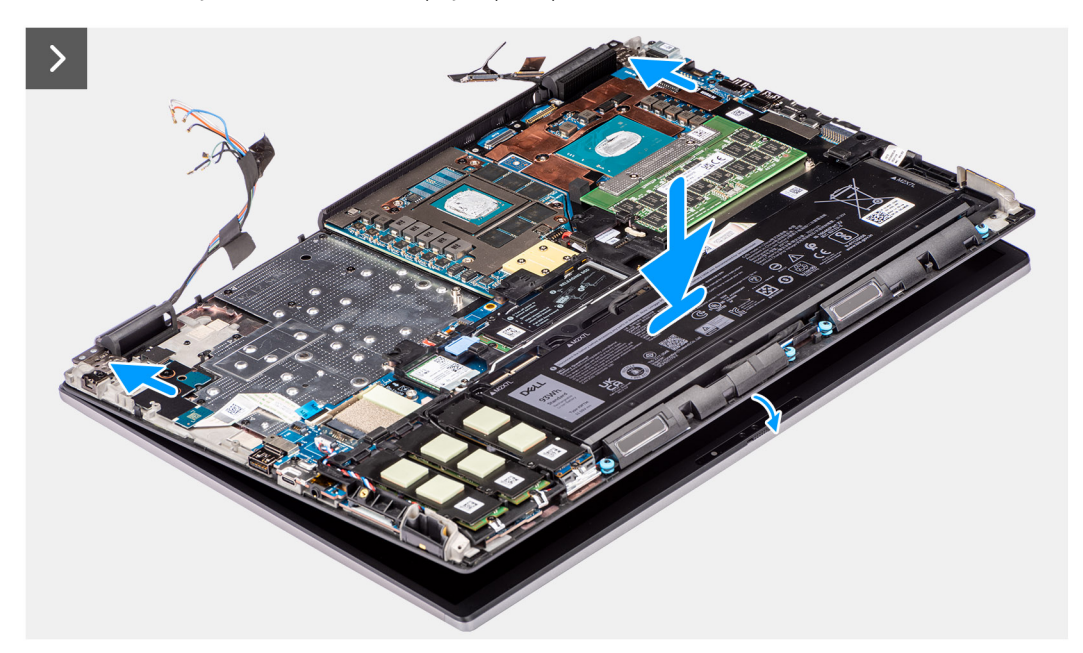

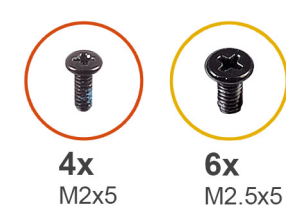

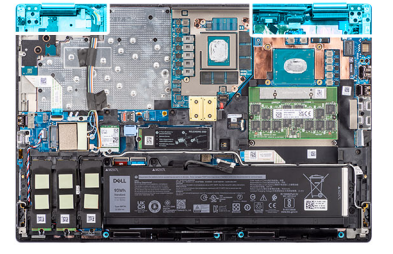

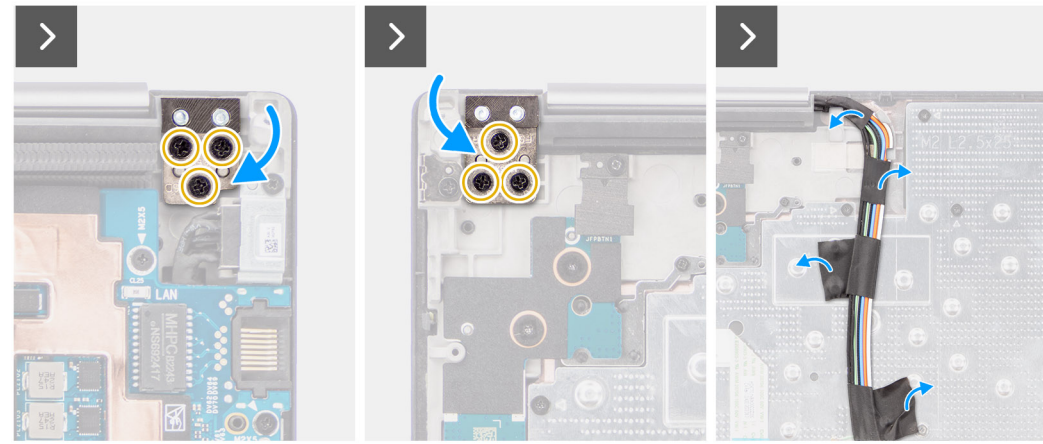

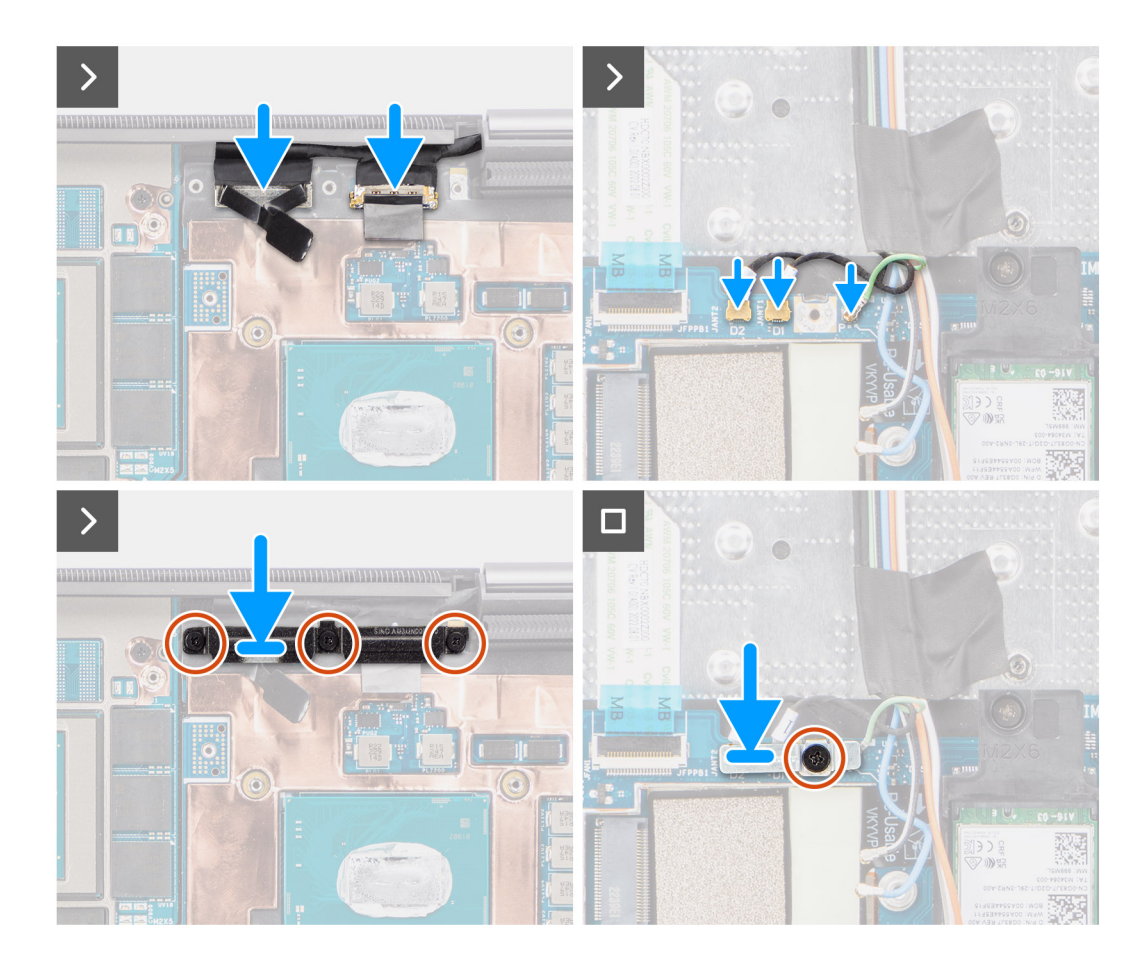

1. (i) **POZNÁMKA:** Před montáží sestavy displeje je třeba panty displeje otevřít do úhlu 90° vůči sestavě displeje, aby bylo možné sestavu displeje zarovnat vůči opěrce pro dlaň.

Zarovnejte otvory pro šrouby na pantech sestavy displeje s otvory pro šrouby na sestavě opěrky pro dlaň.

- 2. Zašroubujte šest šroubů (M2,5x5), kterými jsou panty displeje připevněny k opěrce dlaní.
- 3. Připojte kabel dotykové obrazovky (u modelů dodávaných s dotykovou obrazovkou) nebo kabel infračervené kamery (u modelů dodávaných s infračervenou kamerou) a kabel displeje ke konektorům na základní desce.
- 4. Vyjměte držák kabelu displeje z počítače.
- 5. Zašroubujte tři šrouby M2x5, kterými je připevněn držák kabelu displeje.
- 6. Připojte antény ke konektorům.
- 7. Zarovnejte držák karty WLAN a zašroubujte jeden šroub (M2x5), kterým je držák připevněn k základní desce.

#### **Další kroky**

- 1. Namontuite [vnitřní rám](#page-64-0).
- 2. Namontujte [chladič pro samostatnou grafickou kartu.](#page-52-0)
- 3. Namontujte [sekundární disk SSD.](#page-47-0)
- 4. Namontujte [primární disk SSD.](#page-42-0)
- 5. Vložte [kartu sítě WWAN](#page-40-0).
- 6. Namontujte [modul mezikusu.](#page-35-0)
- 7. Namontujte [modul CAMM](#page-30-0) nebo [paměťový modul.](#page-32-0)
- 8. Nainstalujte [baterii.](#page-23-0)
- 9. Vložte [kartu SIM](#page-28-0).
- 10. Nasaďte [spodní kryt](#page-18-0).
- 11. Postupujte podle pokynů v části [Po manipulaci uvnitř počítače.](#page-8-0)

# <span id="page-82-0"></span>**Port napájecího adaptéru**

# **Demontáž portu napájecího adaptéru**

#### **Požadavky**

- 1. Postupujte podle pokynů v části [Před manipulací uvnitř počítače](#page-5-0).
- 2. Sejměte [spodní kryt.](#page-13-0)
- 3. Vyjměte [kartu SIM](#page-26-0).
- 4. Vyjměte [baterii](#page-21-0).
- 5. Vyjměte [modul CAMM](#page-29-0) nebo [paměťový modul](#page-32-0).
- 6. Demontujte [modul mezikusu](#page-33-0).
- 7. Vyjměte [kartu sítě WWAN.](#page-39-0)
- 8. Vyjměte [primární disk SSD](#page-41-0).
- 9. Vyjměte [sekundární disk SSD](#page-43-0).
- 10. Vyjměte [chladič pro samostatnou grafickou kartu](#page-51-0).
- 11. Demontujte [vnitřní rám.](#page-63-0)
- 12. Demontujte [základní desku.](#page-69-0)

#### **O této úloze**

Obrázek znázorňuje umístění portu napájecího adaptéru a vizuálně ukazuje postup demontáže.

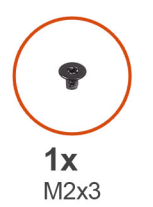

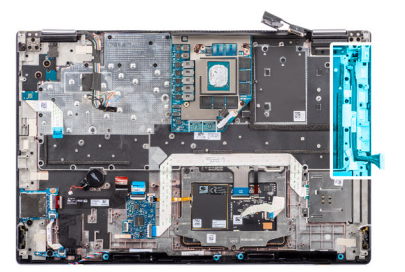

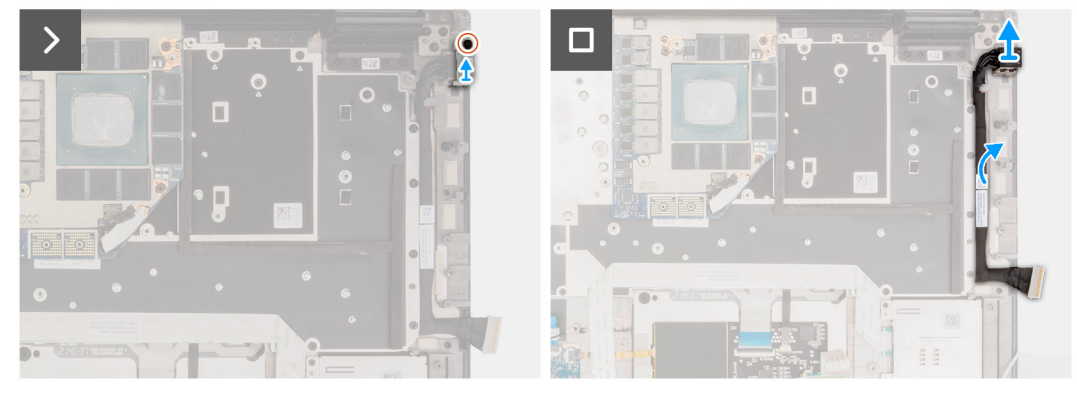

#### **Kroky**

- 1. Vyšroubujte šroub (M2x3), kterým je připevněn držák portu napájecího adaptéru.
- 2. Odpojte kabel napájecího adaptéru z konektoru na základní desce.
- 3. Demontujte držák portu napájecího adaptéru z počítače.
- 4. Vyjměte kabel portu napájecího adaptéru z vodítek v šasi počítače.

# **Montáž portu napájecího adaptéru**

#### **Požadavky**

Jestliže nahrazujete určitou komponentu, vyjměte před montáží stávající komponentu.

#### <span id="page-83-0"></span>**O této úloze**

Obrázek znázorňuje umístění portu napájecího adaptéru a vizuálně ukazuje postup montáže.

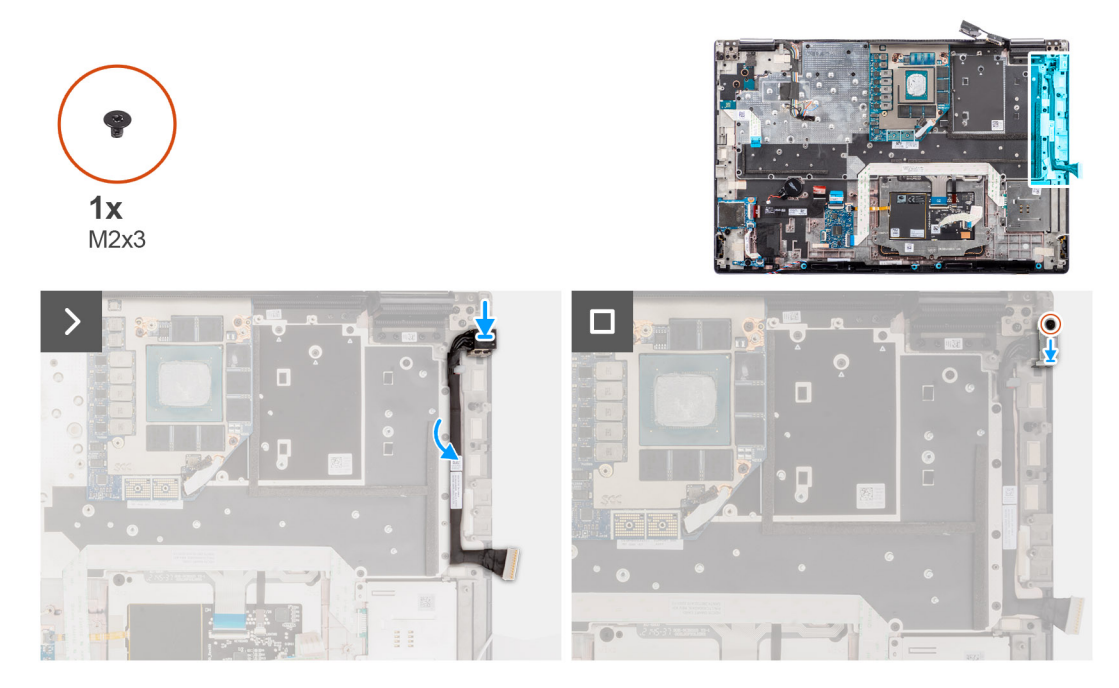

#### **Kroky**

- 1. Připojte kabel napájecího adaptéru ke konektoru na základní desce.
- 2. Vložte držák portu napájecího adaptéru do portu napájecího adaptéru.
- 3. Namontujte šroub (M2x3), který připevňuje držák portu napájecího adaptéru k počítači.
- 4. Přilepte a veďte kabel napájecího adaptéru pomocí vodítek v šasi počítače.

#### **Další kroky**

- 1. Nainstalujte [základní desku.](#page-73-0)
- 2. Namontujte [vnitřní rám](#page-64-0).
- 3. Namontujte [chladič pro samostatnou grafickou kartu.](#page-52-0)
- 4. Namontujte [sekundární disk SSD.](#page-47-0)
- 5. Namontujte [primární disk SSD.](#page-42-0)
- 6. Vložte [kartu sítě WWAN](#page-40-0).
- 7. Namontujte [modul mezikusu.](#page-35-0)
- 8. Namontujte [modul CAMM](#page-30-0) nebo [paměťový modul.](#page-32-0)
- 9. Nainstalujte [baterii.](#page-23-0)
- 10. Vložte [kartu SIM](#page-28-0).
- 11. Nasaďte [spodní kryt](#page-18-0).
- 12. Postupujte podle pokynů v části [Po manipulaci uvnitř počítače.](#page-8-0)

# **Čtečka čipových karet**

# **Demontáž čtečky čipových karet**

#### **Požadavky**

- 1. Postupujte podle pokynů v části [Před manipulací uvnitř počítače](#page-5-0).
- 2. Sejměte [spodní kryt.](#page-13-0)
- 3. Vyjměte [kartu SIM](#page-26-0).
- 4. Vviměte [baterii](#page-21-0).
- <span id="page-84-0"></span>5. Vyjměte [modul CAMM](#page-29-0) nebo [paměťový modul](#page-32-0).
- 6. Demontujte [modul mezikusu](#page-33-0).
- 7. Vyjměte [kartu sítě WWAN.](#page-39-0)
- 8. Vyjměte [primární disk SSD](#page-41-0).
- 9. Vyjměte [sekundární disk SSD](#page-43-0).
- 10. Vyjměte [chladič pro samostatnou grafickou kartu](#page-51-0).
- 11. Demontujte [vnitřní rám.](#page-63-0)

# **O této úloze**

Obrázek znázorňuje umístění čtečky čipových karet a postup demontáže.

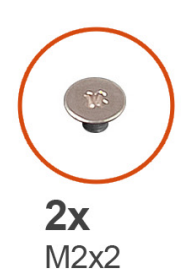

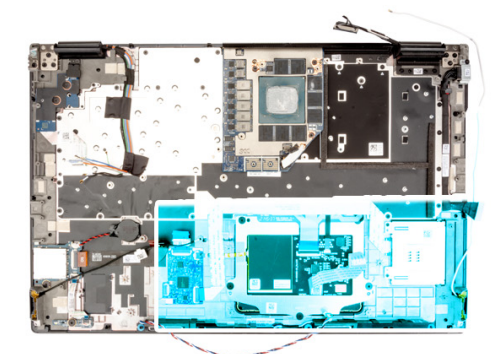

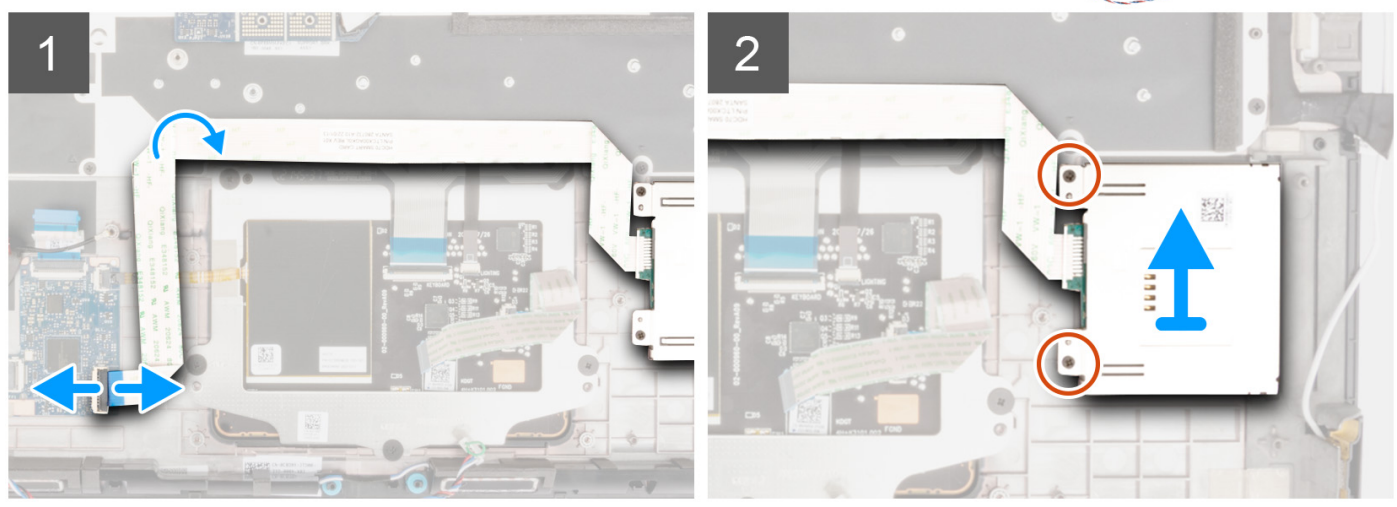

#### **Kroky**

- 1. Odpojte FFC čtečky čipových karet od konektoru na dceřiné desce USH.
- 2. Odlepte FFC čtečky čipových karet od dotykové podložky.
- 3. Vyšroubujte dva šrouby (M2x2), kterými je čtečka čipových karet připevněna k počítači.
- 4. Vyjměte čtečku čipových karet z počítače.

# **Montáž čtečky čipových karet**

#### **Požadavky**

Jestliže nahrazujete určitou komponentu, vyjměte před montáží stávající komponentu.

### **O této úloze**

Obrázek znázorňuje umístění čtečky čipových karet a postup montáže.

<span id="page-85-0"></span>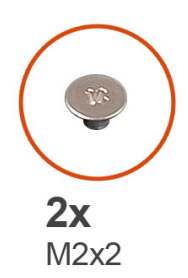

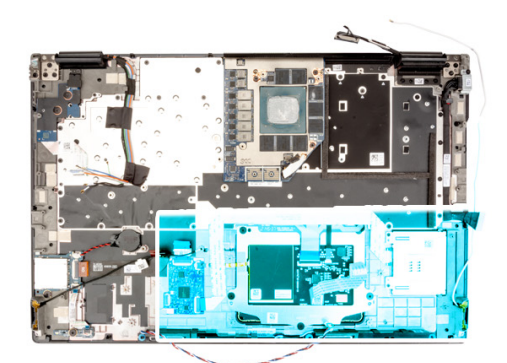

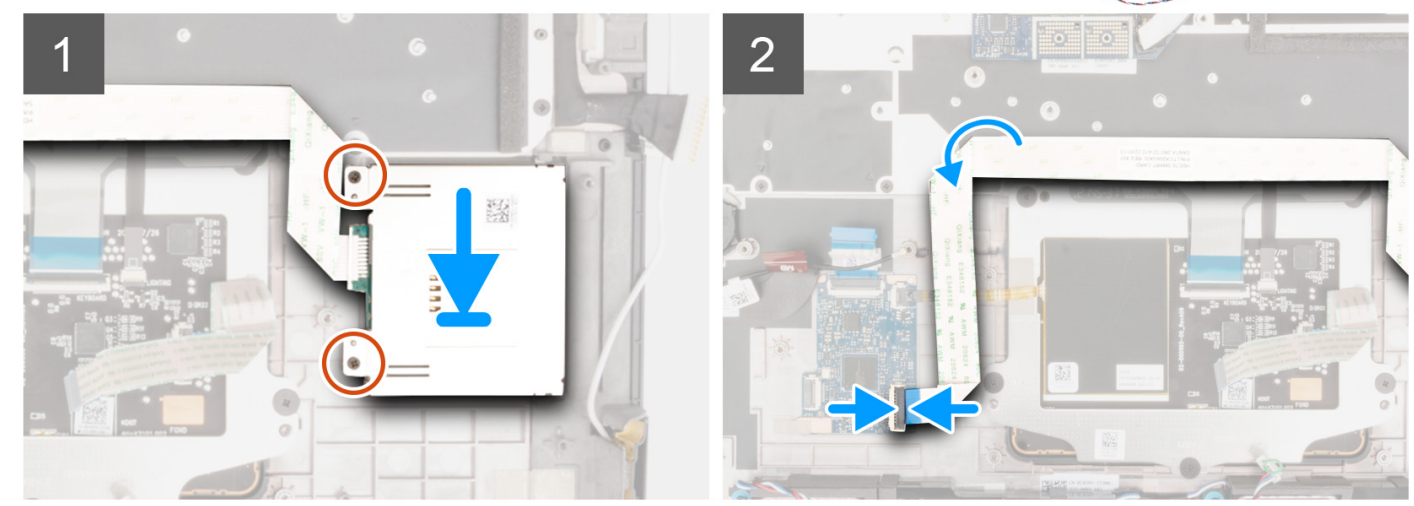

- 1. Zarovnejte a vložte čtečku čipových karet do slotu v počítači.
- 2. Připevněte čtečku čipových karet pomocí dvou šroubů (M2x2).
- 3. Přilepte FFC čtečky čipových karet k dotykové podložce.
- 4. Připojte FFC čtečky čipových karet ke konektoru na dceřiné desce USH.

#### **Další kroky**

- 1. Namontujte [vnitřní rám](#page-64-0).
- 2. Namontujte [chladič pro samostatnou grafickou kartu.](#page-52-0)
- 3. Namontujte [sekundární disk SSD.](#page-47-0)
- 4. Namontujte [primární disk SSD.](#page-42-0)
- 5. Vložte [kartu sítě WWAN](#page-40-0).
- 6. Namontujte [modul mezikusu.](#page-35-0)
- 7. Namontujte [modul CAMM](#page-30-0) nebo [paměťový modul.](#page-32-0)
- 8. Nainstalujte [baterii.](#page-23-0)
- 9. Vložte [kartu SIM](#page-28-0).
- 10. Nasaďte [spodní kryt](#page-18-0).
- 11. Postupujte podle pokynů v části [Po manipulaci uvnitř počítače.](#page-8-0)

# **Klávesnice**

# **Demontáž klávesnice**

#### **Požadavky**

- 1. Postupujte podle pokynů v části [Před manipulací uvnitř počítače](#page-5-0).
- 2. Sejměte [spodní kryt.](#page-13-0)
- 3. Vyjměte [kartu SIM](#page-26-0).
- 4. Vyjměte [baterii](#page-21-0).
- 5. Vyjměte [modul CAMM](#page-29-0) nebo [paměťový modul](#page-32-0).
- 6. Demontujte [modul mezikusu](#page-33-0).
- 7. Vyjměte [kartu sítě WWAN.](#page-39-0)
- 8. Vyjměte [primární disk SSD](#page-41-0).
- 9. Vyjměte [sekundární disk SSD](#page-43-0).
- 10. Vyjměte [chladič pro samostatnou grafickou kartu](#page-51-0).
- 11. Demontujte [vnitřní rám.](#page-63-0)
- 12. Demontujte [základní desku.](#page-69-0)

# **O této úloze**

Obrázek znázorňuje umístění klávesnice a postup demontáže.

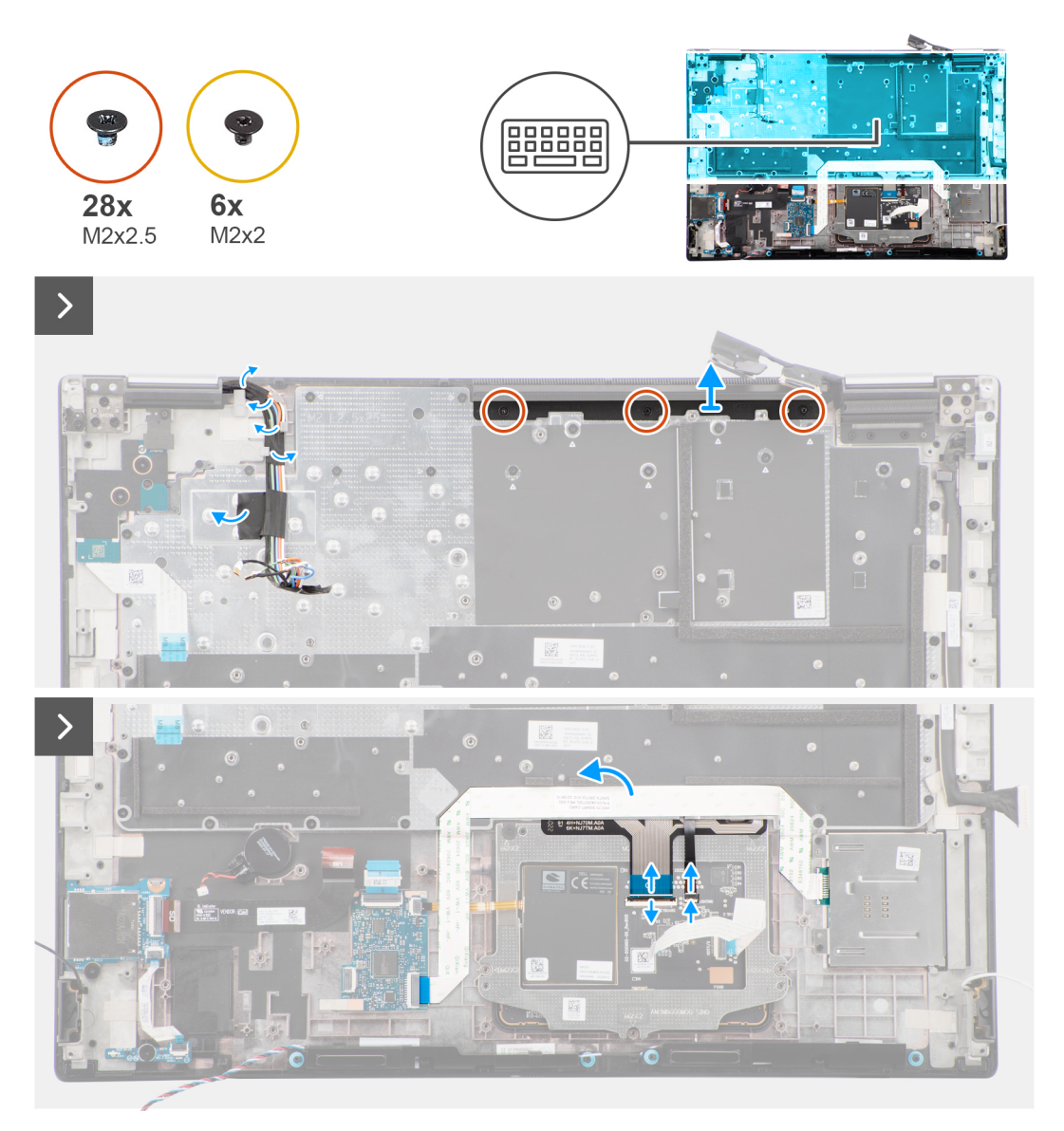

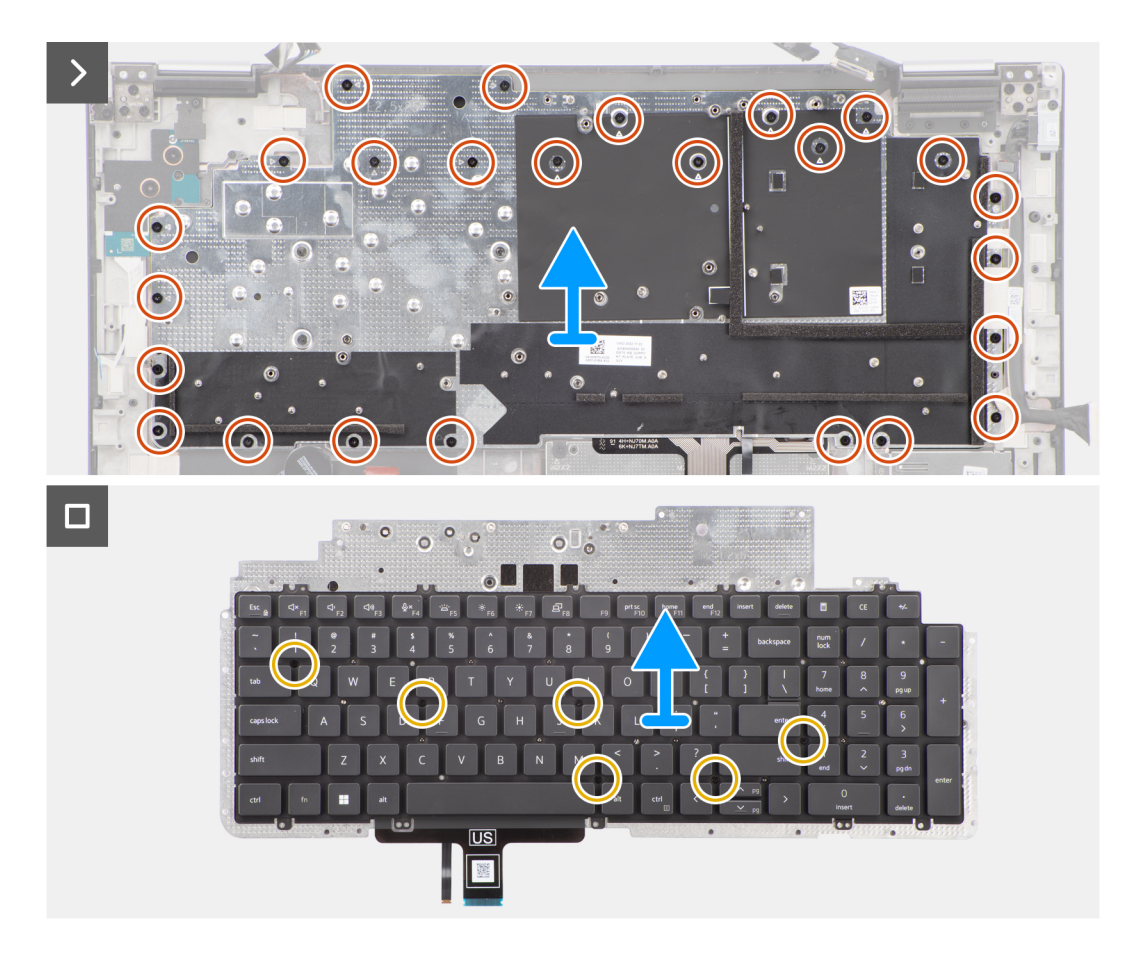

1. Zvedněte západku a odpojte FPC klávesnice a FPC podsvícení klávesnice od konektorů na modulu dotykové podložky.

**POZNÁMKA:** Modely dodávané s podsvícením klávesnice.

2. (i) POZNÁMKA: V případě počítače Precision 7780 vyšroubujte před vyjmutím sestavy klávesnice tři šrouby (M2x2,5), jimiž je připevněna maketa ploutve, a vyjměte ji.

Vyšroubujte tři šrouby (M2x2,5), kterými je maketa ploutve připevněna k opěrce pro dlaň.

3. Vyšroubujte 25 šroubů (M2x2,5), jimiž je opěrka klávesnice připevněna k opěrce pro dlaň.

<span id="page-88-0"></span>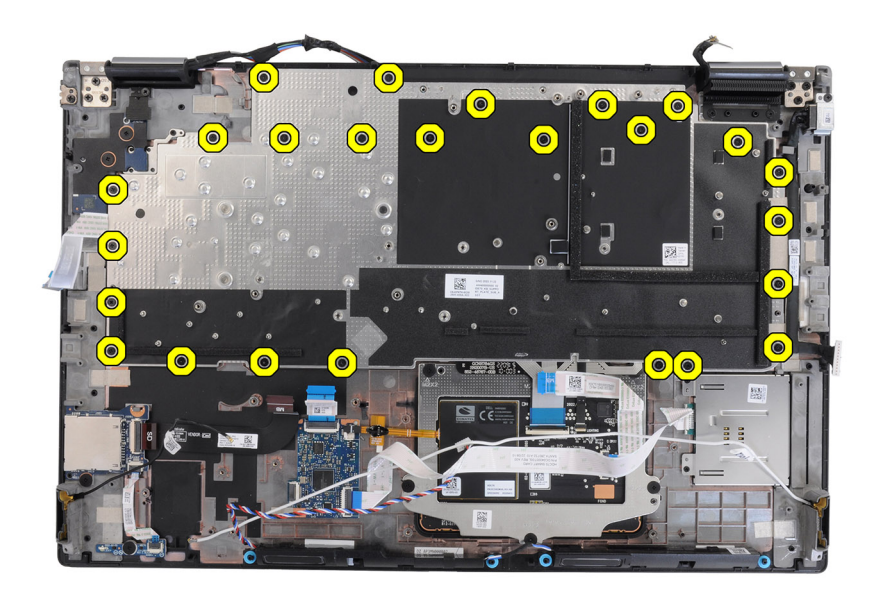

- 4. Překlopte a otevřete systém v úhlu 90°.
- 5. Vyjměte podpůrnou desku klávesnice a klávesnici ze systému.
- 6. Vyjměte šest šroubů (M2x2), jimiž je klávesnice připevněna k šasi počítače.
- 7. Oddělte klávesnici od podpůrné desky klávesnice.

# **Montáž klávesnice**

#### **Požadavky**

Jestliže nahrazujete určitou komponentu, vyjměte před montáží stávající komponentu.

#### **O této úloze**

Obrázek znázorňuje umístění klávesnice postup montáže.

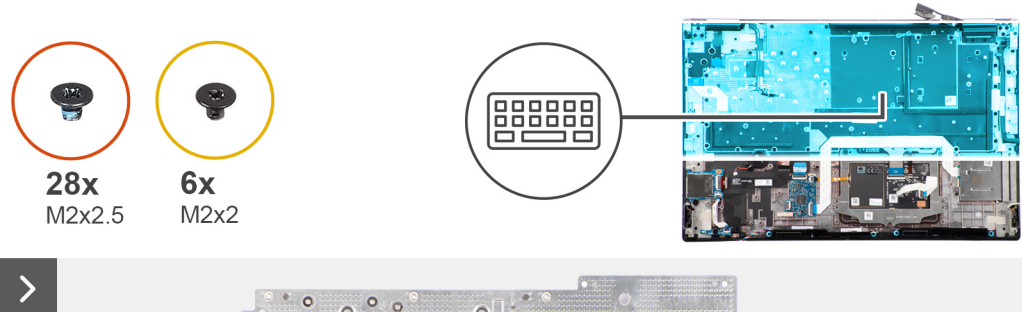

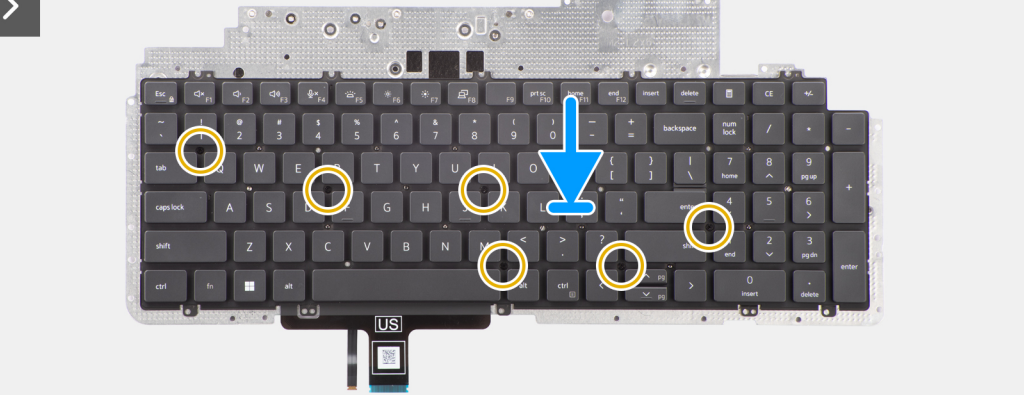

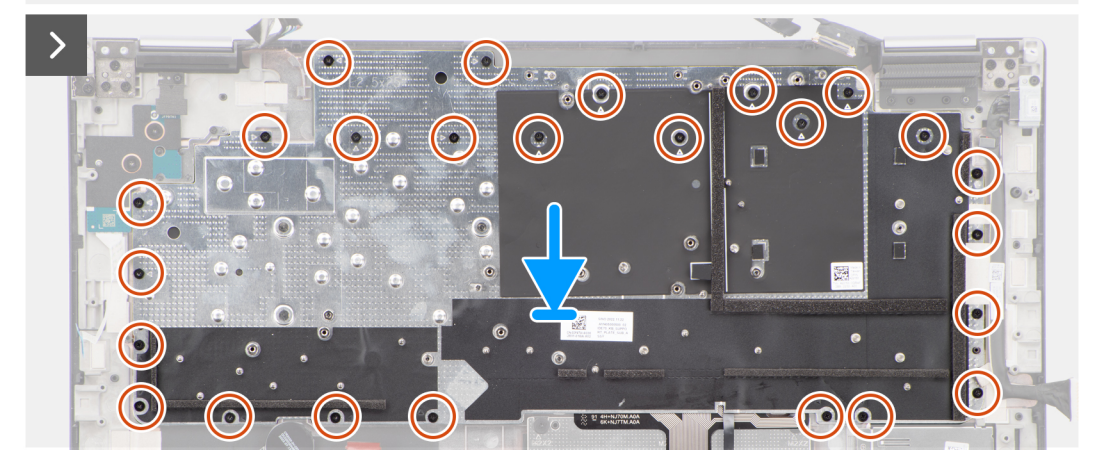

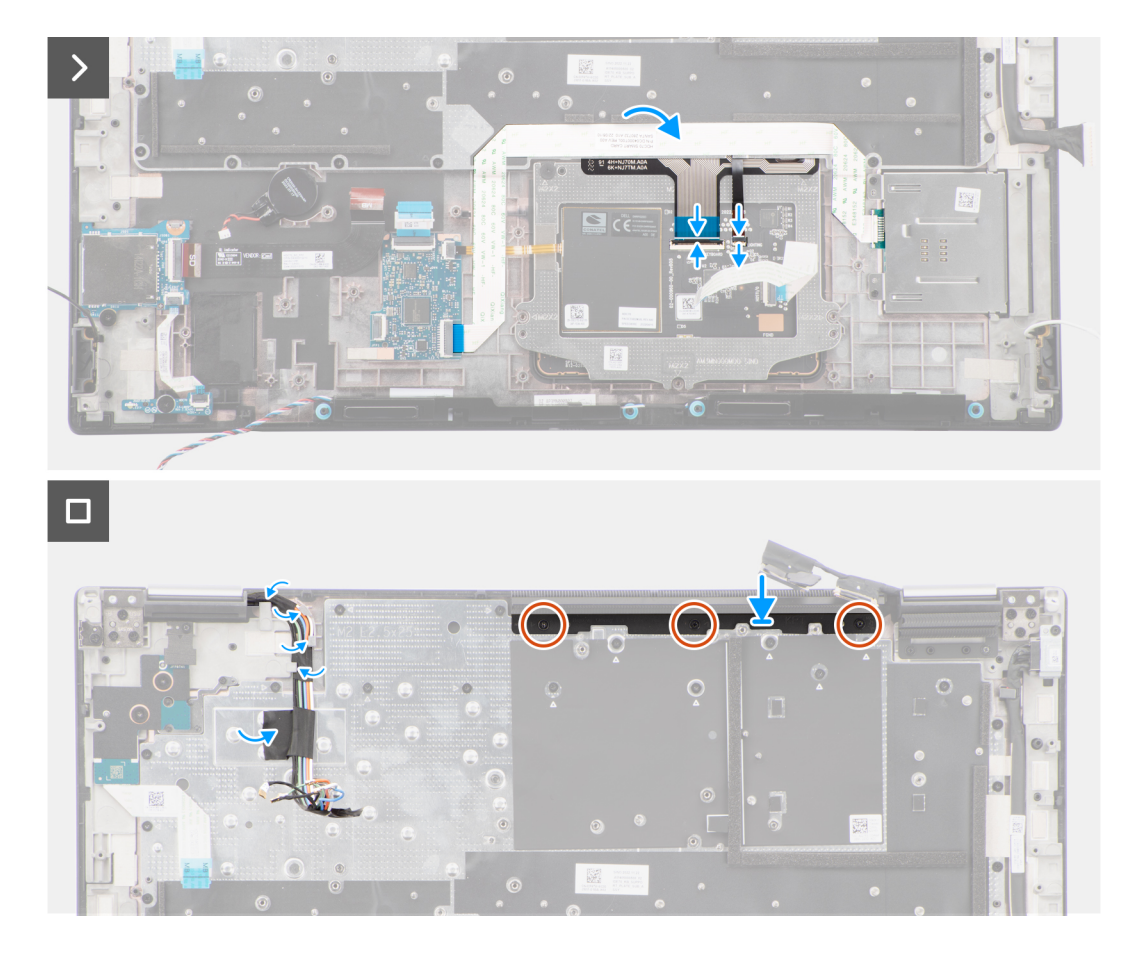

- 1. Zarovnejte výčnělky na klávesnici s výčnělky na šasi počítače.
- 2. Zašroubujte šest šroubů (M2x2), kterými je klávesnice připevněna k šasi počítače.
- 3. Zašroubujte 25 šroubů (M2x2,5), jimiž je opěrná deska klávesnice připevněna k opěrce pro dlaň.
- 4. Natočením systému do úhlu 90° získáte přístup k FPC klávesnice a podsvícení klávesnice.
- 5. Zvedněte západku a odpojte FPC klávesnice a FPC podsvícení klávesnice od konektorů na modulu dotykové podložky.

**POZNÁMKA:** Modely dodávané s podsvícením klávesnice.

6. Zašroubujte tři šrouby (M2x2,5), kterými je grafická karta připevněna k opěrce pro dlaň.

## **Další kroky**

- 1. Nainstaluite [základní desku.](#page-73-0)
- 2. Namontujte [vnitřní rám](#page-64-0).
- 3. Namontujte [chladič pro samostatnou grafickou kartu.](#page-52-0)
- 4. Namontuite [sekundární disk SSD.](#page-47-0)
- 5. Namontujte [primární disk SSD.](#page-42-0)
- 6. Vložte [kartu sítě WWAN](#page-40-0).
- 7. Namontujte [modul mezikusu.](#page-35-0)
- 8. Namontujte [modul CAMM](#page-30-0) nebo [paměťový modul.](#page-32-0)
- 9. Nainstalujte [baterii.](#page-23-0)
- 10. Vložte [kartu SIM](#page-28-0).
- 11. Nasaďte [spodní kryt](#page-18-0).
- 12. Postupujte podle pokynů v části [Po manipulaci uvnitř počítače.](#page-8-0)

# **Opěrka rukou**

# **Demontáž opěrky pro dlaň**

#### **Požadavky**

- 1. Postupujte podle pokynů v části [Před manipulací uvnitř počítače](#page-5-0).
- 2. Sejměte [spodní kryt.](#page-13-0)
- 3. Vyjměte [kartu SIM](#page-26-0).
- 4. Vyjměte [baterii](#page-21-0).
- 5. Vyjměte [modul CAMM](#page-29-0) nebo [paměťový modul](#page-32-0).
- 6. Demontujte [modul mezikusu](#page-33-0).
- 7. Vyjměte [kartu sítě WWAN.](#page-39-0)
- 8. Vyjměte [primární disk SSD](#page-41-0).
- 9. Vyjměte [sekundární disk SSD](#page-43-0).
- 10. Vyjměte [chladič pro samostatnou grafickou kartu](#page-51-0).
- 11. Vyjměte [grafickou kartu.](#page-53-0)
- 12. Vyjměte [napájecí kabel grafické karty](#page-55-0).
- 13. Demontujte [desku vypínače.](#page-56-0)
- 14. Demontujte [vypínač](#page-59-0)
- 15. Demontujte [reproduktory](#page-60-0).
- 16. Demontujte [vnitřní rám.](#page-63-0)
- 17. Demontujte [desku čtečky karet SD](#page-66-0).
- 18. Demontujte [základní desku.](#page-69-0)
- 19. Vyjměte [knoflíkovou baterii](#page-75-0).
- 20. Demontujte [sestavu displeje](#page-77-0).
- 21. Demontujte [port napájecího adaptéru](#page-82-0).
- 22. Vyjměte [čtečku čipových karet](#page-83-0).
- 23. Demontujte [klávesnici](#page-85-0).

#### **O této úloze**

Níže uvedený obrázek znázorňuje opěrku pro dlaň po úvodní demontáži dílů při jakékoli výměně opěrky pro dlaň.

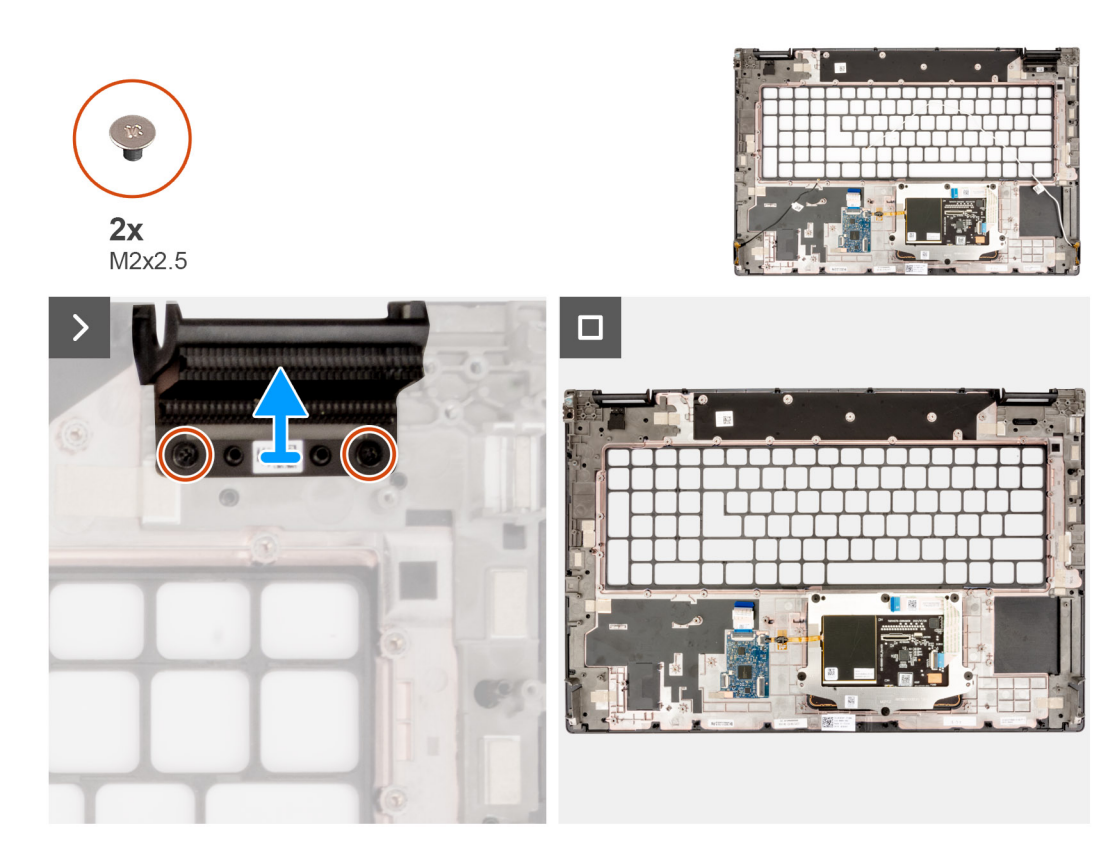

- 1. Vyšroubujte dva šrouby (M2x2,5), které připevňují pravou maketu ploutve.
- 2. Sejměte ze systému pravou maketu ploutve.

# **Montáž opěrky pro dlaň**

### **Požadavky**

Jestliže nahrazujete určitou komponentu, vyjměte před montáží stávající komponentu.

#### **O této úloze**

Obrázek znázorňuje opěrku pro dlaň před úvodní montáží součástí v rámci jakékoli montáže opěrky pro dlaň.

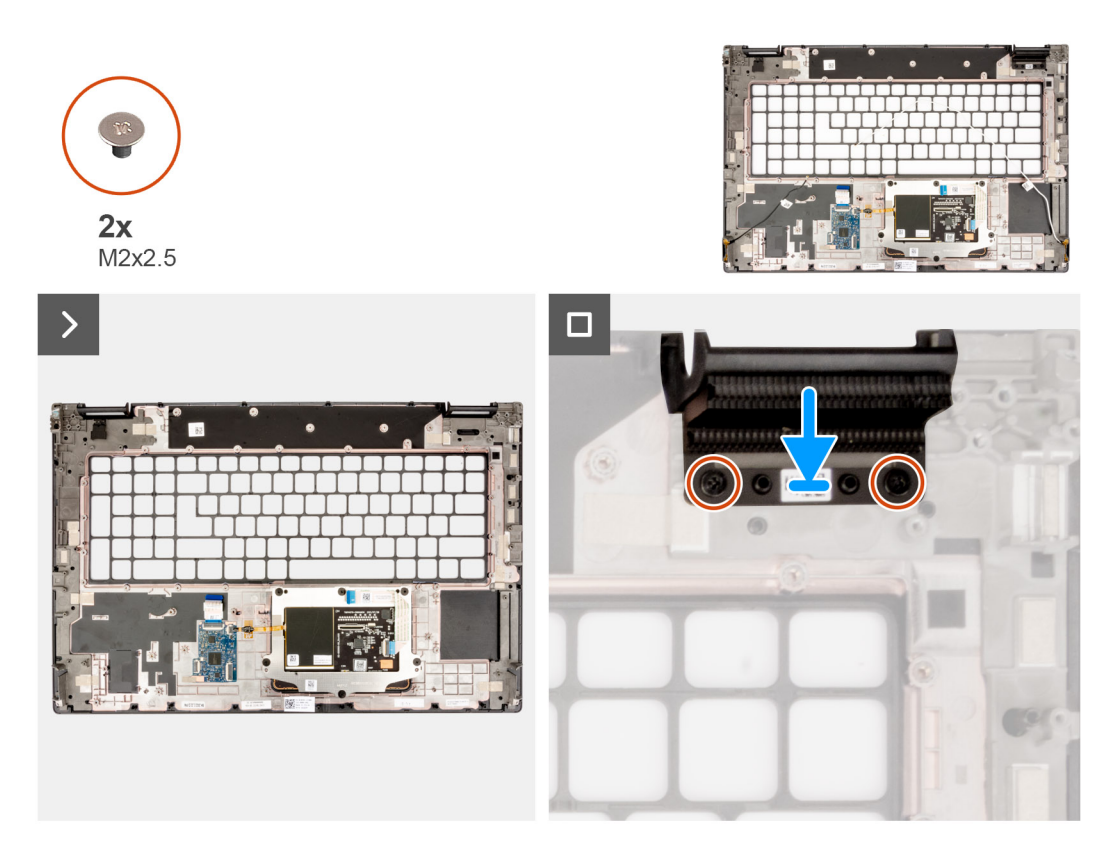

- 1. Zarovnejte pravou maketu ploutve s jejím slotem na opěrce pro dlaň.
- 2. Zašroubujte dva šrouby (M2x2,5), kterými je připevněna pravá maketa ploutve.

#### **Další kroky**

- 1. Nainstalujte [klávesnici](#page-88-0).
- 2. Namontujte [čtečku čipových karet.](#page-84-0)
- 3. Nainstalujte [port napájecího adaptéru](#page-82-0).
- 4. Nainstalujte [sestavu displeje](#page-80-0).
- 5. Vložte [knoflíkovou baterii.](#page-76-0)
- 6. Nainstalujte [základní desku.](#page-73-0)
- 7. Namontujte [čtečku karet SD](#page-67-0).
- 8. Namontujte [vnitřní rám](#page-64-0).
- 9. Nainstalujte [reproduktory](#page-61-0).
- 10. Nainstalujte [vypínač](#page-59-0).
- 11. Nainstalujte [desku vypínače](#page-57-0).
- 12. Nainstalujte [napájecí kabel grafické karty](#page-56-0).
- 13. Nainstaluite [grafickou kartu](#page-54-0).
- 14. Namontujte [chladič pro samostatnou grafickou kartu.](#page-52-0)
- 15. Namontujte [sekundární disk SSD.](#page-47-0)
- 16. Namontujte [primární disk SSD.](#page-42-0)
- 17. Vložte [kartu sítě WWAN](#page-40-0).
- 18. Namontujte [modul mezikusu.](#page-35-0)
- 19. Namontujte [modul CAMM](#page-30-0) nebo [paměťový modul.](#page-32-0)
- 20. Nainstalujte [baterii.](#page-23-0)
- 21. Vložte [kartu SIM](#page-28-0).
- 22. Nasaďte [spodní kryt](#page-18-0).
- 23. Postupujte podle pokynů v části [Po manipulaci uvnitř počítače.](#page-8-0)

# **Ovladače a soubory ke stažení**

Při odstraňování problémů, stahování nebo instalaci ovladačů se doporučuje přečíst článek [000123347](https://www.dell.com/support/kbdoc/000123347/drivers-and-downloads-faqs) ve znalostní databázi Dell obsahující často kladené dotazy ohledně ovladačů a souborů ke stažení.

# **Nastavení systému BIOS**

**VÝSTRAHA: Pokud nejste odborným uživatelem počítače, nastavení konfiguračního programu BIOS neměňte. Některé změny by mohly způsobit nesprávnou funkci počítače.**

**POZNÁMKA:** V závislosti na počítači a nainstalovaných zařízeních se nemusí některé z uvedených položek zobrazovat.

**POZNÁMKA:** Než začnete používat konfigurační program systému BIOS, doporučuje se zapsat si informace z obrazovek tohoto programu pro pozdější potřebu.

Konfigurační program BIOS použijte, když chcete:

- získat informace o hardwaru nainstalovaném v počítači, například o množství paměti RAM a velikosti pevného disku,
- změnit informace o konfiguraci systému,
- nastavit nebo změnit uživatelské možnosti, například heslo uživatele, typ nainstalovaného pevného disku a zapnutí nebo vypnutí základních zařízení.

# **Spuštění programu pro nastavení systému BIOS**

#### **O této úloze**

Zapněte (nebo restartujte) počítač a ihned stiskněte klávesu F2.

# **Navigační klávesy**

**POZNÁMKA:** V případě většiny možností nastavení systému se provedené změny zaznamenají, ale použijí se až po restartu počítače.

#### **Tabulka 5. Navigační klávesy**

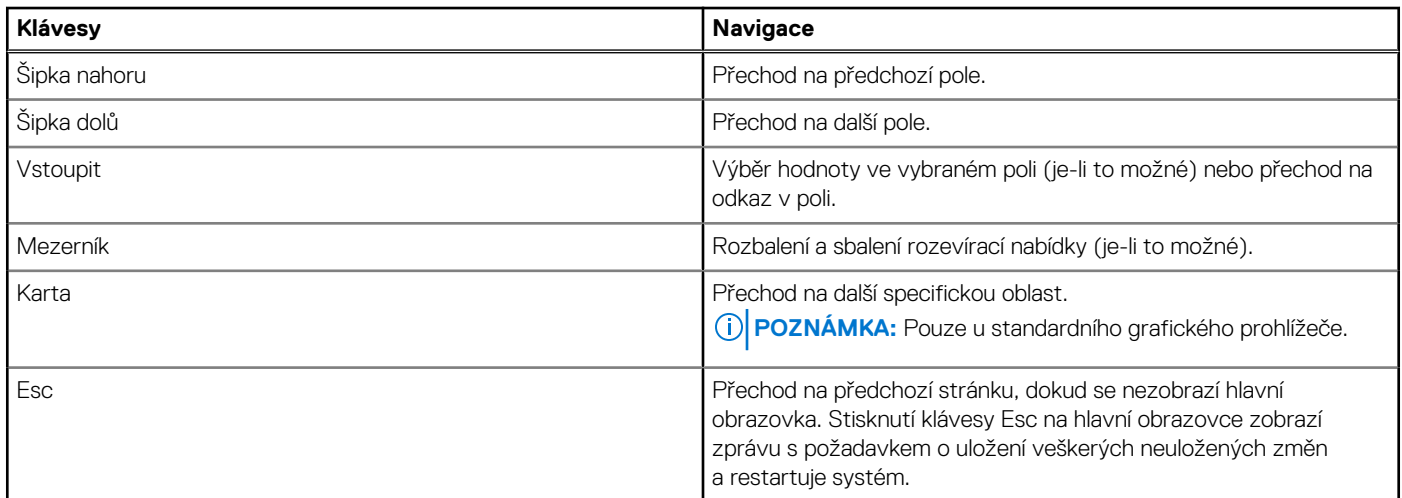

# **Jednorázová spouštěcí nabídka**

Pro vstup do **jednorázové spouštěcí nabídky** zapněte počítač a ihned stiskněte klávesu F2.

**POZNÁMKA:** Je-li počítač zapnutý, doporučuje se jej vypnout.

Jednorázová nabídka zavádění systému obsahuje zařízení, ze kterých můžete spustit počítač, a možnost diagnostiky. Možnosti nabídky zavádění jsou následující:

- Removable Drive (Vyjímatelný disk) (je-li k dispozici)
- Pevný disk STXXXX (je-li k dispozici) **POZNÁMKA:** XXX představuje číslo jednotky SATA.
- Optical Drive (Optická jednotka) (je-li k dispozici)
- Pevný disk SATA (je-li k dispozici)
- Diagnostika

**POZNÁMKA:** Po výběru možnosti **Diagnostika** se zobrazí obrazovka **Diagnostika ePSA**.

Na obrazovce se sekvencí spuštění jsou k dispozici také možnosti přístupu na obrazovku nástroje Nastavení systému.

# **Možnosti nastavení systému BIOS**

**POZNÁMKA:** V závislosti na počítači a nainstalovaných zařízeních se nemusí některé z uvedených položek zobrazovat.

### **Tabulka 6. Možnosti nastavení systému BIOS – nabídka Systémové informace**

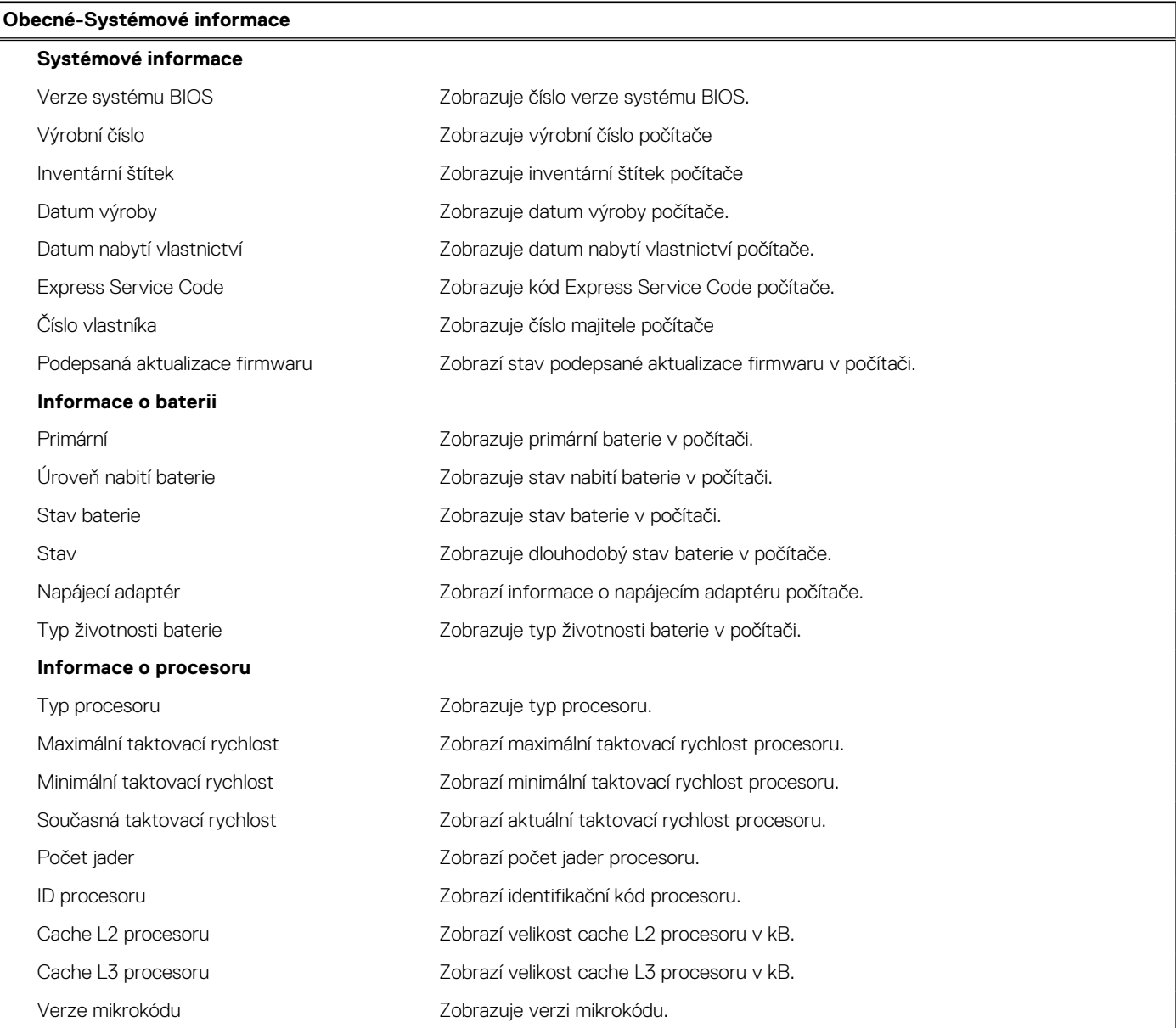

### **Tabulka 6. Možnosti nastavení systému BIOS – nabídka Systémové informace (pokračování)**

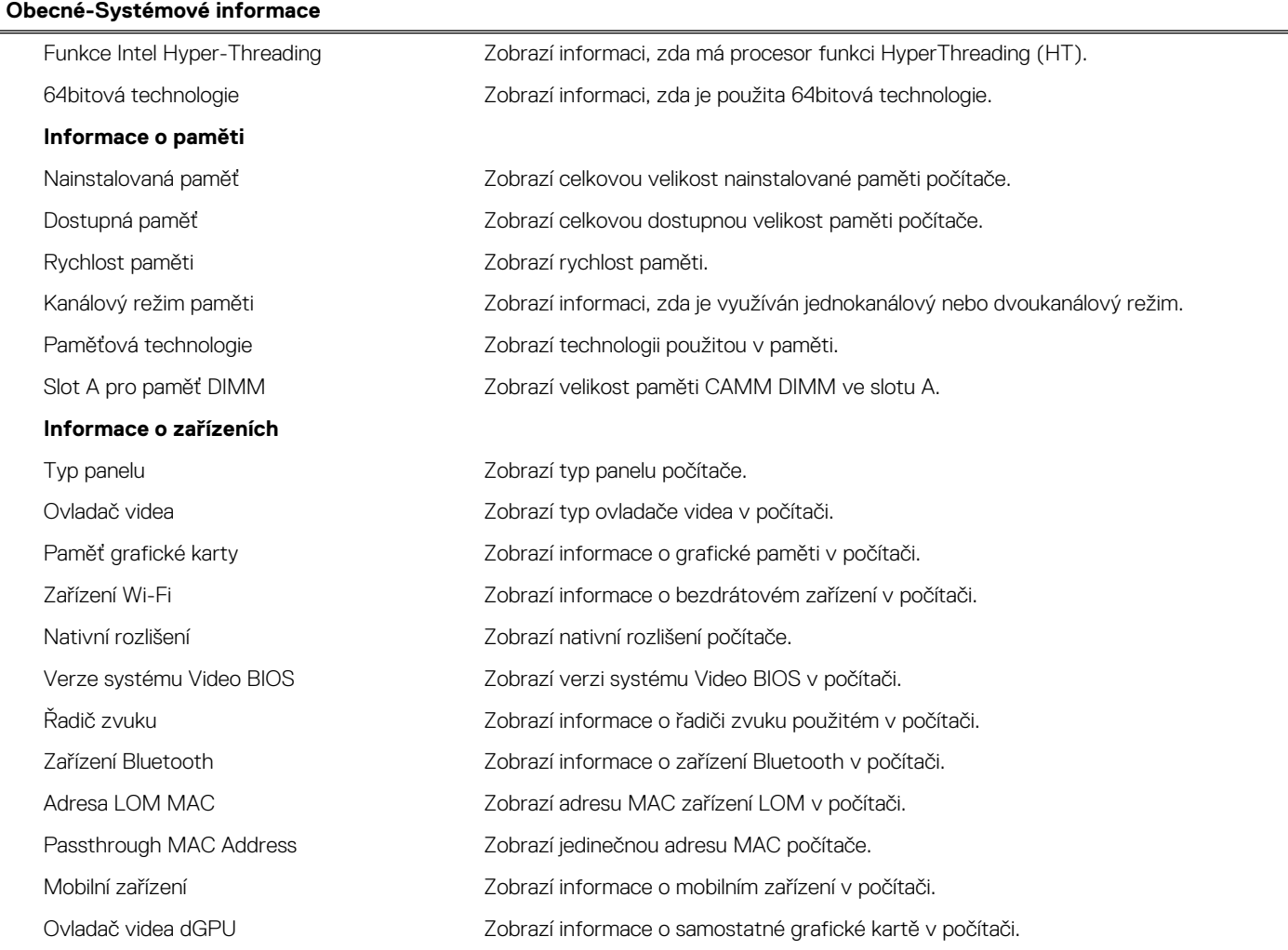

# **Tabulka 7. Možnosti Nastavení systému – nabídka Konfigurace spouštění systému**

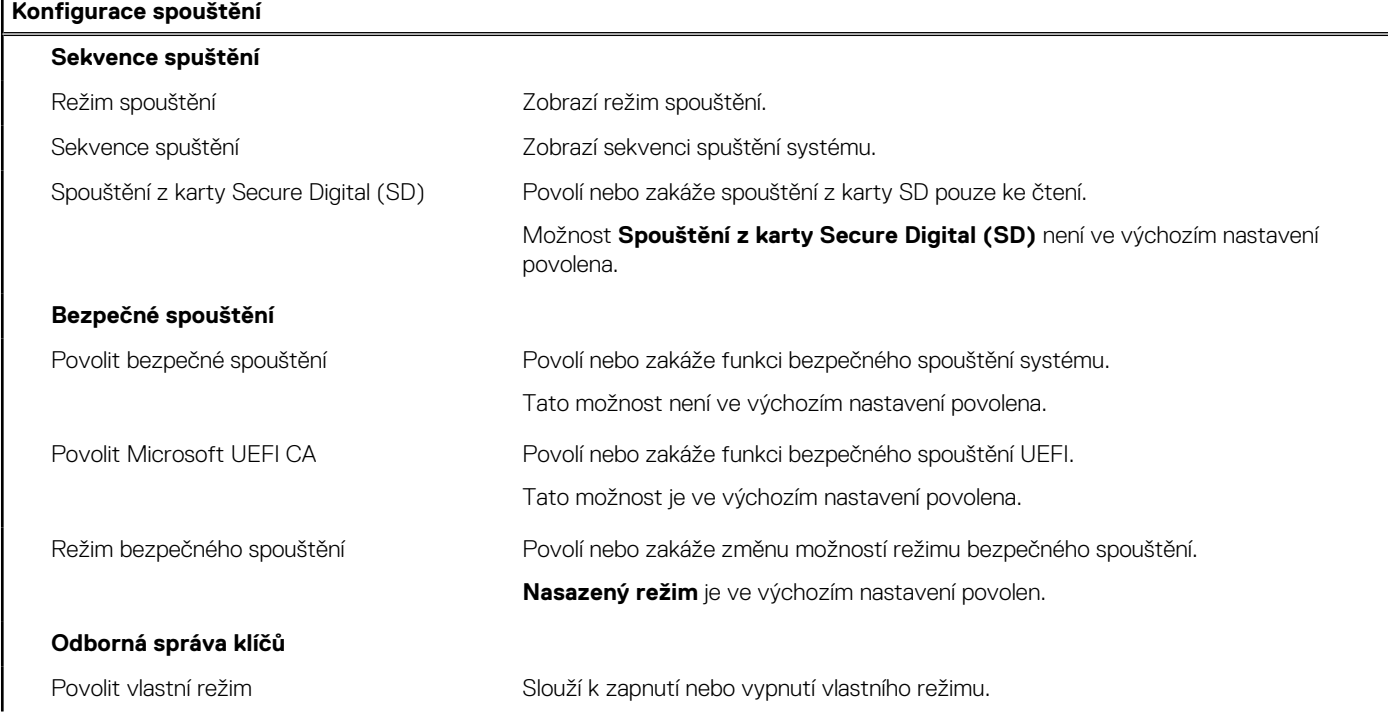

### **Tabulka 7. Možnosti Nastavení systému – nabídka Konfigurace spouštění systému (pokračování)**

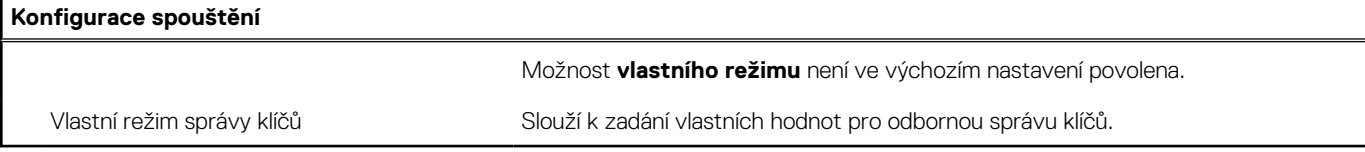

# **Tabulka 8. Možnosti nástroje Nastavení systému – nabídka Integrovaná zařízení**

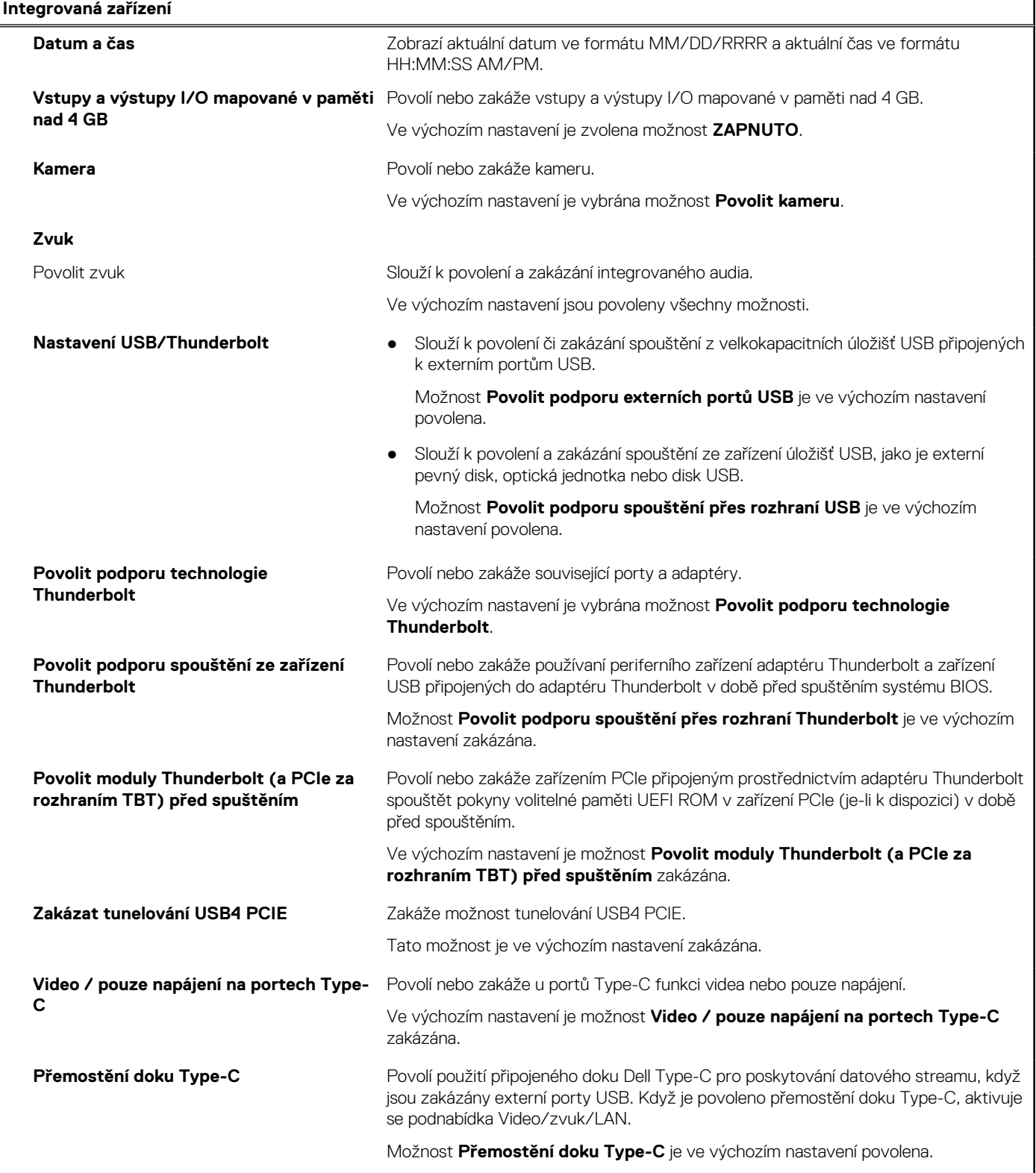

### **Tabulka 8. Možnosti nástroje Nastavení systému – nabídka Integrovaná zařízení (pokračování)**

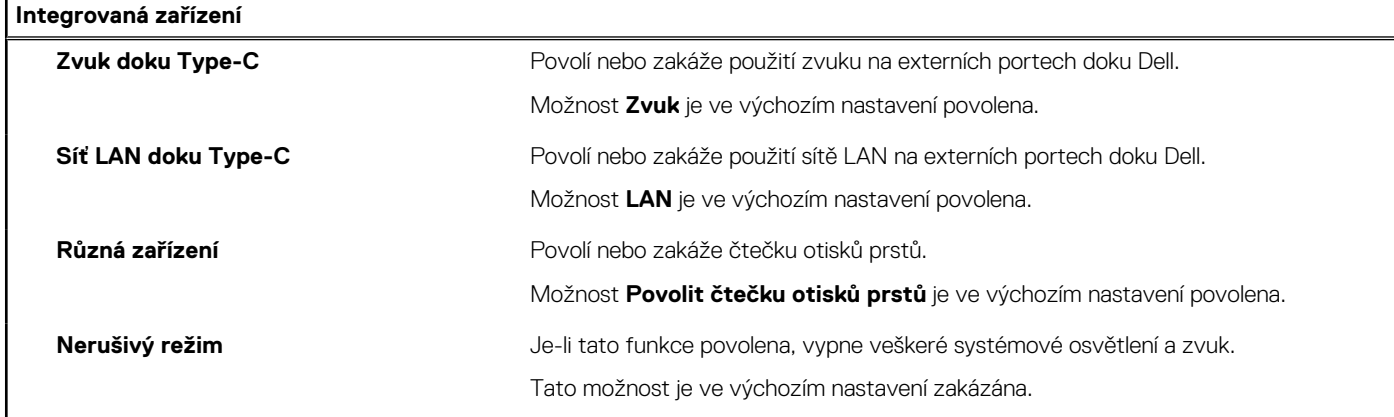

### **Tabulka 9. Možnosti nástroje Nastavení systému – nabídka Úložiště**

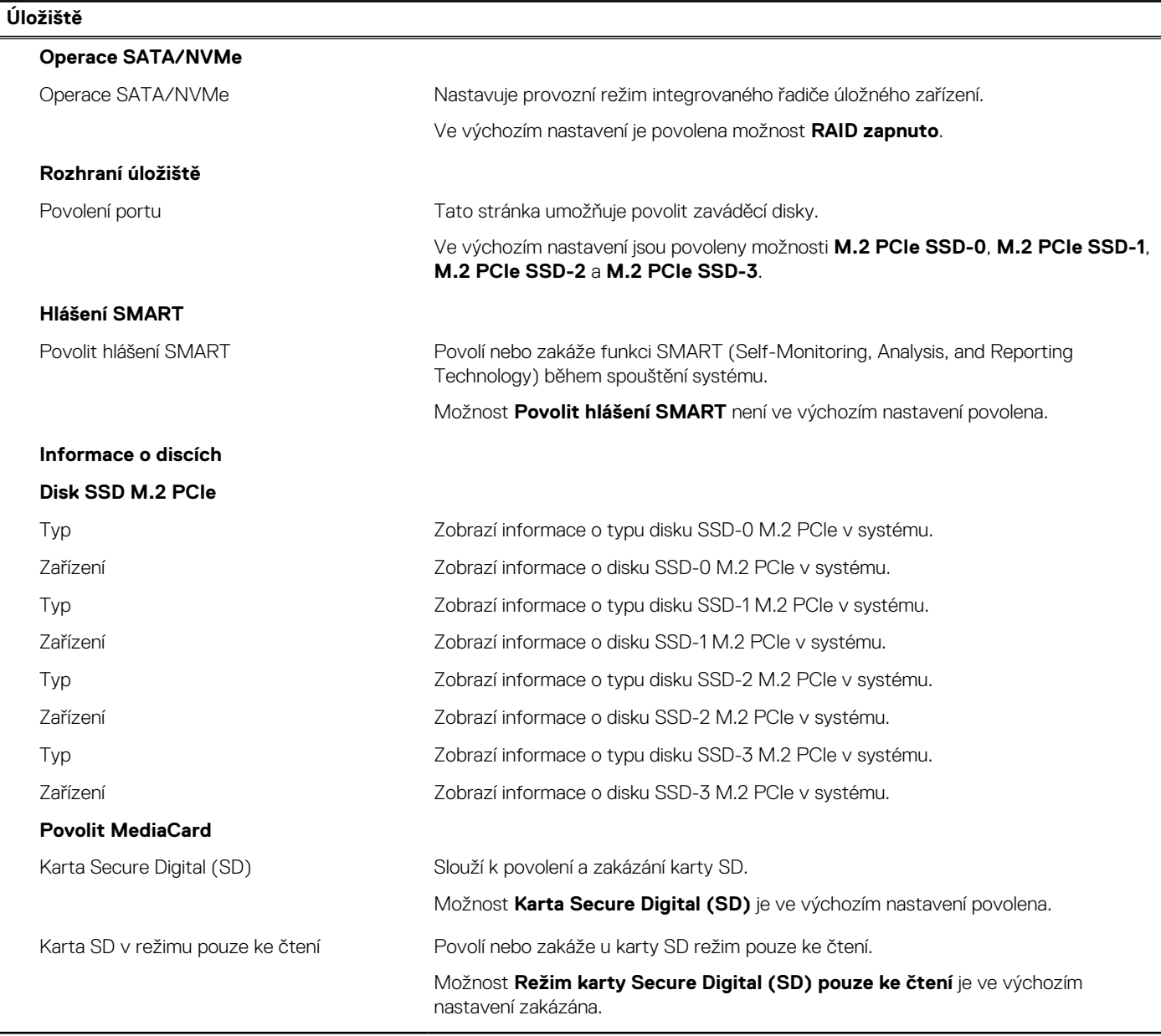

# **Tabulka 10. Možnosti nástroje Nastavení systému – nabídka Displej**

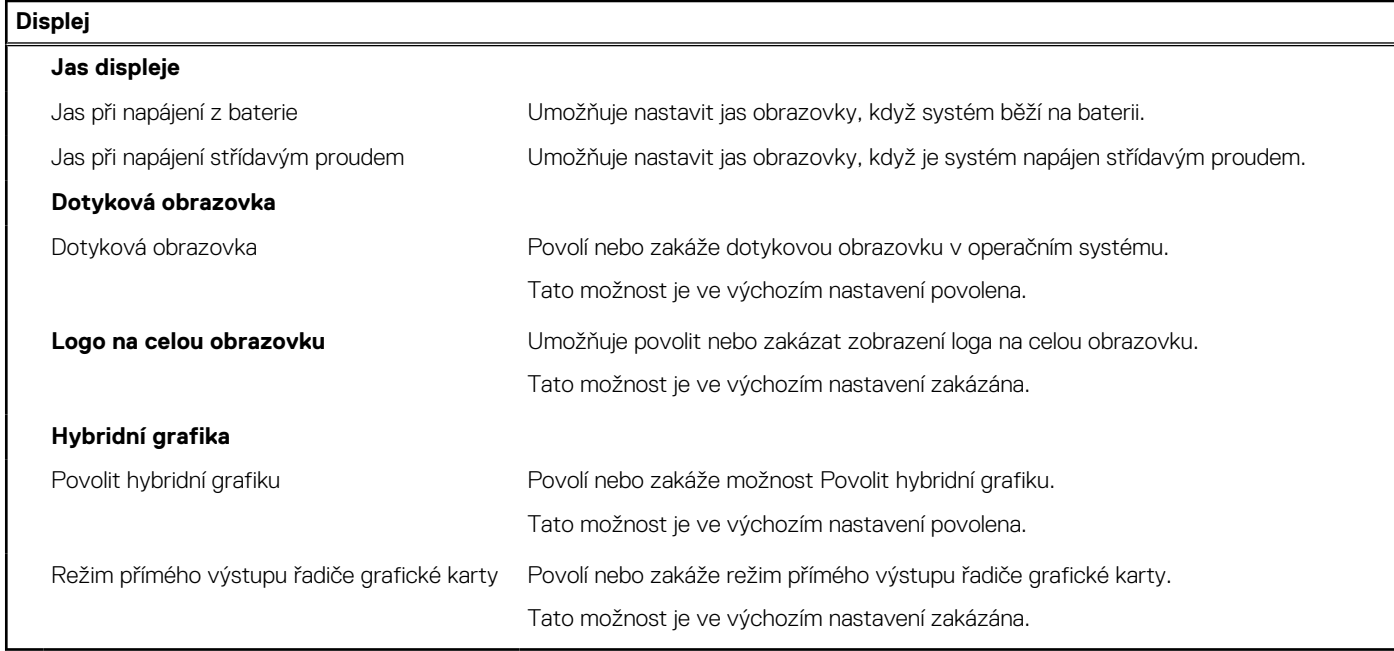

# **Tabulka 11. Možnosti nástroje Nastavení systému – nabídka Připojení**

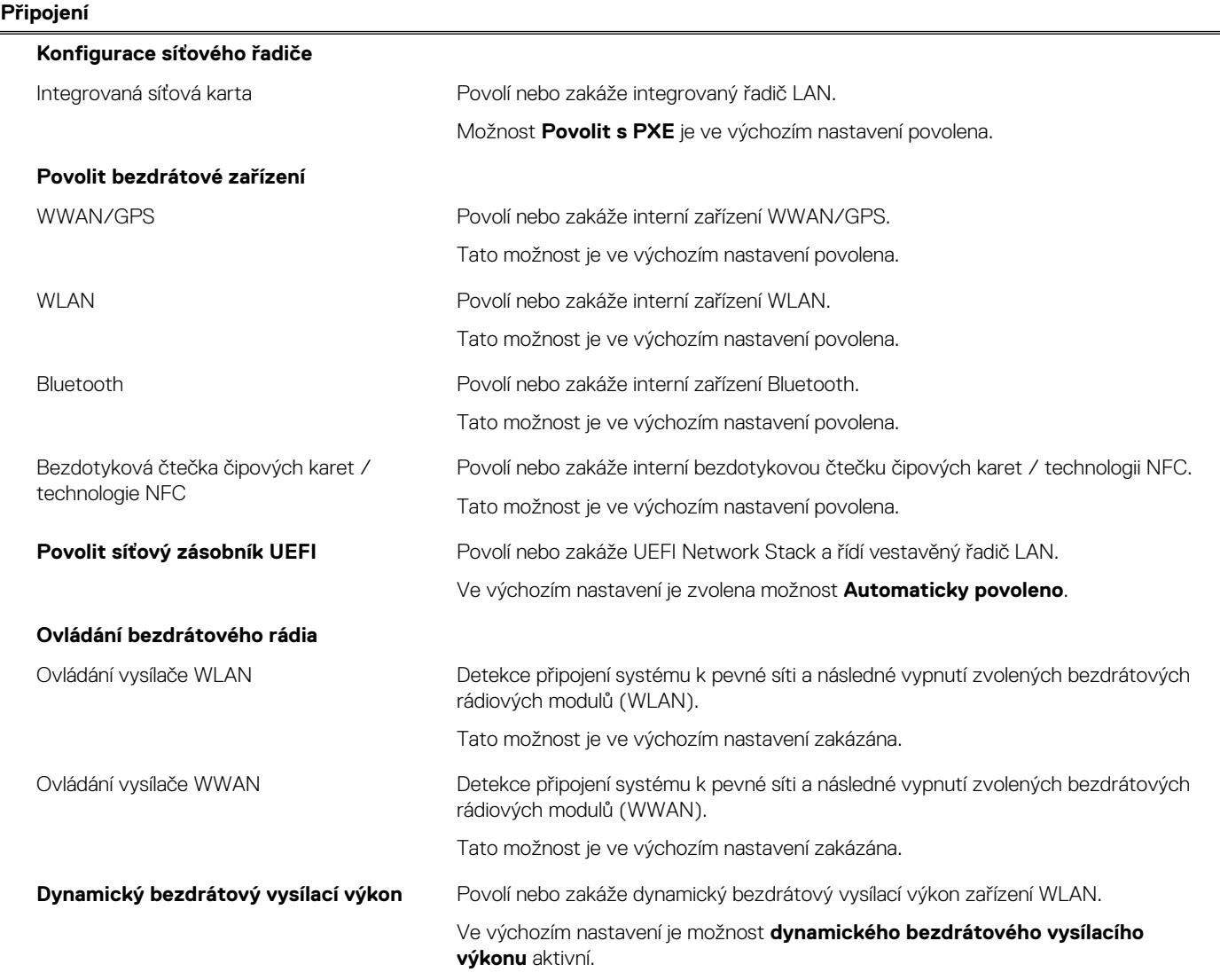

# **Tabulka 11. Možnosti nástroje Nastavení systému – nabídka Připojení (pokračování)**

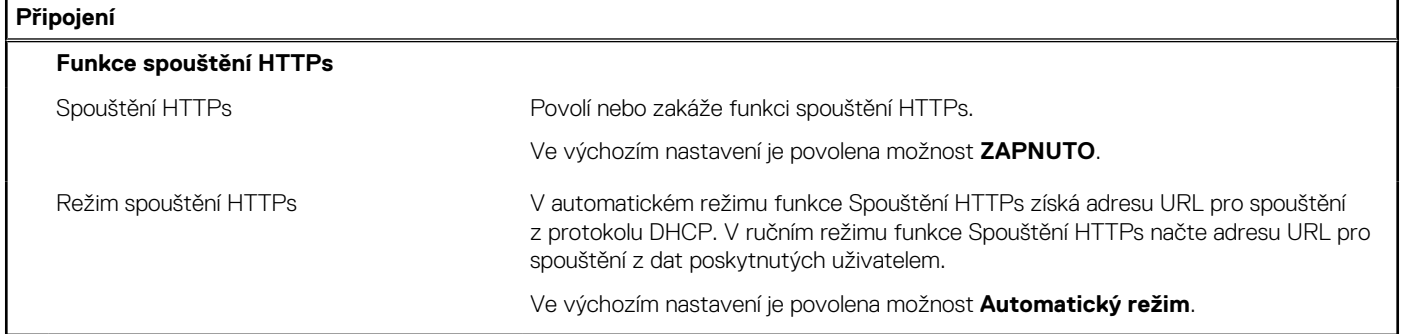

### **Tabulka 12. Možnosti nástroje Nastavení systému – nabídka Napájení**

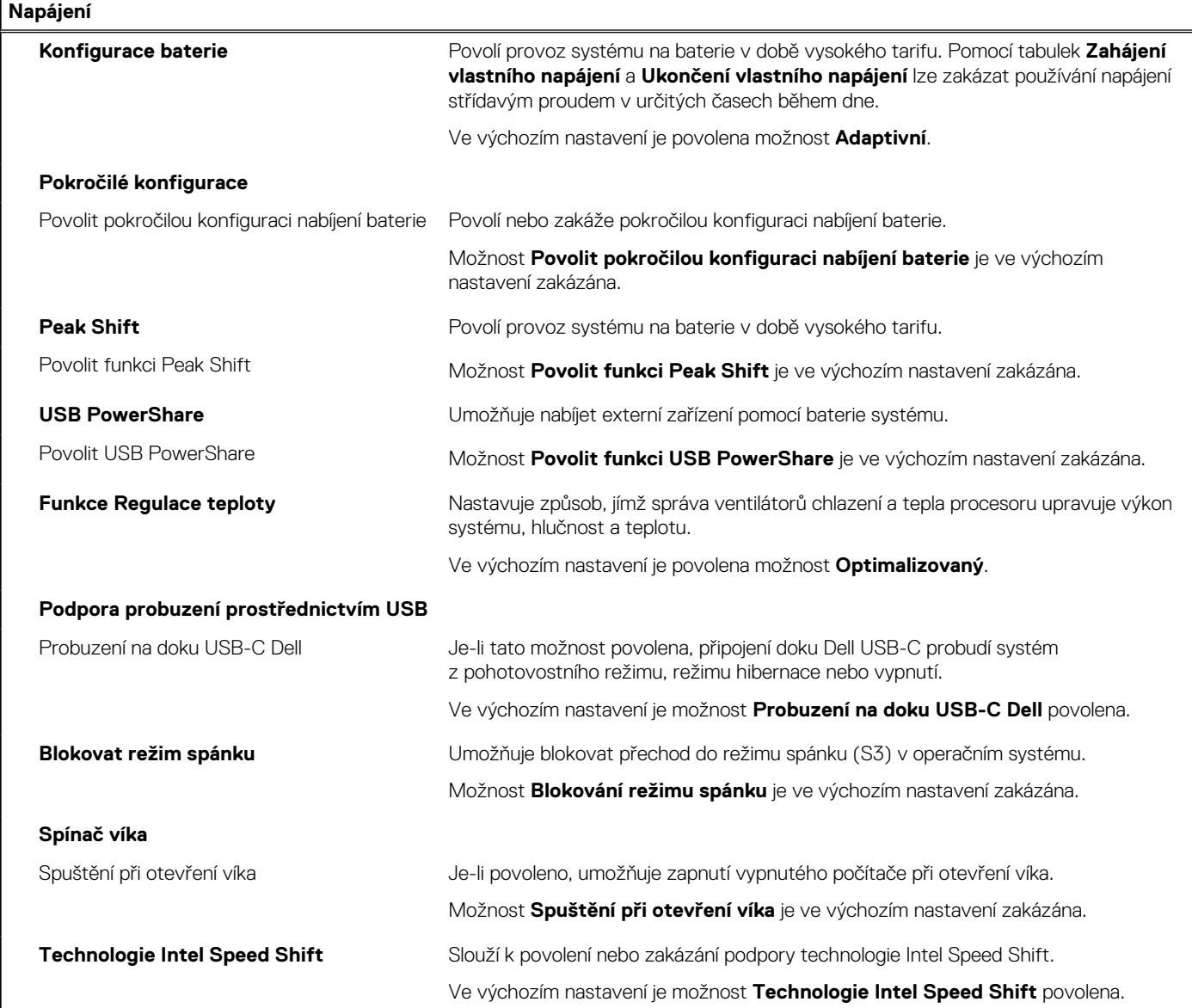

### **Tabulka 13. Možnosti nástroje Nastavení systému – nabídka Zabezpečení**

### **Zabezpečení**

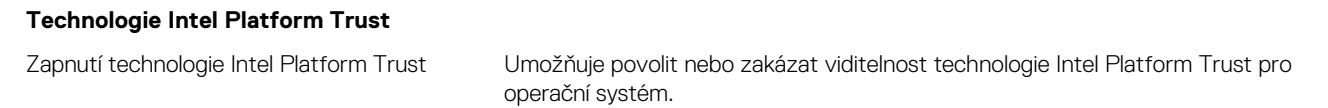

### **Tabulka 13. Možnosti nástroje Nastavení systému – nabídka Zabezpečení (pokračování)**

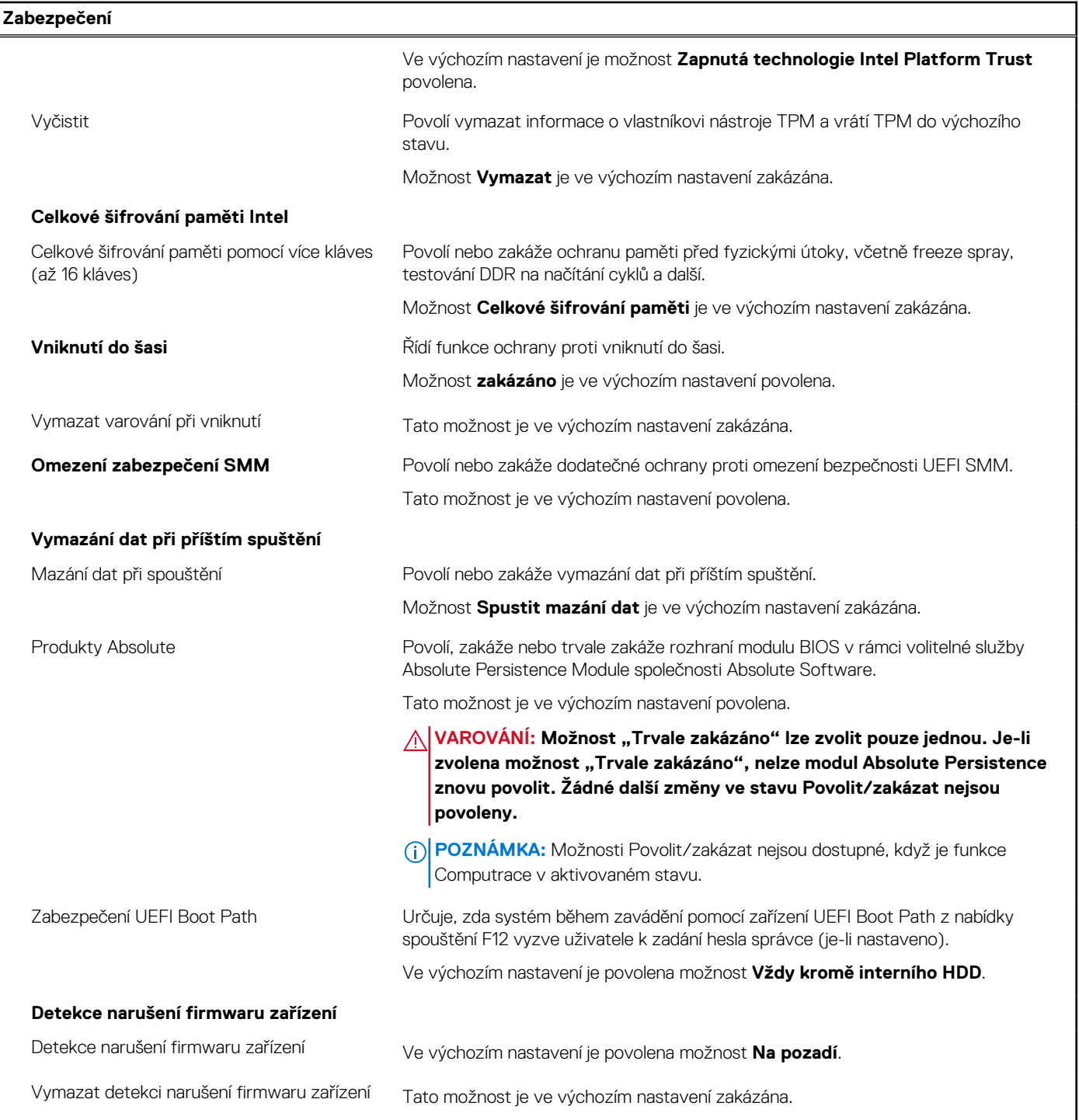

# **Tabulka 14. Možnosti nástroje Nastavení systému – nabídka Hesla**

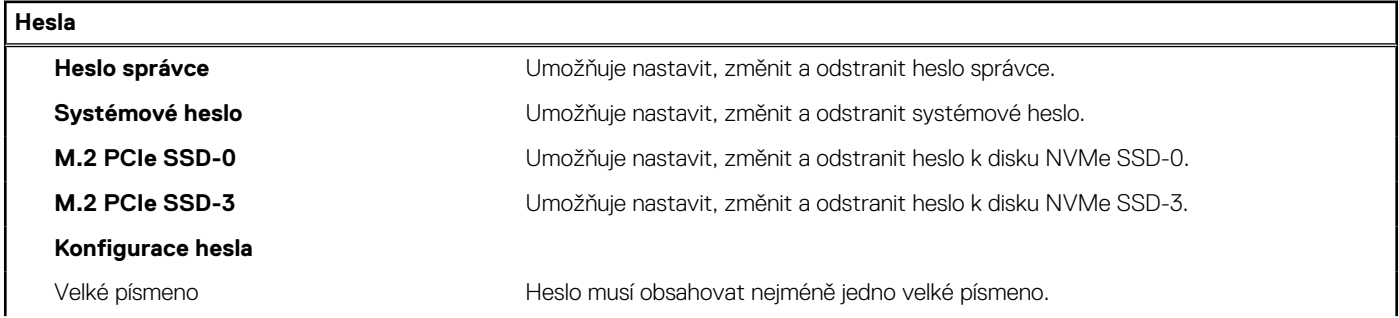

# **Tabulka 14. Možnosti nástroje Nastavení systému – nabídka Hesla (pokračování)**

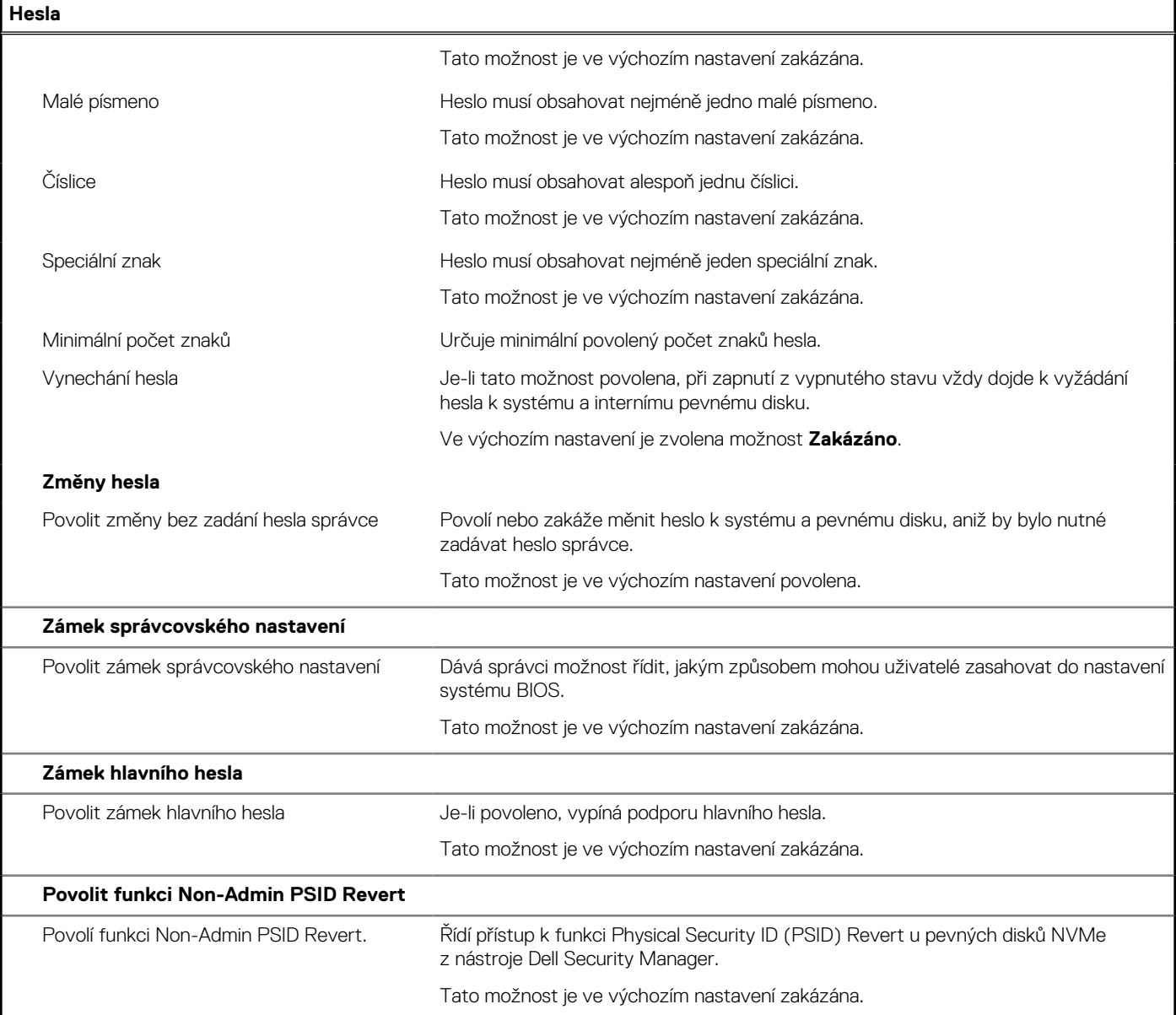

# **Tabulka 15. Možnosti nástroje Nastavení systému – nabídka Aktualizace, obnovení**

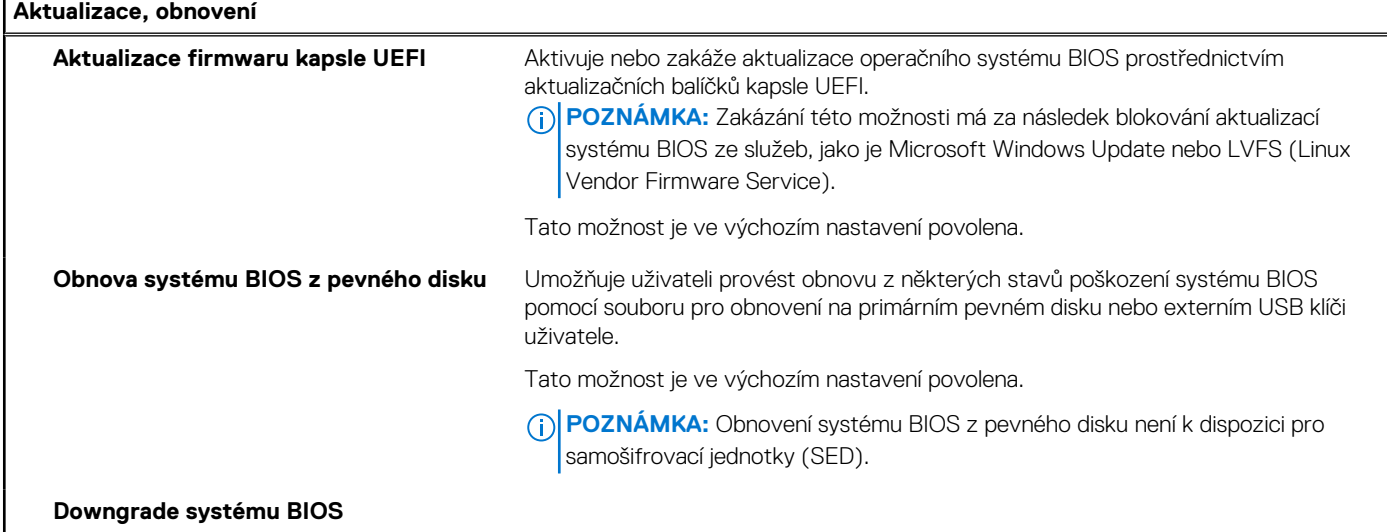

## **Tabulka 15. Možnosti nástroje Nastavení systému – nabídka Aktualizace, obnovení (pokračování)**

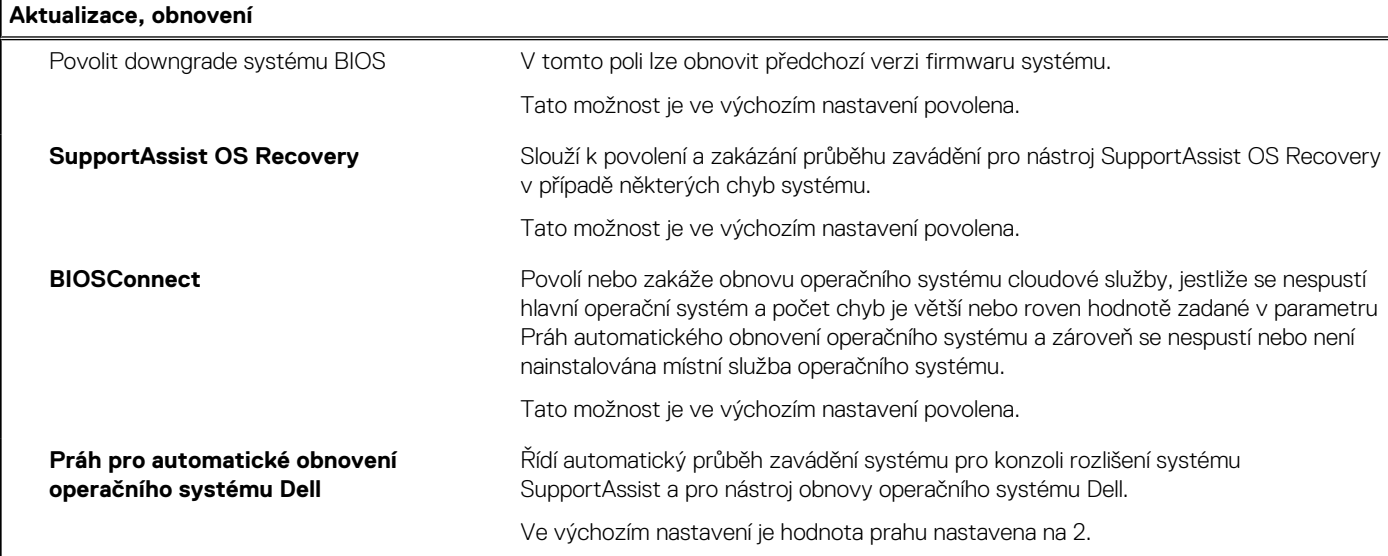

### **Tabulka 16. Možnosti nástroje Nastavení systému – nabídka Správa systému**

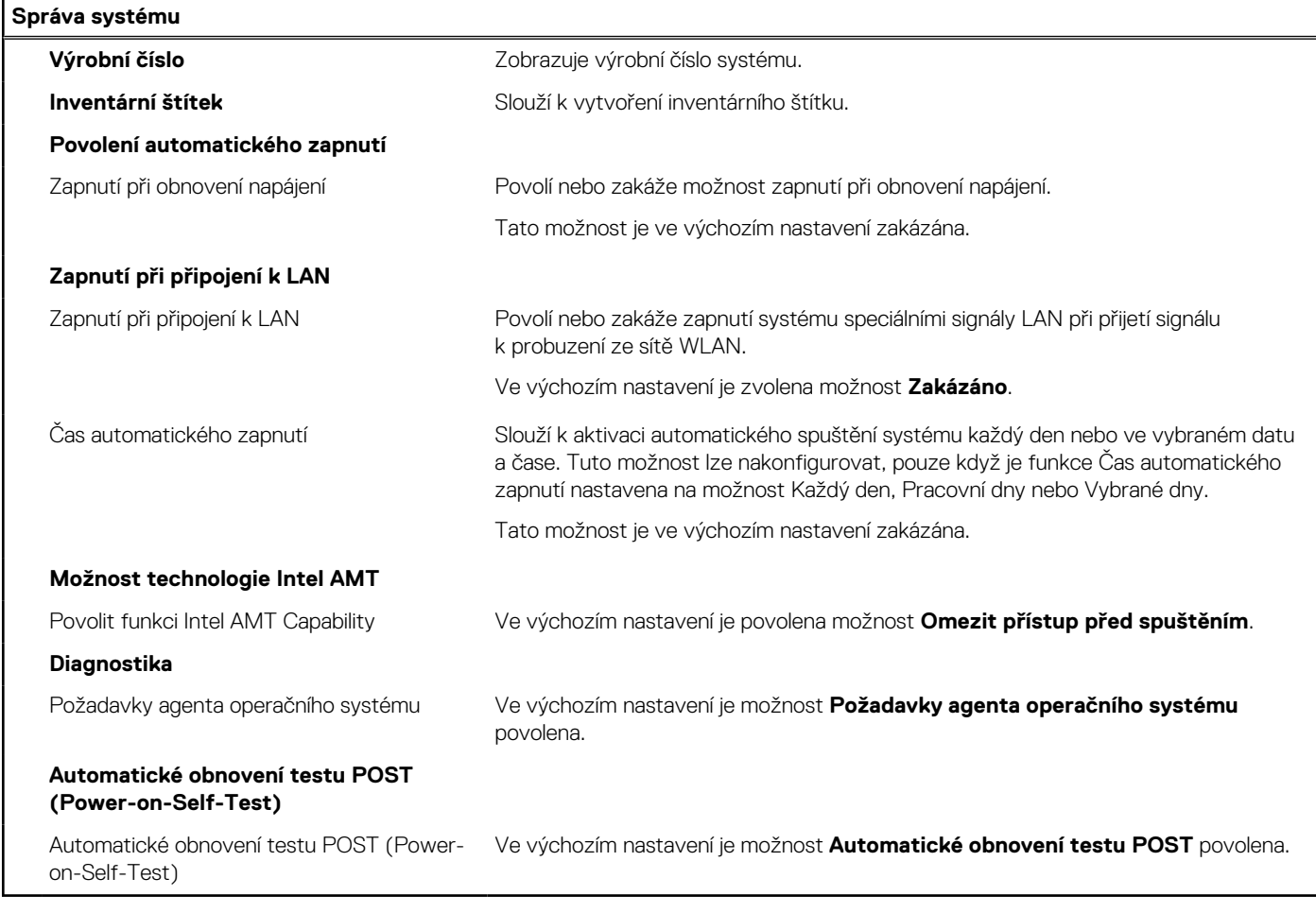

### **Tabulka 17. Možnosti nástroje Nastavení systému – nabídka Klávesnice**

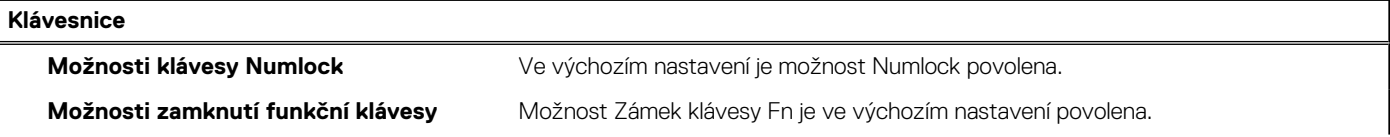

# **Tabulka 17. Možnosti nástroje Nastavení systému – nabídka Klávesnice (pokračování)**

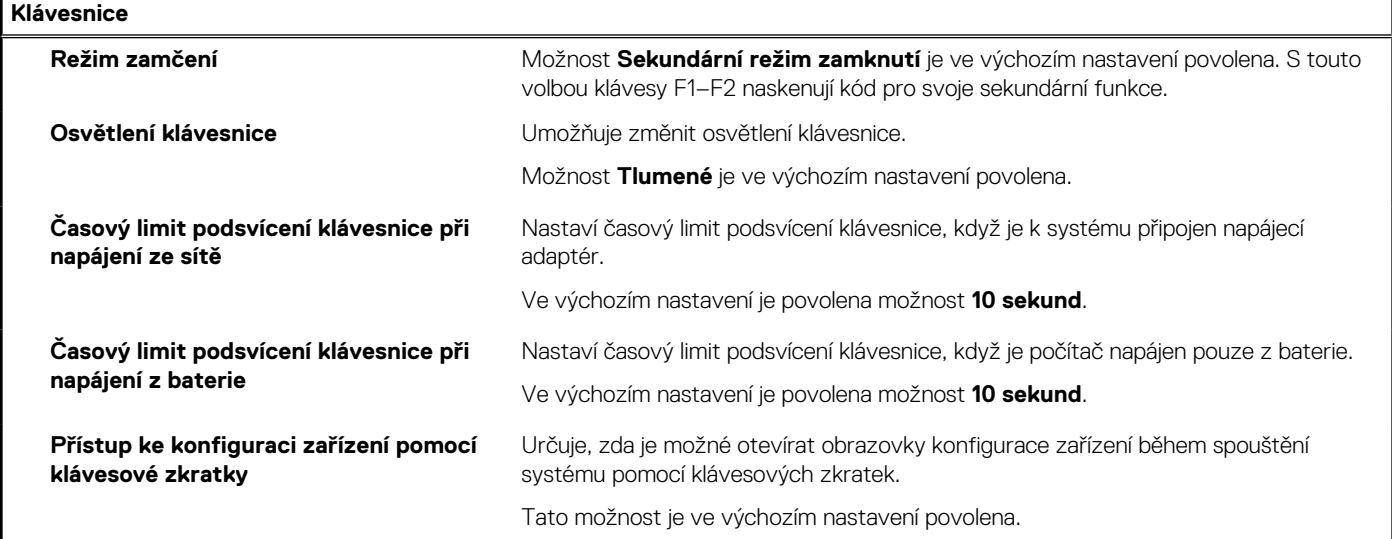

### **Tabulka 18. Možnosti nástroje Nastavení systému – nabídka Chování před spuštěním**

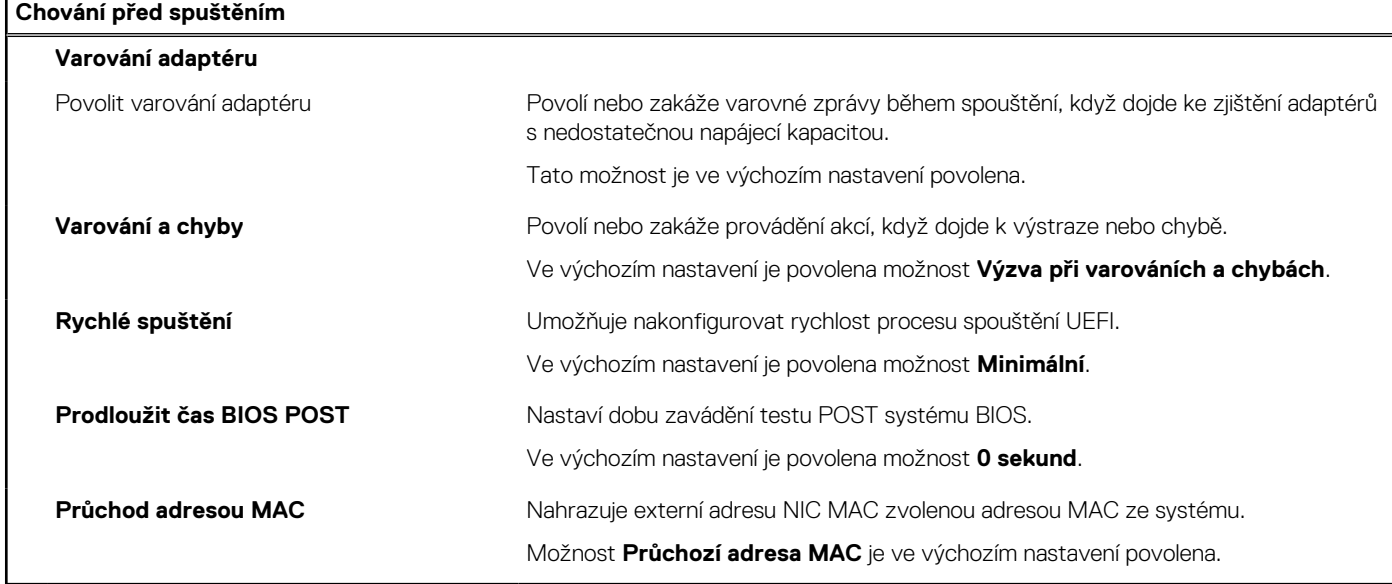

# **Tabulka 19. Možnosti nástroje Konfigurace systému – nabídka Virtualizace**

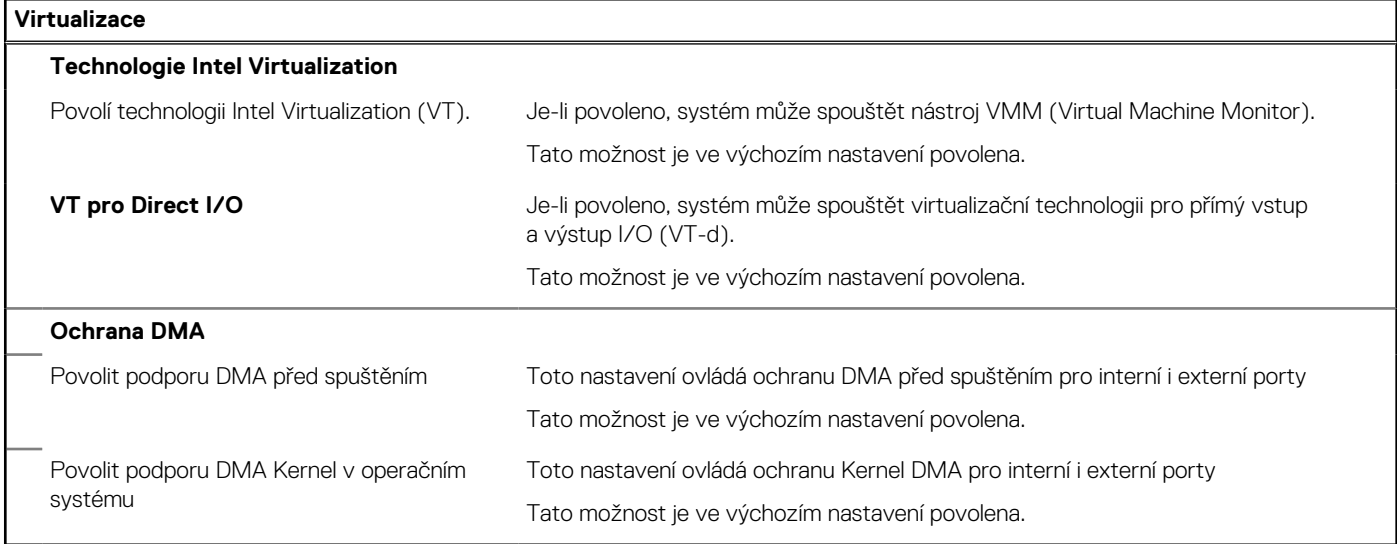

### **Tabulka 20. Možnosti nástroje Nastavení systému – nabídka Výkon**

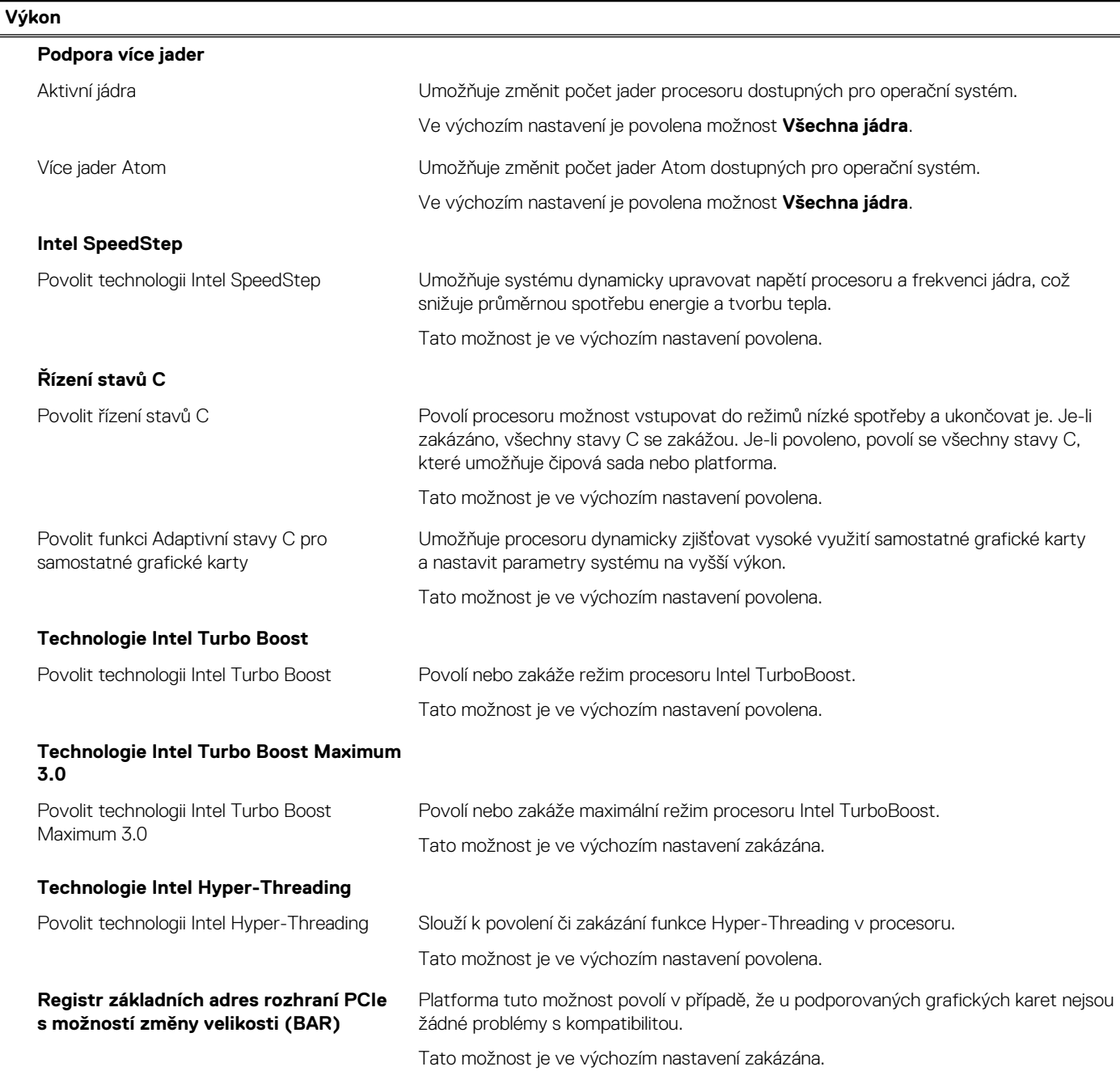

# **Tabulka 21. Možnosti nástroje Nastavení systému – nabídka Systémové protokoly**

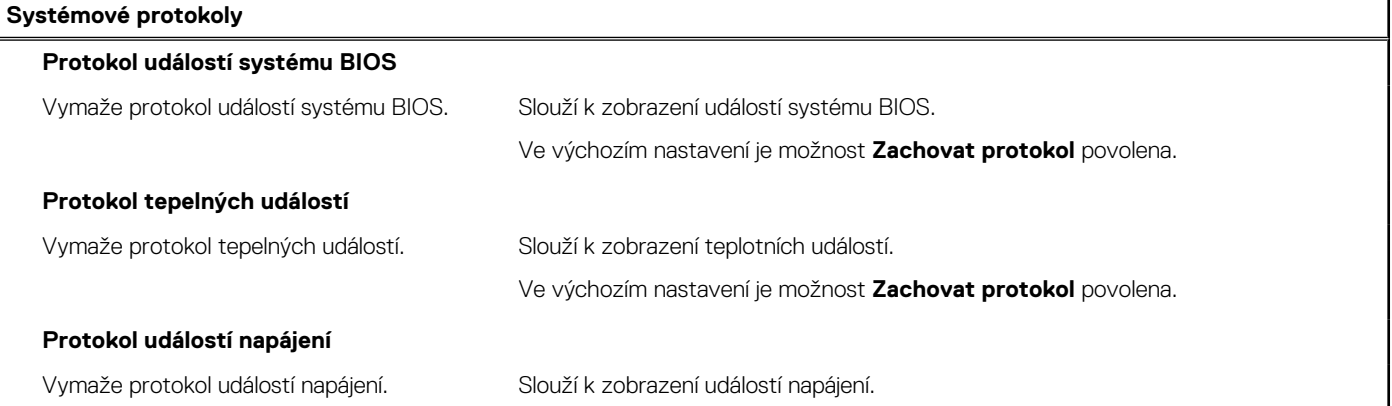

### **Tabulka 21. Možnosti nástroje Nastavení systému – nabídka Systémové protokoly (pokračování)**

**Systémové protokoly**

Ve výchozím nastavení je možnost **Zachovat protokol** povolena.

#### **Tabulka 22. Možnosti nástroje Nastavení systému – O systému**

**Informace**

**Informace o licenci Informace o licenci** Zobrazí informace o licenci v systému.

# **Vymazání upozornění při vniknutí do šasi**

Systém obsahuje přepínač proti otevření šasi, který neustále sleduje, zdali nedošlo k demontáži spodního krytu ze systému.

Upozornění na veškerá vniknutí lze zapnout v poli **Vniknutí do šasi** v podnabídce **Zabezpečení** v nabídce nastavení systému BIOS.

Pole **Blokovat spuštění až do vymazání** umožňuje zvolit, zdali se má zabránit normálnímu spuštění systému, dokud není výstraha vymazána.

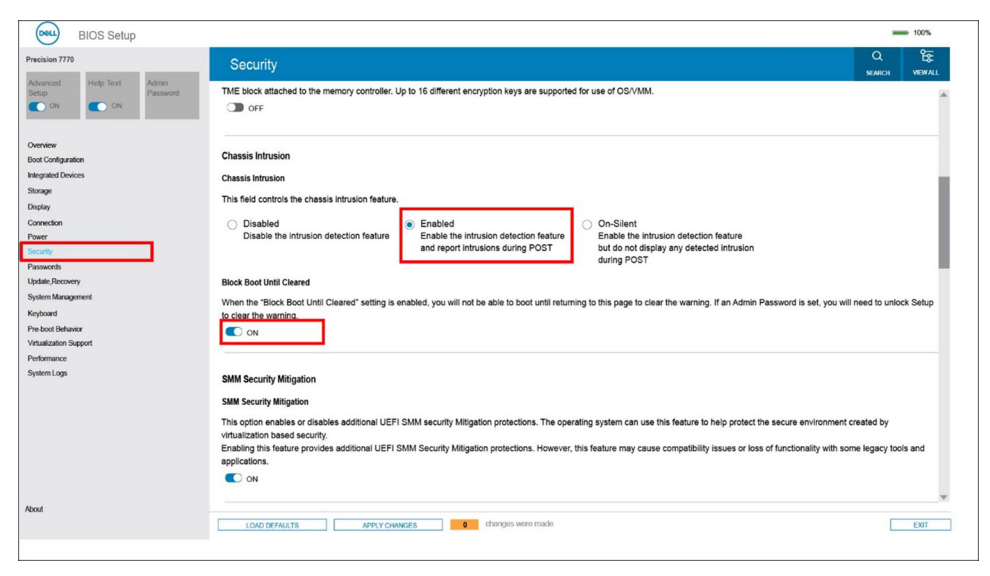

Alert! Cover was previously removed. You must clear the warning from BIOS Setup.

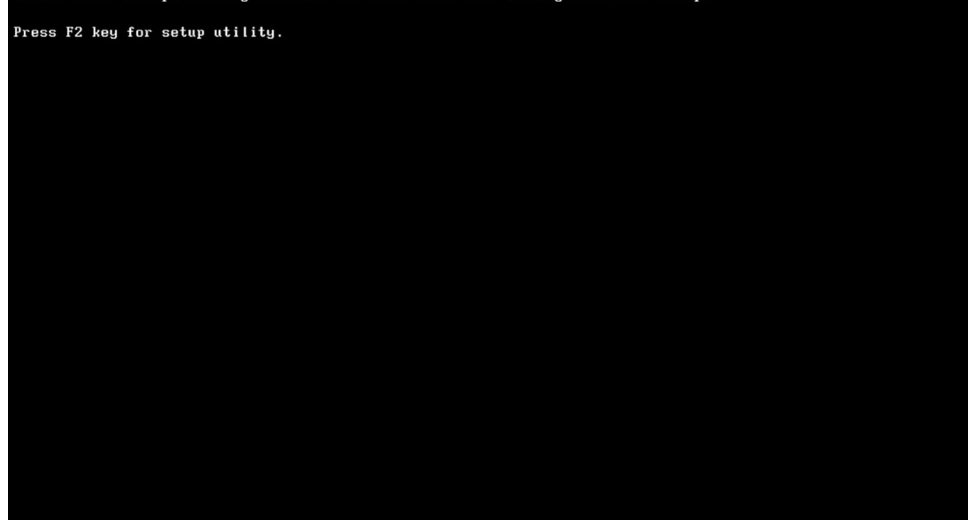

Je-li parametr **Blokovat spouštění až do vymazání** nastaven na **OFF**, volbou **Pokračovat** se spustí systém běžným způsobem, případně lze v **nastavení systému BIOS** výstrahu vymazat.
<span id="page-108-0"></span>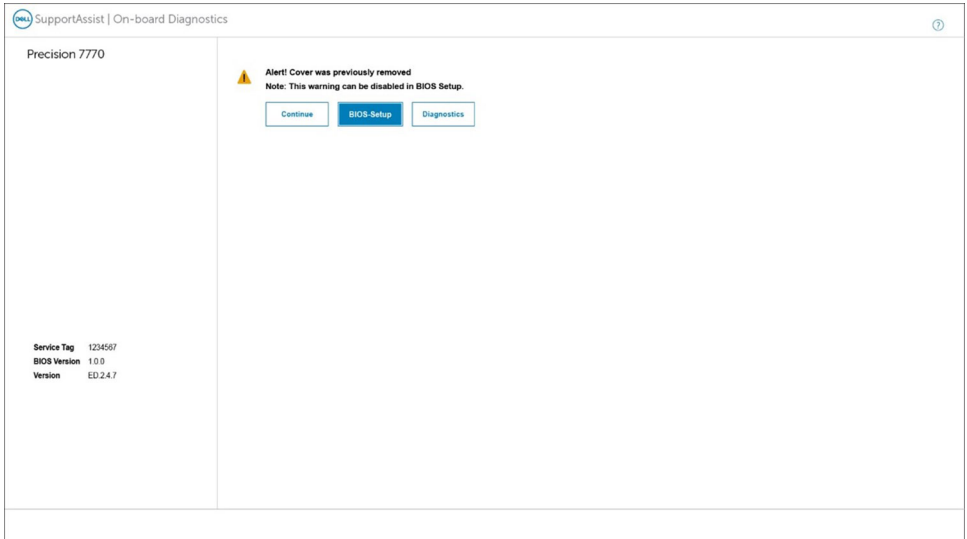

**POZNÁMKA:** Je-li zvolena možnost **Pokračovat**, uživateli se výstraha nadále zobrazuje při každém spuštění systému, dokud nedojde k jejímu vymazání.

Chcete-li výstrahu vymazat, zvolte možnost **ON** v poli **Vymazat varování při vniknutí** v podnabídce **Zabezpečení** v nastavení systému BIOS.

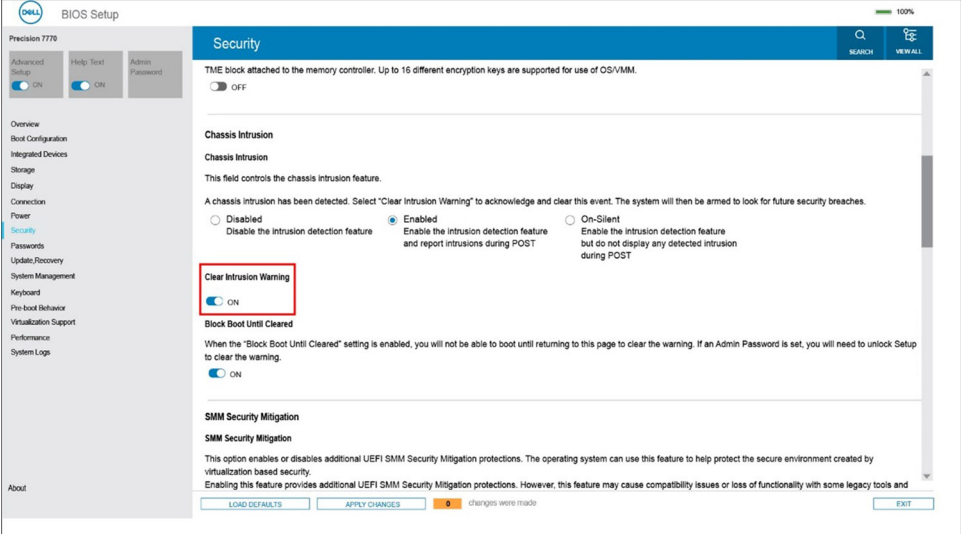

# **Aktualizace systému BIOS**

# **Aktualizace systému BIOS v prostředí systému Windows**

## **O této úloze**

**VÝSTRAHA: Jestliže není technologie BitLocker před aktualizací systému BIOS pozastavena, při dalším restartu systém nerozezná klíč BitLocker. Budete vyzváni k vložení obnovovacího klíče a systém o něj bude žádat při každém restartu. Pokud obnovovací klíč není znám, může to vést ke ztrátě dat nebo ke zbytečné reinstalaci operačního systému. Další informace o tomto tématu naleznete ve znalostní bázi na stránkách [www.dell.com/support.](https://www.dell.com/support/)**

### **Kroky**

- 1. Přejděte na web [www.dell.com/support.](https://www.dell.com/support)
- 2. Klikněte na možnost **Podpora produktu**. Do pole **Vyhledat podporu**, zadejte výrobní číslo počítače a klikněte na možnost **Vyhledat**.

**(j)** POZNÁMKA: Pokud výrobní číslo nemáte k dispozici, použijte k automatickému rozpoznání počítače funkci nástroje SupportAssist. Můžete rovněž použít ID produktu nebo ručně vyhledat model počítače.

- 3. Klikněte na možnost **Ovladače a soubory ke stažení**. Rozbalte nabídku **Najít ovladače**.
- 4. Vyberte operační systém nainstalovaný v počítači.
- 5. V rozbalovací nabídce **Kategorie** vyberte možnost **BIOS**.
- 6. Vyberte nejnovější verzi systému BIOS a kliknutím na odkaz **Stáhnout** stáhněte soubor se systémem BIOS do počítače.
- 7. Po dokončení stahování přejděte do složky, kam jste soubor s aktualizací systému BIOS uložili.
- 8. Dvakrát klikněte na ikonu souboru s aktualizací systému BIOS a postupujte podle pokynů na obrazovce. Další informace naleznete ve znalostní bázi na adrese [www.dell.com/support.](https://www.dell.com/support/)

# **Aktualizace systému BIOS v systémech Linux a Ubuntu**

Informace o aktualizaci systému BIOS na počítači se systémem Linux nebo Ubuntu naleznete v článku znalostní báze [000131486](https://www.dell.com/support/kbdoc/000131486) na adrese [www.dell.com/support.](https://www.dell.com/support)

# **Aktualizace systému BIOS pomocí jednotky USB v prostředí systému Windows**

## **O této úloze**

**VÝSTRAHA: Jestliže není technologie BitLocker před aktualizací systému BIOS pozastavena, při dalším restartu systém nerozezná klíč BitLocker. Budete vyzváni k vložení obnovovacího klíče a systém o něj bude žádat při každém restartu. Pokud obnovovací klíč není znám, může to vést ke ztrátě dat nebo ke zbytečné reinstalaci operačního systému. Další informace o tomto tématu naleznete ve znalostní bázi na stránkách [www.dell.com/support.](https://www.dell.com/support/)**

### **Kroky**

- 1. Postupujte podle kroků 1 až 6 v části [Aktualizace systému BIOS v prostředí systému Windows](#page-108-0) a stáhněte si nejnovější aktualizační soubor pro systém BIOS.
- 2. Vytvořte spustitelnou jednotku USB. Další informace naleznete ve znalostní bázi na adrese [www.dell.com/support](https://www.dell.com/support/).
- 3. Zkopírujte aktualizační soubor systému BIOS na spustitelnou jednotku USB.
- 4. Připojte spustitelnou jednotku USB k počítači, který potřebuje aktualizaci systému BIOS.
- 5. Restartujte počítač a stiskněte klávesu **F12**.
- 6. Zvolte jednotku USB z **Jednorázové nabídky spuštění**.
- 7. Zadejte název aktualizačního souboru systému BIOS a stiskněte klávesu **Enter**. Zobrazí se **Nástroj pro aktualizaci systému BIOS**.
- 8. Postupujte podle pokynů na obrazovce a dokončete aktualizaci systému BIOS.

# **Aktualizace systému BIOS z jednorázové spouštěcí nabídky klávesy F12**

Aktualizujte systém BIOS v počítači pomocí souboru update.exe určeného k aktualizaci systému BIOS, který je zkopírovaný na jednotku USB se systémem souborů FAT32, a spuštěním počítače z jednorázové spouštěcí nabídky klávesy F12.

#### **O této úloze**

**VÝSTRAHA: Jestliže není technologie BitLocker před aktualizací systému BIOS pozastavena, při dalším restartu systém nerozezná klíč BitLocker. Budete vyzváni k vložení obnovovacího klíče a systém o něj bude žádat při každém restartu. Pokud obnovovací klíč není znám, může to vést ke ztrátě dat nebo ke zbytečné reinstalaci operačního systému. Další informace o tomto tématu naleznete ve znalostní bázi na stránkách [www.dell.com/support.](https://www.dell.com/support/)**

**Aktualizace systému BIOS**

Soubor aktualizace systému BIOS můžete spustit ze systému Windows pomocí spustitelné jednotky USB nebo můžete systém BIOS v počítači aktualizovat z jednorázové spouštěcí nabídky klávesy F12.

Většina počítačů Dell, které byly vyrobeny po roce 2012, zahrnuje tuto funkci. Funkci si můžete ověřit spuštěním počítače do jednorázové spouštěcí nabídky klávesy F12, ve které je mezi možnostmi spuštění uvedena možnost AKTUALIZACE FLASH SYSTÉMU BIOS. Pokud je možnost uvedena, pak systém BIOS podporuje tento způsob aktualizace systému BIOS.

**POZNÁMKA:** Tuto funkci mohou použít pouze počítače s možností Aktualizace Flash systému BIOS v jednorázové spouštěcí nabídce ⋒ klávesy F12.

### **Aktualizace z jednorázové spouštěcí nabídky**

Chcete-li aktualizovat systém BIOS z jednorázové spouštěcí nabídky klávesy F12, budete potřebovat:

- jednotku USB naformátovanou na systém souborů FAT32 (jednotka nemusí být spustitelná),
- spustitelný soubor systému BIOS, který jste stáhli z webových stránek podpory Dell Support a zkopírovali do kořenového adresáře jednotky USB,
- napájecí adaptér připojený k počítači,
- funkční baterii počítače, umožňující aktualizaci systému BIOS.

Chcete-li spustit proces aktualizace systému BIOS z nabídky klávesy F12, vykonejte následující kroky:

## **VÝSTRAHA: Nevypínejte počítač v průběhu aktualizace systému BIOS. Jestliže počítač vypnete, nemusí se znovu spustit.**

### **Kroky**

- 1. Jednotku USB, na kterou jste zkopírovali aktualizaci, vložte do portu USB v počítači, který je ve vypnutém stavu.
- 2. Zapněte počítač, stisknutím klávesy F12 vstupte do jednorázové spouštěcí nabídky, pomocí myši nebo šipek označte možnost BIOS Update a stiskněte klávesu Enter.
	- Zobrazí se nabídka pro aktualizaci systému BIOS.
- 3. Klikněte na možnost **Aktualizace ze souboru**.
- 4. Zvolte externí zařízení USB.
- 5. Zvolte soubor, dvakrát klikněte na cílový soubor s aktualizací a poté klikněte na možnost **Odeslat**.
- 6. Klikněte na možnost **Aktualizace systému BIOS**. Počítač se restartuje a provede aktualizaci systému BIOS.
- 7. Po dokončení aktualizace systému BIOS se počítač znovu restartuje.

# **Systémové heslo a heslo pro nastavení**

## **Tabulka 23. Systémové heslo a heslo pro nastavení**

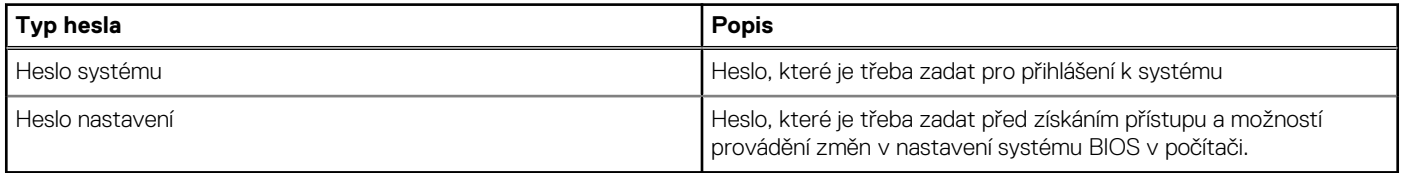

Můžete vytvořit systémové heslo a zabezpečit počítač heslem.

STRAHA: Heslo nabízí základní úroveň zabezpečení dat v počítači.

**VÝSTRAHA: Pokud počítač nebude uzamčen nebo zůstane bez dozoru, k uloženým datům může získat přístup kdokoli.**

**POZNÁMKA:** Systémové heslo a heslo nastavení jsou zakázána.

# **Přiřazení hesla konfigurace systému**

### **Požadavky**

Nové **systémové heslo nebo heslo správce** lze nastavit pouze v případě, že je stav **Nenastaveno**.

## **O této úloze**

Nástroj Nastavení systému otevřete stisknutím tlačítka F12 ihned po spuštění či restartu počítače.

## **Kroky**

- 1. Na obrazovce **Systém BIOS** nebo **Nastavení systému** vyberte možnost **Zabezpečení** a stiskněte klávesu Enter. Otevře se obrazovka **Zabezpečení**.
- 2. Zvolte možnost **Systémové heslo / heslo správce** a v poli **Zadejte nové heslo** vytvořte heslo.

Nové heslo systému přiřaďte podle následujících pokynů:

- Heslo smí obsahovat nejvýše 32 znaků.
- Nejméně jeden speciální znak: ! "  $\#\$\% \& '() * + , . / : ; < = > ?$  @  $[ \ \ | \ \$
- Číslice 0 až 9.
- Velká písmena A až Z
- Malá písmena a až z
- 3. Vypište systémové heslo, které jste zadali dříve do pole **Potvrďte nové heslo** a klikněte na možnost **OK**.
- 4. Stiskněte klávesu Esc a po zobrazení výzvy uložte změny.
- 5. Stisknutím klávesy Y změny uložíte. Počítač se restartuje.

# **Odstranění nebo změna stávajícího hesla konfigurace systému**

### **Požadavky**

Před pokusem o odstranění nebo změnu stávajícího hesla k systému a/nebo konfiguraci ověřte, zda je možnost **Password Status** v programu System Setup nastavena na hodnotu Unlocked. Pokud je možnost **Password Status** nastavena na hodnotu Locked, stávající heslo k systému a/nebo konfiguraci nelze odstranit ani změnit.

## **O této úloze**

Nástroj Konfigurace systému otevřete stisknutím tlačítka F12 ihned po spuštění či restartu počítače.

### **Kroky**

- 1. Na obrazovce **System BIOS** nebo **System Setup** vyberte možnost **System Security** a stiskněte klávesu Enter. Otevře se obrazovka **System Security**.
- 2. Na obrazovce **System Security** ověřte, zda je v nastavení **Password Status** vybrána možnost **Unlocked**.
- 3. Vyberte možnost **System Password**, upravte nebo smažte stávající heslo systému a stiskněte klávesu Enter nebo Tab.
- 4. Vyberte možnost **Setup Password**, upravte nebo smažte stávající heslo k nastavení a stiskněte klávesu Enter nebo Tab.
	- **[i] POZNÁMKA:** Jestliže heslo k systému či nastavení měníte, vložte na vyžádání nové heslo ještě jednou. Pokud heslo k systému či nastavení mažete, potvrďte na vyžádání smazání hesla.
- 5. Po stisknutí klávesy Esc se zobrazí zpráva s požadavkem na uložení změn.
- 6. Stiskem klávesy Y uložíte změny a nástroj Nastavení systému ukončíte. Počítač se restartuje.

# **Vymazání nastavení CMOS**

### **O této úloze**

**VÝSTRAHA: Vymazáním nastavení CMOS resetujete nastavení systému BIOS v počítači.**

## **Kroky**

- 1. Sejměte [spodní kryt.](#page-13-0)
- 2. Odpojte kabel baterie od základní desky.
- 3. Vyjměte [knoflíkovou baterii](#page-75-0).
- 4. Počkejte jednu minutu.
- 5. Vyměňte [knoflíkovou baterii.](#page-76-0)
- 6. Připojte kabel baterie k základní desce.
- 7. Vyměňte [spodní kryt.](#page-18-0)

# **Vymazání hesla k systému BIOS (nastavení systému) a systémových hesel**

## **O této úloze**

Potřebujete-li vymazat systémové heslo nebo heslo k systému BIOS, kontaktujte technickou podporu společnosti Dell dle popisu na webové stránce [www.dell.com/contactdell](https://www.dell.com/contactdell).

**POZNÁMKA:** Více informací o způsobu resetování hesel k systému Windows nebo k určité aplikaci naleznete v dokumentaci k systému Windows nebo k dané aplikaci.

# **Řešení potíží**

**5**

# **Manipulace s vyboulenými dobíjecími lithium-iontovými bateriemi**

Jako většina notebooků, i notebooky Dell používají lithium-iontové baterie. Jedním z typů je dobíjecí baterie Li-ion. Dobíjecí lithiumiontové polymerové baterie se v posledních letech těší zvýšené oblibě a staly se standardní výbavou v elektronickém odvětví díky oblibě u zákazníků, která pramení z tenkého provedení (především v novějších, velmi tenkých noteboocích) a dlouhé životnosti baterií. Neoddělitelným průvodním jevem dobíjecí lithium-iontové polymerové technologie je možnost vyboulení bateriových článků.

Vyboulená baterie může ovlivnit výkon notebooku. Aby nemohlo dojít k dalšímu poškozování krytu zařízení nebo interních součástí a následné poruše, přestaňte notebook používat, odpojte napájecí adaptér a nechte baterii vybít.

Vyboulené baterie by se neměly používat. Je třeba je vyměnit a vhodným způsobem zlikvidovat. Doporučujeme kontaktovat podporu produktů společnosti Dell, kde vám sdělí možnosti výměny vyboulené baterie v rámci platné záruky nebo smlouvy o poskytování služeb, včetně možností výměny autorizovaným servisním technikem společnosti Dell.

Manipulace a výměna dobíjecích lithium-iontových baterií se řídí následujícími pokyny:

- Při manipulaci s dobíjecími lithium-iontovými bateriemi postupujte opatrně.
- Před vyjmutím ze systému baterii vybijte. Baterii lze vybít odpojením napájecího adaptéru od systému a provozem systému pouze na baterii. Jakmile se systém při stisknutí vypínače znovu nespustí, je baterie zcela vybitá.
- Nerozbíjejte, neupouštějte, nedeformujte ani neprobíjejte baterii cizími objekty.
- Nevystavujte baterii vysokým teplotám a nerozebírejte bateriové sady a články.
- Nevyvíjejte tlak na povrch baterie.
- Neohýbejte baterii.
- Nepoužívejte k vypáčení nebo vytažení baterie žádné nástroje.
- Pokud se baterie zasekne v zařízení následkem vyboulení, nepokoušejte se ji uvolnit. Propíchnutí, ohnutí nebo rozbití baterie může být nebezpečné.
- Nepokoušejte se do notebooku namontovat poškozenou nebo vyboulenou baterii.
- Vyboulené baterie kryté zárukou je třeba vrátit společnosti Dell ve schváleném přepravním obalu (dodaném společností Dell). Důvodem je dodržení přepravních předpisů. Vyboulené baterie, které zárukou kryty nejsou, je třeba zlikvidovat ve schváleném recyklačním středisku. Kontaktuje podporu produktů společnosti Dell na stránkách <https://www.dell.com/support>a vyžádejte si pomoc a další pokyny.
- V případě použití baterie od jiného výrobce než společnosti Dell nebo nekompatibilní baterie hrozí zvýšené nebezpečí požáru nebo výbuchu. Baterii nahrazujte pouze kompatibilní baterií určenou pro váš počítač, kterou zakoupíte u společnosti Dell. V tomto počítači nepoužívejte baterie vyjmuté z jiných počítačů. Vždy objednávejte originální baterie na stránkách [https://www.dell.com](https://www.dell.com/) nebo jiným způsobem přímo od společnosti Dell.

Dobíjecí lithium-iontové baterie se mohou vyboulit z různých důvodů, například kvůli stáří, počtu nabíjecích cyklů nebo působení vysokých teplot. Více informací o zvýšení výkonu a životnosti baterie v notebooku a minimalizaci možnosti vzniku uvedeného problému naleznete v článku znalostní báze o baterii v notebooku Dell na stránkách [www.dell.com/support](https://www.dell.com/support/).

# **Kontrola výkonu nástroje Dell SupportAssist před spuštěním operačního systému**

## **O této úloze**

Diagnostika SupportAssist (známá také jako diagnostika systému) provádí celkovou kontrolu hardwaru. Diagnostika Dell SupportAssist s kontrolou výkonu systému před spuštěním je integrována do systému BIOS a je spouštěna interně systémem BIOS. Integrovaná diagnostika systému poskytuje sadu možností pro konkrétní zařízení nebo jejich skupiny a umožní vám:

- Spouštět testy automaticky nebo v interaktivním režimu
- Opakovat testy
- Zobrazit nebo ukládat výsledky testů
- Procházet testy a využitím dalších možností testu získat dodatečné informace o zařízeních, u kterých test selhal.
- Prohlížet stavové zprávy s informacemi o úspěšném dokončení testu
- Prohlížet chybové zprávy s informacemi o problémech, ke kterým během testu došlo

**POZNÁMKA:** Některé testy pro konkrétní zařízení vyžadují zásah uživatele. Při provádění diagnostických testů buďte vždy přítomni ⋒ u terminálu počítače.

Další informace naleznete v části<https://www.dell.com/support/kbdoc/000180971>.

# **Spuštění kontroly výkonu nástrojem SupportAssist před spuštěním operačního systému**

## **Kroky**

- 1. Zapněte počítač.
- 2. Během spouštění počítače vyčkejte na zobrazení loga Dell a stiskněte klávesu F12.
- 3. Na obrazovce se spouštěcí nabídkou vyberte možnost **Diagnostika**.
- 4. Klikněte na šipku v levém dolním rohu. Zobrazí se úvodní obrazovka diagnostiky.
- 5. Klikněte na šipku v pravém dolním rohu a přejděte na výpis stránek. Zobrazí se detekované položky.
- 6. Chcete-li spustit diagnostický test u konkrétního zařízení, stiskněte klávesu Esc a kliknutím na tlačítko **Ano** diagnostický test ukončete.
- 7. V levém podokně vyberte požadované zařízení a klepněte na tlačítko **Spustit testy**.
- 8. V případě jakéhokoli problému se zobrazí chybové kódy. Chybový kód a ověřovací číslo si poznamenejte a obraťte se na společnost Dell.

# **Automatický integrovaný test (BIST)**

# **M-BIST**

M-BIST (Built In Self-Test) automatický diagnostický test vestavěný do základní desky, jenž zlepšuje přesnost diagnostiky závad vestavěného řadiče (EC) základní desky.

**POZNÁMKA:** Test M-BIST lze ručně spustit před testem POST (automatický test při spuštění).  $(i)$ 

# Jak spustit test M-BIST

**POZNÁMKA:** Test M-BIST je nutné spustit v systému z vypnutého stavu, při připojení k napájení nebo provozu na baterie.

- 1. Stiskněte a přidržte na klávesnici tlačítko **M** a **vypínačem** spusťte test M-BIST.
- 2. Se stisknutým tlačítkem **M** a **vypínačem** může kontrolka baterie ukazovat dva stavy:
	- a. NESVÍTÍ: Na základní desce nebyla nalezena žádná chyba.
	- b. ŽLUTÁ: Značí problém se základní deskou.
- 3. Pokud došlo k chybě na základní desce, indikátor stavu baterie LED bude blikat po dobu 30 sekund jeden z následujících chybových kódů:

## **Tabulka 24. Chybové kódy indikátorů**

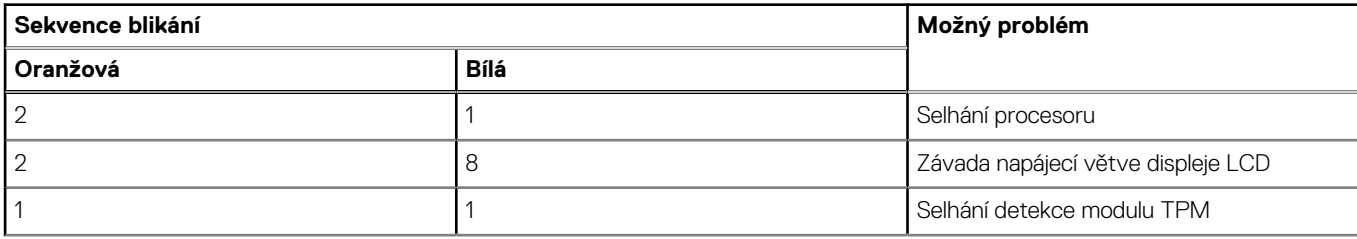

## **Tabulka 24. Chybové kódy indikátorů (pokračování)**

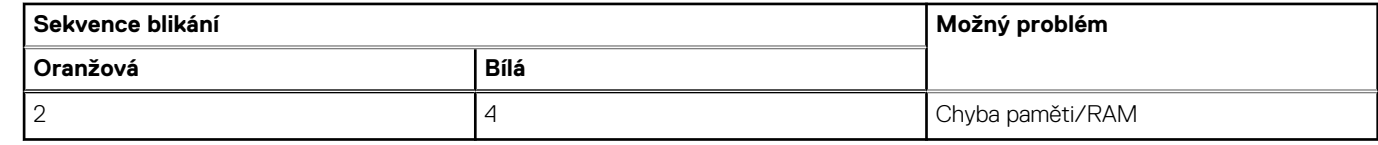

4. Pokud nedošlo k chybě na základní desce, obrazovka LCD bude opakovaně zobrazovat barvy na celé obrazovce popsané v sekci LCD-BIST po dobu 30 sekund a poté se vypne.

# **Test napájecí větve displeje LCD (L-BIST)**

L-BIST představuje vylepšenou diagnostiku chybových kódů s jednou kontrolkou a automaticky se spouští během testu POST. L-BIST kontroluje napájecí větev LCD. Jestliže napájení displeje LCD nefunguje (tedy selhal obvod L-BIST), stavová kontrolka baterie začne blikat buď chybovým kódem [2,8], nebo [2,7].

 $(i)$ **POZNÁMKA:** Pokud test L-BIST selže, nemůže fungovat LCD-BIST, protože displej LCD není napájen.

# Postup vyvolání testu L-BIST:

- 1. Stisknutím vypínače zapněte počítač.
- 2. Pokud se systém nespustí obvyklým způsobem, podívejte se na LED indikátor stavu baterie.
	- Pokud stavová kontrolka baterie LED bliká chybovým kódem [2, 7], kabel displeje není správně připojen.
	- Pokud LED indikátor stavu baterie blikáním znázorňuje chybový kód [2, 8], došlo k chybě napájení větve obrazovky LCD na základní desce a obrazovka LCD tedy není napájena.
- 3. Pokud se zobrazuje chybový kód [2, 7], zkontrolujte, zda je kabel displeje správně připojen.
- 4. Pokud se zobrazuje chybový kód [2, 8], vyměňte základní desku.

# **Automatický zabudovaný test displeje LCD (BIST)**

Notebooky Dell obsahují zabudovaný diagnostický nástroj, který v případě abnormálního chování obrazovky pomáhá určit, zda jde o důsledek vnitřní závady displeje LCD, nebo poruchy grafické karty (GPU) a špatného nastavení počítače.

Jakmile uvidíte na obrazovce abnormální projevy jako chvění, zkreslení, problémy s čistotou obrazu, roztřepení nebo rozostření, vodorovné či svislé pruhy, vyblednutí barev atd., je vždy vhodné izolovat problém pomocí zabudovaného testu displeje LCD (BIST).

# Postup vyvolání testu BIST displeje LCD

- 1. Vypněte notebook Dell.
- 2. Odpojte všechna periferní zařízení připojená k notebooku. Připojte k notebooku napájecí adaptér (nabíječku).
- 3. Zkontrolujte, že na obrazovce LCD nejsou žádné nečistoty ani prachové částice.
- 4. Stiskněte a přidržte klávesu **D** a zapněte notebook tlačítkem **Napájení**, počítač tím uvedete do režimu zabudovaného testu displeje LCD (BIST). Do naběhnutí systému držte klávesu D.
- 5. Na celé obrazovce se zobrazí barva a bude se dvakrát měnit na bílou, černou, červenou, zelenou a modrou.
- 6. Poté se zobrazí bílá, černá a červená obrazovka.
- 7. Pečlivě prozkoumejte, zda se na obrazovce nevyskytují neobvyklé jevy (čáry, rozmazání nebo zkreslení).
- 8. Po zobrazení poslední barevné obrazovky (červená) se počítač vypne.
- **Colla POZNÁMKA:** Diagnostika před spuštěním Dell SupportAssist nejprve vyvolá test BIST displeje LCD a bude čekat, dokud uživatel nepotvrdí funkčnost displeje LCD.

# **Indikátory diagnostiky systému**

## **Tabulka 25. Indikátory diagnostiky systému**

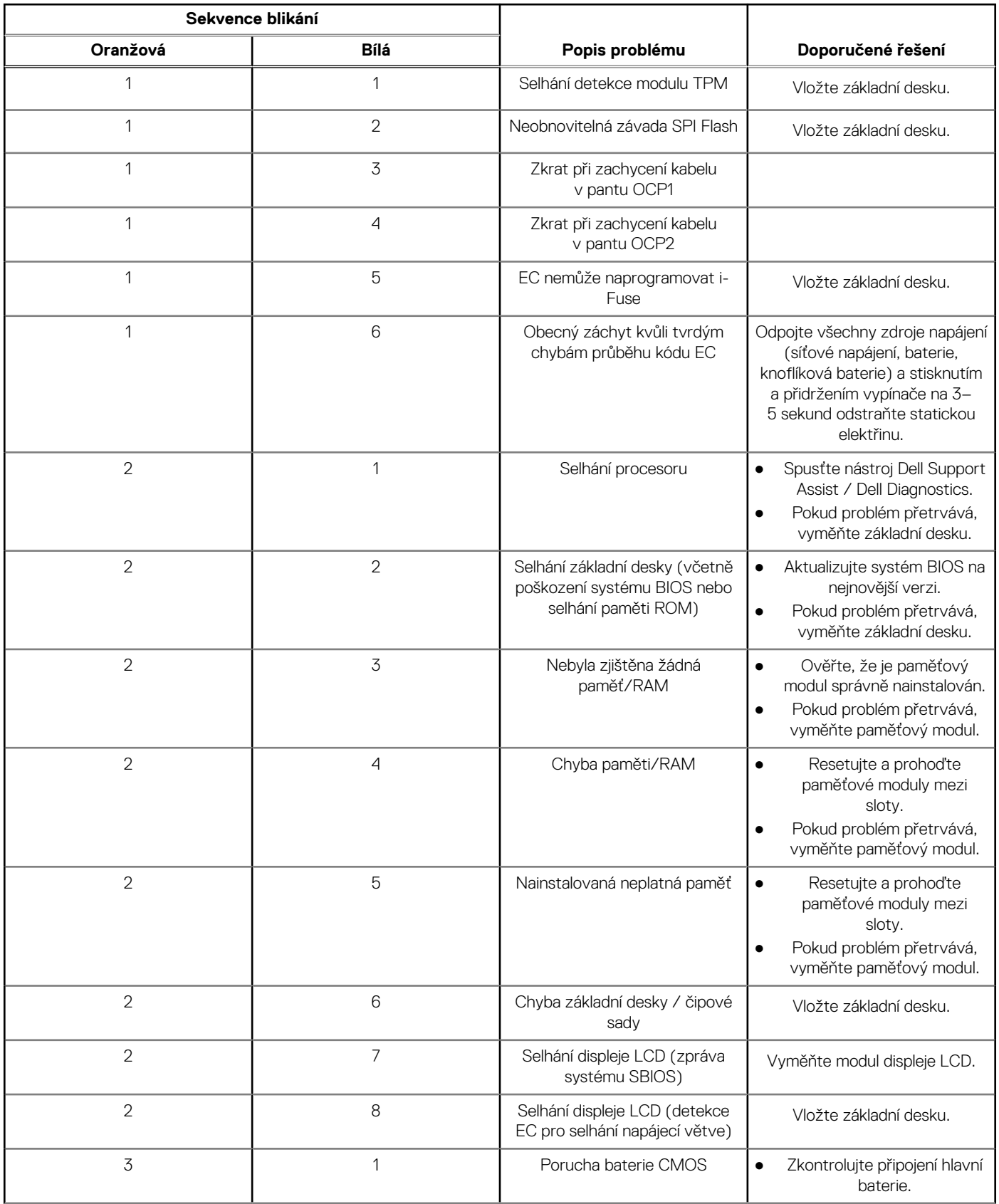

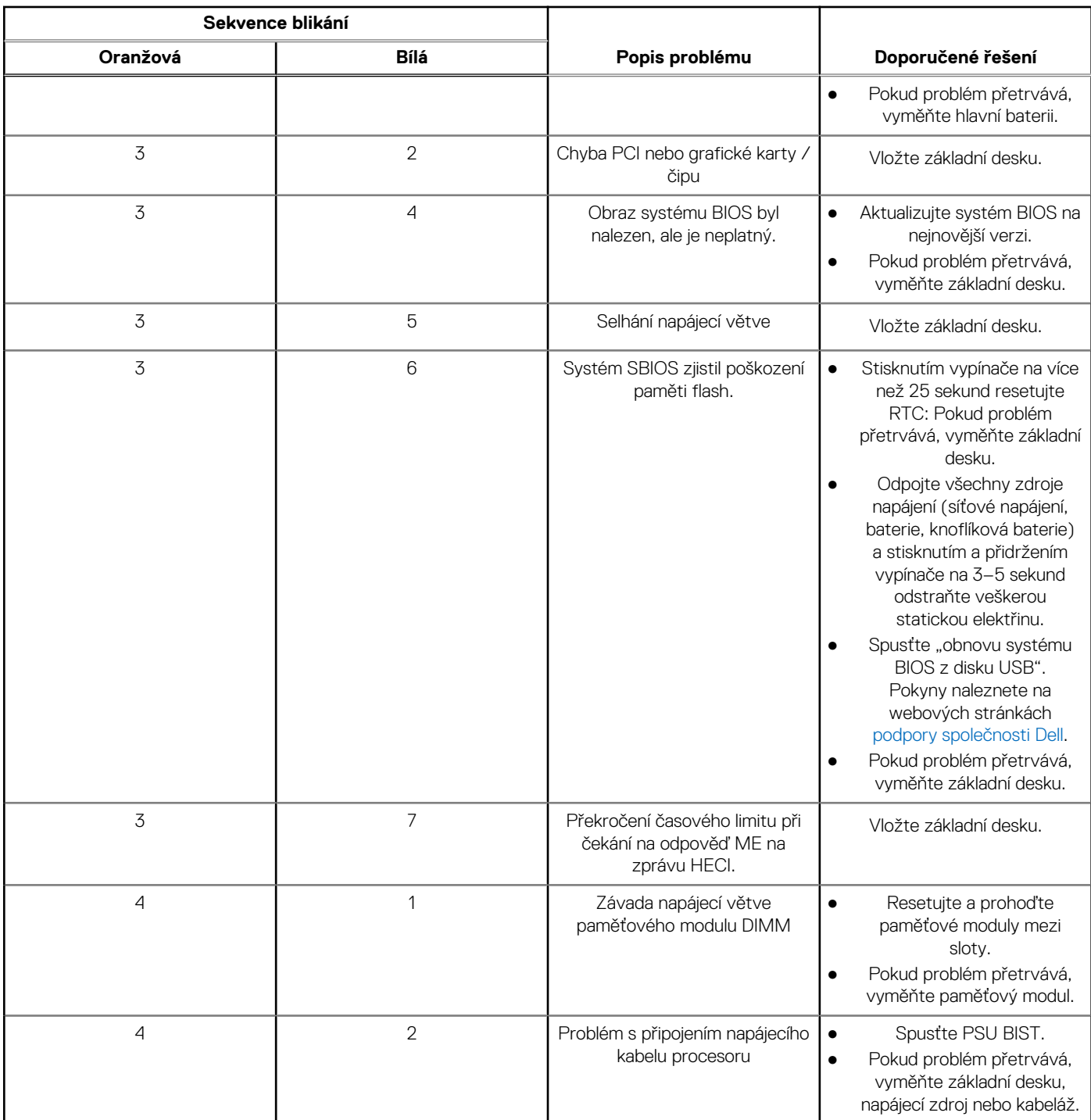

## **Tabulka 25. Indikátory diagnostiky systému (pokračování)**

**POZNÁMKA:** Blikající kontrolky 3-3-3 v Lock LED (Caps-Lock nebo Nums-Lock), kontrolka vypínače (bez čtečky otisků prstů) a diagnostická kontrolka indikují selhání a poskytují informace během testu panelu LCD v rámci kontroly výkonu nástroje Dell SupportAssist před spuštěním operačního systému.

# **Obnovení operačního systému**

Jestliže se počítač ani opakovaných pokusech nemůže spustit do operačního systému, automaticky se spustí nástroj Dell SupportAssist OS Recovery.

Dell SupportAssist OS Recovery je samostatný nástroj, který se do počítačů Dell instaluje společně s operačním systémem Windows. Obsahuje nástroje pro diagnostiku a odstraňování problémů, k nimž může dojít předtím, než se počítač spustí do operačního systému. Umožňuje zjistit problémy s hardwarem, opravit počítač, provést zálohování souborů nebo obnovit počítač do továrního nastavení.

Nástroj lze také stáhnout z webové stránky podpory Dell Support a vyřešit problémy s počítačem v případě, že se jej nepodaří spustit do primárního operačního systému kvůli problémům se softwarem nebo hardwarem.

Více informací o nástroji Dell SupportAssist OS Recovery naleznete v uživatelské příručce *Dell SupportAssist OS Recovery User's Guide* na stránkách [www.dell.com/serviceabilitytools.](https://www.dell.com/serviceabilitytools) Klikněte na možnost **SupportAssist** a poté na možnost **SupportAssist OS Recovery**.

# **Funkce Real Time Clock (RTC Reset)**

Funkce Real Time Clock (RTC) Reset umožňuje vám nebo servisnímu technikovi obnovit systémy Dell ze situací Nefunkční test POST / bez napájení / nefunkční zavádění systému. Starší propojka, která umožňovala provést na těchto modelech reset RTC, byla u těchto modelů zrušena.

Spusťte reset RTC s vypnutým systémem, připojeným k napájení. Stiskněte a přidržte tlačítko napájení po dobu

Třicet (30) sekund

. Funkce RTC reset systému se spustí po uvolnění tlačítka napájení.

# **Možnosti záložních médií a obnovy**

Doporučuje se vytvořit jednotku pro obnovení, s níž lze vyřešit potíže a problémy, které se mohou v systému Windows objevit. Společnost Dell nabízí několik možností pro obnovení operačního systému Windows v počítači Dell. Chcete-li získat více informací, přejděte na stránku [Média pro zálohování a možnosti společnosti Dell pro obnovení systému Windows.](https://www.dell.com/support/contents/article/Product-Support/Self-support-Knowledgebase/software-and-downloads/dell-backup-solutions/Media-backup)

# **Cyklus napájení sítě Wi-Fi**

### **O této úloze**

Pokud počítač nemůže přistupovat k internetu kvůli problému s konektivitou Wi-Fi, můžete provést restart napájení sítě Wi-Fi. Následující postup obsahuje kroky potřebné k provedení restartu napájení sítě Wi-Fi.

**POZNÁMKA:** Někteří poskytovatelé internetového připojení poskytují kombinované zařízení modem-směrovač. G

### **Kroky**

- 1. Vypněte počítač.
- 2. Vypněte modem.
- 3. Vypněte bezdrátový směrovač.
- 4. Počkejte 30 sekund.
- 5. Zapněte bezdrátový směrovač.
- 6. Zapněte modem.
- 7. Zapněte počítač.

# **Odstranění zbytkové statické elektřiny (úplný reset)**

### **O této úloze**

Flea power je zbytková statická elektřina, která zůstává v počítači i po jeho vypnutí a vyjmutí baterie.

Z bezpečnostních důvodů a kvůli ochraně citlivých elektronických součástí počítače je třeba před demontáží nebo výměnou jakékoli součásti počítače odstranit statickou elektřinu.

Odstranění statické elektřiny, známé také jako "úplný reset", je rovněž běžný krok při odstraňování problémů, jestliže se počítač nezapíná nebo nespouští do operačního systému.

## **Postup odstranění zbytkové statické elektřiny (úplný reset)**

## **Kroky**

- 1. Vypněte počítač.
- 2. Odpojte napájecí adaptér od počítače.
- 3. Sejměte spodní kryt.
- 4. Vyjměte baterii.
- 5. Stisknutím a podržením vypínače po dobu 20 sekund vybijte statickou elektřinu.
- 6. Nainstalujte baterii.
- 7. Nasaďte spodní kryt..
- 8. Připojte napájecí adaptér do počítače.
- 9. Zapněte počítač.

**POZNÁMKA:** Další informace o provedení tvrdého restartu lze vyhledat ve znalostní bázi na stránkách [www.dell.com/support.](https://www.dell.com/support/)

# **Nápověda a kontakt na společnost Dell**

# Zdroje pro vyhledání nápovědy

Informace a nápovědu k produktům a službám Dell můžete získat v těchto zdrojích samoobslužné pomoci.

## **Tabulka 26. Zdroje pro vyhledání nápovědy**

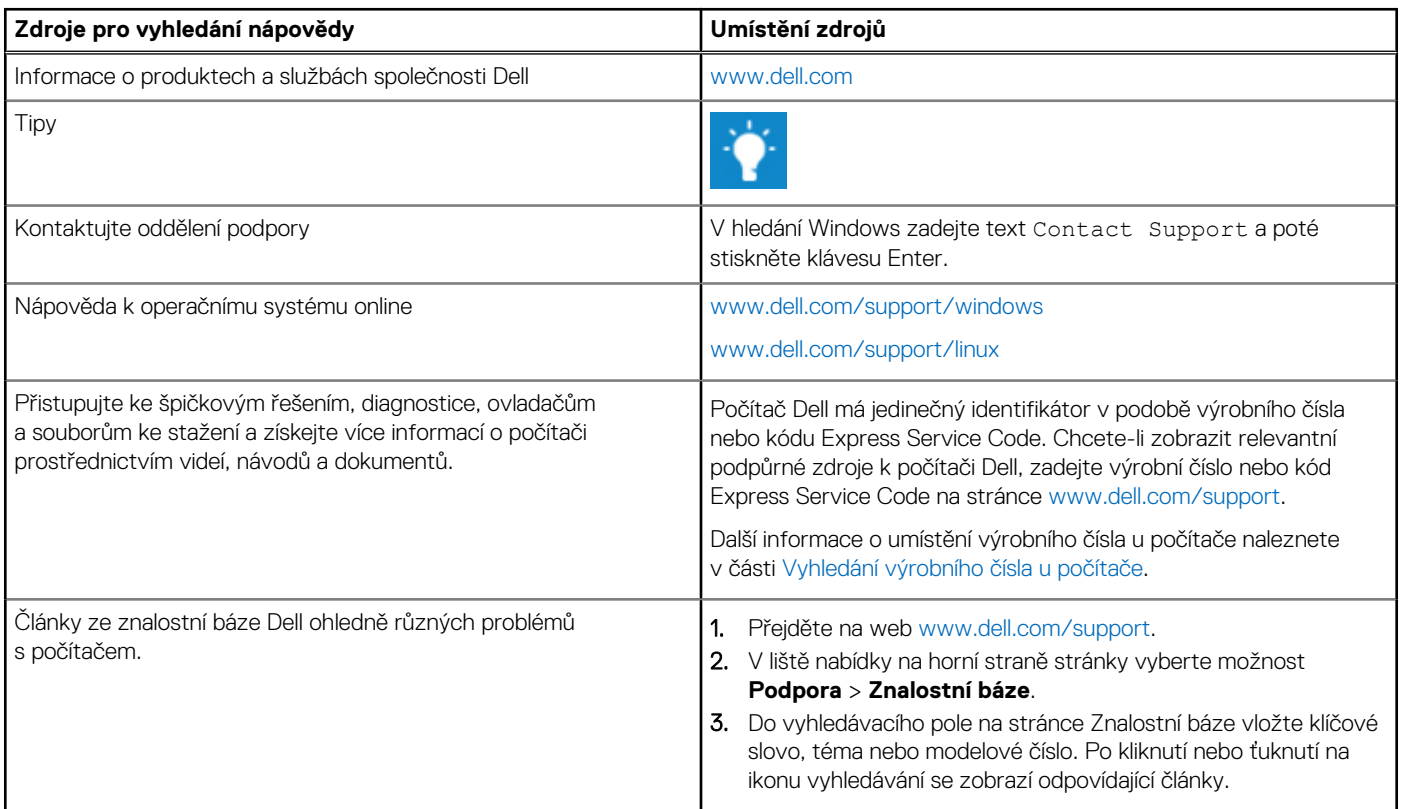

# Kontaktování společnosti Dell

Informace o kontaktování společnosti Dell ohledně prodeje, technické podpory a záležitostí týkajících se zákaznického servisu naleznete na webu [www.dell.com/contactdell](https://www.dell.com/contactdell).

**POZNÁMKA:** Dostupnost se liší v závislosti na zemi/oblasti a produktu a některé služby nemusí být ve vaší zemi/oblasti k dispozici.

**POZNÁMKA:** Pokud nemáte aktivní internetové připojení, můžete najít kontaktní informace na nákupní faktuře, balicím seznamu, ⋒ účtence nebo v katalogu produktů společnosti Dell.

**6**